# **Universidad de las Ciencias Informáticas**

**Facultad 4**

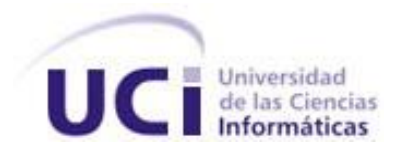

**Título: Modelación del Negocio y Levantamiento de Requisitos de los Procesos: Requisas, Novedades y Contingencias y Control de Armamentos.**

> Trabajo de Diploma para optar por el título de Ingeniero en Ciencias Informáticas.

Autores: Marisleidy Mora Castillo Yadira Calimano Meneses Tutor: Ing. Adolfo Miguel Iglesias Chaviano

**Ciudad de La Habana, \_ del 2008**

## **DECLARACIÓN DE AUTORÍA**

Declaramos ser autores de la presente tesis y reconocemos a la Universidad de las Ciencias Informáticas los derechos patrimoniales de la misma, con carácter exclusivo.

Para que así conste firmo la presente a los \_\_\_\_ días del mes de \_\_\_\_\_\_\_ del año \_\_\_\_\_\_\_\_.

 $\frac{1}{\sqrt{2\pi}}$  ,  $\frac{1}{\sqrt{2\pi}}$  ,  $\frac{1}{\sqrt{2\pi}}$  ,  $\frac{1}{\sqrt{2\pi}}$  ,  $\frac{1}{\sqrt{2\pi}}$  ,  $\frac{1}{\sqrt{2\pi}}$  ,  $\frac{1}{\sqrt{2\pi}}$  ,  $\frac{1}{\sqrt{2\pi}}$  ,  $\frac{1}{\sqrt{2\pi}}$  ,  $\frac{1}{\sqrt{2\pi}}$  ,  $\frac{1}{\sqrt{2\pi}}$  ,  $\frac{1}{\sqrt{2\pi}}$  ,  $\frac{1}{\sqrt{2\pi}}$  ,

Marisleidy Mora Castillo **Marisleidy Mora Castillo Access** Vadira Calimano Meneses

Ing. Adolfo Miguel Iglesias Chaviano

## **DATOS DE CONTACTO**

Ing. Adolfo Miguel Iglesias Chaviano

Profesor adiestrado

Graduado en Julio del 2007 de Ingeniero en Ciencias Informáticas en la Universidad de las Ciencias Informáticas con Título de Oro y Promedio General de 5.09 puntos.

Seleccionado Premio "Julio Antonio Mella" en la primera graduación de dicha Universidad.

Ha impartido las asignaturas de Programación I y II, Ingeniería de Software I y II y el curso de Patrones de Diseño en la Universidad de las Ciencias Informáticas. Formó parte del equipo que elaboró dicho curso.

Ha elaborado e impartido curso de capacitación al proyecto relacionado con la modernización del Sistema Bancario Cubano.

Miembro de la Reserva del Comandante en Jefe.

Presidente del Consejo de las Brigadas Técnicas Juveniles de la Facultad # 4 de dicha Universidad. Participó como desarrollador en el proyecto SAFRE y en un Sistema de encuesta sobre temas de Nefrología.

Analista y desarrollador del Subsistema Sala Situacional del Sistema de Gestión Penitenciaria para la República de Venezuela.

Arquitecto Principal del proyecto relacionado con la modernización del Sistema Bancario Cubano. Correo electrónico: aiglesias@uci.cu

### <span id="page-3-0"></span>**AGRADECIMIENTOS**

#### **Compartidos:**

A la **Revolución Cubana**, por lograr que las universidades de nuestro país se pintaran de obreros, de campesinos, de personas humildes. Por darnos el derecho a todos a tener una educación gratuita y de una alta calidad. Por hacer de nosotros jóvenes integrales, comprometidos y consientes del momento que estamos viviendo.

Al **Comandante en Jefe Fidel Castro**, por ser artífice de este sueño.

A nuestro tutor **Adolfo Miguel Iglesias Chaviano**, gracias por regalarnos tu sabiduría y guiarnos durante este tiempo. Gracias por exigirnos y enseñarnos mucho de lo que hoy sabemos.

A nuestros **compañeros** por acogernos y soportarnos durante estos 5 años.

A nuestros **Profes**, gracias por tratar de regalarnos sus conocimientos y convertirnos en lo que hoy somos.

A la **UCI** por ser nuestra segunda casa durante estos años.

A la **FEU** y a la **UJC** por contribuir a nuestra formación integral.

#### **Marisleidy Yadira**

A mis padres por el apoyo y el amor que A mi mami y mi papi por dedicarme cada me han dado siempre.

A mis hermanos por quererme y realidad mi sueño. momentos más difíciles.

A mi novio Ale por el amor y la paciencia durante todo este tiempo.

A mis abuelos por amor y preocupación que siempre han tenido.

A mi tía Mama porque esté donde esté se sienta orgullosa de mí.

A mis tíos y primos por la preocupación y atención que siempre tienen conmigo.

A mis compañeras de cuarto por la A mis tías, mis primos. amistad que me han brindado.

A todas las amistades que durante estos 5 años he cultivado.

minuto de su vida y contribuir a hacer

ayudarme con sus sonrisas en los A mi novio por todo su cariño y dedicación.

> A mis abuelas por estar siempre pendientes de mí y apoyarme en todo lo la que necesite.

A mi tío por quererme tanto.

A mis suegros por todo su apoyo y tenerlos como mis segundos papás.

A mi cuñada y mis sobrinitas por ocupar un espacio en mi vida.

A Diormis y Virtudes por brindarme su amistad.

A mis demás familiares, amigos y a todos aquellos que de una forma u otra me han hecho sonreír.

## <span id="page-5-0"></span>**DEDICATORIA**

*A mis padres con todo mi amor A mis hermanos, mi novio y Amigos A mi familia.* **Marisleidy**

> *A mi mami con todo el amor del mundo A mi novio con el corazón Y a mis demás familiares.* **Yadira**.

#### <span id="page-6-0"></span>**RESUMEN**

La república Bolivariana de Venezuela, no está exenta de la crítica e infrahumana situación que presenta el sistema penitenciario mundial: las prisiones se han convertido en lugares de matanza, de corrupción, tráfico de drogas, descontrol y supervivencia de aquellos que por alguna razón se encuentran recluidos de su libertad.

Hacia la erradicación de estos problemas está encaminado el desarrollo del Sistema de Gestión Penitenciaria (SIGEP)<sup>1</sup>, software del cual formarán parte los procesos Requisas, Novedades y Contingencia y Control de Armamento.

El objetivo que persigue el presente trabajo es llevar a cabo la modelación del negocio e identificar los requisitos funcionales del sistema de dichos procesos de forma que ayuden a erradicar los problemas anteriormente planteados. Para lograr esto fue necesario identificar la metodología de desarrollo de software a utilizar y las herramientas para generar los artefactos. Se hizo necesario también estudiar la documentación que fue entregada por los clientes y usuarios finales con el fin de comprender los procesos de negocio. Por último se obtuvo una especificación de requisitos que según las validaciones realizadas con los clientes y usuarios finales satisfacen sus necesidades.

### <span id="page-6-1"></span>**PALABRAS CLAVE**

Sistema Penitenciario, Modelo de negocio, Requisitos, Prototipo de interfaz de usuario, Modelo conceptual, Requisas, Novedades y Contingencias, Control de Armamento.

 $\overline{a}$ 

 $1$  SIGEP: Sistema de Gestión Penitenciaria.

## **TABLA DE CONTENIDO**

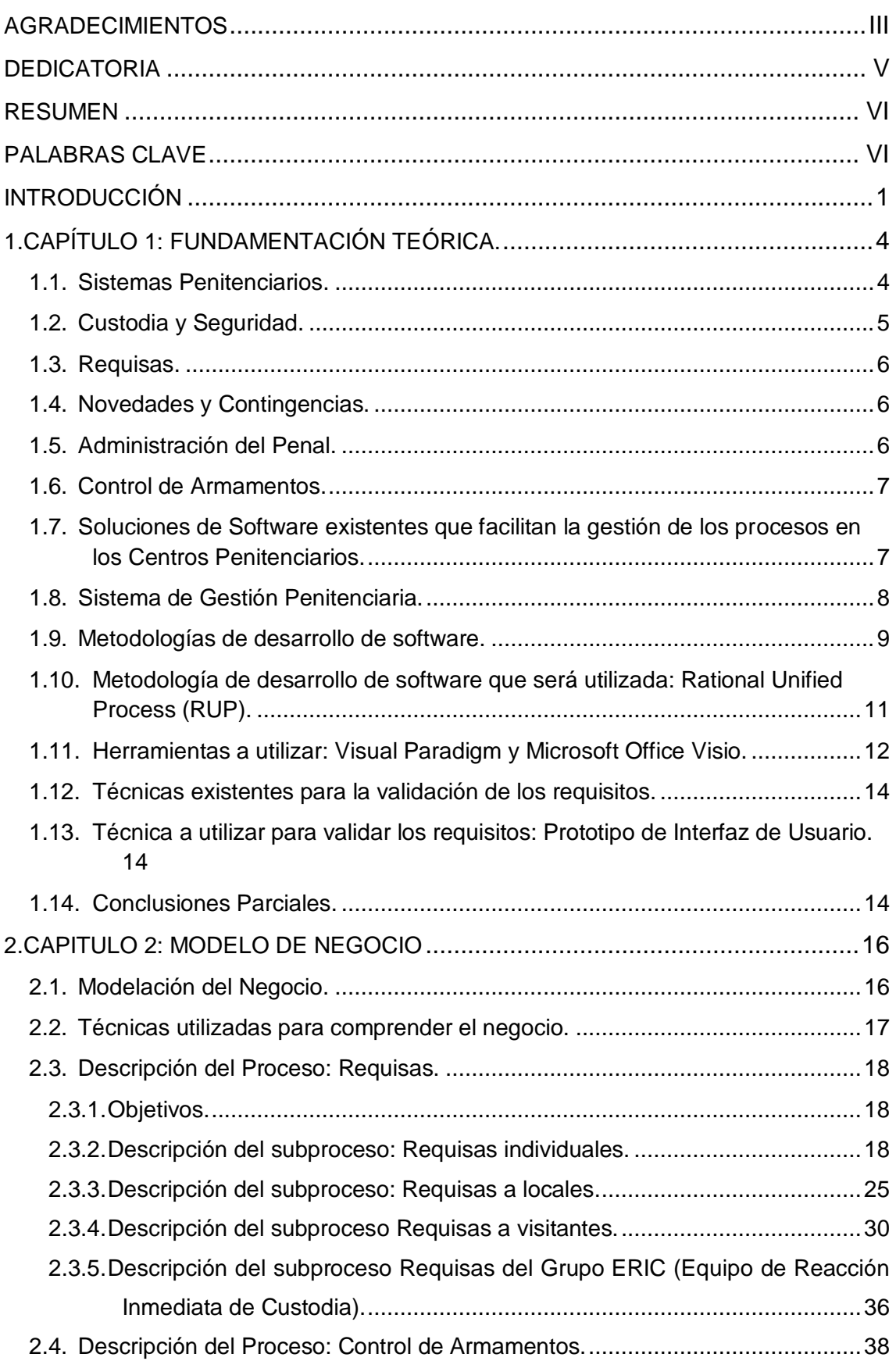

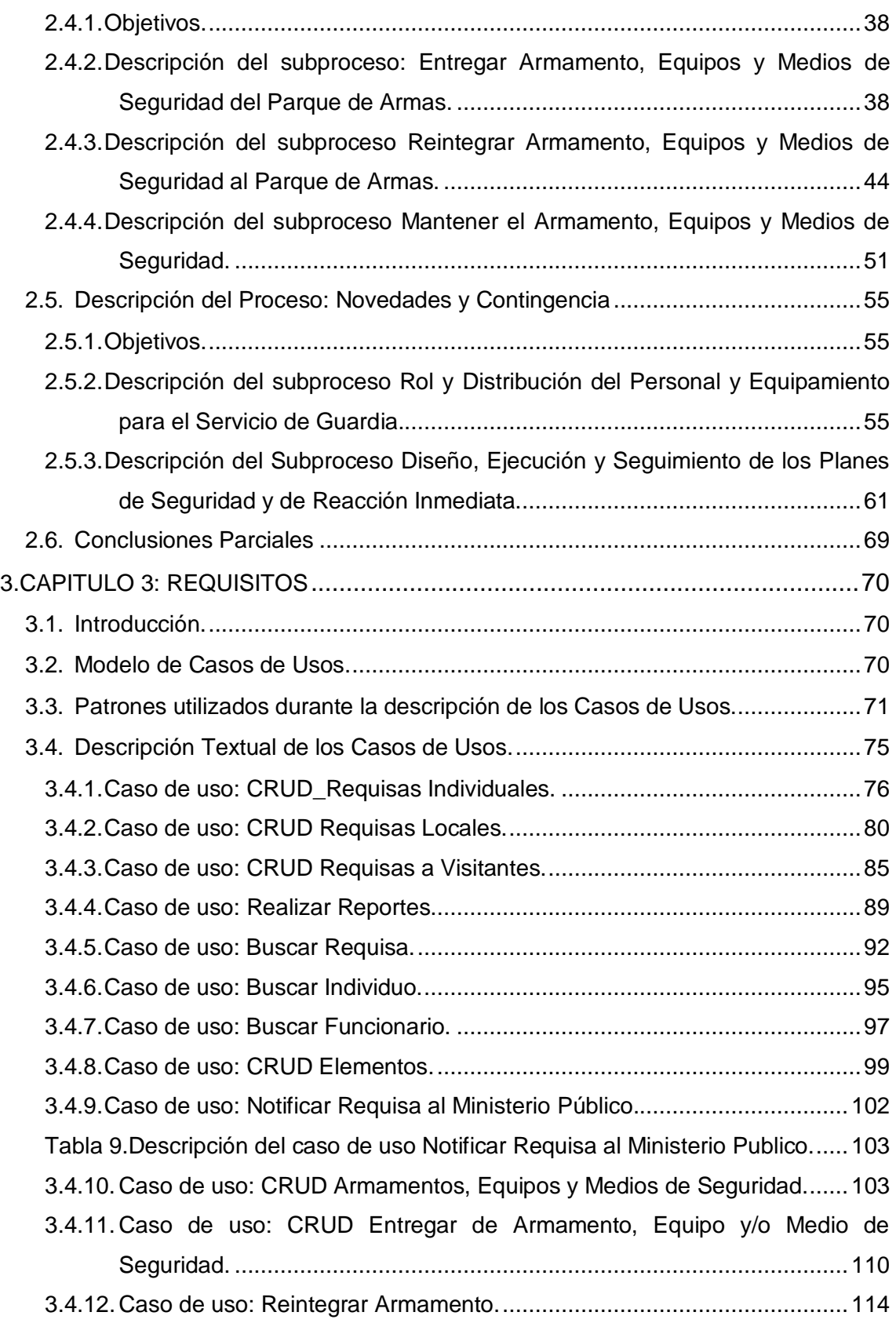

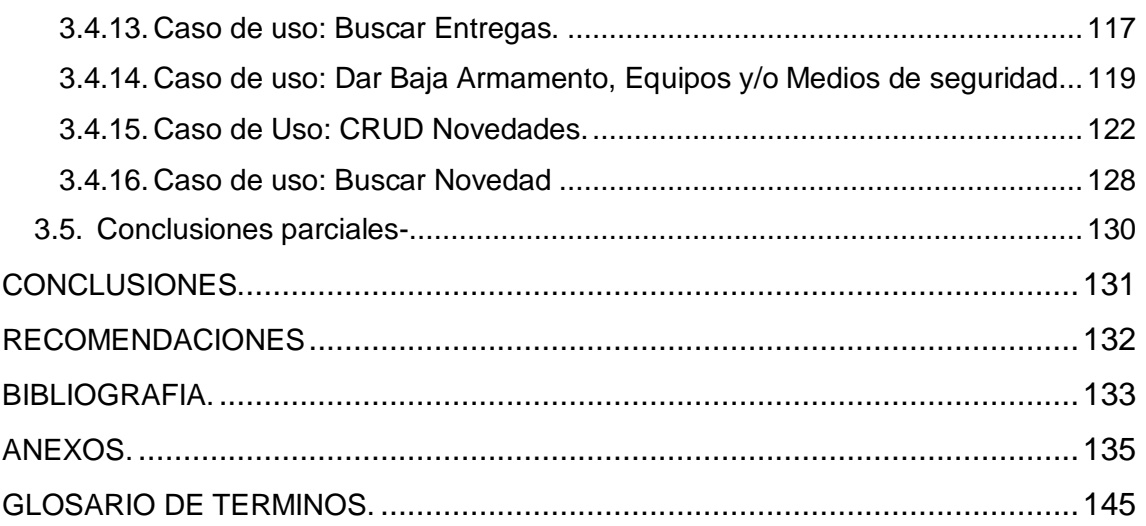

## **ÍNDICE DE FIGURAS**

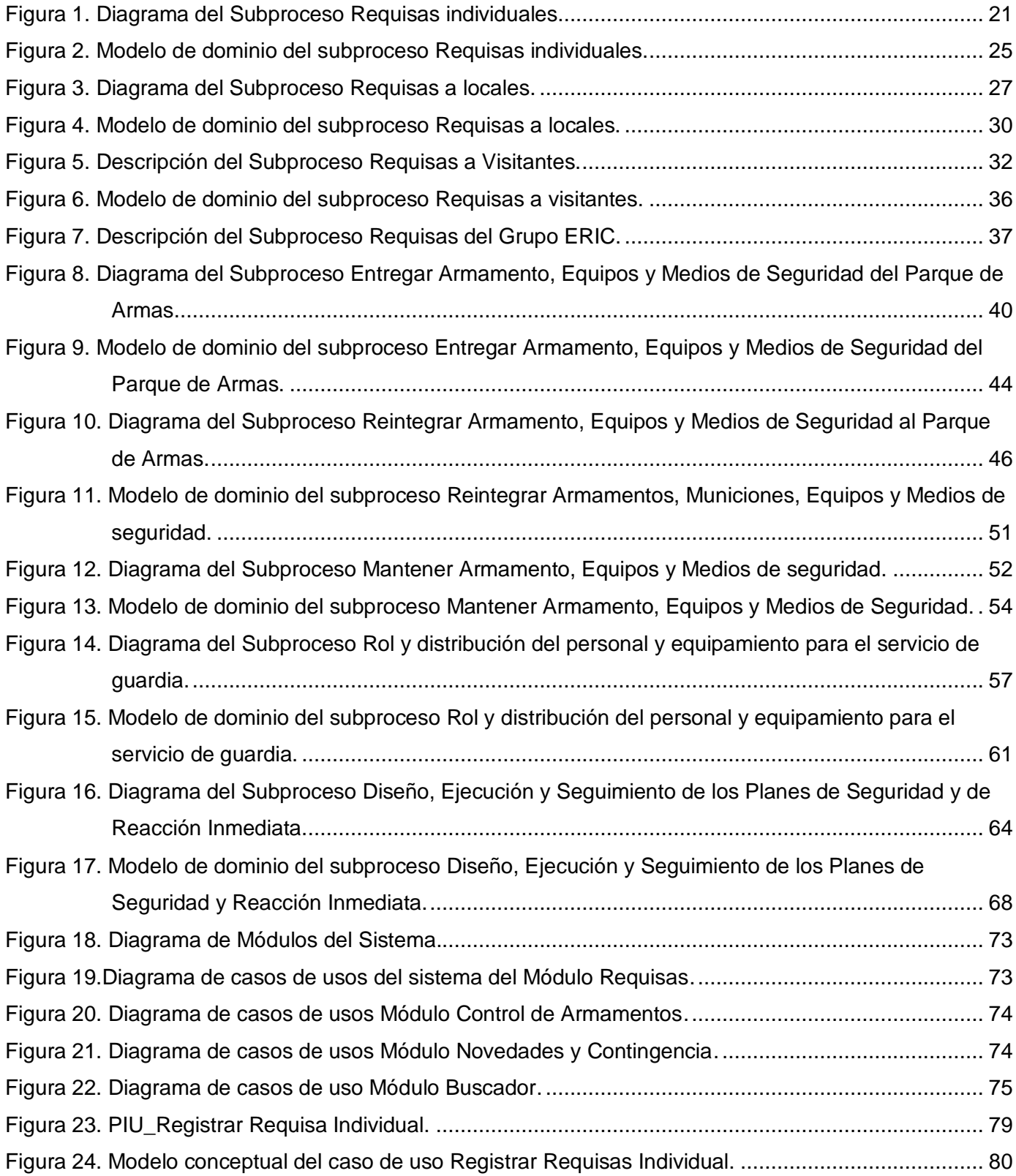

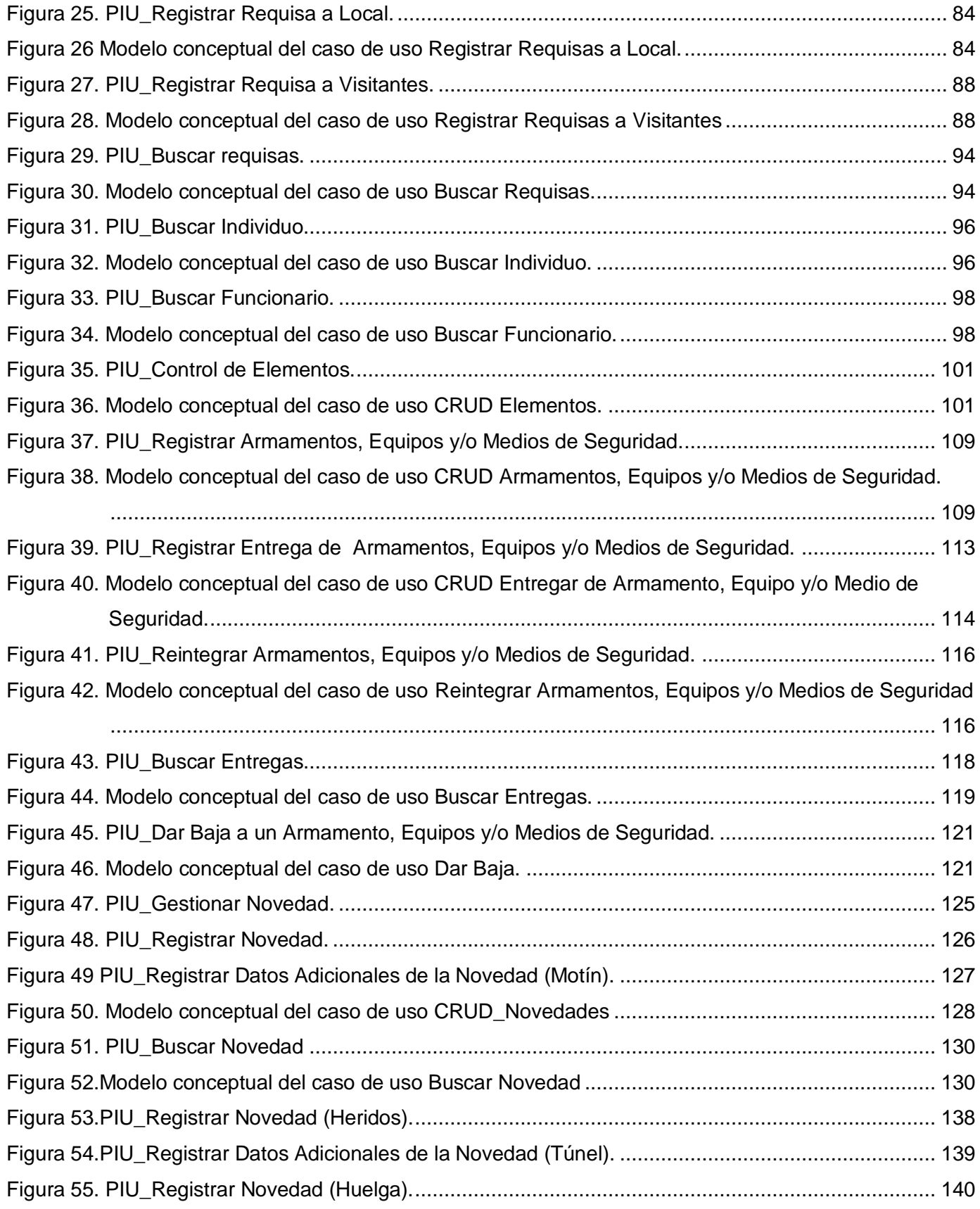

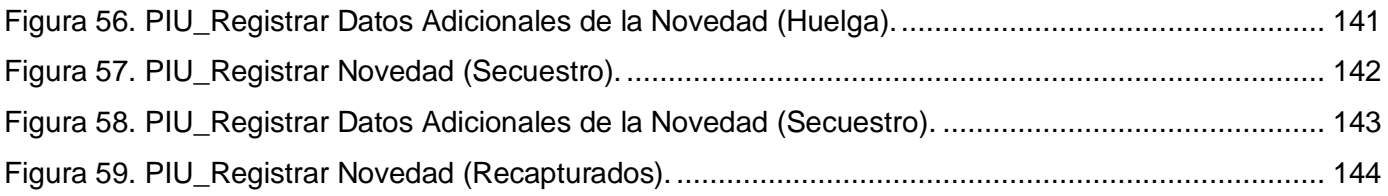

## **ÍNDICE DE TABLAS**.

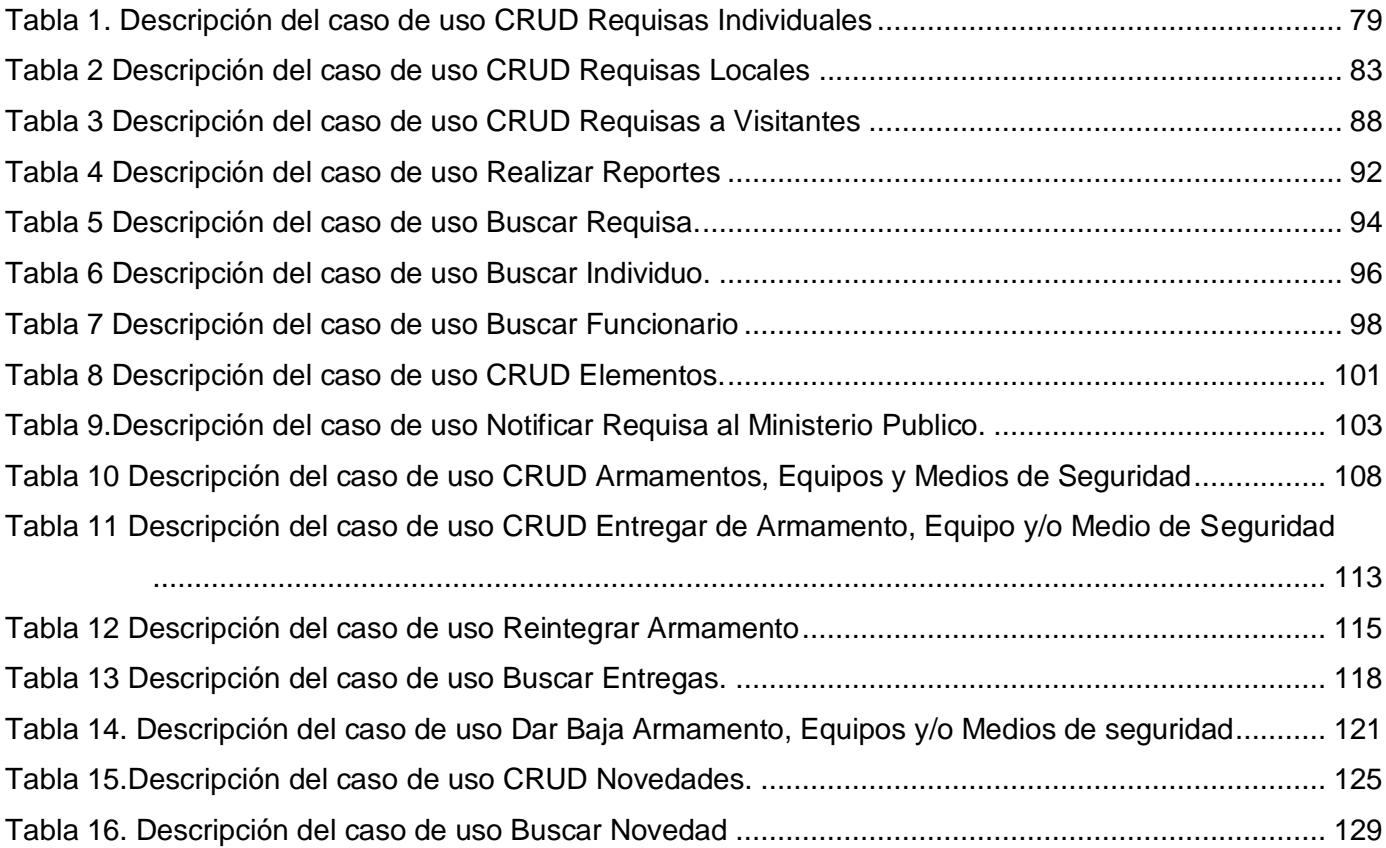

#### <span id="page-14-0"></span>**INTRODUCCIÓN**

#### **Antecedentes**

Por más que trate de imaginarse, son imposibles las historias que se esconden tras las rejas y los muros de las cárceles venezolanas.

A medida que se pasan los controles de seguridad de los centros de reclusión venezolanos, se percata de la falta de seguridad que existe en los mismos y la gran variedad de armas que portan los reclusos (armas de fuego, cuchillos y chuzos). Reina la violencia, la corrupción, el tráfico de drogas; los presos sufren de maltratos a consecuencia de las riñas entre ellos o por parte de los funcionarios del penal. La infraestructura está en muy mal estado, las condiciones higiénicas son desfavorables para la vida humana, debido a la sobrepoblación de los Establecimientos Penitenciarios (EP)<sup>2</sup>.

Todos estos problemas, heredados de las políticas neoliberales llevadas a cabo por los gobiernos anteriores al del Presidente Hugo Rafael Chávez Frías, se fueron tratando de erradicar a través de una serie de transformaciones sociales realizadas a raíz de la aprobación de la Constitución en 1999.

El artículo 272 de la Constitución de la República Bolivariana de Venezuela estipula: "El estado garantizará un sistema penitenciario que asegure la rehabilitación del interno o interna y el respeto a sus derechos humanos. Para ello, los Establecimientos Penitenciarios contarán con espacios para el trabajo, el estudio, el deporte y la recreación, funcionarán bajo la dirección de penitenciaritas, profesionales con credenciales académicas universitarias y se regirán por una administración descentralizada, a cargo de los gobiernos estatales o municipales, pudiendo ser sometidos a modalidades de privatización. En general, se preferirá en ellos el régimen abierto y el carácter de colonias agrícolas penitenciarias. En todo caso las formas de cumplimiento de penas no privativas de la libertad se aplicarán con preferencia a las medidas de naturaleza del reclusorio. El estado creará las instituciones indispensables para la asistencia post-penitenciaria que posibilite la reinserción social del ex interno(a) y propiciará la creación de un Centro penitenciario con carácter autónomo y con personal exclusivamente técnico."(ARIAS, 2006).

Para dar cumplimiento a este mandato constitucional, surge el proyecto de Humanización del Sistema Penitenciario Venezolano que integra atención a la salud de los individuos, asesoría especializada y un sistema informático para gestionar y automatizar los procesos penitenciarios (SIGEP). Cuyo objetivo es realizar mejoras integrales de las condiciones de vida de los individuos en todos los centros de reclusión a lo largo y ancho del país.

<u>.</u>

<sup>2</sup> EP: Establecimiento Penitenciario.

#### **Situación Problémica**

<u>.</u>

Actualmente se cuenta con una versión del SIGEP, sistema que resuelve en gran medida la gestión de varios procesos penitenciarios; pero no en su totalidad.

En beneficio al total desarrollo del software, tuvieron lugar una serie de investigaciones importantes, en materia de la situación judicial de la población penitenciaria. Dicho estudio permitió determinar otros problemas a resolver, entre los cuales se destacan:

- $\checkmark$  El control de los hechos delictivos y acciones no permitidas dentro de los Establecimientos Penitenciarios y/o Centros de Tratamiento Comunitario (EP/CTC)<sup>3</sup> se efectúa de forma manual, haciéndose un poco complejo y engorroso el proceso de control de los mismos.
- $\checkmark$  La presencia de tráfico de drogas, armas de fuego, arma blanca y otros objetos prohibidos, así como la falta de registro y control de los mismos, siendo este uno de los factores principales que hacen de gran importancia la realización de Requisas.
- $\checkmark$  Los desarmes y las requisas significan, antes de ser una disminución en los hechos violentos, no son más que un reacomodo en la tenencia y distribución de las armas disponibles; así como un nuevo arsenal disponible para su tráfico.
- $\checkmark$  La no existencia de un control estricto del armamento, equipos y medios de seguridad.

Todos estos factores, como bien se dijo, agravan la situación existente en los centros reclusorios venezolanos, y en gran medida, es necesaria la contribución a la erradicación de los mismos. Por tal motivo se hace acelerada la necesidad de controlar de forma efectiva y eficiente los procesos de requisas, decomisos, de recogida de información referente a las ocurrencias o novedades detectadas y al manejo de armamentos, equipos y medios de seguridad.

Partiendo de la situación en que se encuentra inmerso el sistema penitenciario venezolano se ha definido como **problema científico**:

¿Cuáles son los requisitos que debe cumplir el SIGEP de modo que apoye los procesos de Requisas, Novedades y Contingencia y Control de Armamentos, para el Sistema Penitenciario Venezolano?

Partiendo del problema anteriormente planteado se ha determinado como **objeto de estudio** el proceso de Custodia y Seguridad y Administración del Establecimiento del Sistema Penitenciario Venezolano. Para dar solución al problema enunciado es necesario profundizar en el estudio de los procesos Requisas, Novedades y Contingencia y Control de Armamentos, Equipo y Medios de Seguridad del Sistema Penitenciario Venezolano, definiéndose éstos como **campo de acción.**

<sup>3</sup> EP/CTC: Establecimiento Penitenciario y/o Centro de Tratamiento Comunitario.

Teniendo en cuenta el problema científico, se definió como **objetivo** del trabajo de diploma:

Realizar el modelado del negocio y especificación de los requisitos de los procesos Requisas, Novedades y Contingencia y Control de Armamentos para el Sistema Penitenciario Venezolano.

#### **Objetivos específicos**.

- $\checkmark$  Realizar la descripción de los procesos Requisas, Novedades y Contingencia y Control de Armamentos.
- $\checkmark$  Realizar el modelo de casos de uso.

Para darle solución al problema y cumplimiento los objetivos se proponen las siguientes **tareas de investigación:**

- $\checkmark$  Realizar entrevistas a los especialistas funcionales de la institución con el objetivo de comprender el negocio.
- $\checkmark$  Estudiar la documentación de los procesos de la institución.
- $\checkmark$  Identificar actividades automatizables.
- $\checkmark$  Identificar los requisitos funcionales a partir de los procesos de negocio.
- $\checkmark$  Realizar el diagrama de casos de uso del sistema
- $\checkmark$  Realizar la descripción textual de los casos de uso.
- $\checkmark$  Realizar un prototipo de interfaz de usuario para validar los requisitos.

## <span id="page-17-0"></span>**1. CAPÍTULO 1: FUNDAMENTACIÓN TEÓRICA.**

En el presente capítulo se realiza una revisión de los conceptos a los cuales se harán referencia en todo el contexto del trabajo, tal es el caso de los términos Sistema Penitenciario, Custodia y Seguridad y Administración del Penal. Se brinda información referente a los diferentes procesos vinculados con el trabajo, ya sean Requisas, Novedades y Contingencia y Control de Armamentos. Además se hará referencia a la metodología de desarrollo de software, herramientas y técnicas de validación de requisitos a utilizar.

#### <span id="page-17-1"></span>**1.1. Sistemas Penitenciarios.**

1

Un Sistema es un conjunto de cosas que ordenadamente entre sí contribuyen a un fin.(OCEANO) Sobre este particular, Senge y otros autores señalan: Un sistema es una totalidad percibida cuyos elementos se "aglomeran" porque se afectan recíprocamente a lo largo del tiempo y operan con un propósito común. La palabra deriva del verbo griego sunistánai, que originalmente significa "causar una unión". Como sugiere este origen, la estructura de un sistema incluye la percepción unificadora del observador.(SENGE u otros, 1997).

Al asignar al régimen penitenciario la calificación de Sistema Penitenciario se hace referencia al conjunto de normas, procedimientos y dependencias dispuestas por el Estado para la ejecución del régimen penitenciario entre los que se encuentran además los principios, programas, recursos humanos, dependencias e infraestructura que se encuentran relacionadas y destinadas a este régimen.

Manuel Osorio, creador del diccionario de Ciencias Jurídicas, Políticas y Sociales, asocia el Sistema Penitenciario con régimen penitenciario, definiendo éste régimen como: "conjunto de normas legislativas o administrativas encaminadas a determinar los diferentes sistemas adoptados para que los penados <sup>4</sup>cumplan sus penas. Se encamina a obtener la mayor eficacia en la custodia o en la readaptación social de los delincuentes. Esos regímenes son múltiples, varían a través de los tiempos; y van desde el aislamiento absoluto y de tratamiento rígido hasta el sistema de puerta abierta con libertad vigilada".(OSORIO).

<sup>4</sup> Penados: Persona del sexo femenino o masculino que se encuentra en un centro penitenciario en cumplimiento de una sanción firme de privación de libertad.

Albornoz Berti, define el Sistema Penitenciario, como el conjunto de normas generales, establecidas y específicas referidas a las penas en sí, el modo de su cumplimiento y el tratamiento de los penados y procesados<sup>5</sup>.

En el caso de la República Bolivariana de Venezuela, tal sistema estaría constituido por la legislación vigente, los métodos que se emplearán para lograr su funcionamiento, las diferentes dependencias encargadas de su aplicación, los equipos de trabajo y la infraestructura carcelaria.

#### <span id="page-18-0"></span>**1.2. Custodia y Seguridad.**

1

La seguridad penitenciaria en el ámbito operacional maneja dos modalidades, la llamada seguridad interna y la externa:

 $\checkmark$  Seguridad interna: se ubica dentro de las paredes del edificio de reclusión propiamente dicho, incluido el cinturón interior de seguridad y las murallas que delimitan la zona considerada de alta seguridad, donde la circulación está restringida a personas y a vehículos no oficiales y donde el personal de seguridad que cubre este servicio está autorizado a disparar si el caso lo requiere. Dentro de la seguridad interna se encuentran consideradas áreas críticas, tales como: la planta de luz, calderas, depósito de armas, vestidores del personal de vigilancia, aduana, dormitorios para internos considerados de máxima peligrosidad. Contempla también el adecuado desarrollo de las diferentes actividades y conductas propias de la población de internos en general, así como de la confianza y tranquilidad de quienes por cualquier motivo se encuentren dentro del perímetro del establecimiento.

 $\checkmark$  Seguridad externa: se refiere a la protección que en toda institución penitenciaria se requiere establecer, previniendo posibles ataques desde el exterior, está delimitada entre otras cosas por: marcas visibles que señalan impedimentos al libre acceso de personas y vehículos que lleguen del exterior y que por algún motivo pretenden entrar a la institución. Contempla toda el área circunvecina a la institución como zona de circulación prohibida. Para cumplir con esta indicación se requiere la implementación de rondines y vigilancia permanentes.

Para el caso del sistema penitenciario venezolano, cuando se habla de custodia y seguridad, nos referimos precisamente a todo el proceso de protección al interno, al personal, al control de todos los hechos que atentan contra la seguridad del interno y del EP, así como al control de las requisas.

<sup>5</sup> Procesado: Persona de sexo femenino o masculino que se le señale como autor o participe de un hecho punible y que ingresa al Sistema Penitenciario en virtud de Auto de Privación Judicial de libertad dictado por el Juez de Control o de Juicio según el estado del proceso.

#### <span id="page-19-0"></span>**1.3. Requisas.**

El proceso de Requisas tiene como misión el control de las requisas realizadas ya sea a individuos, locales y visitas, así como el control de los elementos de prohibida tenencia, con el objetivo de disminuir la existencia de estos últimos dentro del EP. Éstas se realizan de forma sorpresivas, con frecuencias semanales y durante el propio proceso de las visitas, trasmitiendo la información de los resultados de las mismas a los órganos superiores.

Dentro de otros elementos se deben informar:

- $\checkmark$  Tipo de Requisa.
- $\checkmark$  Horario en que se realizó.
- $\checkmark$  Cantidad de internos revisados (Locales o Áreas y Visitantes).
- $\checkmark$  Elementos incautados.
- $\checkmark$  Funcionario Responsable.
- $\checkmark$  Otros elementos de interés.

#### <span id="page-19-1"></span>**1.4. Novedades y Contingencias.**

Responde al control diario de todos los hechos ocurridos en los distintos EP y su información a los órganos superiores. Esto se encuentra establecido en todas las entidades. La información diaria a realizar contempla los siguientes elementos entre otros:

- $\checkmark$  Situación de los internos (Cuantos deben de existir, presentes, hospitalizados, pase etc.).
- $\checkmark$  Hechos de Contingencia ocurridos:
	- $\triangleright$  Agresiones.
	- **▶ Motines.**
	- $\triangleright$  Huelgas.
	- > Lesiones.
	- $\triangleright$  Fugas.

Ante estos hechos de contingencia debe existir en los distintos EP la señal para la aplicación de los planes de contingencia, el cual estipula la participación y empleo de las fuerzas y medios de cada establecimiento en el restablecimiento de la situación.

#### <span id="page-19-2"></span>**1.5. Administración del Penal.**

Para garantizar el correcto funcionamiento del establecimiento penal, un papel fundamental le corresponde a la administración del centro, órgano que se encarga de la organización, dirección y control de todas las actividades. Para ello una dirección importante es lo relacionado con el empleo, el cuidado y seguridad del armamento.

#### <span id="page-20-0"></span>**1.6. Control de Armamentos.**

Esta actividad está normada en los reglamentos que rigen la actividad interna del penal, el mismo se lleva a cabo mediante la entrega y recepción diaria al personal que presta servicio de control interno y de guardia en el penal, mediante la documentación (Registros de Control de Entregas) establecida para el mismo. A su vez se establece controles de las municiones y demás medios existentes en el penal.

## <span id="page-20-1"></span>**1.7. Soluciones de Software existentes que facilitan la gestión de los procesos en los Centros Penitenciarios.**

En la actualidad se puede contar con varios sistemas software, a nivel mundial, que se encargan de automatizar los procesos a realizar dentro de los EP, lo cual facilita un control más estricto y eficiente de todo un conjunto de actividades dentro de los mismos.

Dichos sistemas fueron valorados como posible solución o parte de la solución para realizar el presente trabajo, se analizaron teniendo en cuenta las funcionalidades que brindan.

Ejemplo palpable de ello es SACORE, sistema que se utiliza en diferentes establecimientos del país. El mismo surge para dar cumplimiento a la Orden 43/99 del Vice Ministro Primero del Ministerio del Interior de Cuba y sus principales características son las siguientes:

- $\checkmark$  Garantiza respuestas inmediatas a las solicitudes de información de los diferentes órganos e instituciones del estado como son: Jefatura del MININT<sup>6</sup>, Ministerio de Justicia, Tribunales, Fiscalías, MINED<sup>7</sup>, INDER<sup>8</sup>, FMC<sup>9</sup>, MINFAR<sup>10</sup>.
- $\checkmark$  Recoge prácticamente la totalidad de la información de los reclusos en todas las especialidades.
- $\checkmark$  Tiene más de 200 reportes impresos.
- $\checkmark$  Permite la recuperación dinámica a partir de una solicitud de búsqueda.
- $\checkmark$  Los partes que se emiten son obtenidos de forma automatizada.

1

<sup>6</sup> MININT: Ministerio del Interior.

<sup>7</sup> MINED: Ministerio de Educación.

<sup>&</sup>lt;sup>8</sup> INDER: Instituto Nacional de Deportes, Educación Física y Recreación.

<sup>9</sup> FMC: Federación de Mujeres Cubana.

<sup>&</sup>lt;sup>10</sup> MINFAR: Ministerio de las Fuerzas Armadas Revolucionarias.

 $\checkmark$  Permite el traslado automático de todos los datos del recluso al nivel nacional.

Además se cuenta con NEOTEC software realizado por una empresa de consultoría y desarrollo de software en La Paz, Bolivia, que asegura la gestión para los centros penitenciarios ofreciendo los siguientes beneficios:

- $\checkmark$  Certeza de la identidad del prisionero, visitante y trabajador del la penitenciaría.
- $\checkmark$  Registro de la huella digital en la entrada y salida de personas para evitar usurpación de identidad.
- $\checkmark$  Registro de entradas y salidas
- $\checkmark$  Procedimiento de autorización de salidas de reclusos
- $\checkmark$  Registro de visitas a reclusos
- $\checkmark$  Registro de comportamiento incluyendo estudio, trabajo y sanciones
- $\checkmark$  Supervisión de libertad condicional y beneficios extramuros
- $\checkmark$  Sistema integrado nacional

Es un sistema basado en la Web y tiene una base de datos centralizada. La información de los prisioneros está disponible a las instituciones del sistema penitenciario y es posible otorgar acceso a las cortes, la policía y la fiscalía. Esta información incluye el registro de los reclusos, movimientos, visitas a reclusos, compañeros de celda, comportamiento, trabajo estudio, monitoreo de libertad condicional y más.

#### <span id="page-21-0"></span>**1.8. Sistema de Gestión Penitenciaria.**

El SIGEP, dará respuesta a las necesidades de gestión, información y apoyo a la toma de decisiones de la Dirección General de Custodia y Rehabilitación del Recluso (DGCRR<sup>11</sup>), en sus tres niveles, que se describen a continuación:

- $\checkmark$  Operativo: integrado por los EP (Internados Judiciales y Centros Penitenciarios), Centros de Tratamiento Comunitario (CTC) y Unidades Técnicas de Apoyo al Sistema Penitenciario  $(UTASP<sup>12</sup>)$ .
- $\checkmark$  Táctico: integrado por las Coordinaciones Regionales.
- Estratégico: integrado por la DGCRR.

Con este sistema automatizado se busca:

<u>.</u>

 $\checkmark$  Aumentar la eficacia, profesionalismo y equidad en el sistema penitenciario venezolano, de manera de lograr un incremento de la confianza en el sistema penitenciario en general.

<sup>&</sup>lt;sup>11</sup> DGCRR: Dirección General de Custodia y Rehabilitación del Recluso.

<sup>&</sup>lt;sup>12</sup> UTASP: Unidad Técnica de Apoyo al Sistema Penitenciario.

- $\checkmark$  Generar y diseminar información vital para el funcionamiento de los EP. Esto permitirá generar estadísticas confiables y actualizadas sobre la situación jurídica de los privados de libertad, condiciones de vida y salud, actividades de rehabilitación y reinserción, la situación operativa, la actividad administrativa, entre otras.
- $\checkmark$  Permitir la comunicación en línea con tribunales, sistemas de identificación y antecedentes penales, que complementan la información necesaria para la gestión de los procesos vinculados a los privados de libertad.

En estos momentos existe una versión del SIGEP que resuelve en parte, algunos de los problemas que en sus inicios presentó el sistema penitenciario venezolano, para perfeccionar dicho sistema se tendrán en cuenta o incluirán en el mismo los módulos a definir en el trabajo.

Partiendo de los estudios de las soluciones de software anteriormente mencionadas y de las necesidades reales del Sistema Penitenciario Venezolano, se pretende que el SIGEP y particularmente los módulos que se definirán contemplen las siguientes funcionalidades:

- $\checkmark$  Registrar requisas a realizar dentro de los EP/CTC, ya sean individuales, locales o a visitantes.
- $\checkmark$  Eliminar las requisas registradas, así como modificar las mismas.
- $\checkmark$  Consultar detalles de una requisa
- $\checkmark$  Consultar historial de requisas
- $\checkmark$  Controlar los elementos no permitidos, es decir llevar un control de todos aquellos elementos de prohibida tenencia.
- $\checkmark$  Registrar novedades.
- $\checkmark$  Eliminar y modificar las posibles novedades registradas.
- $\checkmark$  Llevar un control e inventario de los armamentos, equipos y medios de seguridad.

#### <span id="page-22-0"></span>**1.9. Metodologías de desarrollo de software.**

El desarrollo de software nunca ha sido una tarea fácil, una prueba de ello es la gran cantidad de propuestas metodológicas para llevar a cabo un proyecto de software. Estas propuestas se encuentran divididas en dos grupos fundamentales: (CANÓS u otros)

 $\checkmark$  las metodologías tradicionales o pesadas, las cuales se centran fundamentalmente en el control del proceso, estableciendo rigurosamente las actividades involucradas, los artefactos que se deben producir, y las herramientas y notaciones que se usarán.

 $\checkmark$  las metodologías ágiles, las cuales se centran fundamentalmente en el factor humano y en el producto de software, dando mayor valor al individuo, a la colaboración con el cliente y al desarrollo incremental del software con iteraciones muy cortas.

A continuación se expondrán algunas de las metodologías más conocidas pertenecientes a estos dos grupos:

#### **Extreme Programming (XP).**

Es una metodología ágil centrada en potenciar las relaciones interpersonales como clave para el éxito en desarrollo de software, promoviendo el trabajo en equipo, preocupándose por el aprendizaje de los desarrolladores, y propiciando un buen clima de trabajo. XP se basa en realimentación continua entre el cliente y el equipo de desarrollo, comunicación fluida entre todos los participantes, simplicidad en las soluciones implementadas y coraje para enfrentar los cambios. XP se define como especialmente adecuada para proyectos con requisitos imprecisos y muy cambiantes, y donde existe un alto riesgo técnico. Los procesos son menos controlados, no existe un contrato tradicional o se puede decir que es bastante flexible, define pocos artefactos y roles, es par a grupos de desarrolladores pequeños y propone poco énfasis en la arquitectura del software.

Para especificar los requisitos del software se utiliza la técnica de historias de usuarios que consiste en que el cliente describa las características que el sistema debe poseer, ya sean requisitos funcionales o no. El ciclo de vida de un proyecto aplicando esta metodología se divide en 6 fases: Exploración, Planificación de la Entrega (Release), Iteraciones, Producción, Mantenimiento y Muerte del Proyecto. La programación siempre se realizará en parejas, dos personas en un mismo ordenador, cualquier

programador podrá cambiar el código en cualquier parte del proyecto lo que provoca que no sea imprescindible una persona cuando se necesite cambiar el código.

#### **SCRUM5.**

Desarrollada por Ken Schwaber, Jeff Sutherland y Mike Beedle. Define un marco para la gestión de proyectos, que se ha utilizado con éxito durante los últimos 10 años. Está especialmente indicada para proyectos con un rápido cambio de requisitos. Sus principales características se pueden resumir en dos. El desarrollo de software se realiza mediante iteraciones, denominadas sprint, con una duración de 30 días. El resultado de cada sprint es un incremento ejecutable que se muestra al cliente. La segunda característica importante son las reuniones a lo largo proyecto, entre ellas destaca la reunión diaria de 15 minutos del equipo de desarrollo para coordinación e integración.

#### **Dynamic Systems Development Method7 (DSDM).**

Define el marco para desarrollar un proceso de producción de software. Nace en 1994 con el objetivo de crear una metodología RAD unificada. Sus principales características son: proceso iterativo e incremental y el equipo de desarrollo y el usuario trabajan juntos. Propone cinco fases: estudio viabilidad, estudio del negocio, modelado funcional, diseño y construcción, y finalmente implementación. Las tres últimas son iterativas, además de existir realimentación a todas las fases.

#### **Adaptive Software Development8 (ASD).**

Su impulsor es Jim Highsmith. Sus principales características son: iterativo, orientado a los componentes software más que a las tareas y tolerante a los cambios. El ciclo de vida que propone tiene tres fases esenciales: especulación, colaboración y aprendizaje. En la primera de ellas se inicia el proyecto y se planifican las características del software; en la segunda desarrollan las características y finalmente en la tercera se revisa su calidad, y se entrega al cliente. La revisión de los componentes sirve para aprender de los errores y volver a iniciar el ciclo de desarrollo.

#### **Feature Driven Development (FDD).**

Es una metodología para el desarrollo de software que se caracteriza por ser ágil, utilizada en proyectos de tiempo de duración relativamente corto. Se basa en iteraciones cortas, de aproximadamente 2 semanas que culminan con la obtención de un software funcional que el cliente y la dirección de la empresa pueden revisar.

Consiste en cinco procesos secuenciales durante los que se diseña y construye el sistema: desarrollo del modelo general, construcción de la lista de funcionalidades, planeamiento por funcionalidades, diseño por funcionalidades y construcción por funcionalidades. El trabajo se realiza en grupos donde el responsable será una persona de más experiencia que tendrá que asumir responsabilidades y tomar decisiones en caso de ser necesario.

Las clases tienen propietario, es decir, solo las puede cambiar la persona que las crea, por lo que es necesario que en un subgrupo que está implementando una funcionalidad del sistema estén presentes todos los dueños de las clases y habrá programadores que estarán presentes en varios grupos.

En el proceso de implementar la funcionalidad también se contemplan como partes del mismo la preparación y ejecución de pruebas, así como revisiones del código e integración de las partes que componen el software.

## <span id="page-24-0"></span>**1.10. Metodología de desarrollo de software que será utilizada: Rational Unified Process (RUP).**

El proyecto SIGEP desde sus inicios utilizó como metodología de desarrollo de software a RUP, por ser un proyecto de alta complejidad, por contar con un equipo de trabajo que no superaba las 60 personas y tener poca experiencia, por ser conveniente garantizar la calidad del proceso desde el principio y ganar en organización. El presente trabajo, por estar encaminado a incorporar funcionalidades a dicho sistema, adopta la metodología de desarrollo anteriormente predeterminada por el proyecto.

RUP es un proceso:

- $\checkmark$  Iterativo e incremental, lo cual permite dividir el proyecto en pequeños subproyectos para desarrollarlo en distintas etapas e iteraciones que resultan en un incremento del producto.
- Dirigido por casos de uso, el cual es uno de los métodos más utilizados y efectivos para reflejar los requisitos. Estos no solo sirven para especificar los requisitos, ellos son los encargados de guiar el ciclo de vida del proyecto.
- $\checkmark$  Centrado en la arquitectura, Los casos de uso guían a la arquitectura del sistema y ésta influye en la selección de los casos de uso. La arquitectura involucra los elementos más significativos del sistema y está influenciada entre otros por las plataformas de software, sistemas operativos, sistemas de gestión de bases de datos, además de otros como sistemas heredados y requerimientos no funcionales.

RUP define "un marco de trabajo genérico que puede especializarse para una gran variedad de sistemas software, para diferentes áreas de aplicación, diferentes tipos de organizaciones, diferentes niveles de aptitud y diferentes tamaños de proyecto". (JACOBSON u otros ,2004)

RUP propone flujos de trabajo en los que se definen las secuencias de actividades, quienes las deben desarrollar y los artefactos a generar. Entre estos flujos se encuentra el de modelación del negocio donde se describen los procesos de negocio, identificando quienes participan y que actividades requieren automatización y el flujo de trabajo de requisitos, que define qué es lo que el sistema debe hacer para lo cual se identifican las funcionalidades requeridas.

Utiliza el Leguaje Unificado de Modelado (Unified Modeling Lenguaje, UML), el cual los autores han seleccionado para visualizar, especificar y construir los artefactos del sistema automatizado a definir

#### <span id="page-25-0"></span>**1.11. Herramientas a utilizar: Visual Paradigm y Microsoft Office Visio.**

El Visual Paradigm 2.3 es una Suite completa de herramientas CASE<sup>13</sup> Independiente de la plataforma y dotada de una buena cantidad de productos o módulos para facilitar el trabajo durante la confección de un software así como garantizar la calidad del producto final. Permite generar:

- $\checkmark$  Diagramas de Casos de Uso
- $\checkmark$  Diagramas de Clases

<u>.</u>

 $\checkmark$  Diagramas de Secuencia

<sup>&</sup>lt;sup>13</sup> CASE: Computer Aided Software Engineering, Ingeniería de Software Asistida por Ordenador

- $\checkmark$  Diagramas de Comunicación
- $\checkmark$  Diagramas de Estado
- $\checkmark$  Diagramas de Componentes
- $\checkmark$  Diagramas de Despliegue
- $\checkmark$  Diagramas de Objetos
- $\checkmark$  Diagramas de Interacción
- $\checkmark$  Diagramas de Entidad Relación
- $\checkmark$  Diagramas ORM(Object Role Modeling, Modelado de funciones de objetos)
- $\checkmark$  Diagramas de Procesos del Negocio
- $\checkmark$  Diagramas de EJB(Enterprise Java Bean)
- $\checkmark$  Diagramas de visión general

De los diagramas mencionados se utilizarán los diagramas de casos de uso, de clases y de procesos del negocio.

Se ha identificado la especificación de casos de uso como un artefacto importante a generar. El Visual Paradigm permite escribir toda la especificación de un caso de uso sin necesidad de utilizar una herramienta externa como editor de texto. Es posible crear Especificaciones de Casos de Uso utilizando plantillas que se encuentran definidas, o que pueden ser creadas por los usuarios.

Debido a las funcionalidades brindadas por el Visual Paradigm y por ser una herramienta multiplataforma que se integra fácilmente con varios IDEs <sup>14</sup>el proyecto SIGEP decide utilizarlo como herramienta CASE para la definición del software y para elaborar cada uno de los artefactos que se exponen en el trabajo se utilizó dicha herramienta.

Microsoft Office Visio es una herramienta para Windows que facilita realizar diagramas de oficinas, de procesos, de bases de datos, de flujo de programas, UML y otros.

Presenta un entorno amigable y flexible que posibilita crear diagramas de negocio para organizar y entender procesos y sistemas complejos. Mediante la representación gráfica de las ideas y relaciones en Visio, se origina un lenguaje visual de mayor comprensión que permite llegar a soluciones satisfactorias, que llegarían a ser muy complejas usando otras herramientas.

Dispone de interfaces familiares que permiten que sea usada por una amplia gama de profesionales. Está disponible en un total de 17 idiomas, y se incluye compatibilidad mejorada para texto en idiomas asiáticos.

Se utilizará ésta herramienta para conformar el prototipo de interfaz de usuario.

<u>.</u>

 $14$  IDEs: Integrated Development Enviroment (Ambiente Integrado de Desarrollo).

#### <span id="page-27-0"></span>**1.12. Técnicas existentes para la validación de los requisitos.**

Los requisitos una vez definidos necesitan ser validados. La validación de requisitos tiene como misión demostrar que la definición de los requisitos define realmente el sistema que el usuario necesita o el cliente desea. Es necesario asegurar que el análisis realizado y los resultados obtenidos de la etapa de definición de requisitos son correctos.

La mayoría de las técnicas existentes para validar los requisitos consisten en revisar los modelos obtenidos en la definición de requisitos con el usuario para detectar errores o inconsistencias, he aquí algunas de las mismas:

- **Reviews o Walk-throughs:** Está técnica consiste en la lectura y corrección de la completa documentación o modelado de la definición de requisitos. Con ello solamente se puede validar la correcta interpretación de la información transmitida. Más difícil es verificar consistencia de la documentación o información faltante.
- **Auditorías:** La revisión de la documentación con esta técnica consiste en un chequeo de los resultados contra una lista de chaqueo predefinida o definida a comienzos del proceso, es decir sólo una muestra es revisada.
- **Matrices de trazabilidad:** Esta técnica consiste en marcar los objetivos del

Sistema y chequearlos contra los requisitos del mismo (DURÁN u otros, 1999). Es necesario ir viendo qué objetivos cubre cada requisito, de esta forma se podrán detectar inconsistencias u objetivos no cubiertos.

 **Prototipos:** Algunas propuestas se basan en obtener de la definición de prototipos que, sin tener la totalidad de la funcionalidad del sistema, permitan al usuario hacerse una idea de la estructura de la interfaz del sistema con el usuario (OLSINA, 1999). Esta técnica tiene el problema de que el usuario debe entender que lo que está viendo es un prototipo y no el sistema final.

#### <span id="page-27-1"></span>**1.13. Técnica a utilizar para validar los requisitos: Prototipo de Interfaz de Usuario.**

De las técnicas disponibles se decide utilizar el prototipo de interfaz de usuario como técnica para validar los requisitos, su objetivo es validar el contenido informativo de las interacciones actor-sistema descritas en los flujos de los casos de uso y las funcionalidades que debe brindar el sistema.

#### <span id="page-27-2"></span>**1.14. Conclusiones Parciales.**

A lo largo del presente capitulo han quedado manifestados los principales problemas que hoy presenta el sistema penitenciario venezolano, destacando además el importante proceso de transformaciones que se ha venido desarrollando para revertir dicha situación. Es por todo ello que se describió de forma general el proceso Custodia y Seguridad y Administración del Penal, así como los procesos Requisas, Novedades y Contingencia y Control de Armamentos, siendo estos algunos de los principales problemas a los que se hacían referencias.

Resulta valido mencionar que el desarrollo de un sistema informático contribuirá a lograr una mejora en la definición de los procesos: Requisas, Novedades y Contingencia y Control de Armamentos, de forma tal que se obtenga una única forma de llevar a cabo dichos procesos. Por lo que en este trabajo se definirá un sistema para automatizar dichos procesos.

## <span id="page-29-0"></span>**2. CAPITULO 2: MODELO DE NEGOCIO**

El objetivo que persigue este capítulo es llevar a cabo la descripción de los procesos, Requisas, Novedades y Contingencia y Control de Armamento, Equipos y Medios de Seguridad. Además describir las actividades que componen a cada uno de los subprocesos contenidos en los procesos mencionados anteriormente.

#### <span id="page-29-1"></span>**2.1. Modelación del Negocio.**

La necesidad de esta etapa surge ante el hecho de que muchos de los productos software que se desarrollan, automatizan algunos o todos los procesos existentes en un negocio, y es necesario estudiar las implicaciones de los cambios producidos por la adopción de estos productos. Hay que entender cómo funciona el negocio que se desea automatizar para tener garantías de que el software desarrollado va a cumplir su propósito, y por esto, se hace un estudio en el dominio del negocio y en el dominio del software.

Así, los objetivos de la etapa de modelado del negocio son los siguientes:

- $\checkmark$  Entender los problemas actuales en la organización o empresa, para identificar los aspectos a mejorar.
- Comprender la estructura y el dinamismo de la organización o empresa para la cual se va a desarrollar el sistema software.
- $\checkmark$  Estudiar el impacto que pueden producir los cambios a nivel organizativo.
- $\checkmark$  Asegurar que los clientes, usuarios finales, desarrolladores y otros involucrados tengan una visión común de la organización.
- $\checkmark$  Obtener los requisitos del sistema software.
- Entender como el sistema software se ajusta a la organización.

Para conseguir estos objetivos, el flujo de trabajo de la etapa de modelado del negocio consta de las siguientes etapas:

- $\checkmark$  Evaluar el estado del negocio.
- $\times$  Análisis del negocio.
- $\checkmark$  Identificar procesos de negocio.
- $\checkmark$  Definir y refinar los procesos de negocio.
- Diseño de la realización de los procesos de negocio.
- $\checkmark$  Evaluación.

Un proceso de negocio es un conjunto de tareas relacionadas lógicamente llevadas a cabo para lograr un resultado de negocio definido. Cada proceso de negocio tiene sus entradas, funciones y salidas. Las entradas son requisitos que deben tenerse antes de que una función pueda ser aplicada. Cuando una función es aplicada a las entradas de un método, se obtienen ciertas salidas resultantes. Un proceso de negocio puede ser parte de un proceso mayor que lo abarque o bien puede incluir otros procesos de negocio que deban ser incluidos en su función. En este contexto un proceso de negocio puede ser visto a varios niveles de granularidad. El enlace entre procesos de negocio y generación de valor lleva a algunos practicantes a ver los procesos de negocio como los flujos de trabajo que efectúan las tareas de una organización. RUP representa los procesos de negocio como casos de uso de negocio, centrados en los actores y en el valor que estos esperan obtener del proceso y realizaciones de casos de uso de negocio, que detallan cómo ocurre el proceso de negocio.

Por todo lo antes planteado se decidió describir los procesos y subprocesos de negocios tal y como ocurren y no como casos de uso, utilizando el artefacto Descripción de Procesos de Negocio, que no es más que una plantilla que cuenta con una descripción textual de cada uno de los procesos y un diagrama de actividades para representar el flujo de actividades de éstos. Además de cada actividad referente al proceso, se identifican, el responsable y las entidades del negocio que se utilizan y se generan. También se asocia el Modelo de Dominio.

El modelo de dominio no es más que es una representación de conceptos del mundo real, cuyo objetivo es aumentar la comprensión del problema y contribuir a esclarecer la terminología o nomenclatura del dominio. Además puede verse como un modelo que comunica a los interesados, los términos o conceptos importantes y cómo se relacionan entre sí. Se representa mediante un diagrama de clases UML y contiene una descripción de los datos. Este diagrama representa las entidades, los atributos que las describen y las relaciones que conectan las entidades. (VEGA, BETACOURT, 2007). Para mejor entendimiento de lo anteriormente expuesto ver el **Anexo2** donde se muestra la plantilla para la descripción de los procesos utilizada en SIGEP.

#### <span id="page-30-0"></span>**2.2. Técnicas utilizadas para comprender el negocio.**

Se utilizó la entrevista como técnica para comprender los procesos del negocio e identificar las necesidades reales de los clientes y usuarios. El resultado de las entrevistas es decisivo para el posterior desarrollo de un proyecto, puesto que con ellas se obtiene toda la información, las cuales sirven de base para desarrollar la aplicación.

Existen diferentes tipos de entrevistas, entre las que se pueden mencionar:

 $\checkmark$  Cuestionarios: Este tipo de entrevistas recomienda que se genere un cuestionario de

preguntas, el cual será aplicado al cliente para comenzar la captura de requisitos.

- $\checkmark$  Open ended Interview: Estas entrevistas son del tipo que realizan los psicólogos. La idea es que el ingeniero de requisitos permita que el Cliente le vaya platicando su problemática y el ingeniero de Software lo va a ir guiando a través de la plática para ir determinando los requisitos del sistema.
- $\checkmark$  Entrevistas en grupos de desarrollo: Este tipo de entrevistas recomienda formar grupos específicos con el personal del cliente. Estos grupos tendrán en común algún área de trabajo o especialidad. EL objetivo es poder contar con los expertos en cierta área de la empresa para poder llegar en conjunto a la especificación de requisitos.
- $\checkmark$  Discusiones: Este tipo de entrevistas pretende que el Ingeniero de Requisitos sostenga una discusión con el Cliente sobre su problemática para tratar de determinar en conjunto los requisitos del sistema.

Las entrevistas tienen su propia clasificación:

- $\checkmark$  Estructuradas: consiste en realizar preguntas estudiadas y bien definidas.
- $\checkmark$  No estructuradas: donde tanto las preguntas como las respuestas son libres.
- $\checkmark$  Mixta: consiste en hacer preguntas de los dos tipos.

Partiendo de la clasificación anterior, se determinó que el tipo de entrevista a utilizar sería la mixta, para ello se elaboró un plan de entrevistas con la finalidad de recoger la mayor información posible sin ambigüedades ni información irrelevante para el proyecto. El [Anexo1](#page-148-1) muestra un ejemplo de las entrevistas realizadas para comprender el proceso de Requisas.

Se contó además, por parte de los clientes, con documentación referente al desarrollo de los procesos dentro de la empresa (EP/CTC), que luego sirvió de apoyo para elaborar la descripción de los procesos de negocio.

#### <span id="page-31-0"></span>**2.3. Descripción del Proceso: Requisas.**

#### <span id="page-31-1"></span>**2.3.1. Objetivos.**

Evitar la permanencia en el Establecimiento Penitenciario de objetos de prohibida tenencia que puedan poner en riesgo la seguridad individual o del centro.

#### <span id="page-31-2"></span>**2.3.2. Descripción del subproceso: Requisas individuales.**

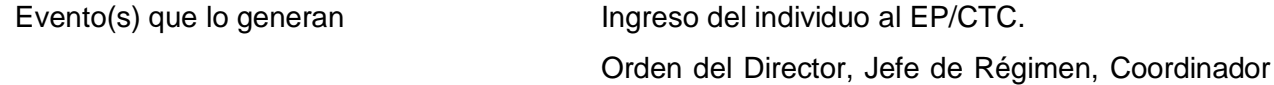

|                          | de Seguridad, Subdirector.                           |
|--------------------------|------------------------------------------------------|
|                          | Preparación del interno para la visita.              |
|                          | Cierre de la visita.                                 |
| Precondiciones           | Contar con el listado de objetos de prohibida        |
|                          | tenencia.                                            |
| Poscondiciones           | Se ha elaborado Acta de Registro                     |
|                          | Durante el ingreso, cuando se rechaza a un           |
|                          | individuo(a) se ha elaborado Acta de Rechazo del     |
|                          | Individuo(a) por Lesiones Corporales.                |
|                          | Cuando se ingresa a un individuo(a) con lesiones     |
|                          | corporales se ha elaborado Acta de Recibimiento      |
|                          | para Dejar Constancia de las Condiciones del         |
|                          | Interno(a).                                          |
| Responsables             | Funcionario de Custodia y Seguridad                  |
|                          | (FSC <sup>15</sup> )                                 |
| Régimen en que se aplica | Intramuros <sup>16</sup>                             |
|                          | Extramuros $17$ (CTC)                                |
| <b>Clientes internos</b> | Ingreso                                              |
|                          | Planificación, coordinación y control de las visitas |
| Entradas                 | Individuo(a)                                         |
| <b>Salidas</b>           | Acta de Registro                                     |
|                          | Acta de rechazo del individuo(a) por lesiones        |
|                          | corporales                                           |
|                          | Acta de recibimiento para dejar constancia de las    |
|                          | condiciones del interno(a)                           |

 $15$  FSC: Funcionario de Custodia y Seguridad.

1

<sup>&</sup>lt;sup>16</sup> Régimen intramuros: Establecimientos penitenciarios cerrados dónde cumplen sanción los individuos privados de libertad o los individuos que se encuentran bajo una medida cautelar privativa de libertad:

 $17$  Régimen extramuros: Centros penitenciarios abiertos, en estos centros solo se ingresa por otorgamiento de régimen abierto, libertad condicional, suspensión condicional de le ejecución de la pena y suspensión condicional del proceso.

Actividades **Registrar al individuo(a)** con medios técnicos. Realizar revisión corporal del individuo(a). Chequear físicamente al individuo(a). Reseñar lesiones y/o indicios del estado físico. Decidir sobre el ingreso. Aprobar ingreso. Rechazar al individuo(a).

#### **Diagrama del subproceso.**

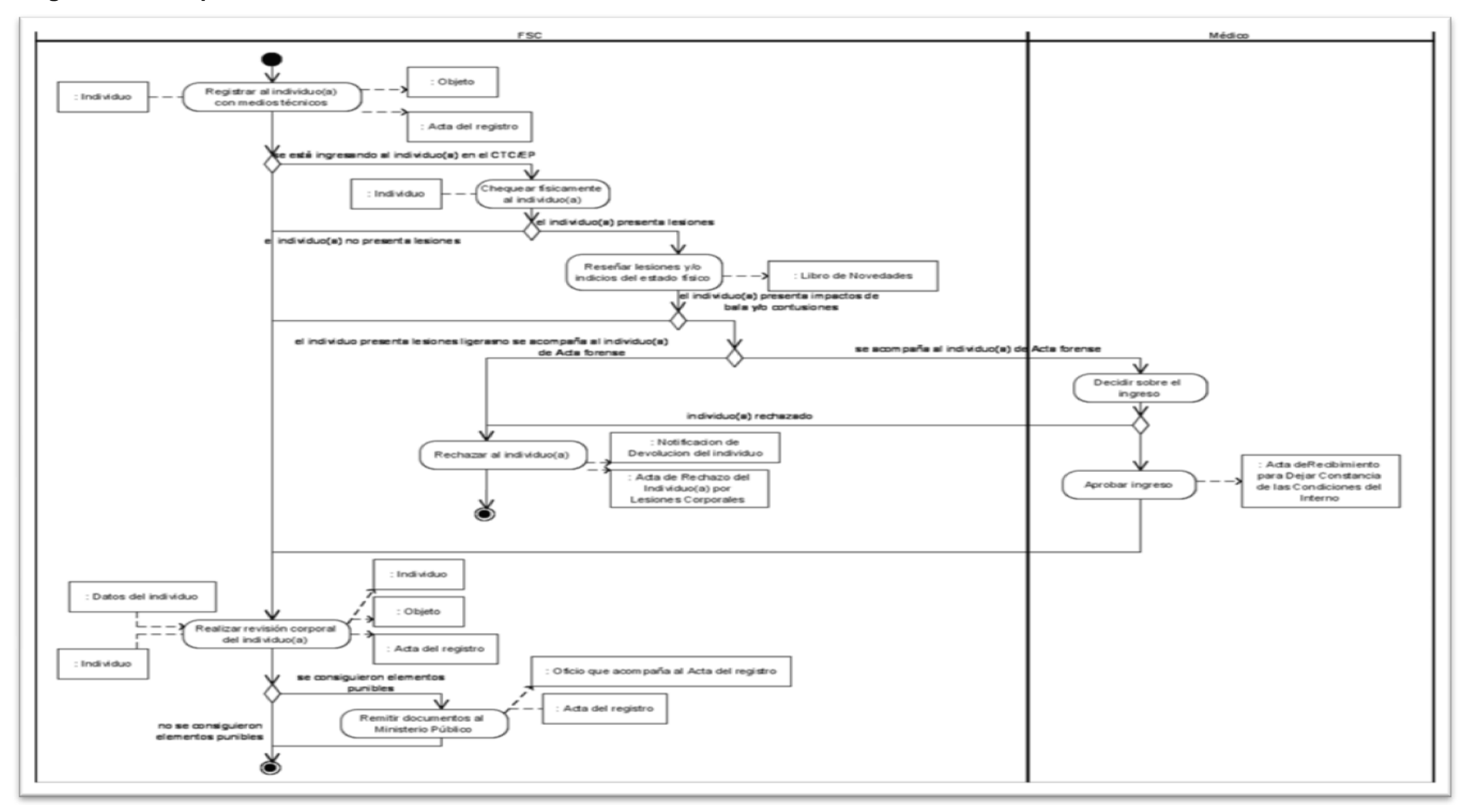

<span id="page-34-0"></span>**Figura 1. Diagrama del Subproceso Requisas individuales.**

#### **Descripción del flujo básico**

1. Registrar al individuo(a) con medios técnicos. Se hace pasar al individuo a través de los medios técnicos (detectores de metales) disponibles comenzando por las extremidades inferiores y posteriormente a todo el resto del cuerpo. Si se está efectuando un ingreso ver el flujo alternativo [2.a](#page-35-0)  [Se está ingresando al individuo en el EP/CTC .](#page-35-0)

**Responsable**: **FSC Entrada**: Individuo (a) **Salida**: Individuo (a) revisado Objetos de prohibida tenencia detectados Acta del Registro.

2. Realizar revisión corporal del individuo(a). Se desnuda el individuo(a) y se revisan las cavidades corporales y el cabello del mismo. Se indican ejercicios o posturas con el fin de que expulsen cualquier objeto que pueda ser guardado en las cavidades corporales.

## **Responsable**: **FSC Entrada**: Individuo(a) **Salida**: Individuo(a) revisado Objetos de prohibida tenencia detectados Acta del Registro.

3. Concluye el proceso. Si durante alguna de las actividades anteriores se consiguen elementos punibles ver el flujo alternativo [3.a Se consiguieron elementos punibles.](#page-37-0)

### **Descripción de las extensiones**

<span id="page-35-0"></span>2.a Se está ingresando al individuo en el EP/CTC

2. a.1 Chequear físicamente al individuo(a). Se desnuda al individuo(a) y se revisa su estado físico. En esta actividad debe procurarse la presencia del médico, aunque no es obligatoria su participación. **Responsable**:
**FSC Entradas**: Individuo(a) **Salidas**: Individuo (a) chequeado

2.a.2 Reseñar lesiones y/o indicios del estado físico. Si el individuo(a) no presenta lesiones ver el paso 2 del flujo básico 2 [Realizar revisión corporal del individuo\(a\).](#page-35-0) Si presenta lesiones se deja constancia de las lesiones conseguidas y en qué partes del cuerpo fueron localizadas en el Libro de Novedades. Si las lesiones que presenta el individuo(a) son ligeras ver el paso 2 del flujo básico [2 Realizar revisión](#page-35-0)  [corporal del individuo\(a\).](#page-35-0) Si presenta impactos de balas y/o contusiones pero se acompaña de Acta Forense ver la actividad siguiente. Si presenta impactos de balas y/o contusiones pero no tiene Acta Forense ver el flujo alternativo [2.a.2.a Rechazar al individuo\(a\)..](#page-37-0)

# **Responsable**:

FSC **Entradas**: No aplicable **Salidas**: Libro de Novedades

2.a.3 Decidir sobre el ingreso. Aunque el individuo lesionado se acompañe de Acta Forense, el médico del EP/CTC realiza una consulta médica al mismo para decidir si está o no en condiciones de ingresar en el EP/CTC.

**Responsable**: Médico **Entradas**: No aplicable **Salidas**:

No aplicable

2.a.4 Aprobar ingreso. El médico y el Director del EP/CTC firman el Acta de recibimiento para dejar constancia de las condiciones del interno(a) donde se recoge la decisión de aprobación del ingreso del individuo(a) lesionado. Si se decide rechazar al individuo(a) ver el flujo alternativo [2.a.2.a Rechazar al](#page-37-0)  [individuo\(a\).](#page-37-0)

### **Responsable**:

Médico

### **Entradas**:

No aplicable

### **Salidas**:

Acta de recibimiento para dejar constancia de las condiciones del interno(a)

2. a.5 Ver el paso 2 del flujo básico [2 Realizar revisión corporal del individuo\(a\).](#page-35-0)

<span id="page-37-0"></span>2. a.2.a Rechazar al individuo(a).

2. a.2.a.1 Rechazar al individuo(a). Se genera el Acta de Rechazo del Individuo(a) por Lesiones Corporales, donde se deja constancia de las lesiones presentadas y de la gravedad de las mismas previamente avaladas por el Médico y se pone al individuo(a) a disposición de los funcionarios que lo trasladaron al EP/CTC. Este documento debe ser firmado por el médico del EP/CTC. La DGSP<sup>18</sup>y los tribunales competentes son notificados del hecho.

### **Responsable**:

FSC

## **Entrada**:

No aplicable

### **Salida**:

Acta de Rechazo del Individuo(a) por Lesiones Corporales Notificación de Devolución del Individuo(a).

2. a.2.a.2 Concluye el proceso.

3. a Se consiguieron elementos punibles.

3. a.1 Remitir documentos al Ministerio Público. Se notifica a las autoridades competentes el hecho mediante Acta del Registro y Oficio que acompaña al Acta del Registro.

# **Responsable**:

FSC

### **Entrada**:

No aplicable

### **Salida**:

<u>.</u>

Acta del Registro

<sup>&</sup>lt;sup>18</sup> DGSP: Dirección General del Sistema Penitenciario.

Oficio que acompaña al Acta del Registro.

3. a.2 Concluye el proceso.

### **Modelo de dominio**

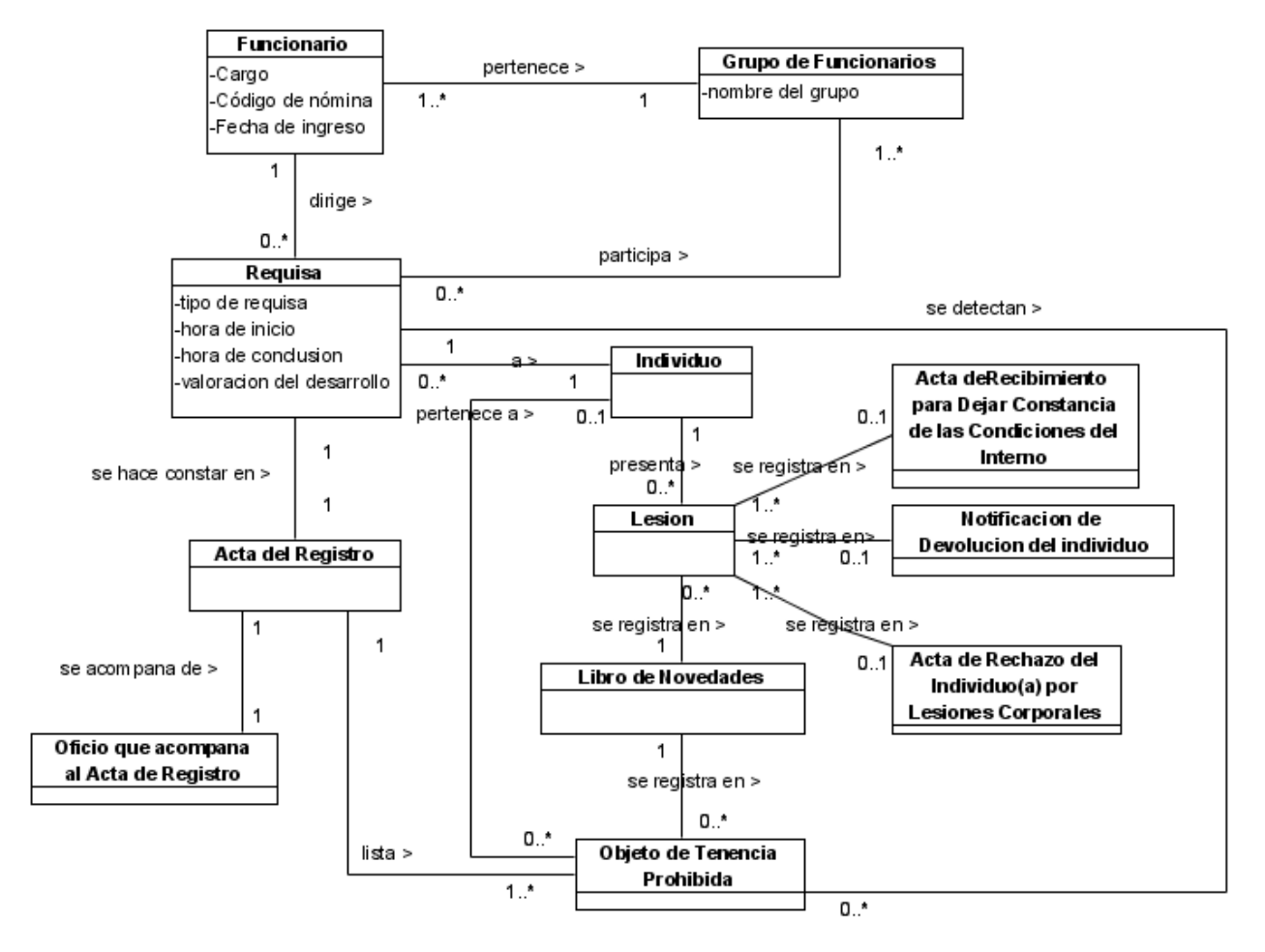

### **Figura 2. Modelo de dominio del subproceso Requisas individuales.**

#### **2.3.3. Descripción del subproceso: Requisas a locales.**

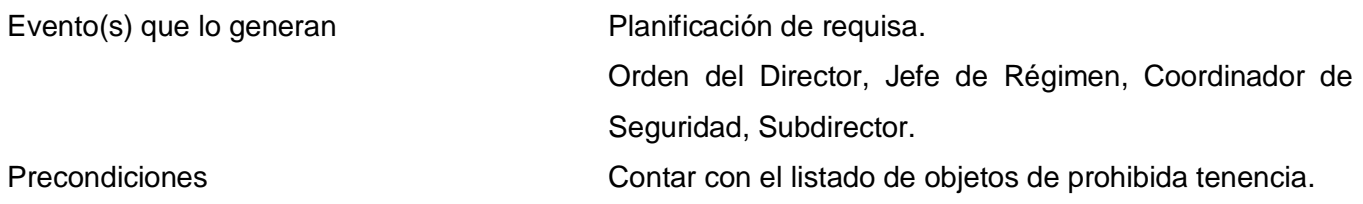

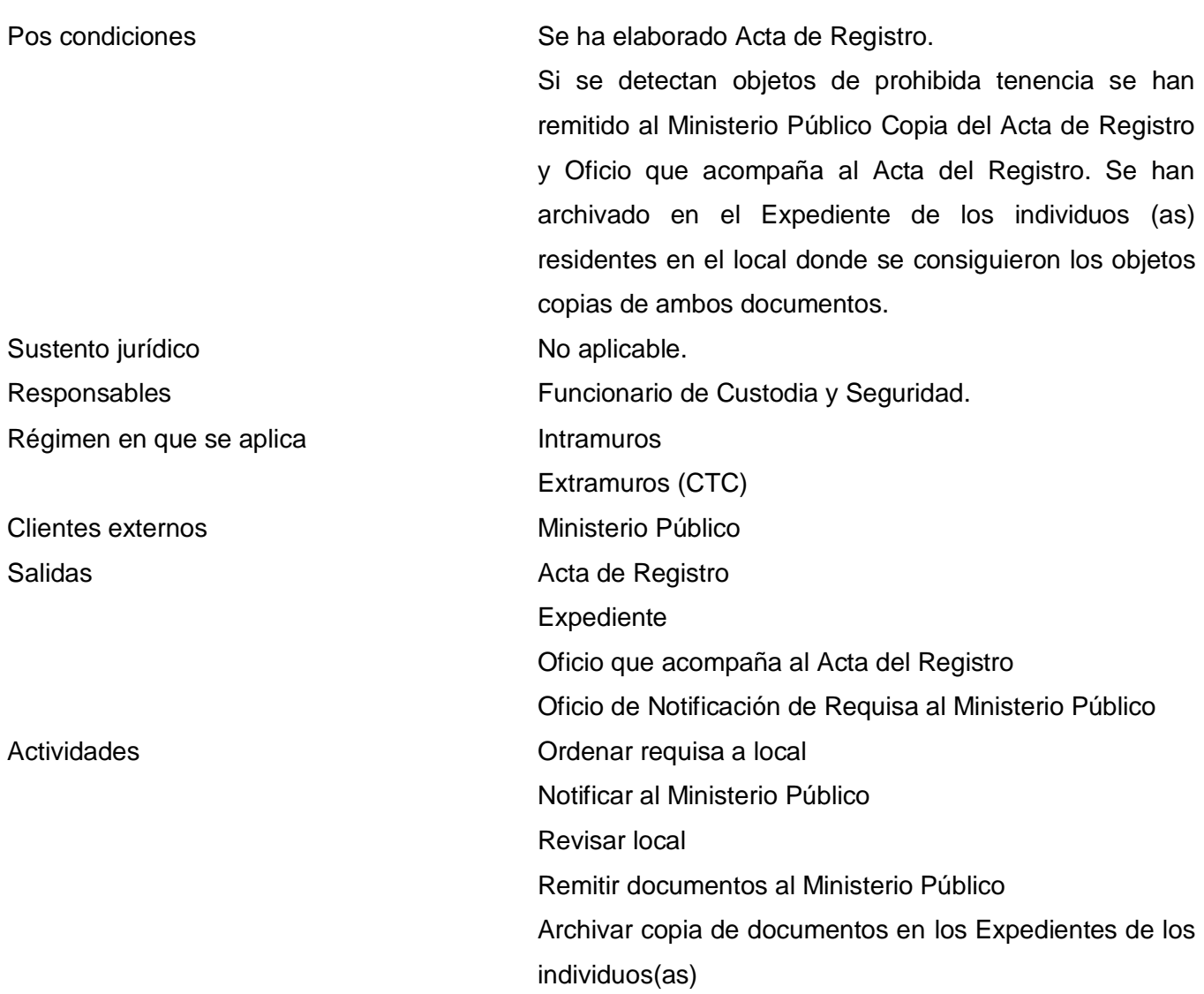

### **Diagrama del Subproceso**

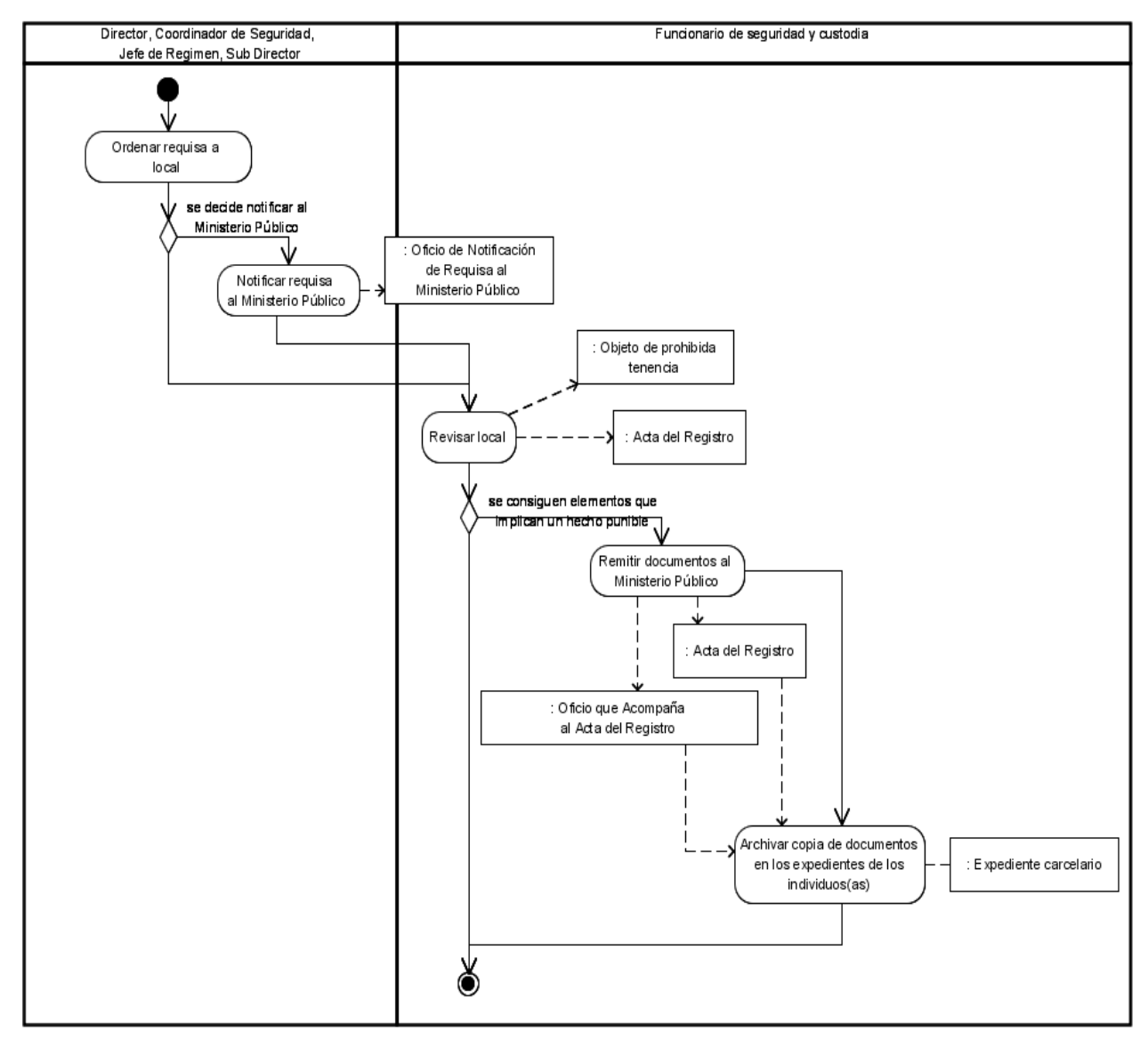

**Figura 3. Diagrama del Subproceso Requisas a locales.**

### **Descripción del flujo básico**

1. Ordenar requisa a local. El Director del EP/CTC, Coordinador de Seguridad, Jefe de Régimen o Subdirector ordena requisar determinados locales del centro. Si decide notificar al Ministerio Público ver el flujo alternativo [2a Notificar requisa al Ministerio Público.](#page-41-0)

### **Responsable**:

Director del EP/CTC, Coordinador de Seguridad, Jefe de Régimen o Subdirector

#### **Entrada**:

No aplicable

#### **Salida**:

No aplicable

<span id="page-41-2"></span>2. Revisar local. Se procede a la revisión de los locales indicados en busca de objetos de prohibida tenencia en el EP/CTC. Si son encontrados objetos de prohibida tenencia dentro del local ver el flujo alternativo [2a Remitir documentos de requisa al Ministerio Público.](#page-41-1)

### **Responsable**:

FSC

### **Entrada**:

No aplicable

#### **Salida**:

Objetos detectados

Acta del registro

3. Concluye el proceso.

### **Descripción de las extensiones**

2. a Notificar requisa al Ministerio Público.

<span id="page-41-0"></span>2. a.1 Notificar al Ministerio Público. Se elabora y envía al Ministerio Público oficio en el que se notifica la realización de la requisa a determinados locales del centro.

### **Responsable**:

Director EP/CTC

### **Entradas**:

No aplicable

### **Salidas**:

Oficio de notificación de requisa al Ministerio Público.

- 2. a.2 Ver el paso del flujo básico [2 Revisar local.](#page-41-2)
- <span id="page-41-1"></span>3. a Remitir documentos de requisa al Ministerio Público.

3. a.1 Remitir documentos al Ministerio Público. Se remiten al Fiscal de Guardia, Fiscal de Control y en caso de drogas al Fiscal de Drogas, el Acta del Registro, donde se hace constar los objetos de prohibida tenencia detectados y la cantidad, y Oficio que acompaña el Acta del registro.

### **Responsable**:

**FSC Entrada**: No aplicable **Salida**: Acta del Registro Oficio que acompaña al Acta del registro

3. a.2.a.2 Archivar copia de documentos en los expedientes de los individuos(as). Cuando se revisa un local y son detectados objetos de prohibida tenencia se archiva en los Expedientes de todos los residentes en el local una copia de los documentos enviados al Ministerio Público.

### **Responsable**:

FSC **Entrada**: Acta del Registro Oficio que acompaña al Acta del registro Expediente **Salida**: Expediente actualizado 3. a.2.a.3 Concluye el proceso.

#### **Modelo de dominio**

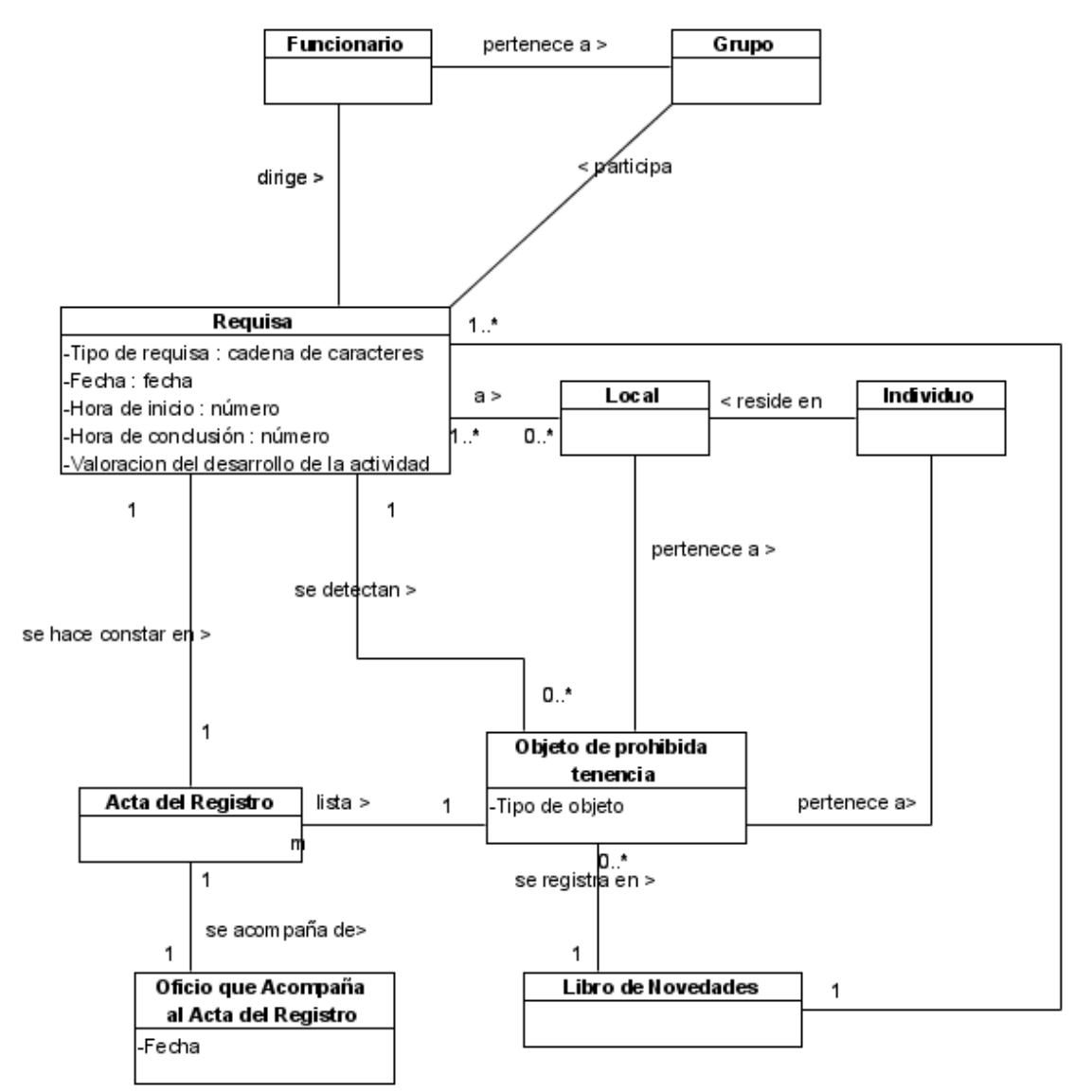

# **Figura 4. Modelo de dominio del subproceso Requisas a locales**.

#### **2.3.4. Descripción del subproceso Requisas a visitantes.**

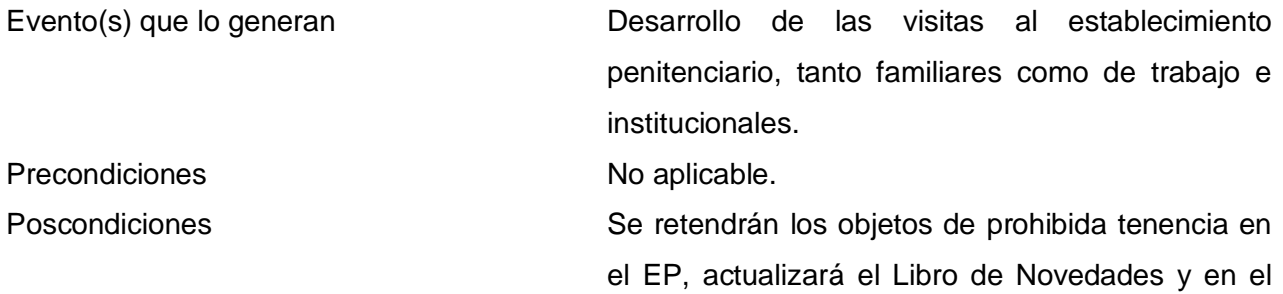

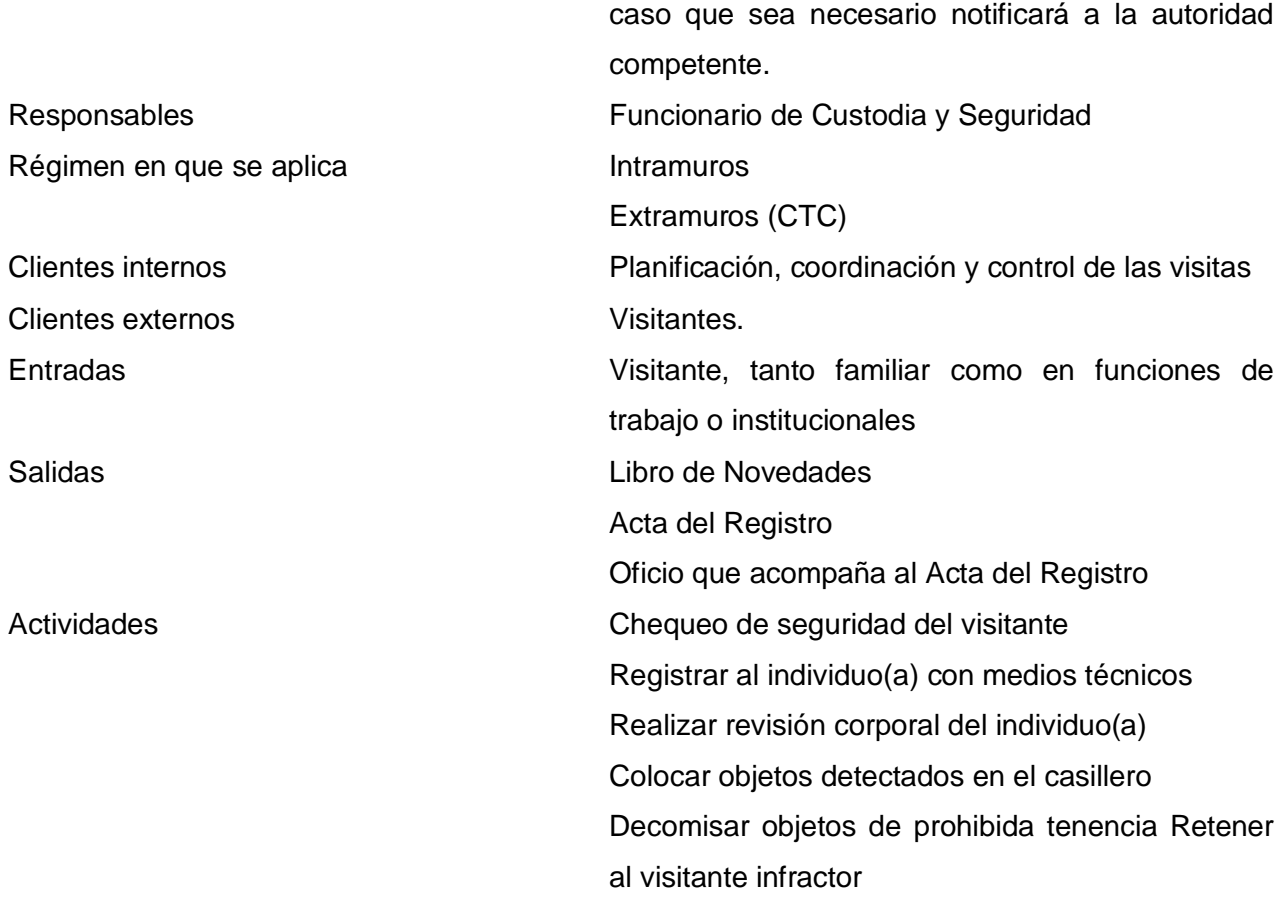

### **Diagrama del subproceso**

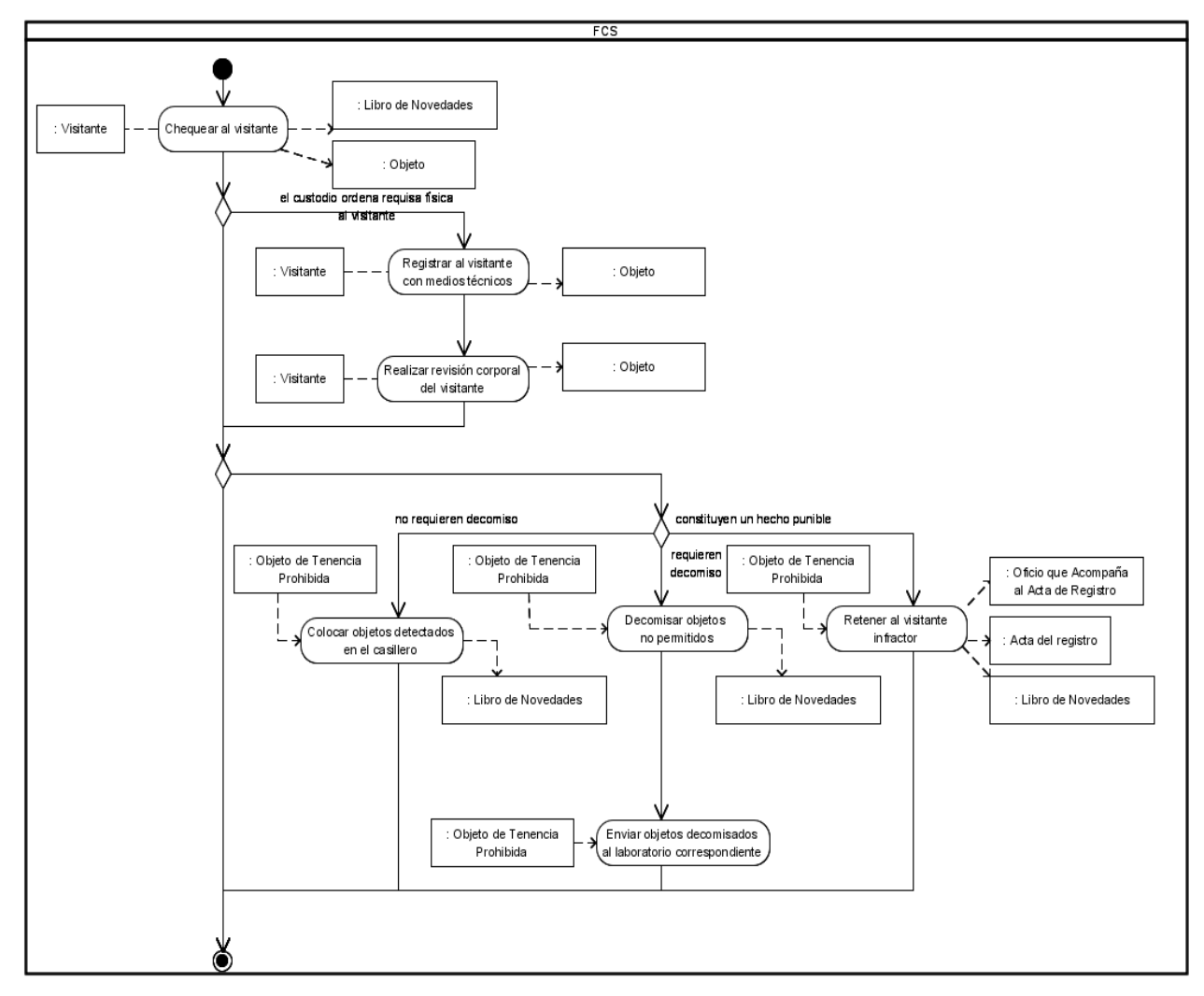

**Figura 5. Descripción del Subproceso Requisas a Visitantes.**

#### **Descripción del flujo básico**

1. Chequear al visitante. Se pide al visitante que coloque sus objetos metálicos y objetos permitidos en una bandeja para pasarla por el arco de rayos X. El visitante atraviesa el arco de detección de armas y metales para ingresar a la sala de espera de visitantes. Si el custodio lo considera necesario puede ordenar una requisa física al visitante, ver el flujo alternativo [1.a Realizar requisa física al visitante.](#page-46-0) **Responsable**:

**FSC** 

#### **Entrada**:

Visitante

#### **Salida**:

Visitante revisado

Objetos de prohibida tenencia detectados.

2. Si se detectan objetos no permitidos en el establecimiento penitenciario ver los flujos alternativos [2.a Se detectan objetos no permitidos en los centros penitenciarios que no requieren decomiso,](#page-47-0) [2.b Se](#page-47-1)  [detectan objetos no permitidos en los centros penitenciarios que requieren decomiso](#page-47-1) y [2.c Se detectan](#page-48-0)  [objetos nos permitidos en los centros penitenciarios que constituyen un](#page-48-0) hecho punible.

#### **Responsable**:

No aplicable

### **Entrada**:

No aplicable

#### **Salida**:

No aplicable

3. Concluye el proceso.

#### **Descripción de las extensiones**

<span id="page-46-0"></span>1. a Realizar requisa física al visitante

1. a.1 Registrar al visitante con medios técnicos. Se hace pasar al visitante a través de los medios técnicos disponibles (detector de metales) comenzando por las extremidades inferiores y posteriormente a todo el resto del cuerpo.

**Responsable**:

FSC

**Entrada**:

Visitante

**Salida**:

Visitante revisado

Objeto de prohibida tenencia.

1. a.2 Realizar revisión corporal del visitante. Se desnuda el visitante y se revisan las cavidades corporales y el cabello de este. Se indican ejercicios o posturas con el fin de que expulsen cualquier cosa que pueda ser guardada en las cavidades corporales.

### **Responsable**:

**FSC** 

#### **Entrada**:

Visitante

#### **Salida**:

Visitante revisado

<span id="page-47-0"></span>Objeto de prohibida tenencia.

2. a Se detectan objetos no permitidos en los centros penitenciarios que no requieren decomiso.

2. a.1 Colocar objetos detectados en el casillero. Se pide al visitante que coloque los objetos no permitidos detectados en el casillero, si estos objetos no requieren decomiso o constituyen un hecho punible. Se deja constancia del hecho en el Libro de Novedades, mediante firma del visitante donde se hace constar el número de casillero entregado y las pertenencias depositadas en él.

#### **Responsable**:

**FSC** 

### **Entrada**:

Objeto de prohibida tenencia

### **Salida**:

Libro de Novedades

2. a.2 Concluye el proceso.

<span id="page-47-1"></span>2. b Se detectan objetos no permitidos en los centros penitenciarios que requieren decomiso.

2. b.1 Decomisar objetos no permitidos. Los objetos detectados son decomisados y se deja constancia del hecho en el Libro de Novedades.

### **Responsable**:

FSC

### **Entrada**:

Objeto de prohibida tenencia

**Salida**:

Libro de Novedades

2. b.2 Enviar objetos decomisados al laboratorio correspondiente. Los objetos decomisados son enviados al laboratorio correspondiente para realizar la investigación pertinente.

# **Responsable**:

FSC

# **Entrada**:

Objeto de prohibida tenencia

# **Salida**:

No aplicable

2. b.3 Concluye el proceso.

<span id="page-48-0"></span>2.c Se detectan objetos no permitidos en los centros penitenciarios que constituyen un hecho punible. 2.c.1 Retener al visitante infractor. Los objetos detectados (por ejemplo, armas de fuego, drogas, municiones) son decomisados, el visitante es retenido en el centro penitenciario y puesto a disposición de la autoridad competente mediante Acta del Registro y Oficio que acompaña al Acta del Registro. Se deja constancia de los hechos en el Libro de Novedades.

# **Responsable**:

FSC

# **Entrada**:

Objeto de prohibida tenencia

# **Salida**:

Libro de Novedades Acta del Registro Oficio que Acompaña al Acta del Registro

2. c.2 Concluye el proceso.

#### **Modelo de dominio**

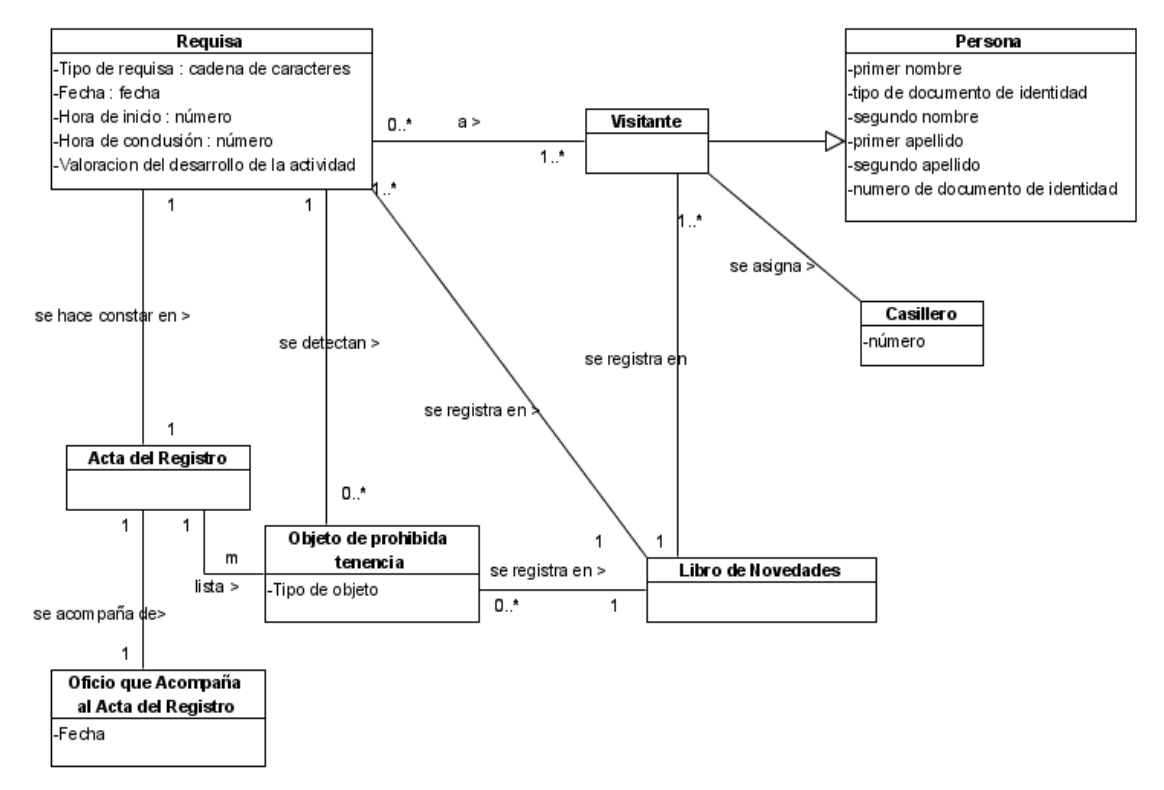

### **Figura 6. Modelo de dominio del subproceso Requisas a visitantes.**

# **2.3.5. Descripción del subproceso Requisas del Grupo ERIC (Equipo de Reacción Inmediata de Custodia).**

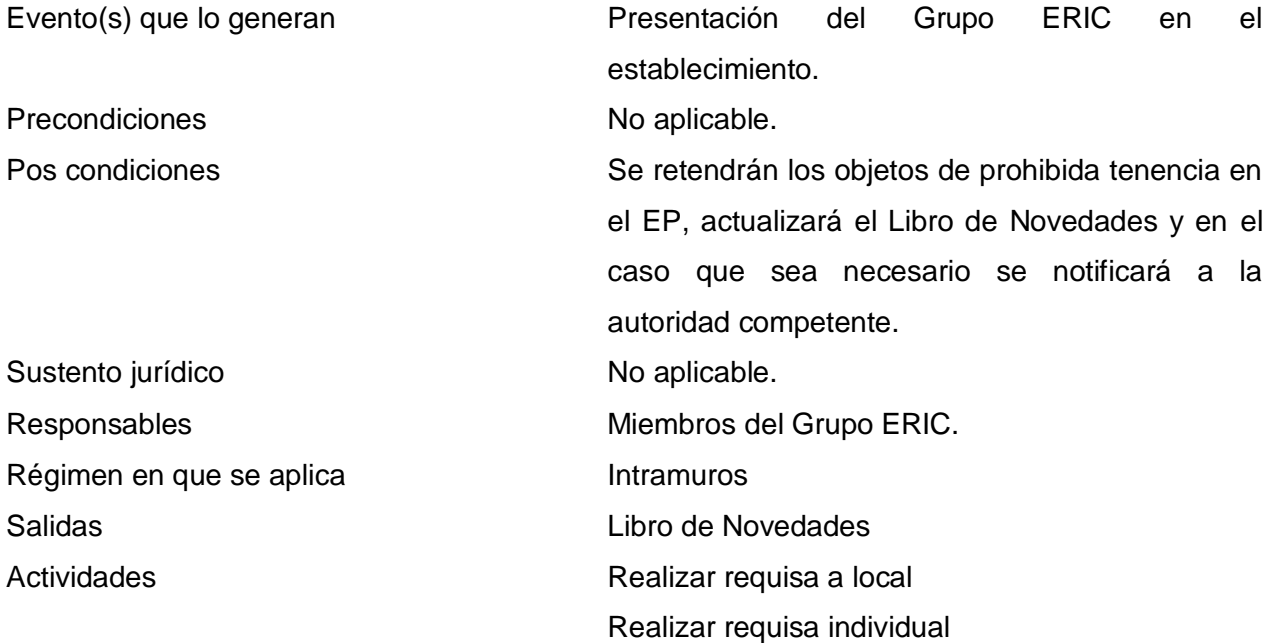

### **Diagrama del Subproceso**

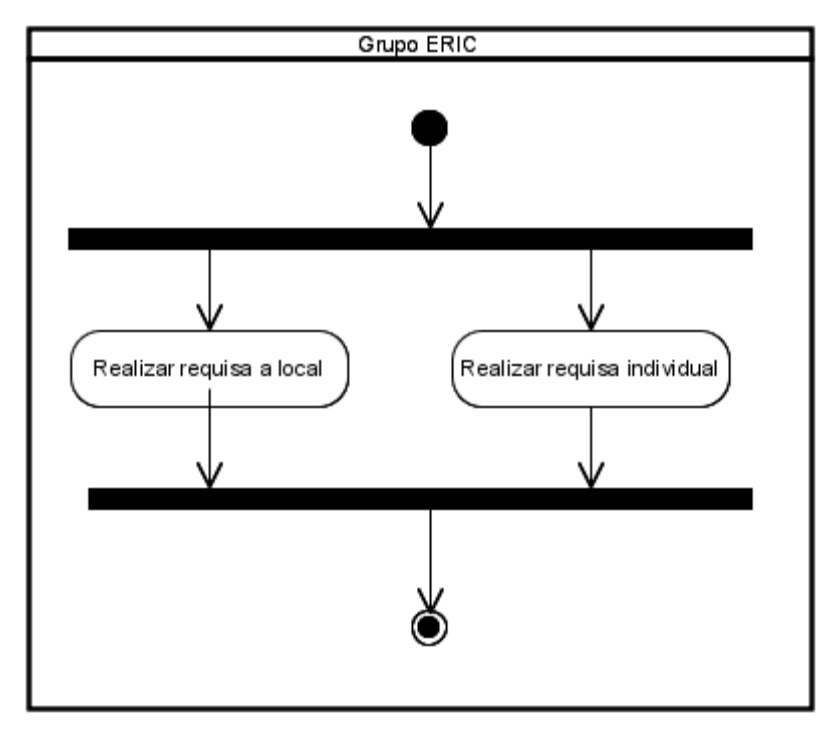

**Figura 7. Descripción del Subproceso Requisas del Grupo ERIC.**

### **Descripción del flujo básico**

1 Ocurren los flujos paralelos [Requisas a locales](#page-50-0) y [Requisas individuales.](#page-51-0)

#### **Responsable**:

No aplicable

### **Entrada**:

No aplicable

#### **Salida**:

No aplicable

2 Concluye el proceso.

### **Descripción de los flujos paralelos**

<span id="page-50-0"></span>1. a Requisas a locales.

1. a.1 Realizar requisa a local. Esta actividad se desarrolla por el Grupo ERIC según lo descrito en el subproceso Requisas a locales. Ver subproceso Requisas a locales.

### **Responsable**:

No aplicable

### **Entrada**:

No aplicable

### **Salida**:

No aplicable

<span id="page-51-0"></span>1. b Requisas individuales.

1. b.1 Realizar requisa individual. Esta actividad se desarrolla por el Grupo ERIC según lo descrito en el subproceso Requisas individuales. Ver subproceso Requisas individuales.

#### **Responsable**:

No aplicable

### **Entrada**:

No aplicable

### **Salida**:

No aplicable.

# **2.4. Descripción del Proceso: Control de Armamentos.**

### **2.4.1. Objetivos.**

El objetivo del proceso es llevar un control del armamento, equipos y medios de seguridad que se encuentran en el establecimiento. Además un control de las entregas y devoluciones que se hacen de los mismos, así como el mantenimiento que se les brinda.

# **2.4.2. Descripción del subproceso: Entregar Armamento, Equipos y Medios de Seguridad del Parque de Armas.**

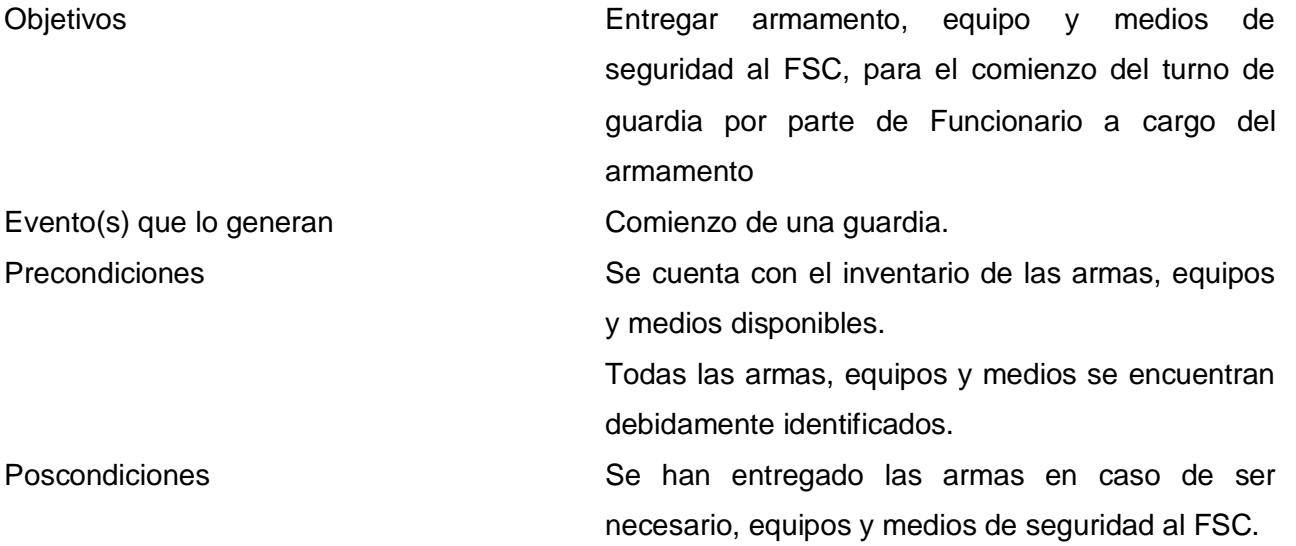

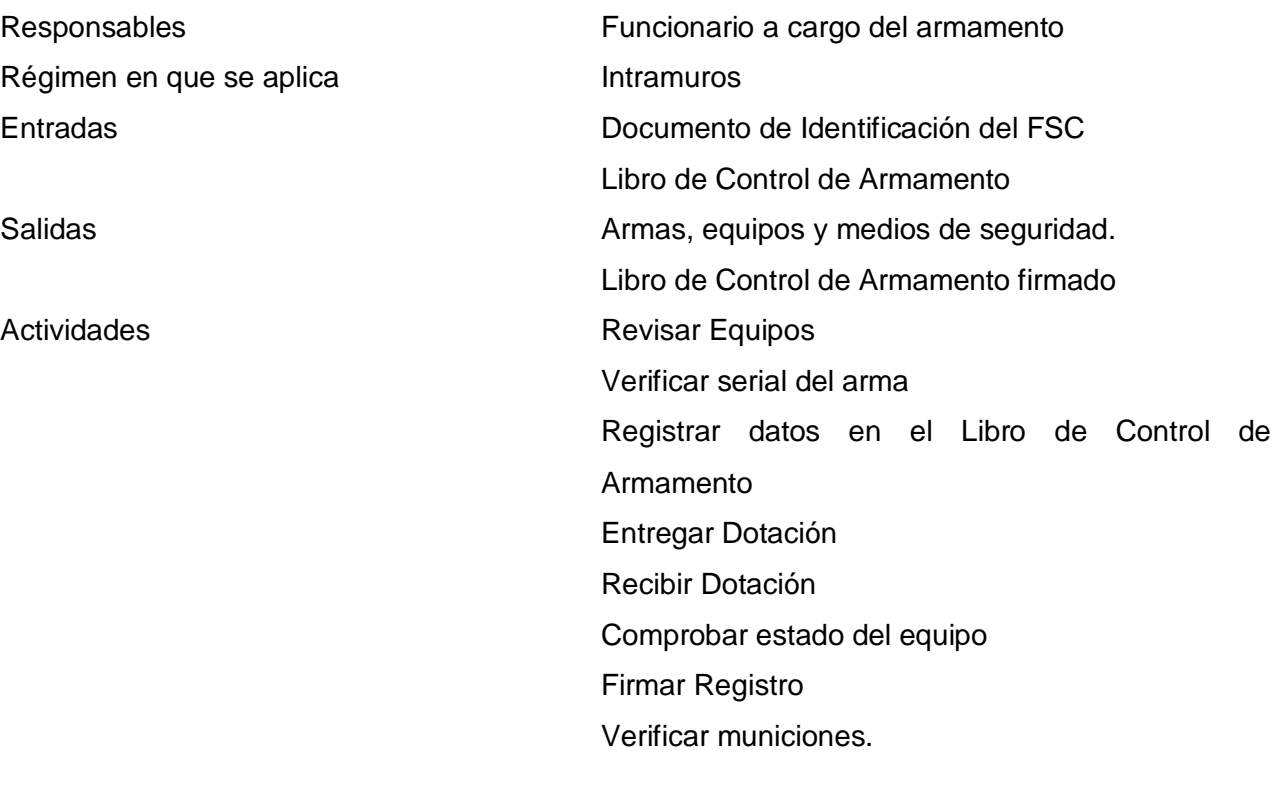

### **Diagrama del Subproceso**

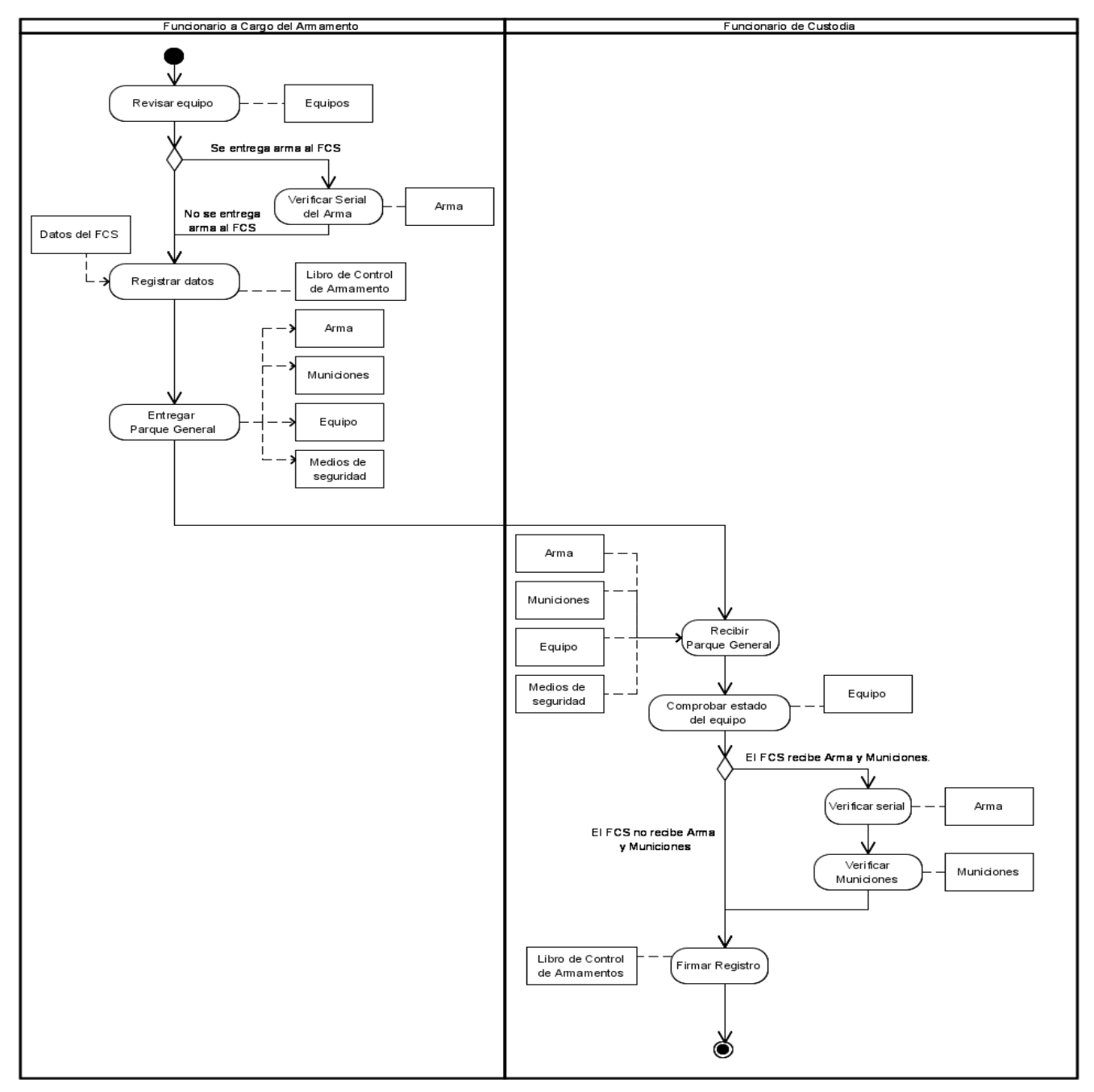

**Figura 8. Diagrama del Subproceso Entregar Armamento, Equipos y Medios de Seguridad del Parque de Armas.**

#### **Descripción del flujo básico**

1. Revisar Equipo: El Funcionario a cargo del armamento revisa los equipos para comprobar su estado y verificar que puedan ser entregados al FSC para la realización de la guardia, los equipo son: bastón, esposas, detector de metales y radio de comunicación.

#### **Responsable**:

Funcionario a cargo del armamento

#### **Entradas**:

Equipos

#### **Salidas**:

Equipos revisados

<span id="page-54-0"></span>2. Registrar datos: En caso que no se requiera la entrega del arma al FSC, el funcionario a cargo del armamento registra en el Libro de Control de Armamento: nombre y apellidos del FSC, fecha y hora de entrega, serial del arma y detalles del equipo y observaciones. En el caso de que sea necesario entregar armas al FSC ver extensión: [2. a Se entrega arma al FSC.](#page-55-0)

### **Responsable**:

Funcionario a cargo del armamento

#### **Entradas**:

Datos del FSC.

Libro de Control de Armamento.

#### **Salidas**:

Libro de Control de Armamento Actualizado.

3. Entregar Parque de Arma (equipos, medios de seguridad): El Funcionario a cargo del armamento entrega al FSC el arma en caso de que requiera entregársela por la presentación de determinada situación en el establecimiento. Entregará además municiones, equipos y los medios de seguridad correspondientes.

#### **Responsable**:

Funcionario a cargo del armamento

### **Entradas**:

No aplicables.

#### **Salidas**:

**Equipos** 

Medios de seguridad

4. Recibir Parque de Arma (equipos, medios de seguridad): El FSC recibe el arma en caso de que se haya presentado alguna situación en el establecimiento que requiera portar algún arma. Además recibe municiones, los equipos y los medios de seguridad correspondientes.

### **Responsable**:

**FSC** 

### **Entradas**:

Equipos Medios de seguridad

### **Salidas**:

No aplicables.

5. Comprobar estado del equipo: El FSC comprueba que el equipo entregado por el Funcionario a Cargo del Armamento se encuentre en buenas condiciones para usar durante el turno de guardia. Si le fueron entregadas armas ver extensión: [5. a El FSC recibe arma y municiones.](#page-56-0)

### **Responsable**:

FSC

### **Entradas**:

Equipos.

### **Salidas**:

Equipos comprobados.

<span id="page-55-1"></span>6. Firmar Registro: El FSC firma el Libro de Control de Armamento una vez que se le entrega el parque de armas para la realización de la guardia.

### **Responsable**:

FSC

### **Entradas**:

Libro de Control de Armamentos

### **Salidas**:

Libro de Control de Armamentos firmado.

### **Descripción de las extensiones**

<span id="page-55-0"></span>2. a Se entrega arma al FSC.

2. a.1 Verificar Serial de Arma: En caso de presentarse de cualquier irregularidad en el establecimiento que requiera la entrega se arma el funcionario a cargo del armamento verifica el serial del arma que se le entrega al FSC para comprobar que la misma pertenece al parque general y posteriormente registrar en Libro de Control de Armamento Ver flujo básico: [2. Registrar datos.](#page-54-0)

### **Responsable**:

Funcionario a cargo del armamento

**Entradas**:

Arma

**Salidas**:

Arma verificada

<span id="page-56-0"></span>5. a El FSC recibe arma y municiones.

5. a.1. Verificar Serial del Arma: En caso que se le haya entregado arma por cualquier irregularidad en el establecimiento el FSC verifica el serial del arma que se le entrega para comprobar que sea la que se recoge en el Libro de Control de Armamento el cual posteriormente que firmado por el mismo.

### **Responsable**:

FSC.

**Entradas**:

Serial del arma

### **Salidas**:

Serial del arma verificada.

5. a.2 Verificar Municiones: El FSC verifica que las municiones que se le han entregado, se encuentren completas, en buen estado, además de no encontrarse vencidas revisando su fecha de caducidad. Ver flujo básico: [6. Firmar Registro](#page-55-1)

### **Responsable**:

FSC.

## **Entradas**:

Municiones

**Salidas**:

Municiones verificadas

#### **Modelo de dominio**

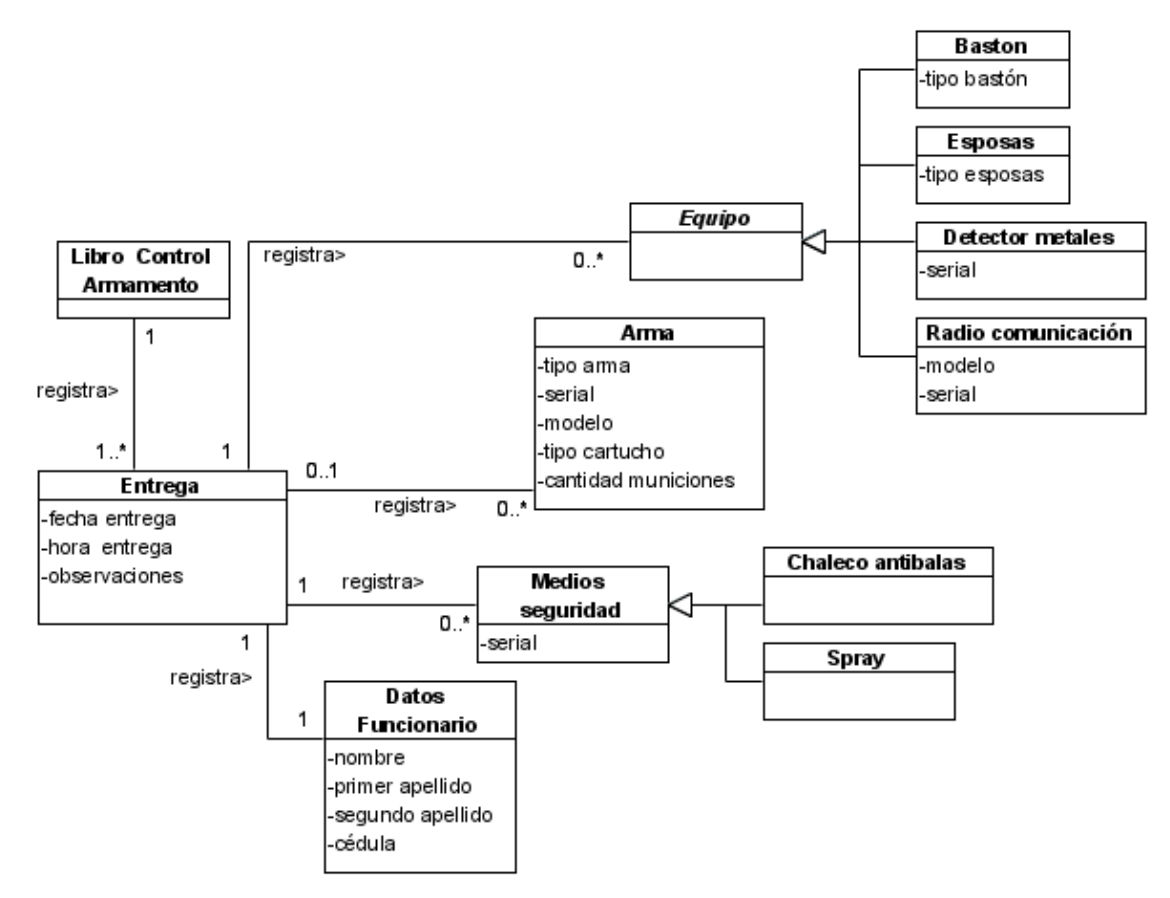

**Figura 9. Modelo de dominio del subproceso Entregar Armamento, Equipos y Medios de Seguridad del Parque de Armas.**

**2.4.3. Descripción del subproceso Reintegrar Armamento, Equipos y Medios de Seguridad al Parque de Armas.**

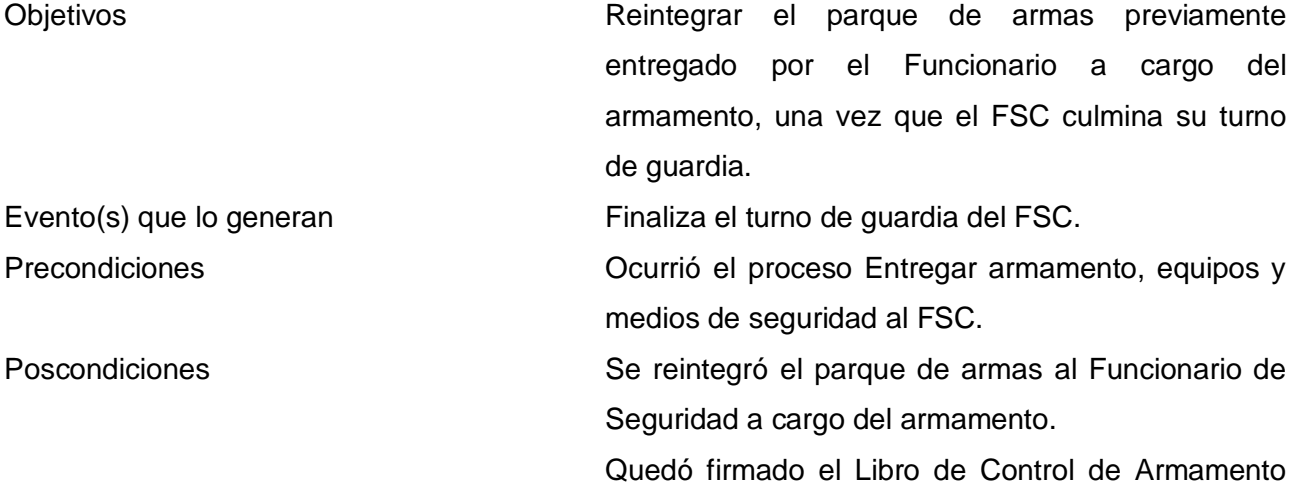

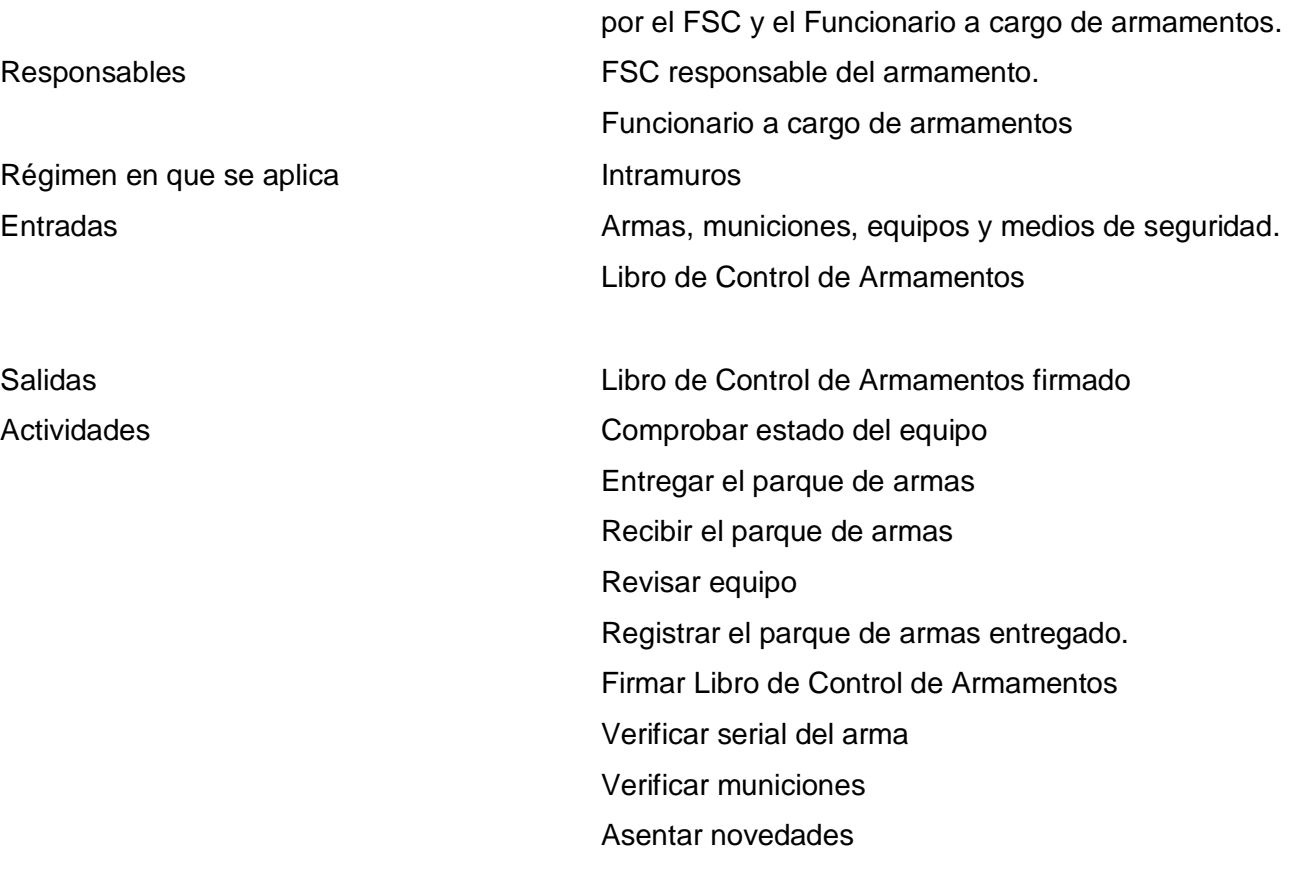

### **Diagrama del Subproceso**

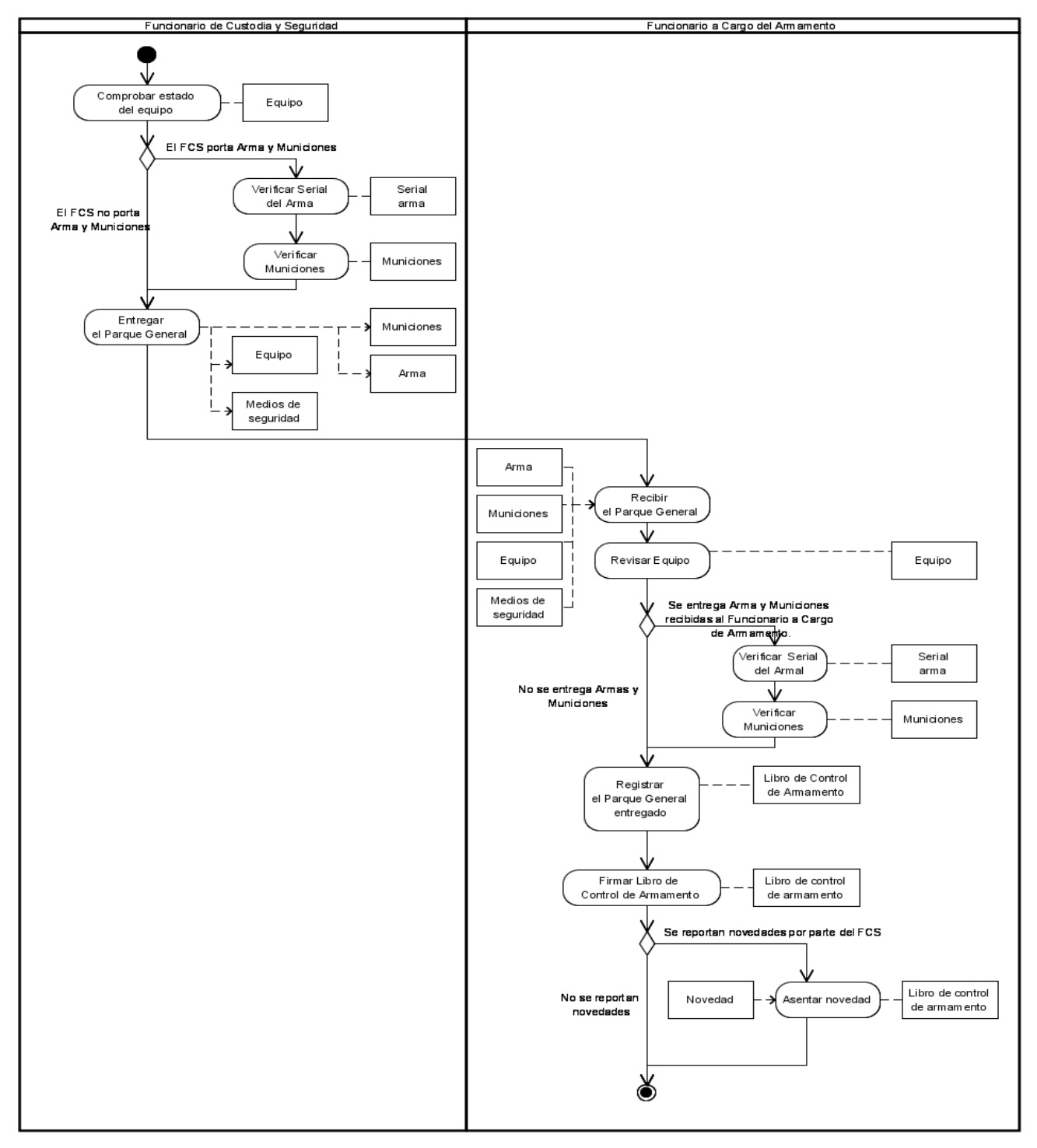

**Figura 10. Diagrama del Subproceso Reintegrar Armamento, Equipos y Medios de Seguridad al Parque de Armas**.

#### **Descripción del flujo básico**

1. Comprobar estado del equipo: El FSC comprueba que los equipos que le fueron entregados se encuentren en las condiciones que fueron recibidos para su reintegro al parque de armas.

#### **Responsable**:

FSC.

### **Entradas**:

Equipos

#### **Salidas**:

<span id="page-60-0"></span>Equipos revisados.

2. Entregar el Parque de Armas: El FSC entrega al funcionario a cargo del armamento el parque de armas que se le había entregado para la realización de su turno de guardia. El parque de armas se compone por: equipos y medios de seguridad y en caso de que las necesite armas y municiones. Si el FSC porta arma y municiones ver extensión: [2.a El FSC porta arma y municiones.](#page-62-0)

### **Responsable**:

FSC.

# **Entradas**: No aplicable.

**Salidas**:

Arma

Municiones

**Equipo** 

Medios de Seguridad.

3. Recibir el Parque de Armas: El funcionario a cargo del armamento recibe el parque de armas que reintegra el FSC.

### **Responsable**:

Funcionario a cargo del armamento **Entradas**: Arma Municiones Equipo Medios de Seguridad **Salidas**:

#### No aplicable

4. Revisar Equipo: El funcionario a cargo del armamento revisa que el equipo que se ha reintegrado se encuentre en las condiciones que fue entregado de no ser así se registra como una observación para posteriores análisis.

#### **Responsable**:

Funcionario a cargo del armamento

#### **Entradas**:

Equipo.

### **Salidas**:

<span id="page-61-0"></span>Equipo revisado.

5. Registrar el parque de armas entregado: El funcionario a cargo del armamento registra el reingreso del parque de armas entregado al FSC. Si al FSC le fueron entregadas armas ver extensión: [5. a Se](#page-62-1)  entrega arma y municiones recibidas [al funcionario a cargo de armamento.](#page-62-1)

#### **Responsable**:

Funcionario a cargo del armamento

### **Entradas**:

Libro de Control de Armamentos

#### **Salidas**:

Libro de Control de Armamentos actualizado.

6. Firmar Libro de Control de Armamento: Una vez reintegrada la dotación y registrada la entrega en el Libro de Control de Armamentos, el FSC y el Funcionario a Cargo del Armamento firman el Libro de Control de Armamentos como constancia de esa acción. Si el FSC reporta alguna novedad ver extensión: [6. a. Se reportan novedades por parte del FSC.](#page-63-0)

### **Responsable**:

Funcionario a cargo del armamento **Entradas**: Libro de Control de Armamentos **Salidas**: Libro de Control de Armamentos firmado. 7. Concluye el proceso.

### **Descripción de las Extensiones.**

<span id="page-62-0"></span>2. a El FSC porta Arma y Municiones.

2. a.1 Verificar serial del arma: En caso de que al FSC se le haya entregado arma, le mismo verifica el serial para comprobar que fue la recibida y firmada en la entrega y posteriormente reintegrar al parque de armas.

**Responsable**:

**FSC** 

#### **Entradas**:

Serial del arma

#### **Salidas**:

Serial del arma verificada.

2. a.2. Verificar Municiones: El FSC verifica la cantidad de municiones que porta, comprobando en caso de no haber utilizado alguna que corresponda con la cantidad entregada por el Funcionario a cargo del armamento y en caso de su utilización las restantes.

Ver flujo básico: [2. Entregar el Parque de Armas](#page-60-0)

#### **Responsable**:

FSC

#### **Entradas**:

Municiones.

#### **Salidas**:

Municiones verificadas.

<span id="page-62-1"></span>5. a Se entrega Arma y Municiones recibidas al Funcionario a Cargo de Armamento.

5. a.1. Verificar Serial del Arma: En caso de que al FSC se le haya entregado arma, el Funcionario a Cargo del Armamento verifica el serial del arma comprobando que corresponda con la registrada en el Libro de Control de Armamentos.

#### **Responsable**:

Funcionario a cargo del armamento

#### **Entradas**:

Serial del arma

#### **Salidas**:

Serial del Arma verificada.

5. a.2. Verificar Municiones: El Funcionario a Cargo del Armamento verifica las municiones que entregadas por el FSC comprobando que si no se utilizaron se reintegren la cantidad recibida y en caso del su utilización se registra en el Libro de Control de Armamento la cantidad utilizada y motivo de la utilización.

Ver flujo básico: [5. Registrar el Parque de Armas entregado.](#page-61-0)

### **Responsable**:

Funcionario a cargo del armamento

### **Entradas**:

Municiones.

# **Salidas**:

Municiones verificadas.

<span id="page-63-0"></span>6. a. Se reportan novedades por parte del FSC.

6. a.1. Asentar novedad: El Funcionario a Cargo del Armamento asienta en el Libro de Control de Armamentos las novedades reportadas por el FSC durante la realización del turno de guardia.

# **Responsable**:

Funcionario a cargo del armamento

# **Entradas**:

Libro de Control de Armamentos

# **Salidas**:

Libro de Control de Armamentos actualizado.

6. a.2 Concluye el proceso.

### **Modelo de dominio**

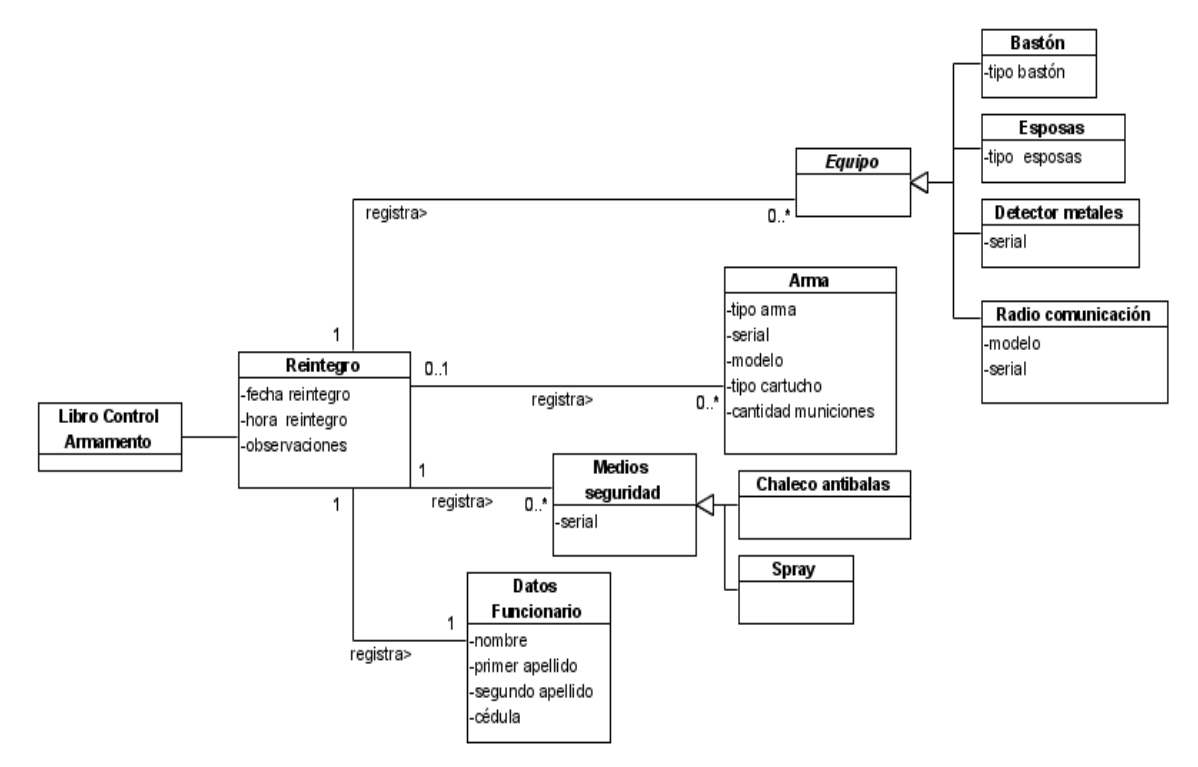

**Figura 11. Modelo de dominio del subproceso Reintegrar Armamentos, Municiones, Equipos y Medios de seguridad.**

#### **2.4.4. Descripción del subproceso Mantener el Armamento, Equipos y Medios de Seguridad.**

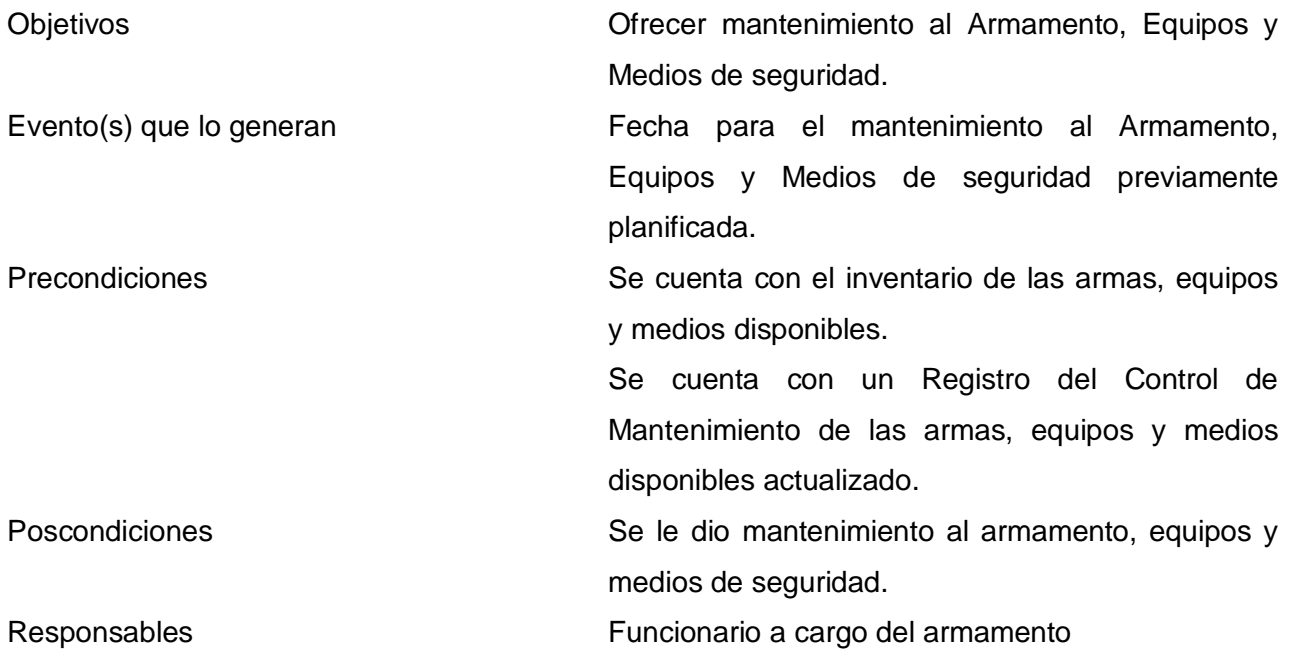

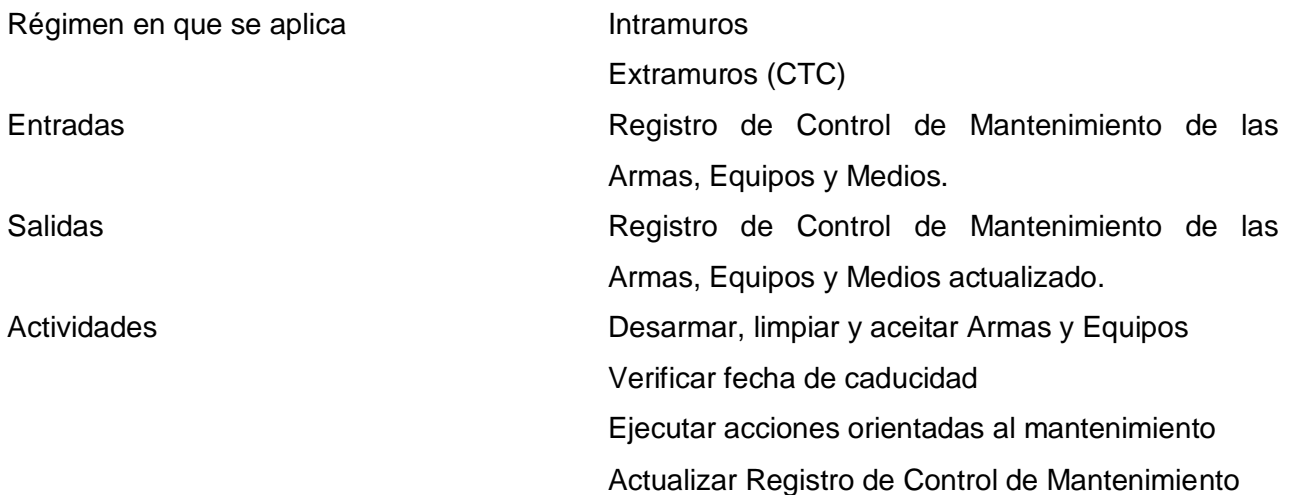

### **Diagrama del Subproceso.**

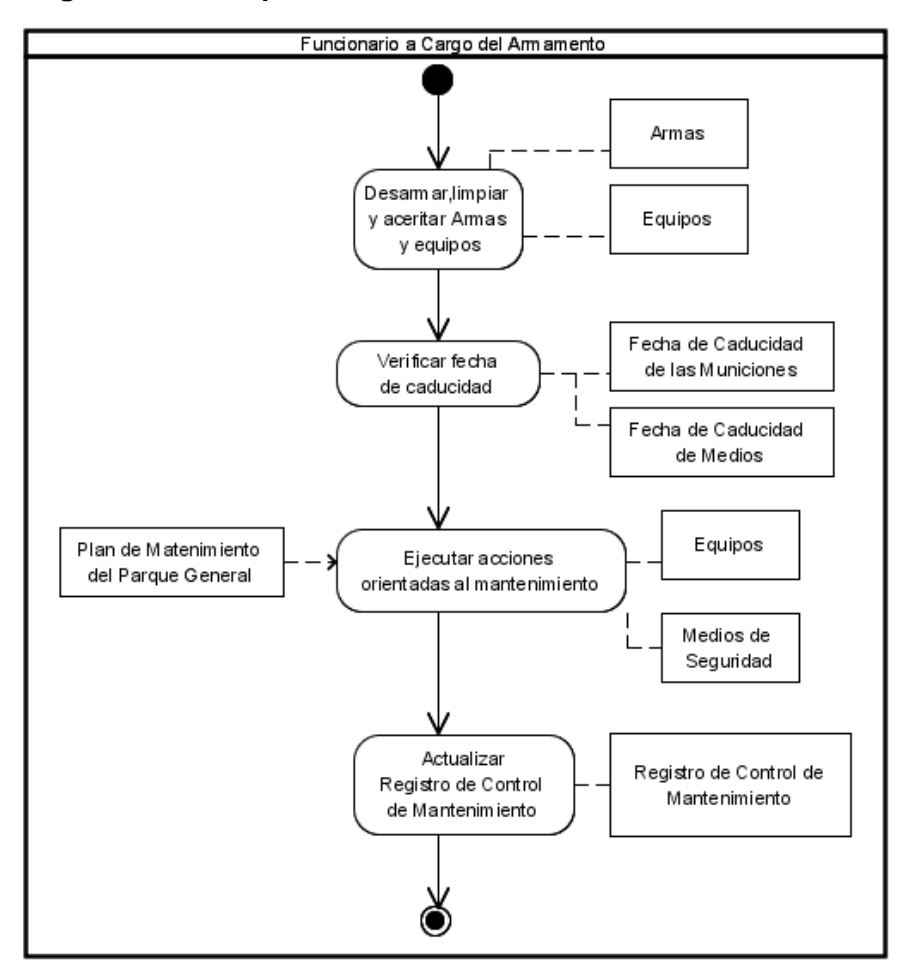

**Figura 12. Diagrama del Subproceso Mantener Armamento, Equipos y Medios de seguridad.**

#### **Descripción del flujo básico**

1. Desarmar, limpiar y aceitar Armas y Equipos: El Funcionario a Cargo del Armamento desarma, limpia y aceita las armas y otros equipos.

#### **Responsable**:

Funcionario a cargo del armamento

#### **Entradas**:

Armas

Equipos

#### **Salidas**:

Armas limpias y aceitadas.

Equipos limpios y aceitados.

2. Verificar fecha de caducidad: El Funcionario a cargo del armamento verifica la fecha de caducidad de las municiones y determinados medios. En caso de que caduquen las municiones y/o los medios de seguridad el Funcionario a cargo del armamento, junto a la Oficina de Bienes Nacionales levantan un acta para reportar la caducidad de las municiones y/o medios y el Coordinador de Seguridad es quien da baja al armamento y los medios.

#### **Responsable**:

Funcionario a cargo del armamento

#### **Entradas**:

Fecha de Caducidad de las Municiones.

Fecha de Caducidad de Medios

#### **Salidas**:

Fecha de Caducidad de las Municiones verificada.

Fecha de Caducidad de Medios verificada.

Libro de Control de Armamento.

3. Ejecutar acciones orientadas al mantenimiento: El Funcionario a cargo del armamento ejecuta las acciones orientadas al mantenimiento de los diferentes equipos y medios, recogidas en el Plan de Mantenimiento del Parque de Armas. Estas acciones pueden estar dadas por la realización de una revisión total, prueba, desearme de los equipos y medios de seguridad.

#### **Responsable**:

Funcionario a cargo del armamento

# **Entradas**:

Plan de Mantenimiento del Parque de Armas. Equipos. Medios de Seguridad **Salidas**: Equipos mantenidos

Medios de Seguridad mantenidos

4. Actualizar Registro de Control de Mantenimiento: El Funcionario a cargo del armamento actualiza el Registro de Control de Mantenimiento y registra la fecha de mantenimiento a las armas, equipos y medios.

### **Responsable**:

Funcionario a cargo del armamento

### **Entradas**:

Registro de Control de Mantenimiento.

### **Salidas**:

Registro de Control de Mantenimiento actualizado.

#### **Modelo de dominio**

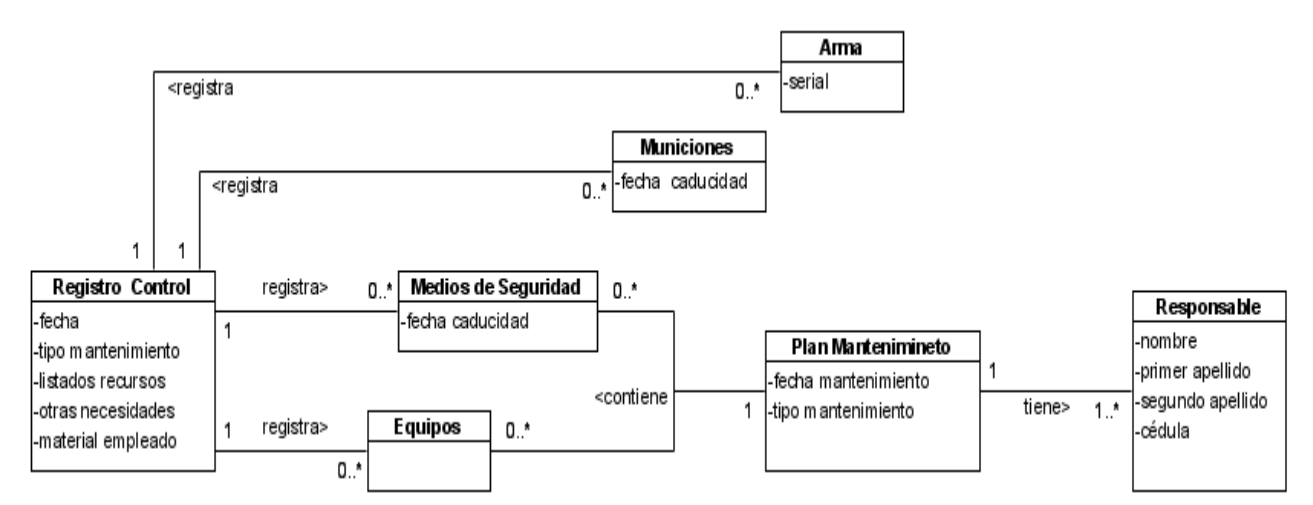

**Figura 13. Modelo de dominio del subproceso Mantener Armamento, Equipos y Medios de Seguridad.**

# **2.5. Descripción del Proceso: Novedades y Contingencia**

# **2.5.1. Objetivos.**

Llevar el control y seguimiento de las incidencias que ocurren en los establecimientos penitenciarios. **2.5.2. Descripción del subproceso Rol y Distribución del Personal y Equipamiento para el Servicio de Guardia.** 

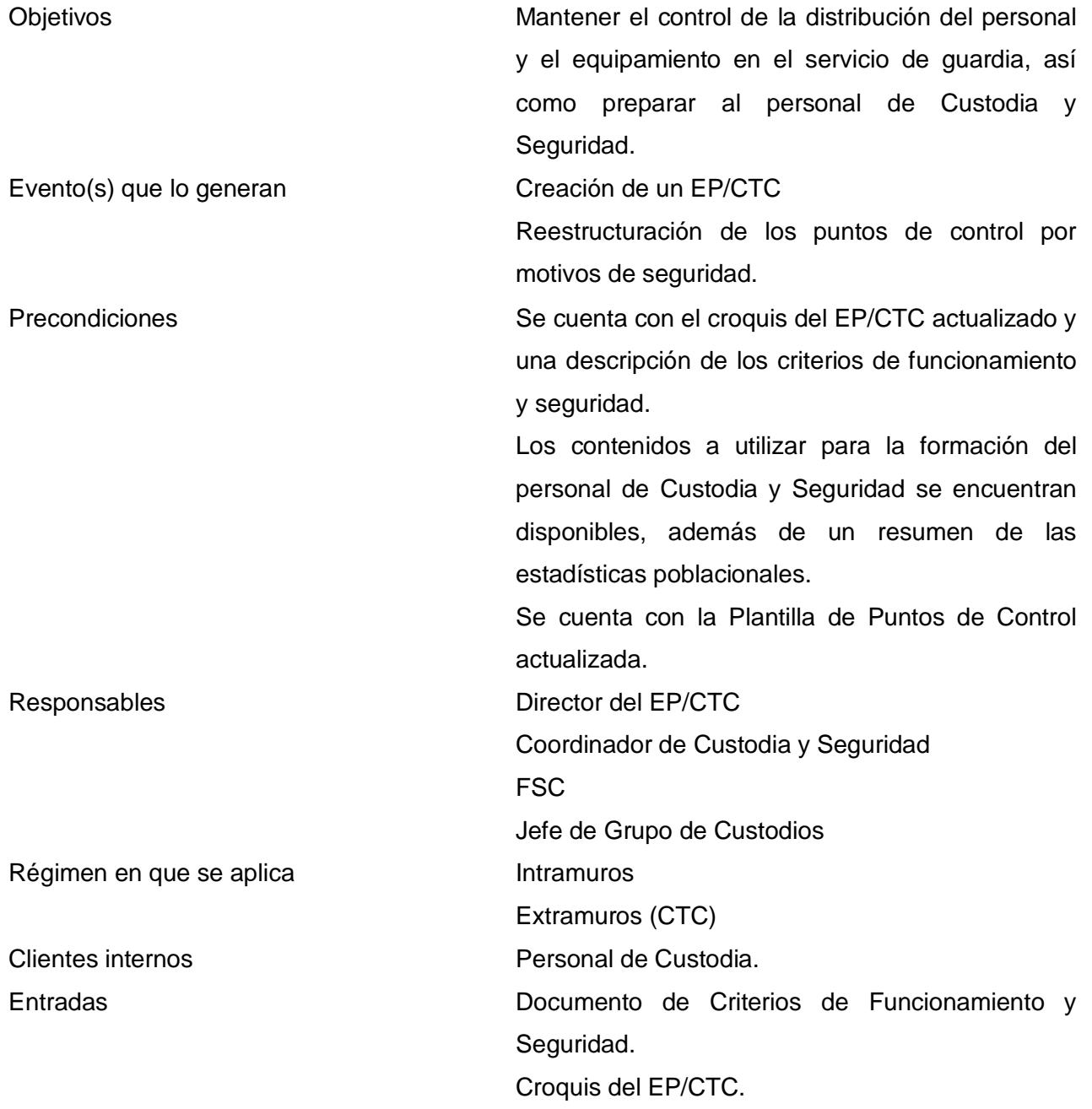

Libro de Novedades. Plantilla del Personal de Custodia y Seguridad. Contenidos de Formación. Plantilla de Puntos de Control. Cronograma de Turnos de Guardia. Salidas Libro de Novedades actualizado. Plantilla de Puntos de Control. Cronograma de Turnos de Guardia. Plantilla de Equipos y Medios de Seguridad. Informe de Supervisión Actividades **Determinar los puntos de control** Determinar necesidades de equipamiento Preparar al personal Destinar el personal a los puntos de control Elaborar el Cronograma de Turnos de Guardia Ejecutar los Turnos de Guardia Supervisar los Turnos de Guardia

### **Diagrama del Subproceso**

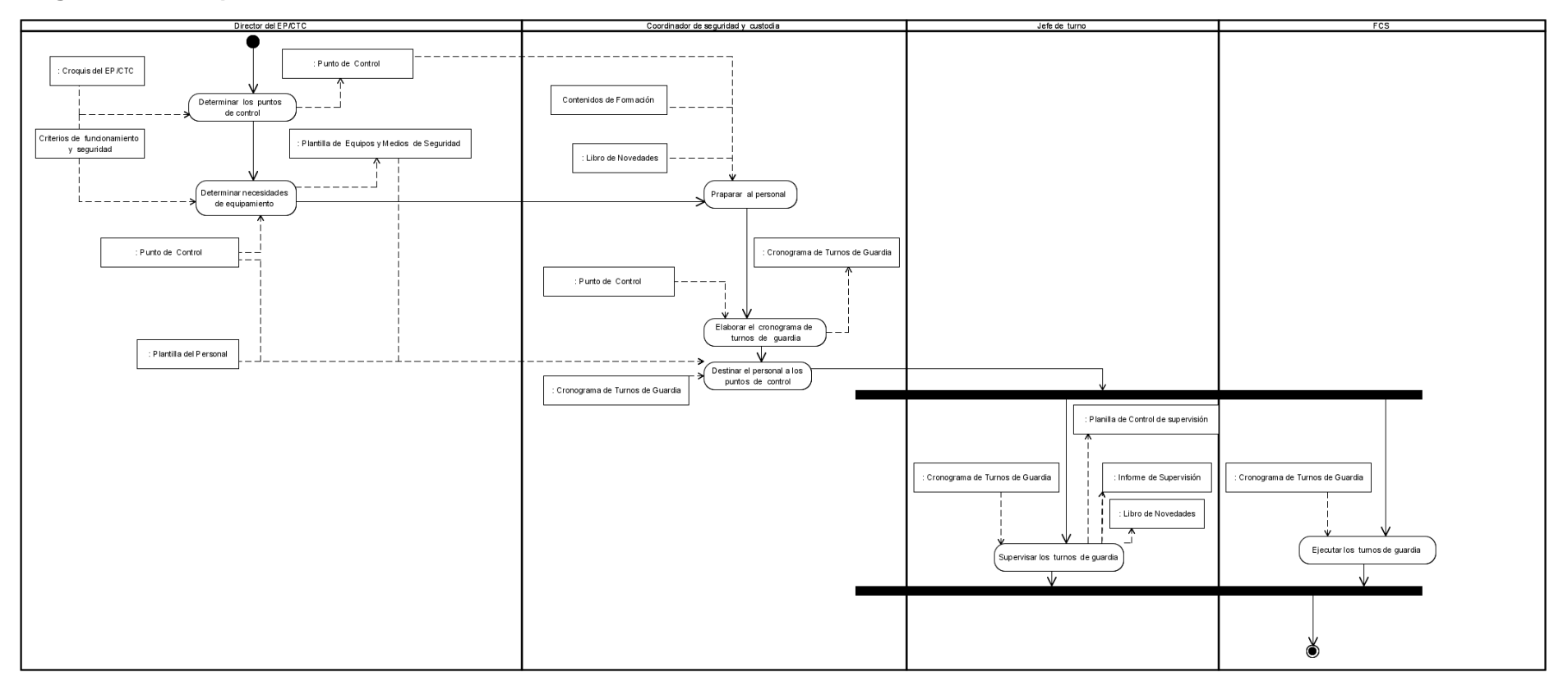

**Figura 14. Diagrama del Subproceso Rol y distribución del personal y equipamiento para el servicio de guardia.**

#### **Descripción del flujo básico**

1. Determinar los puntos de control: El Director del EP/CTC asistido por una comisión conformada por el CSC, Coordinador de Tratamiento, el Personal de Recursos Humanos y un Miembro del Equipo Técnico; determina los puntos de control de custodia y seguridad.

#### **Responsable**:

Director del EP/CTC. **Entradas**: Croquis del EP/CTC. Criterios de Funcionamiento y Seguridad. **Salidas**:

Plantilla de Puntos de Control.

2. Determinar necesidades de equipamiento: El Director del EP/CTC asistido por una comisión conformada por el CSC<sup>19</sup>, Coordinador de Tratamiento, el Personal de Recursos Humanos y un Miembro del Equipo Técnico; determina las necesidades, la dotación y equipamiento para cada punto de control.

#### **Responsable**:

Director del EP/CTC.

#### **Entradas**:

Criterios de Funcionamiento y Seguridad.

Plantilla de Puntos de Control.

#### **Salidas**:

Plantilla de Equipos y Medios de Seguridad.

3. Preparar al personal de Custodia: El CSC en conjunto con el Director del EP/CTC y el Custodio Asistencial, garantizan la preparación del personal de Custodia y Seguridad, así como el conocimiento de cada una de las funciones inherentes a su cargo.

### **Responsable**:

CSC.

<u>.</u>

# **Entradas**:

Plantilla de Puntos de Control.

Contenidos de Formación.

<sup>&</sup>lt;sup>19</sup> CSC: Coordinador de Seguridad y Custodia
Libro de Novedades.

#### **Salidas**:

No aplicable.

4. Elaborar el Cronograma de Turnos de Guardia: El CSC elabora el Cronograma de Turnos de Guardia el cual será ejecutado posteriormente por los Custodios.

#### **Responsable**:

CSC

**Entradas**:

Plantilla de Puntos de Control.

### **Salidas**:

Cronograma de Turnos de Guardia.

5. Destinar el personal a los Puntos de Control: El CSC distribuye al Personal de Custodia y Seguridad en los Puntos de Control, basándose en las necesidades de cada punto y los Cronogramas de Turnos de Guardia anteriormente elaborados.

### **Responsable**:

CSC

### **Entradas**:

Plantilla de Puntos de Control. Cronograma de Turnos de Guardia. Plantilla del Personal. **Salidas**:

No aplicable.

6. Ver los flujos paralelos [6.a Ejecutar los Turnos de Guardia](#page-73-0) y [6.b Supervisar los Turnos de Guardia](#page-73-0) .

7. Concluye el proceso.

## **Descripción de los flujos paralelos**

6. a Ejecutar los Turnos de Guardia.

6. a.1 Ejecutar los Turnos de Guardia: Los FSC (Custodios) cumplen con sus turnos de guardia, teniendo en cuenta la planificación realizada anteriormente por el CSC en el Cronograma de Turnos de Guardia. Además realiza un reporte de todas las incidencias en su turno de guardia, las cuales son incluidas en el Libro de Novedades por el Jefe de Turno de Guardia.

## **Responsable**:

**Custodios** 

## **Entradas**:

Cronograma de Turnos de Guardia.

## **Salidas**:

No aplicable.

6. b Supervisar los Turnos de Guardia.

<span id="page-73-0"></span>6. b.1 Supervisar los Turnos de Guardia: El Jefe de Turno de Guardia supervisa los Turnos de Guardia y elabora el Informe de Supervisión donde se reportan las incidencias referentes a la ejecución de los Turnos de Guardia y actualiza el Libro de Novedades.

## **Responsable**:

Jefe de Turno de Guardia CSC **Entradas**: Cronograma de Turnos de Guardia. **Salidas**: Informe de Supervisión. Planilla de Control de Supervisión Libro de Novedades

### **Modelo de dominio**

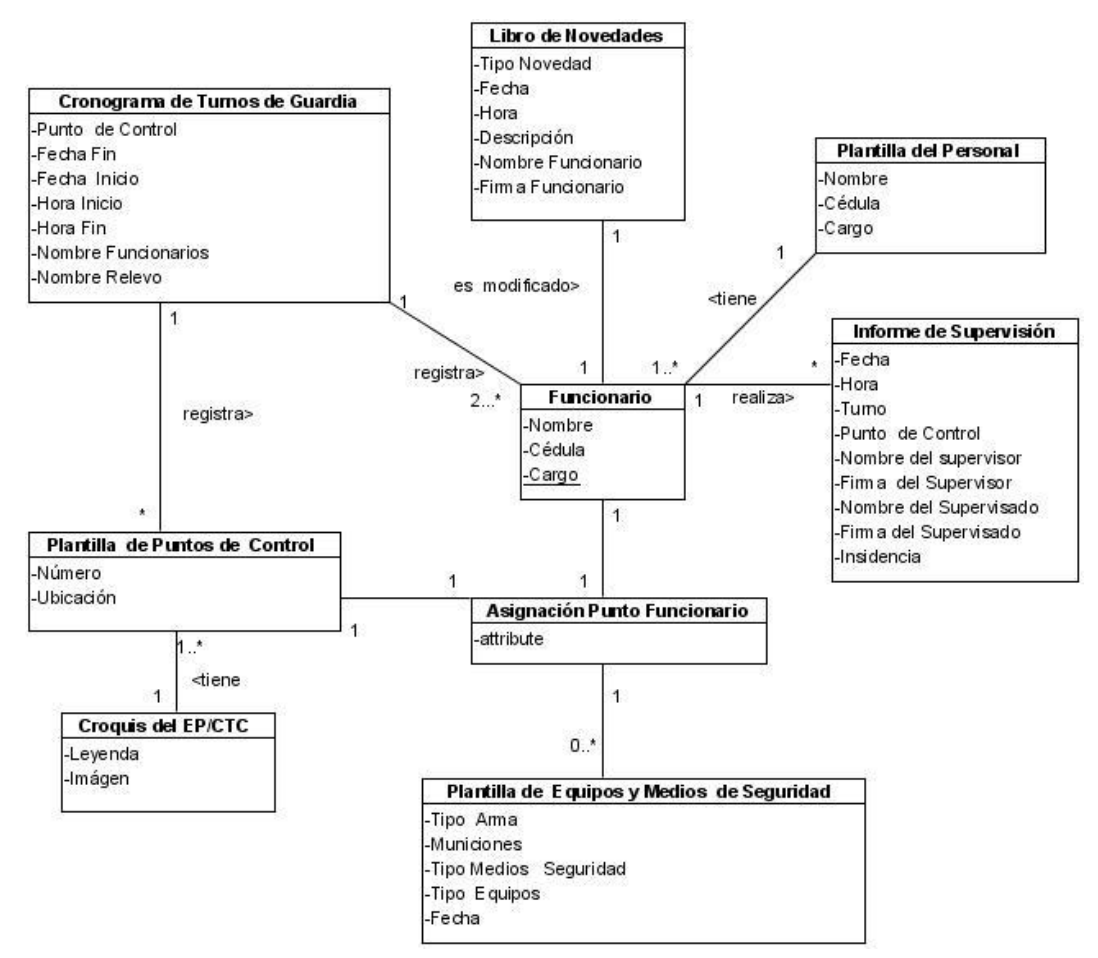

**Figura 15. Modelo de dominio del subproceso Rol y distribución del personal y equipamiento para el servicio de guardia**.

**2.5.3. Descripción del Subproceso Diseño, Ejecución y Seguimiento de los Planes de Seguridad y de Reacción Inmediata.** 

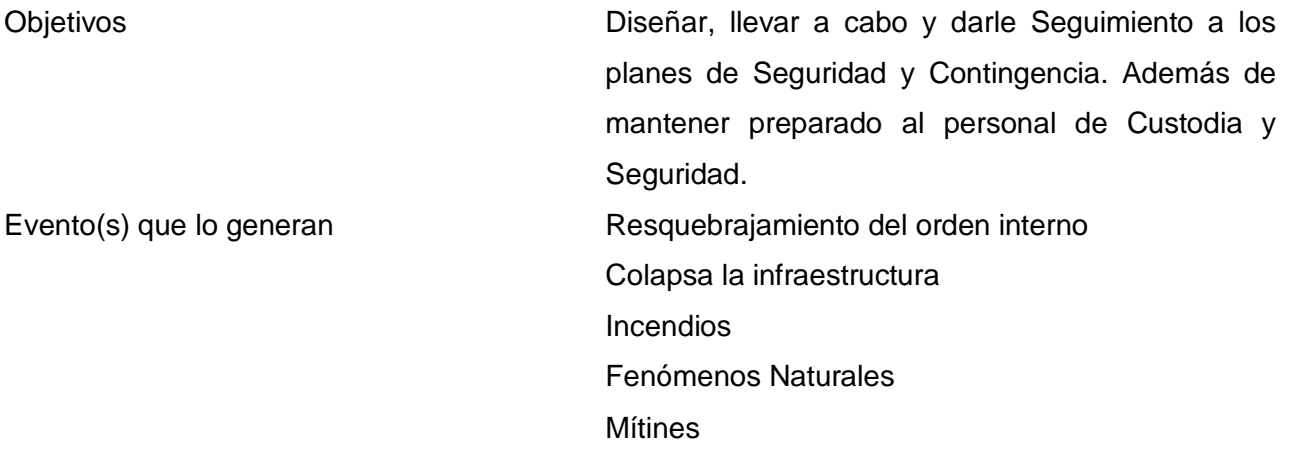

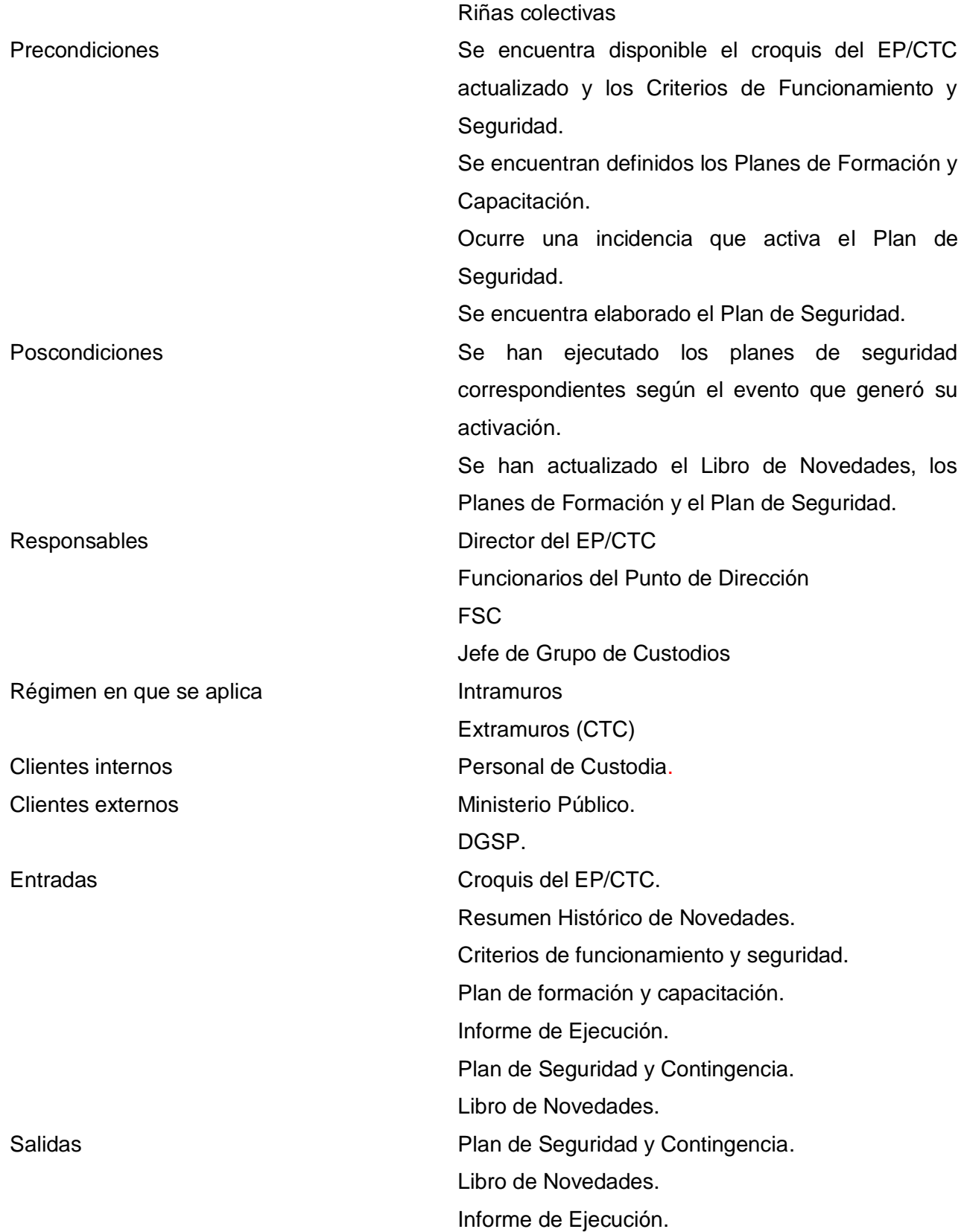

Plan de Formación y Capacitación. Informe de Evaluación del Plan. Actividades **Diseñar los Planes de Seguridad.** Entrenar al Personal. Ejecutar los Planes de Seguridad. Notificar a las Instituciones Competentes. Dar Seguimiento de los Planes de Seguridad.

## **Diagrama del Subproceso**

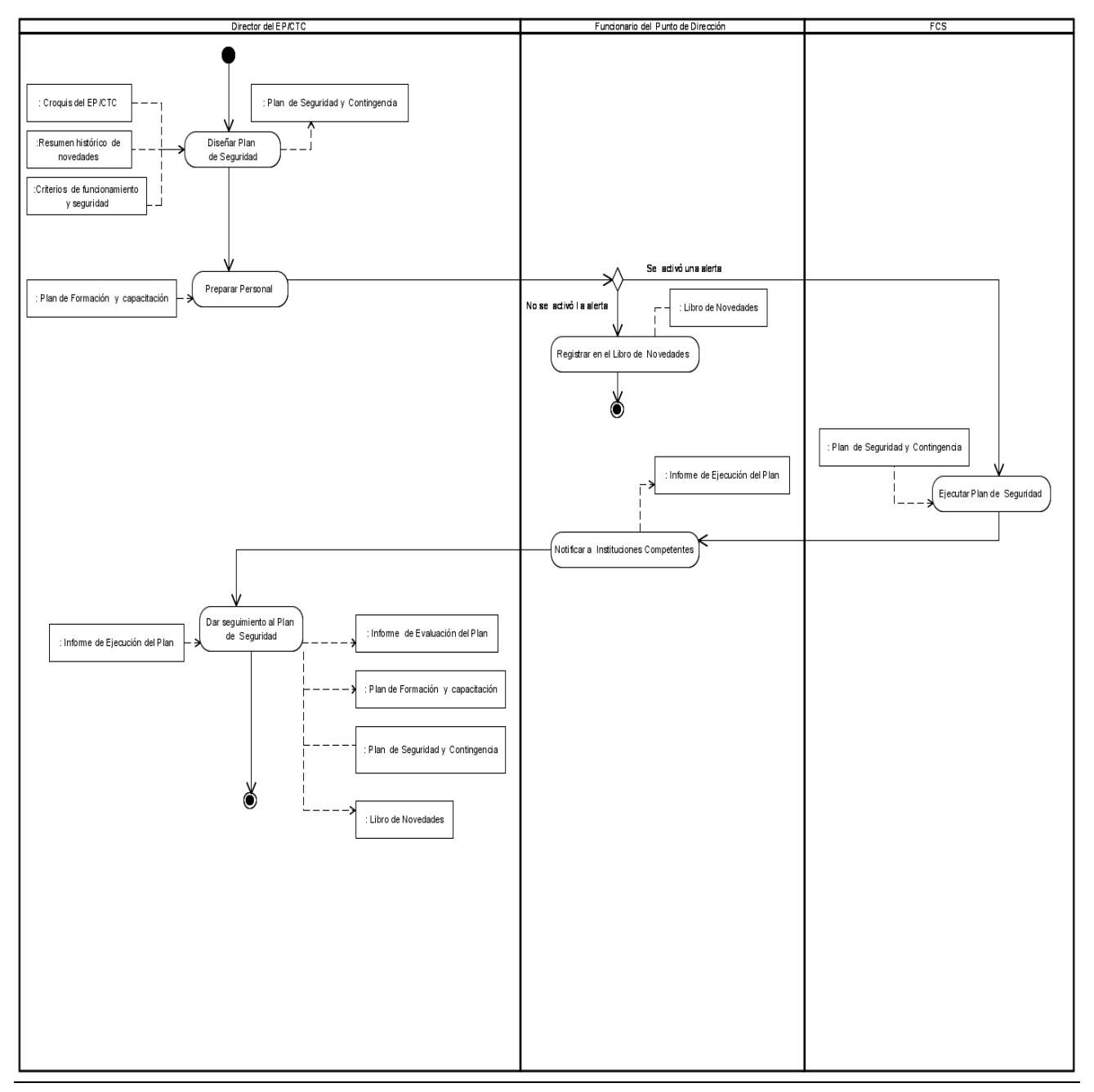

**Figura 16. Diagrama del Subproceso Diseño, Ejecución y Seguimiento de los Planes de Seguridad y de Reacción Inmediata.**

### **Descripción del Flujo Básico**

1. Diseñar Plan de Seguridad: El Director del EP/CTC diseña el Plan de Seguridad, basándose en el Croquis del EP/CTC con la identificación de los puntos vulnerables y puntos de acceso para acciones de enfrentamiento, según los criterios de funcionamiento y seguridad.

#### **Responsable**:

Director del EP/CTC. **Entradas**: Croquis del EP/CTC. Resumen Histórico de Novedades. Criterios de Funcionamiento y Seguridad. **Salidas**: Plan de Seguridad.

2. Preparar Personal: El Director del EP/CTC asistido por una comisión conformada por el CSC, Supervisor de Seguridad y Custodia preparan al personal de Seguridad y Custodia para garantizar que el mismo se encuentre en condiciones de actuar correctamente ante una incidencia.

# **Responsable**: Director del EP/CTC. CSC Supervisor de seguridad y Custodia **Entradas**:

Plan de Formación y Capacitación.

### **Salidas**:

No aplicable.

3. Registrar en el Libro de Novedades: En caso de que no se active ninguna alerta que tenga como consecuencia la ejecución del Plan de Seguridad y Reacción Inmediata, se registraría en el Libro de Novedades la no ocurrencia del suceso o la falsa alarma. Si ocurre algún hecho que activa los Planes de Seguridad y Reacción Inmediata ver la extensión [3.a Se activó una alerta.](#page-149-0)

### **Responsable**:

Funcionario del Punto de Dirección

### **Entradas**:

Libro de Novedades.

## **Salidas**:

Libro de Novedades actualizado.

4. Concluye el proceso

## **Descripción de las extensiones**

3. a Se activó una alerta

3. a.1 Ejecutar Plan de Seguridad: Según el tipo de novedad, el responsable correspondiente (FSC) se encarga de cumplir con lo establecido en el Plan de Seguridad y Reacción Inmediata.

### **Responsable**:

CSC. Custodio Asistencial. Director del EP/CTC. **Entradas**: Plan de Seguridad **Salidas**: No aplicable.

3. a.2. Notificar a Instituciones Competentes: Los Funcionarios del Punto de Dirección del EP/CTC notifican a las instituciones competentes la información de la anomalía ocurrida, ya sea por Fax, correo electrónico, teléfono o personalmente. Se elabora el Informe de Ejecución en el cual se refleja el tipo de alerta generada y el modo en que se operó ante la situación.

## **Responsable**:

Funcionarios del Punto de Dirección

## **Entradas**:

No Aplicable

## **Salidas**:

Informe de Ejecución del Plan.

3. a.3. Dar Seguimiento al Plan de Seguridad: El Director del EP/CTC y el CSC realizan un Informe de Evaluación del cumplimiento del Plan de Seguridad y un reajuste a los demás documentos generados.

## **Responsable**:

Director del EP/CTC.

CSC.

## **Entradas**:

Informe de Ejecución del Plan.

## **Salidas**:

Informe de Evaluación del Plan Plan de Formación y Capacitación Plan de Seguridad y Reacción Inmediata Libro de Novedades

## **Modelo de dominio**

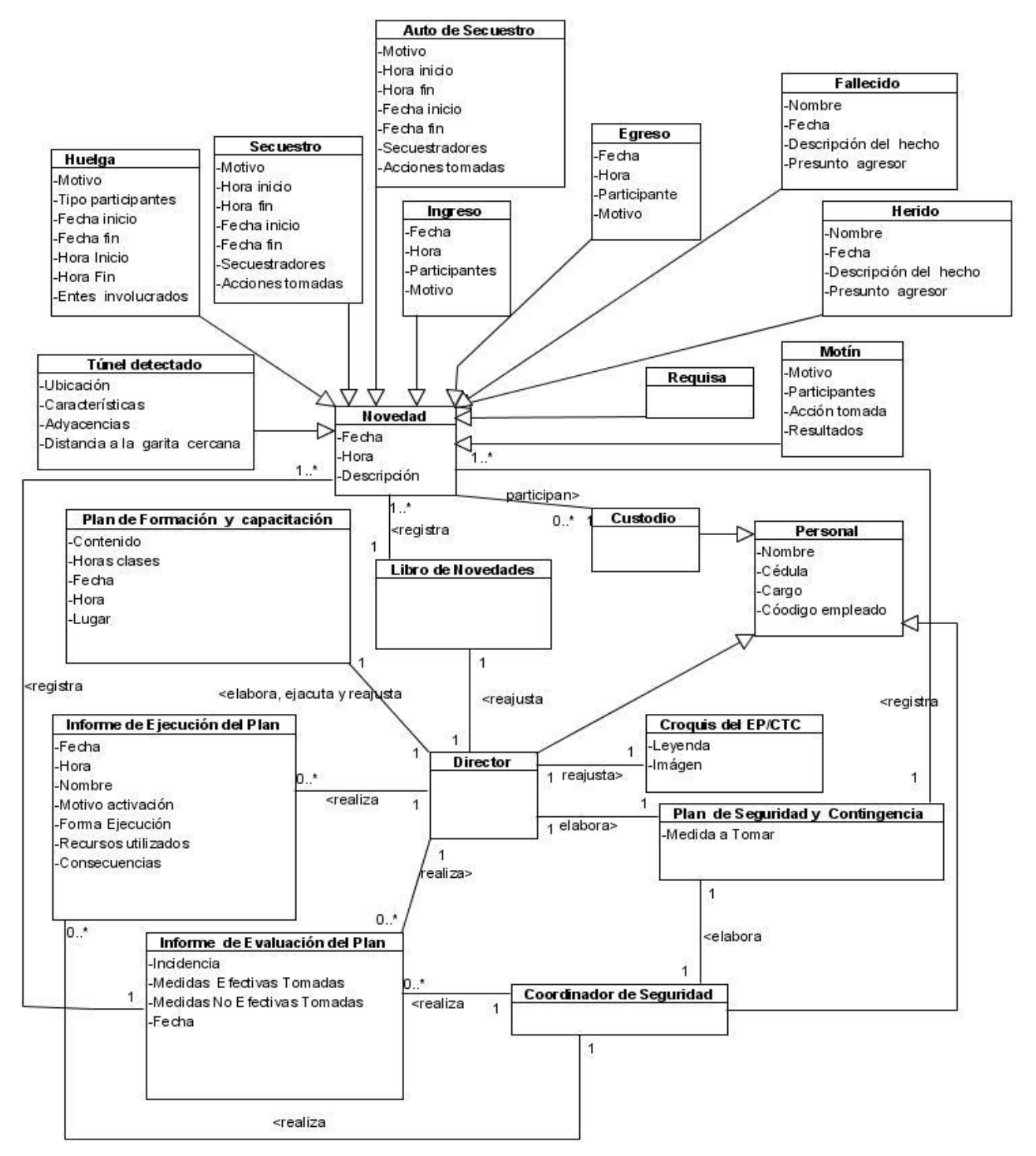

**Figura 17. Modelo de dominio del subproceso Diseño, Ejecución y Seguimiento de los Planes de Seguridad y Reacción Inmediata**.

#### **2.6. Conclusiones Parciales**

En el comienzo del capítulo se hizo referencia a que los procesos de la organización no se encontraban bien definidos. Sin embargo después de varias semanas de trabajo con los especialistas funcionales de la organización, se obtuvo un modelo de negocio para los procesos de Requisas, Novedades y Contingencia y Control de Armamentos, donde quedaron definidas las actividades que se debían realizar, los responsables de ejecutarlas y las entidades del negocio involucradas. Una vez realizada la modelación de negocio se obtuvieron las descripciones de dichos procesos y el modelo de Dominio del Negocio para cada uno de ellos, donde aparecen las entidades significativas.

## **3. CAPITULO 3: REQUISITOS**

#### **3.1. Introducción.**

Desde el inicio del desarrollo de sistemas, los ingenieros se han encontrado con un gran problema, la identificación de los requisitos del sistema. Esto es debido a que no es un proceso que pueda ser determinado matemáticamente. Es un proceso en el cual los datos son extraídos de las personas y estos datos pueden variar, dependiendo de la persona a la cual se consultan.

A la captura de requisitos (RUP, 2003) le dedica toda una disciplina dentro de sus flujos de trabajo llamada "Levantamiento de Requisitos", donde se establece que los propósitos de la misma son:

- $\checkmark$  Establecer un acuerdo con los clientes y los involucrados sobre lo que el sistema debe hacer.
- $\checkmark$  Proveer a los desarrolladores de un meior entendimiento del sistema
- $\checkmark$  Delimitar el sistema
- $\checkmark$  Proporcionar las bases para la planeación de las fases y las iteraciones.
- $\checkmark$  Proporcionar las bases para la estimación de costo y tiempo.
- $\checkmark$  Definir una interfaz de usuario para el sistema.

En los artefactos más significativos que plantea (RUP, 2003) a obtener en esta disciplina se encuentran:

- Especificación de los requerimientos del sistema.
- $\checkmark$  Documento visión.
- $\checkmark$  Modelo de Casos de Uso del sistema.
- Glosario de términos.

Sobre la base de lo plateado en el Procedimiento para desarrollar la ingeniería de requisitos en el proyecto SIGEP, en el presente capítulo se lleva a cabo la especificación de requisitos mediante el detallado de los casos de uso y la presencia del prototipo de interfaz de usuario como modo de visualización y validación de los requerimientos con los clientes y usuarios finales.

En este capítulo se expondrán los Casos de Usos así como una descripción de los mismos y actores que interactúan con el sistema. En conjunto estos dos elementos (actores del sistema y Casos de Uso del sistema) con sus relaciones conformarán el Modelo de Casos de Uso del sistema.

### **3.2. Modelo de Casos de Usos.**

El Modelo de Casos de Uso describe las funcionalidades propuestas para el sistema. Un Caso de Uso representa una unidad discreta de interacción entre un usuario (humano o máquina) y el sistema. Un

caso de uso es una unidad de trabajo significativo. Cuando se trabaja con casos de uso, es importante tener presentes algunas reglas:

- Cada caso de uso está relacionado como mínimo con un actor.
- $\checkmark$  Cada caso de uso es un iniciador (es decir, un actor)
- $\checkmark$  Cada caso de uso lleva a un resultado relevante (un resultado con «valor intrínseco»)

Los casos de uso pueden tener relaciones con otros casos de uso. Los tres tipos de relaciones más comunes entre casos de uso son:

- $\checkmark$  <<include>> que especifica una situación en la que un caso de uso tiene lugar dentro de otro caso de uso
- <<extends>> que especifica que en ciertas situaciones, o en algún punto (llamado punto de extensión) un caso de uso será extendido por otro.
- $\checkmark$  Generalización que especifica que un caso de uso hereda las características del «super» caso de uso, y puede volver a especificar algunas o todas ellas de una forma muy similar a las herencias entre clases.

#### **3.3. Patrones utilizados durante la descripción de los Casos de Usos.**

Como su nombre puede sugerirlo los casos de uso son el componente clave del modelado. Su propósito es ilustrar cómo un sistema permite a un actor cumplir una meta, ilustrando todos los posibles caminos apropiados que ellos pueden tomar para cumplirla, así como las situaciones que podrían hacerlo fallar. Es por ello que para llevar a cabo una eficiente descripción de los mismos se tuvieron en cuenta diversos patrones:

**Completar una Única Meta:** Este patrón plantea que objetivos inadecuados pueden perder a los escritores a la hora de determinar dónde un caso de uso termina y otro comienza. Por lo que es necesario escribir cada caso de uso dirigiéndose hacia una completa y bien definida meta, ya que un caso de uso que reúne muchas metas se convierte en algo complicado, confuso a la hora de leerlo y difícil de desarrollar.

**El nombre revela la intención**: Con este patrón se hace referencia a la utilización de nombres descriptivos para los casos de uso, como una buena práctica, porque ellos revelan exactamente la intención de cada caso de uso. El nombre debe reflejar el objetivo e intención que el actor está intentando lograr. Un nombre apropiado facilita el manejo del caso de uso y permiten tener una vista general del trabajo en su conjunto.

**Escenario más Fragmentos:** Este patrón plantea que el lector debe ser capaz de seguir el camino a través del flujo específico en que ellos están interesados, para ello deben escribir los eventos del flujo

principal como un escenario simple sin considerar posibles fallos. Debajo ubicar los fragmentos del flujo que muestran que condición alternativa puede ocurrir.

**Alternativas Exhaustivas, Integras:** El problema por el cual es importante utilizar este patrón esta dado ya que un caso de uso puede tener muchas alternativas pero si falta algún recurso, los desarrolladores pueden entender mal el comportamiento del sistema y entonces el sistema sería deficiente. Para cumplir con este patrón es importante capturar todos los fallos y alternativas que deben ser manejados en el caso de uso. Una vez que tengas identificados todos los casos de uso y su flujo principal, es necesario identificar y capturar tantas variaciones como sea necesario, para que los desarrolladores conozcan los errores y se manejen los mimos

**Adorno o Decoración:** Si se tiene alguna información que en realidad no pertenece al caso de uso pero se considera, de alguna forma valiosa, entonces se añade al caso de uso como Adorno, creando campos dentro de la plantilla del caso de uso que apoye la información auxiliar que es útil asociar con el caso de uso. Detalles no funcionales como reglas de negocio, bocetos de interfaces de usuarios, interfaces de protocolos externos, reglas de validación de datos y aun asuntos sobresalientes deben ser añadidos al caso de uso en la sección suplementaria.

**Preciso y Legible:** Este patrón hace referencia a que un caso de uso debe ser legible para los clientes y los desarrolladores. Cada caso de uso que se escriba debe exactamente describir una Meta Única y Completa sin ser tan verboso y que comunique la suficiente información para entenderlo adecuadamente.

**CRUD:** Es el [acrónimo](http://es.wikipedia.org/wiki/Acr%C3%B3nimo) de Crear, Recuperar, Actualizar y Eliminar. Este patrón es una excepción típica al nombrar un caso de uso, según su objetivo. Es utilizado con la idea de agrupar varios objetivos en un caso de uso, llamado por convención, Gestionar<X>. Por ejemplo, los objetivos "editar usuario", "eliminar usuario", etcétera, todos se satisfacen en el caso de uso Gestionar Usuarios.

A continuación se muestran los módulos identificados en la captura de requisitos. El módulo Requisas recoge los caso de usos relacionados con la información de todas la requisas que se realizan en el establecimiento penitenciario así como todos los objetos que se incautan, el mismo utiliza los casos de uso del módulo Buscador ya que en para las requisas es necesario buscar tantos individuos y/o funcionarios. El módulo Armamento, Equipo y Medios de Seguridad recoge lo casos de usos relacionados con el control de Armamento, Equipo y Medios de Seguridad así como la entrega, devolución de los mismos, el mismo también utiliza casos de usos el módulo Buscador para buscar funcionarios . El módulo Novedades y Contingencias contiene los casos de usos que se encargan de recoger toda la información relacionada con las novedades que ocurren en el establecimiento penitenciario.

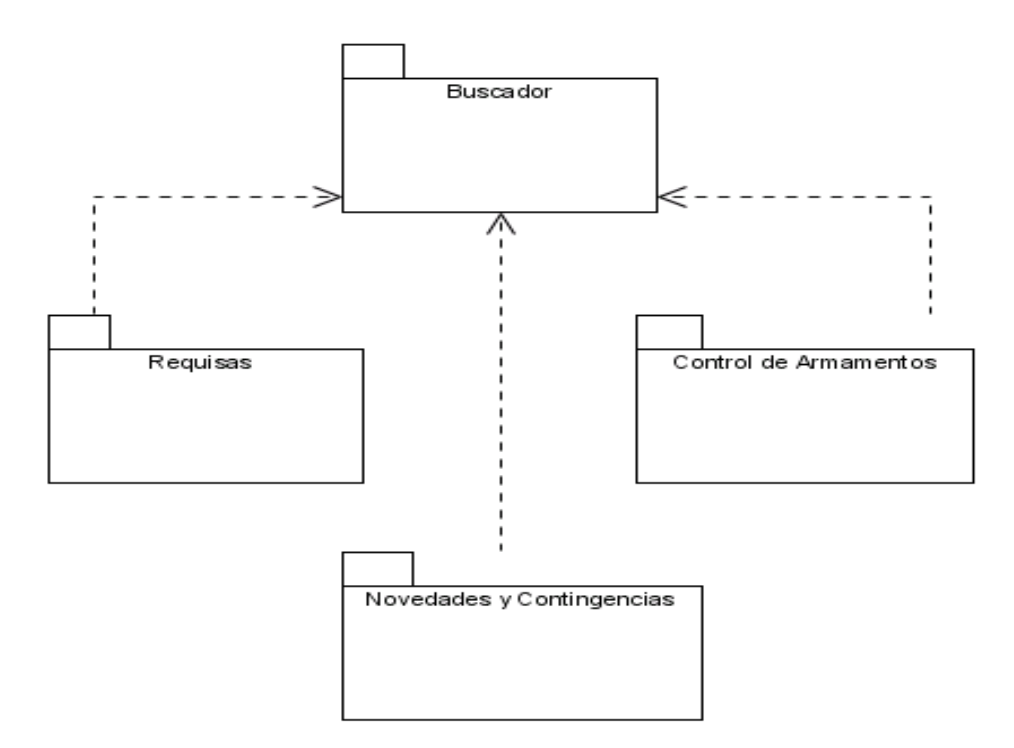

**Figura 18. Diagrama de Módulos del Sistema**.

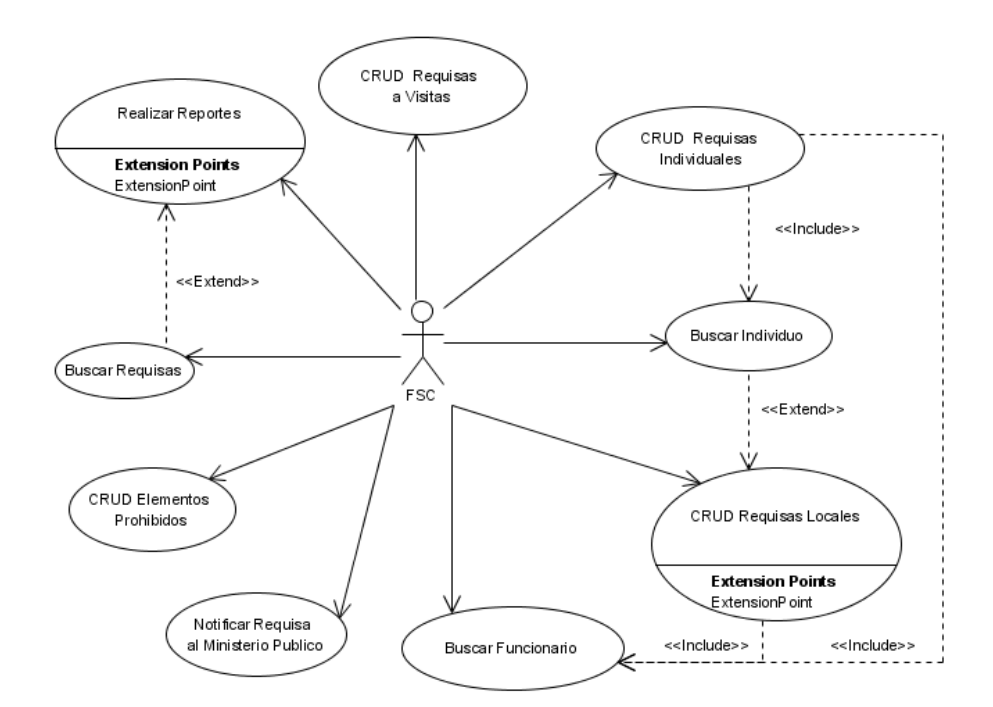

**Figura 19**.**Diagrama de casos de usos del sistema del Módulo Requisas**.

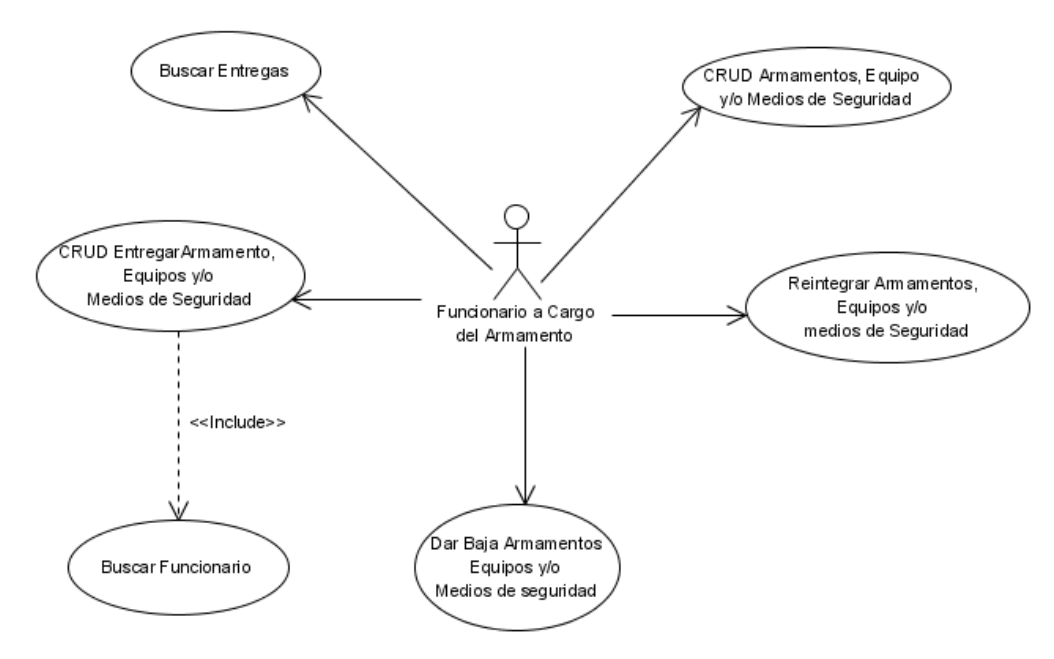

**Figura 20**. **Diagrama de casos de usos Módulo Control de Armamentos**.

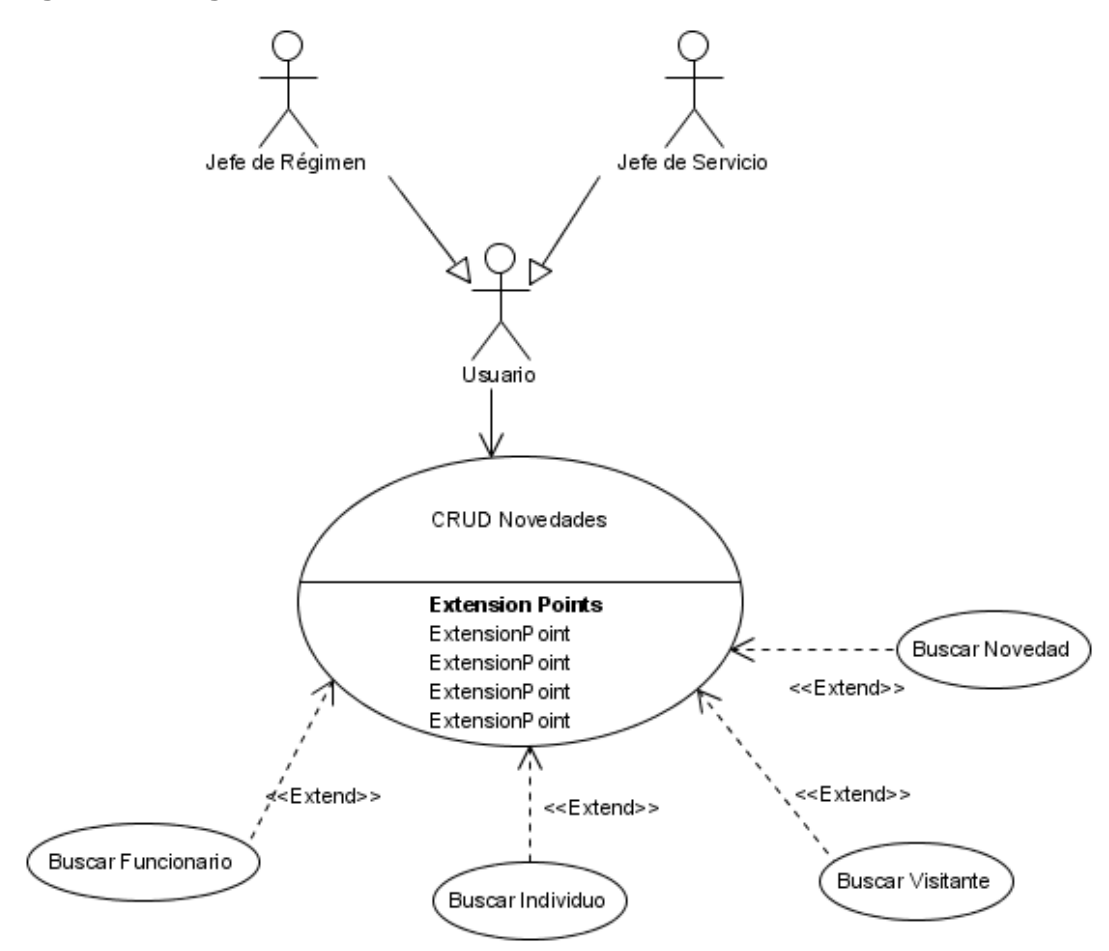

**Figura 21**. **Diagrama de casos de usos Módulo Novedades y Contingencia**.

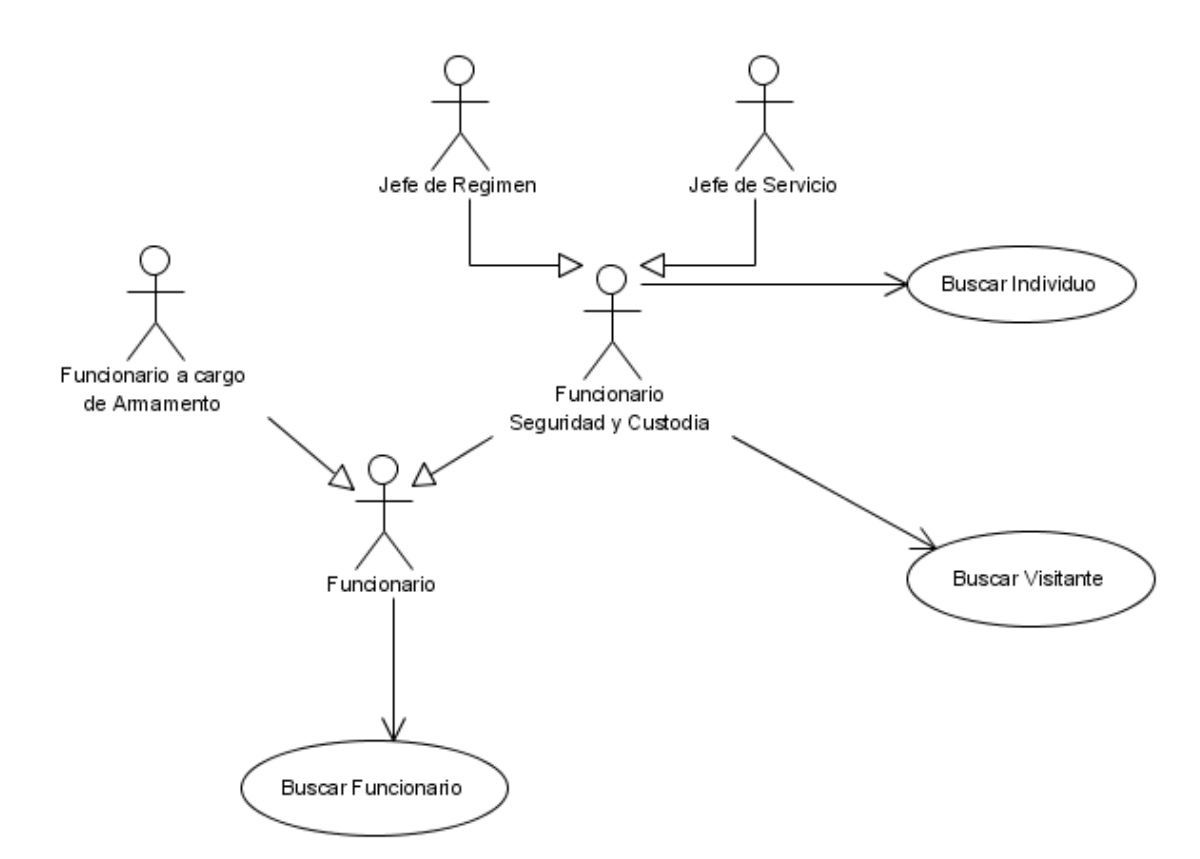

**Figura 22. Diagrama de casos de uso Módulo Buscador**.

## **3.4. Descripción Textual de los Casos de Usos.**

Las descripciones de casos de uso son reseñas textuales de los mismos. Normalmente tienen el formato de una nota o un documento relacionado de alguna manera con el caso de uso, y explica los procesos o actividades que tienen lugar en el caso de uso. A continuación se mostrará la descripción de los casos de usos correspondientes a los módulos antes mencionados, para las mismas se utilizó la plantilla definida por el proyecto. Se asociará a cada una de las descripciones el modelo conceptual correspondiente y el prototipo de interfaz de usuario los cuales le permiten al usuario tener una idea de las interfaces que mostrará el sistema, para obtener una retroalimentación sobre los requerimientos del sistema. Se realizan unas cuantas imágenes de pantalla o un esqueleto de interfaz de usuario. En el SIGEP fue utilizado durante el flujo de trabajo de Requisitos con el objetivo de clarificar requisitos ambiguos o que contaban con una baja definición y como resultado del mismo se obtiene un sistema navegable no funcional. (VEGA, BETANCOURT, 2007).En el [Anexo3](#page-150-0) muestra la Plantilla para describir casos de uso utilizada en el proyecto.

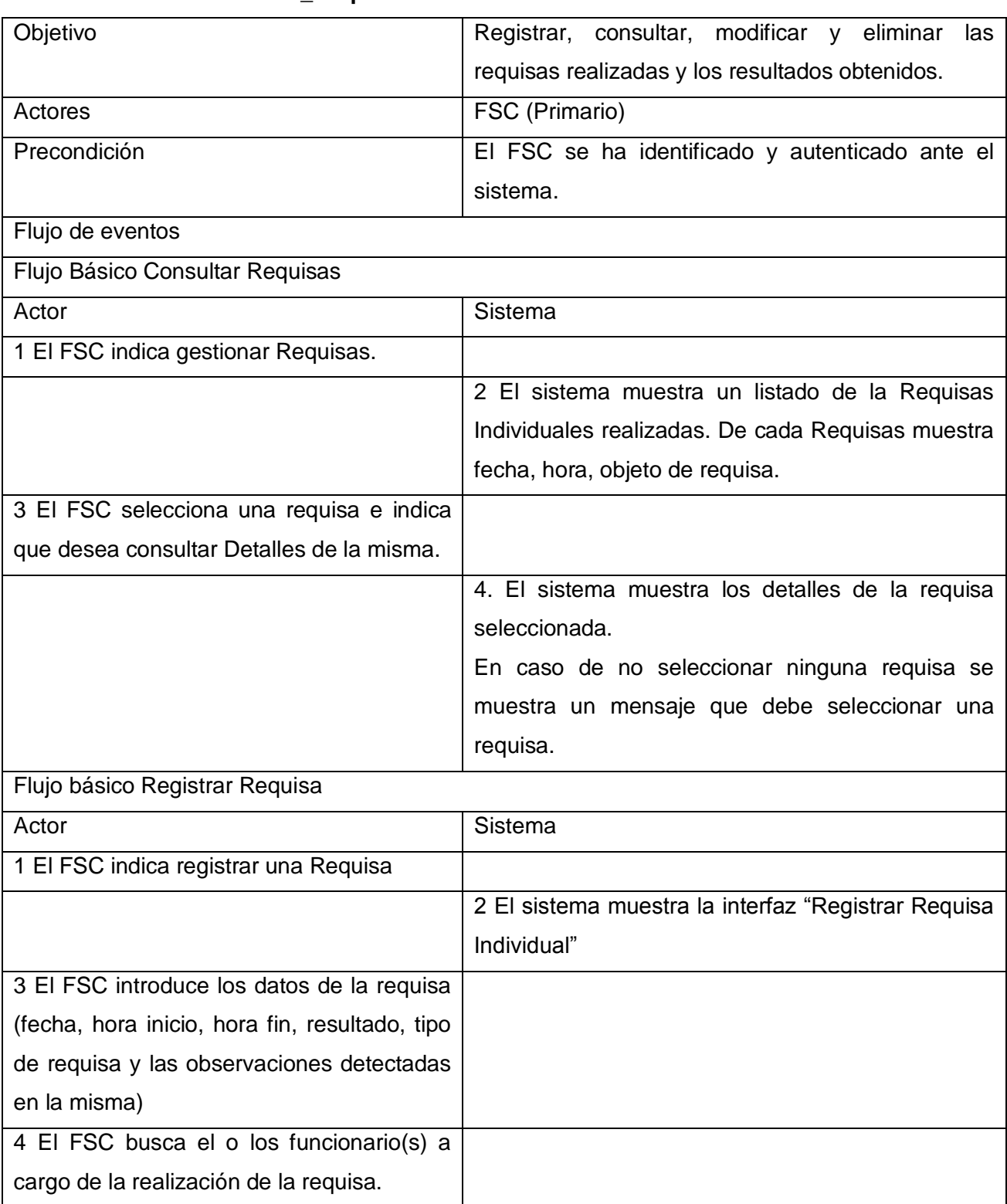

# **3.4.1. Caso de uso: CRUD\_Requisas Individuales.**

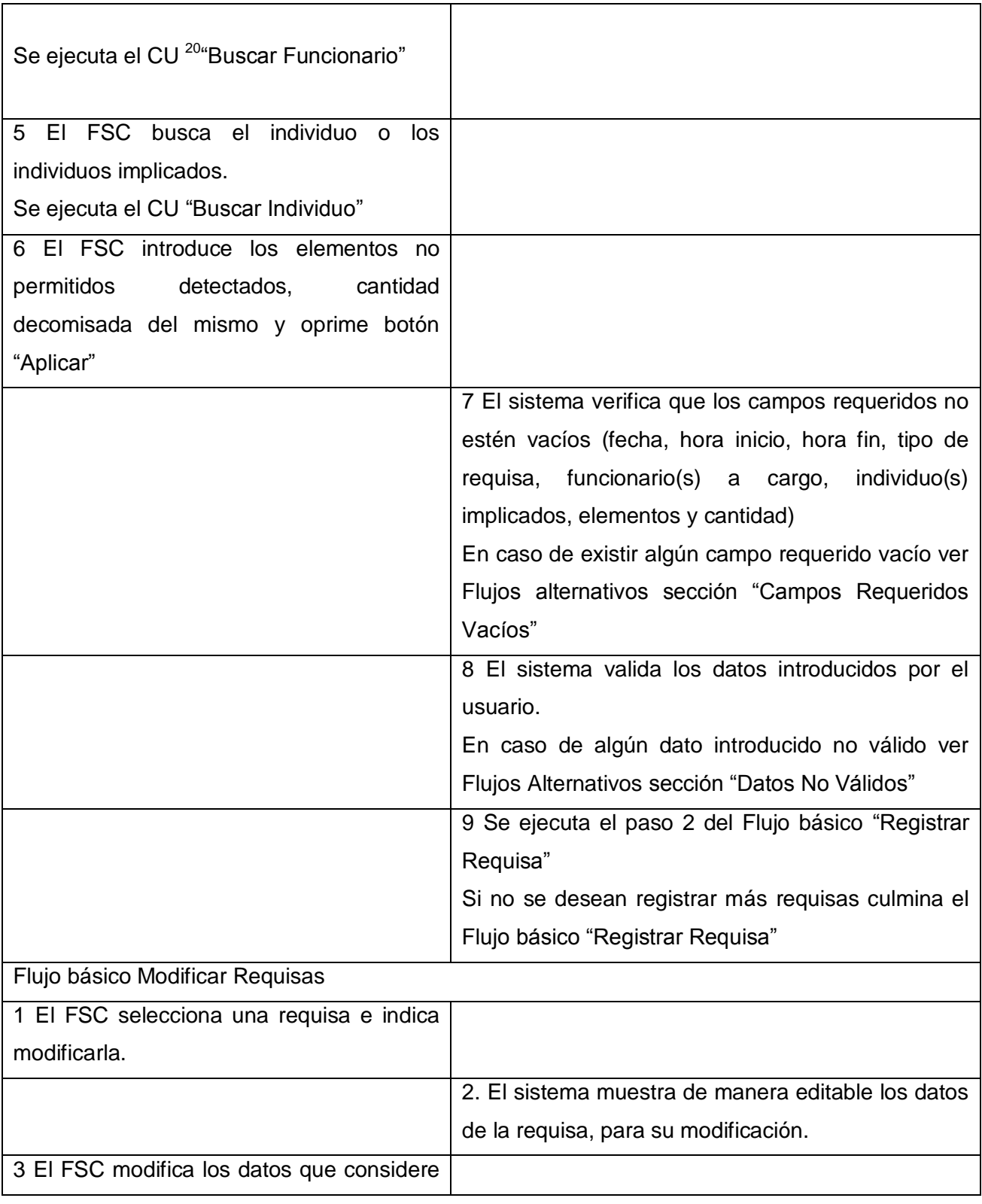

<sup>20</sup> CU: Caso de Uso

<u>.</u>

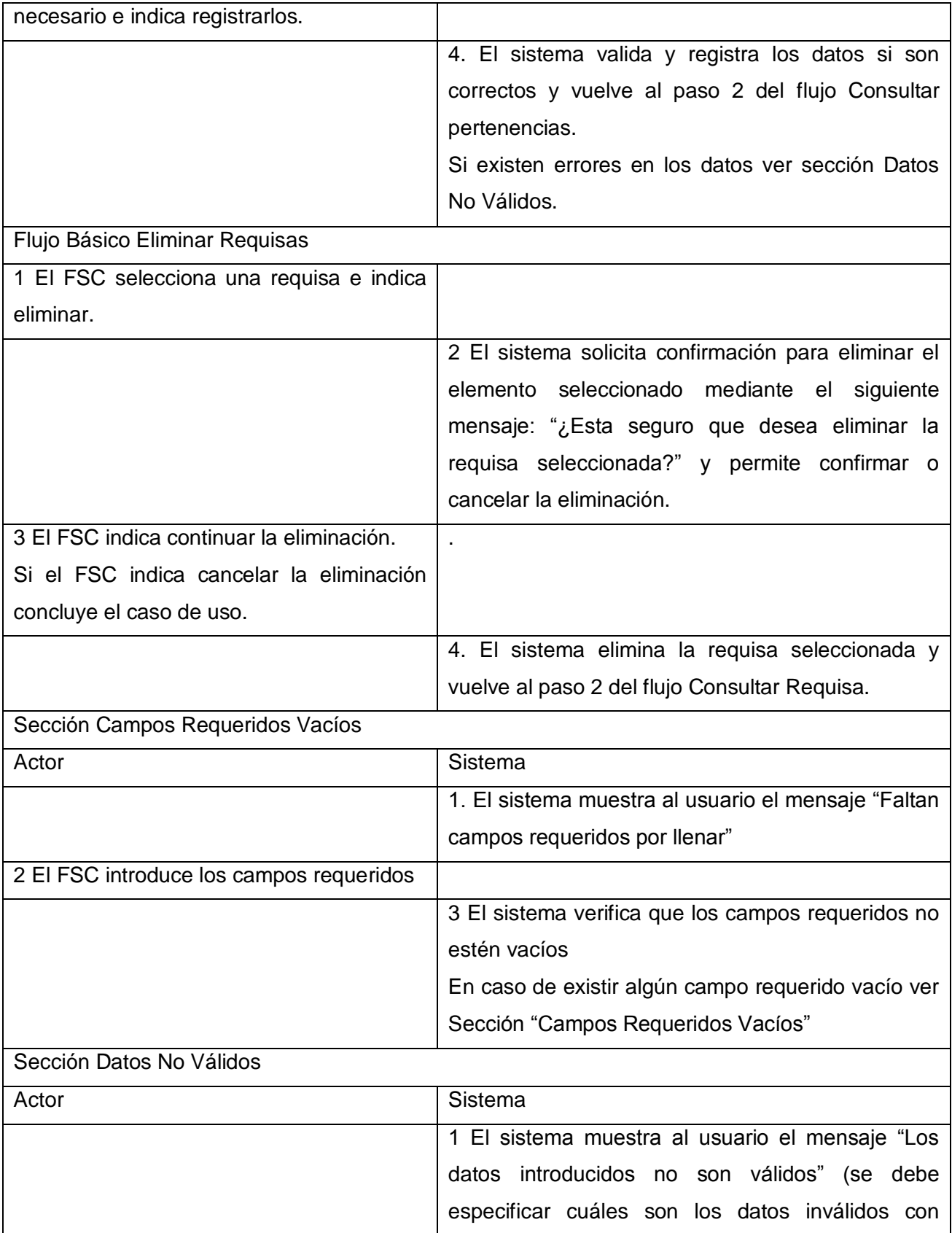

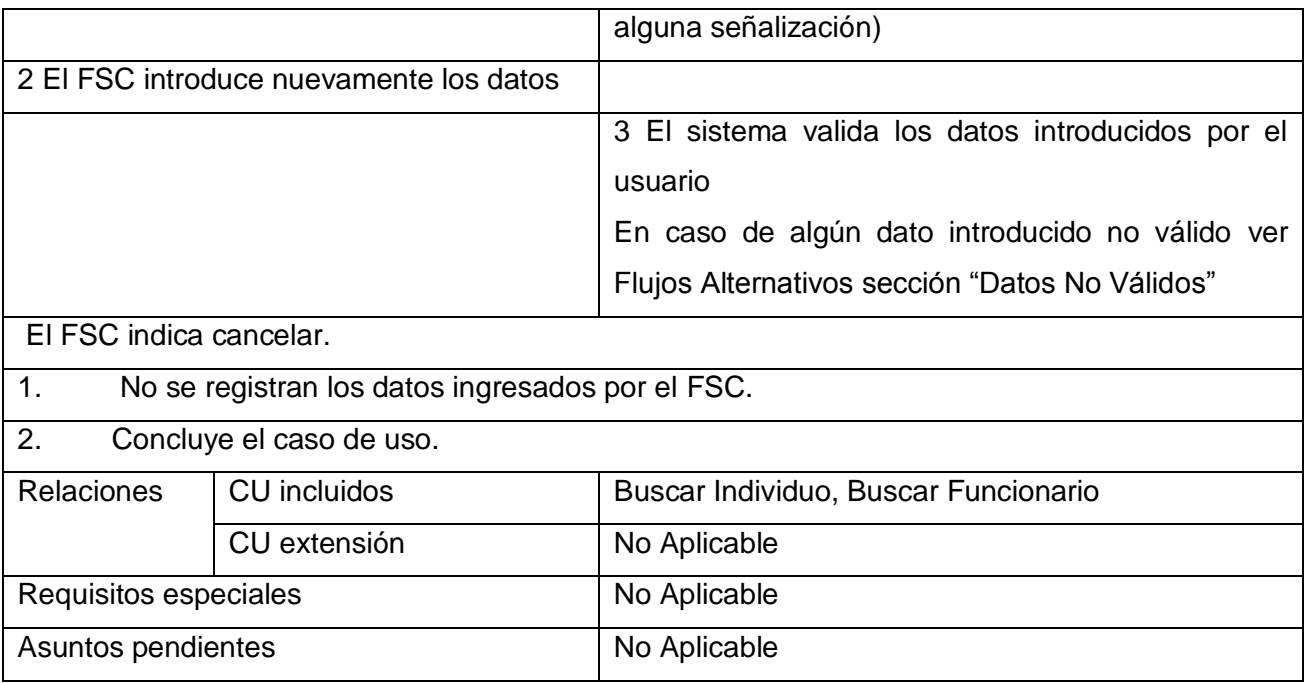

**Tabla 1. Descripción del caso de uso CRUD Requisas Individuales**

# **Prototipo de Interfaz de Usuario**

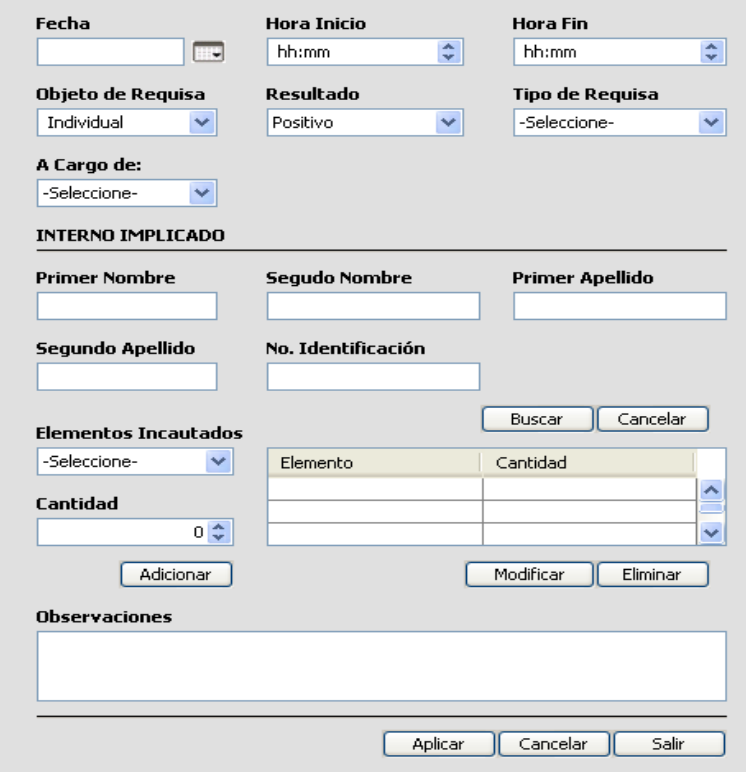

**Figura 23. PIU\_Registrar Requisa Individual**.

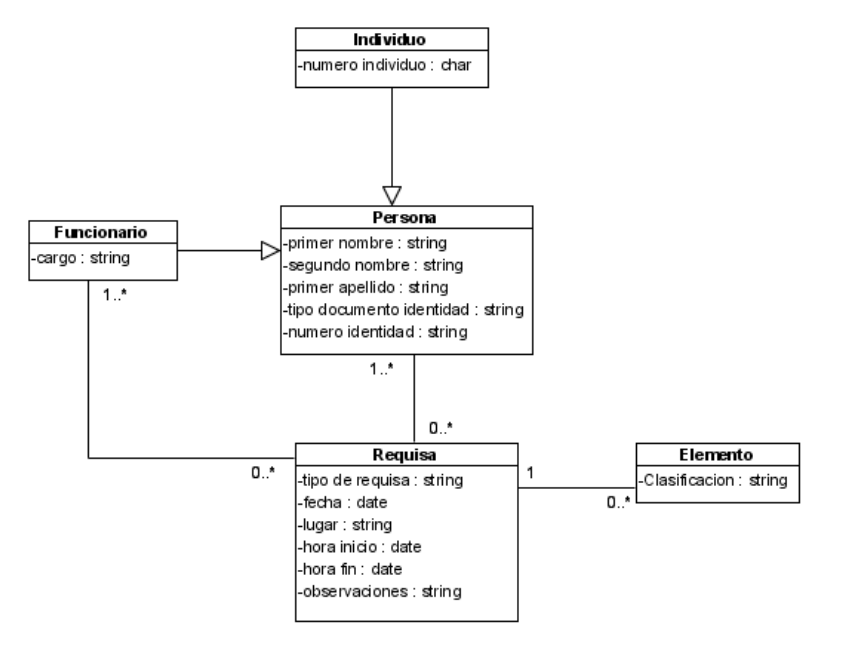

# **Figura 24. Modelo conceptual del caso de uso Registrar Requisas Individual.**

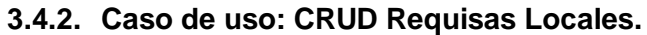

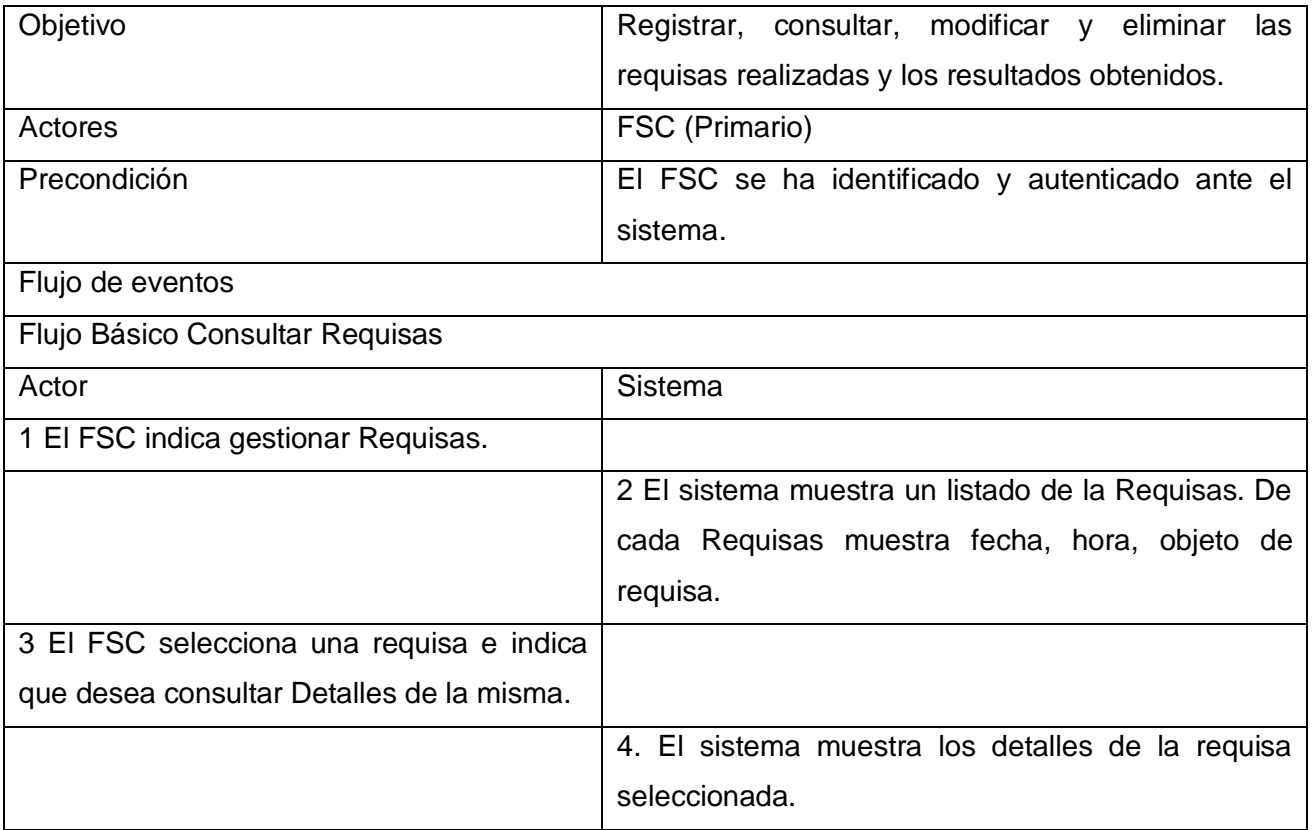

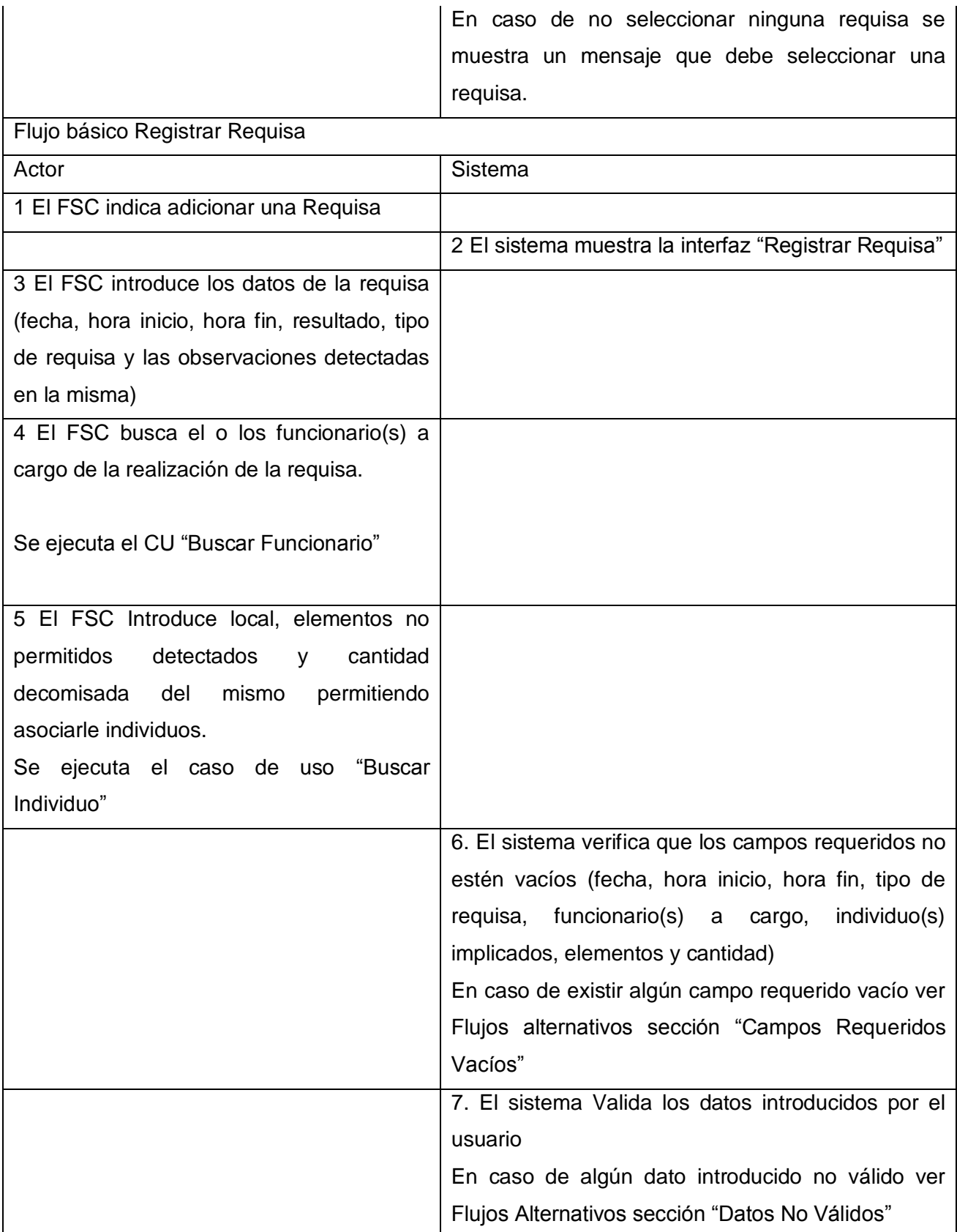

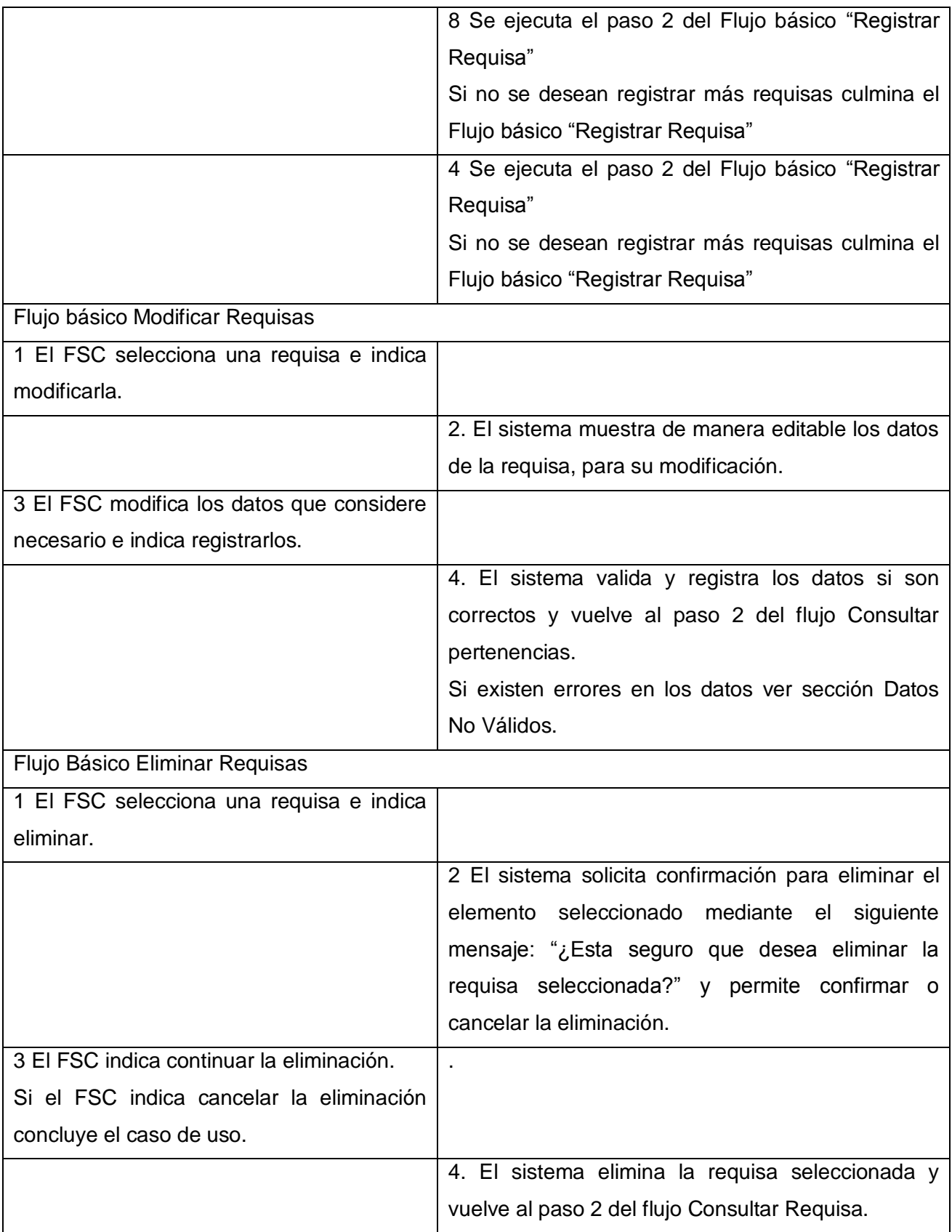

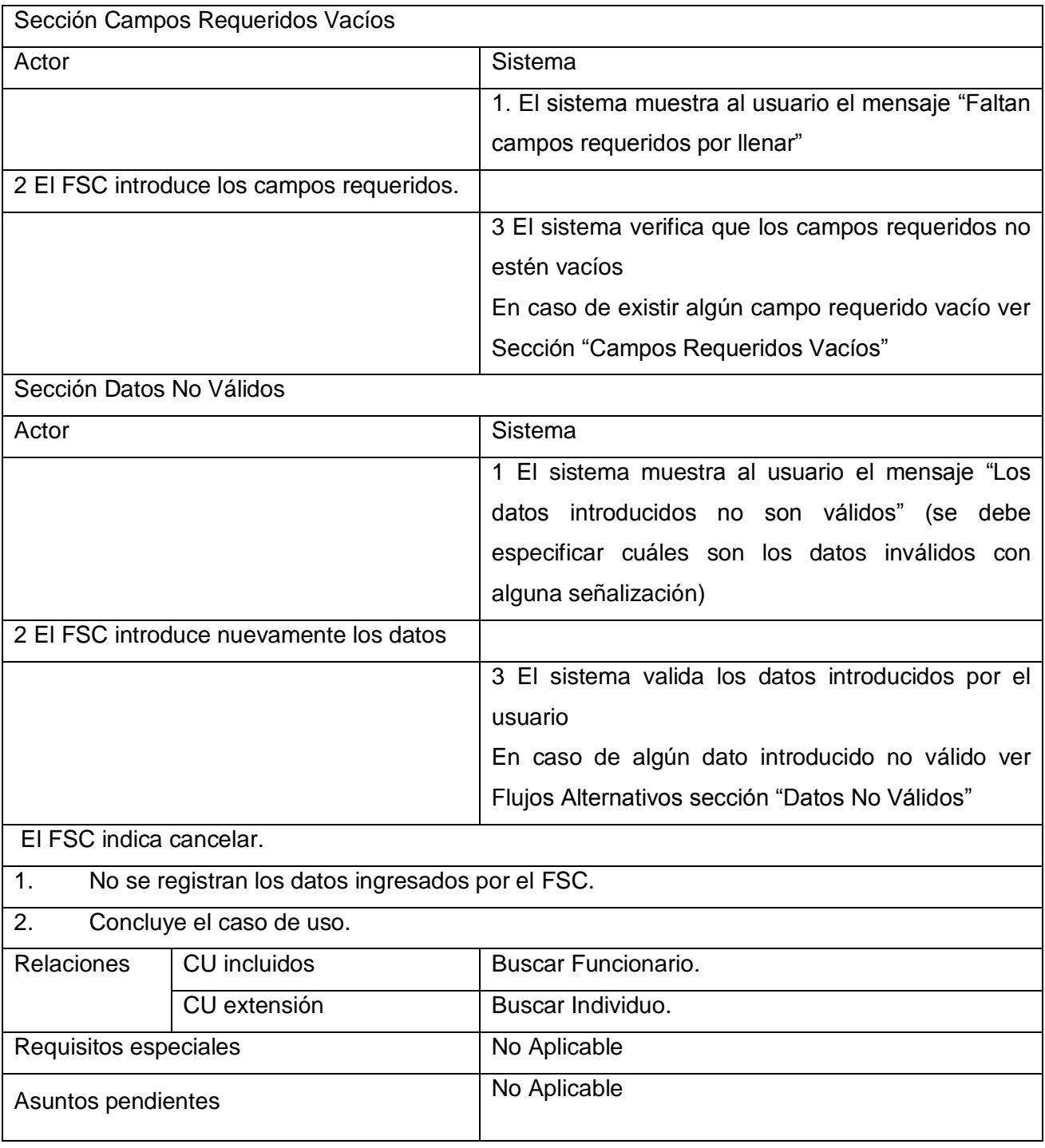

**Tabla 2 Descripción del caso de uso CRUD Requisas Locales**

#### **Prototipo de Interfaz de usuario.**

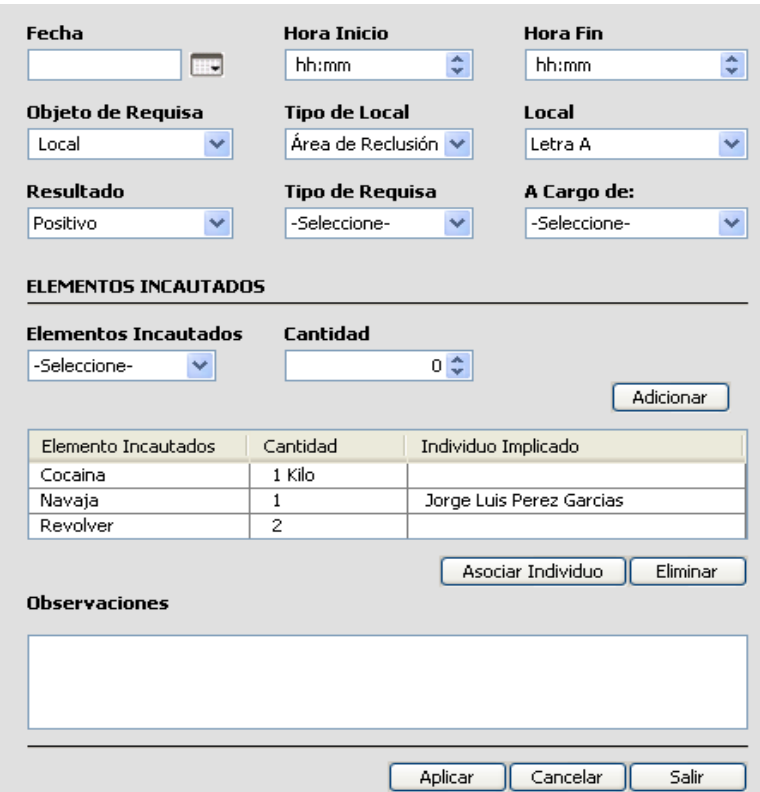

**Figura 25. PIU\_Registrar Requisa a Local.**

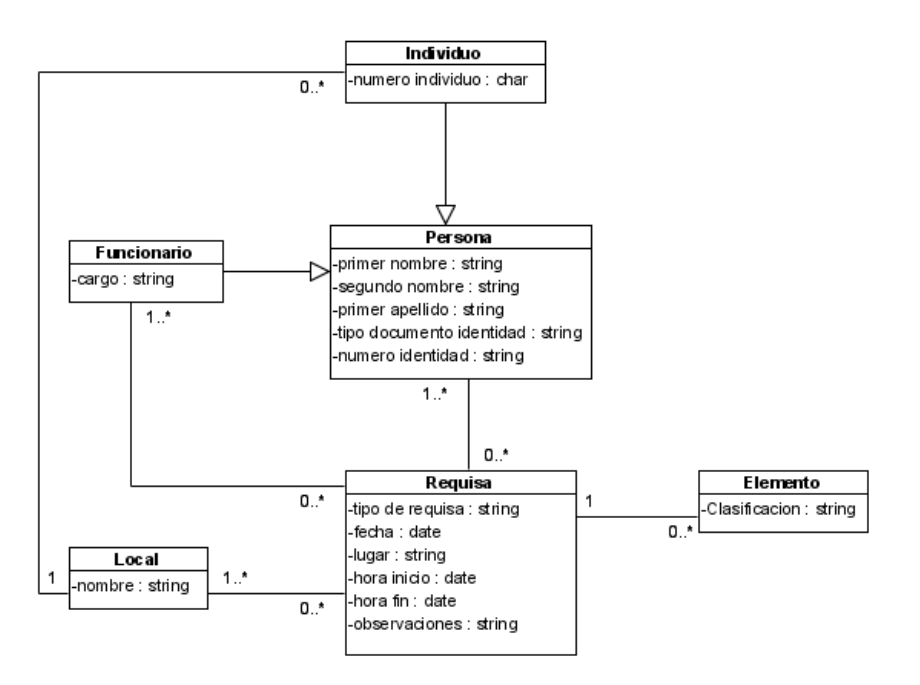

**Figura 26 Modelo conceptual del caso de uso Registrar Requisas a Local**.

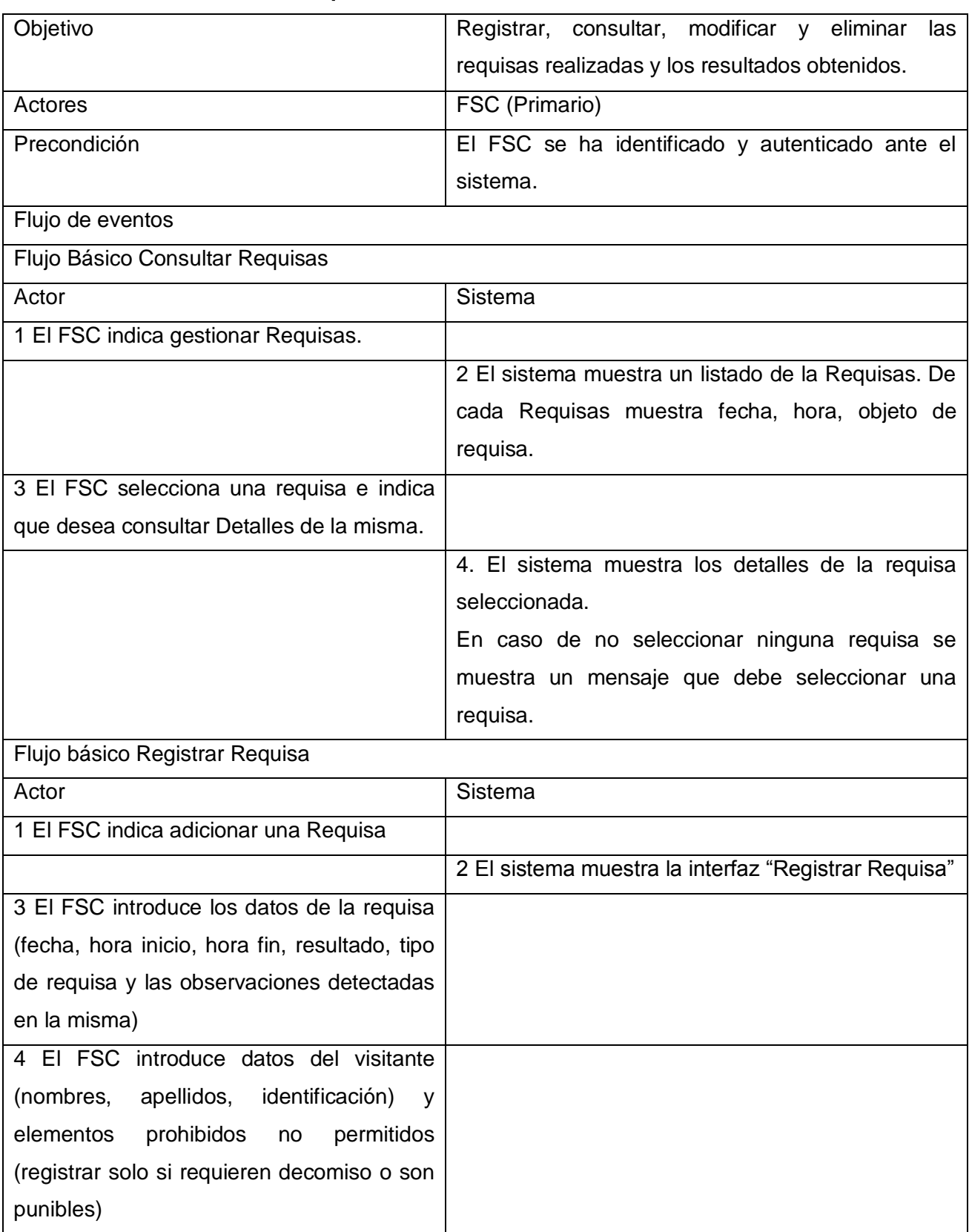

## **3.4.3. Caso de uso: CRUD Requisas a Visitantes.**

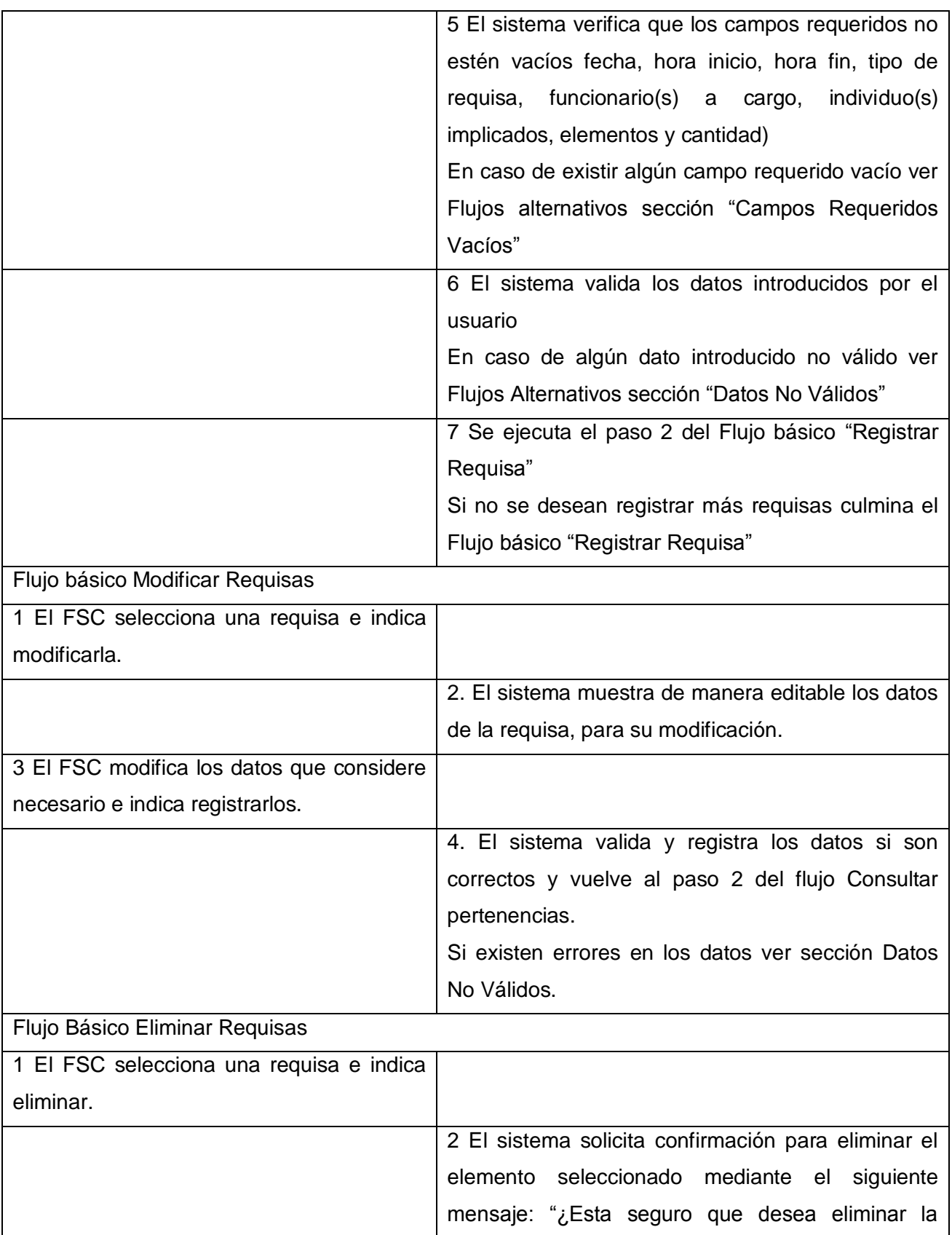

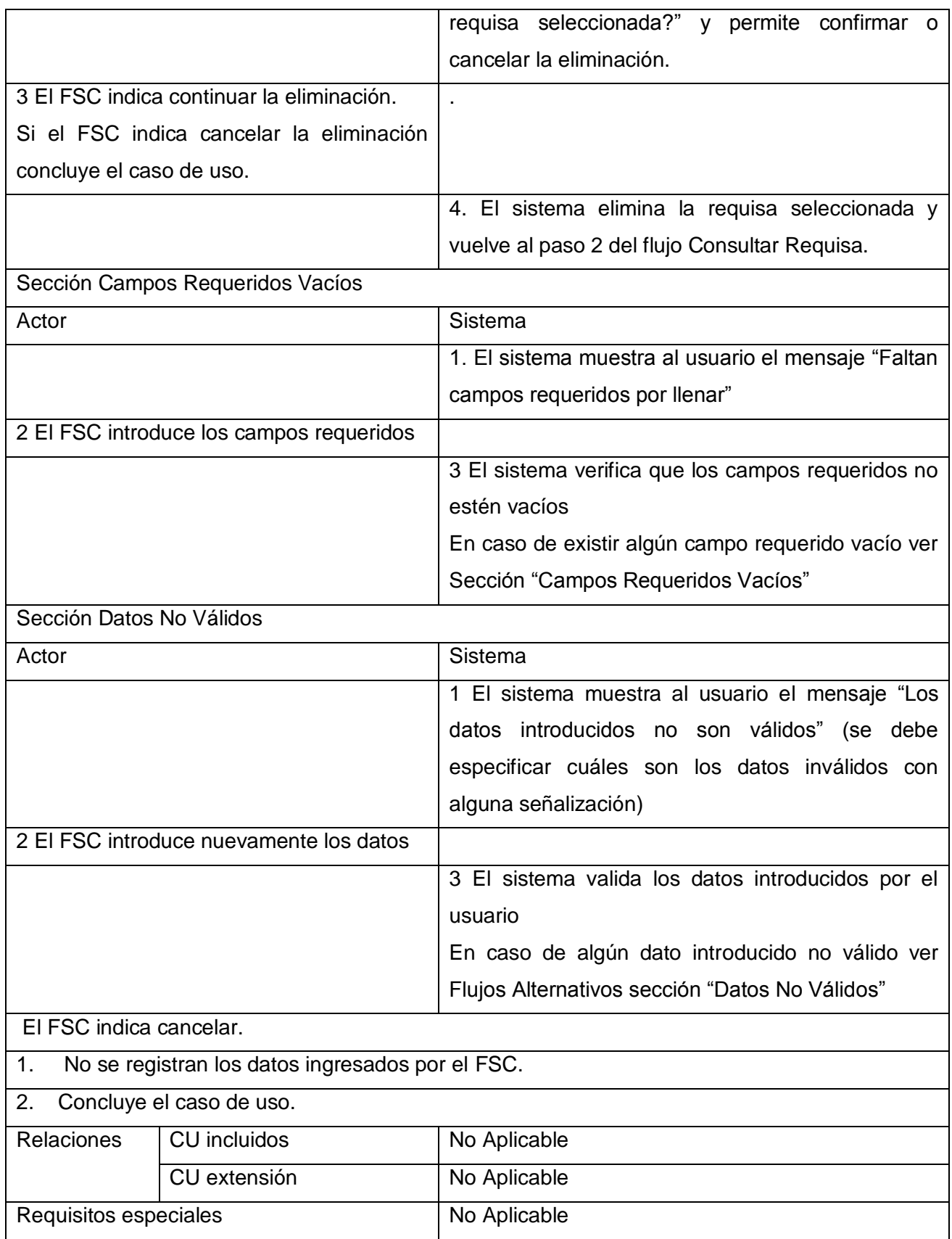

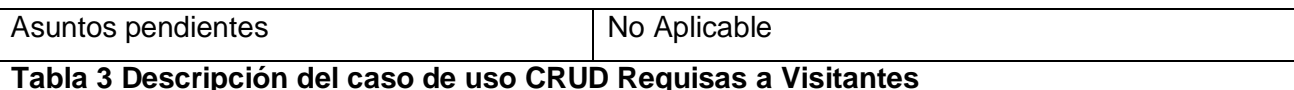

### **Prototipo de Interfaz de Usuario**

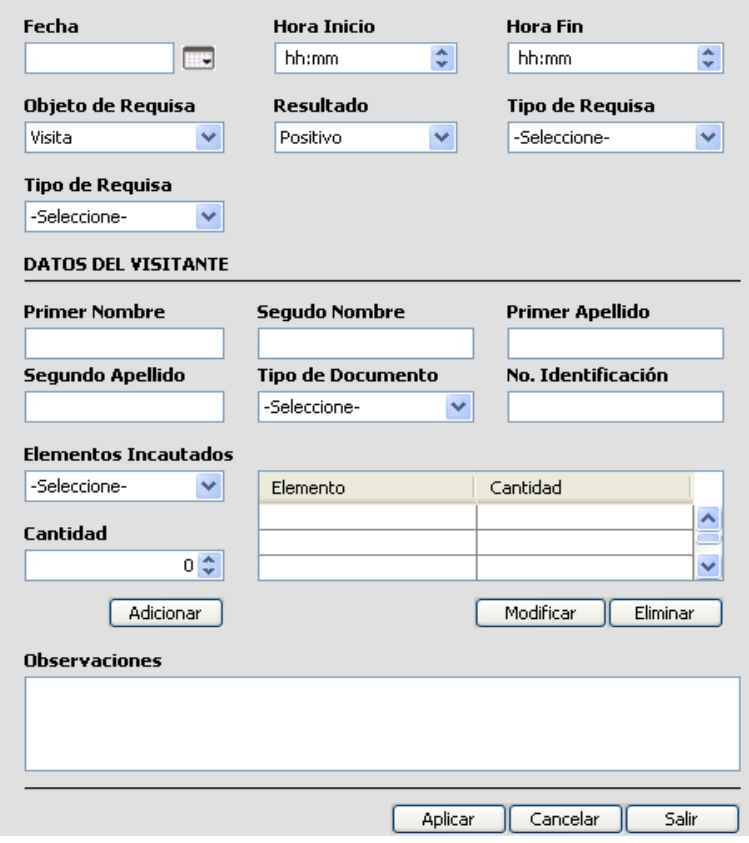

**Figura 27. PIU\_Registrar Requisa a Visitantes.**

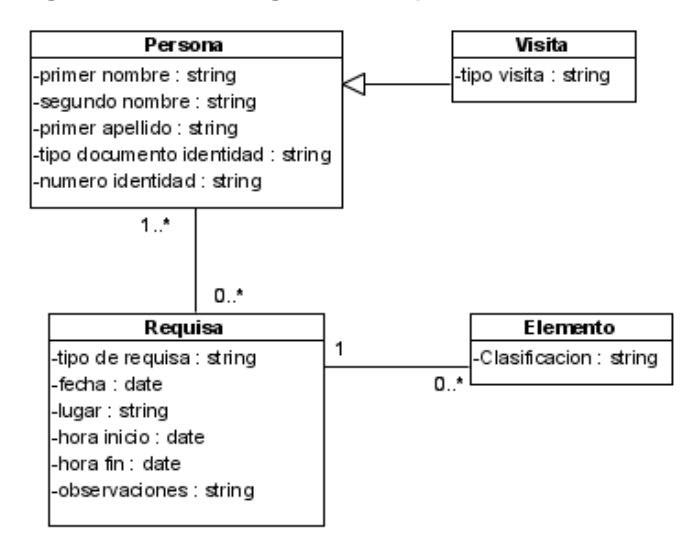

**Figura 28**. **Modelo conceptual del caso de uso Registrar Requisas a Visitantes**

## **3.4.4. Caso de uso: Realizar Reportes.**

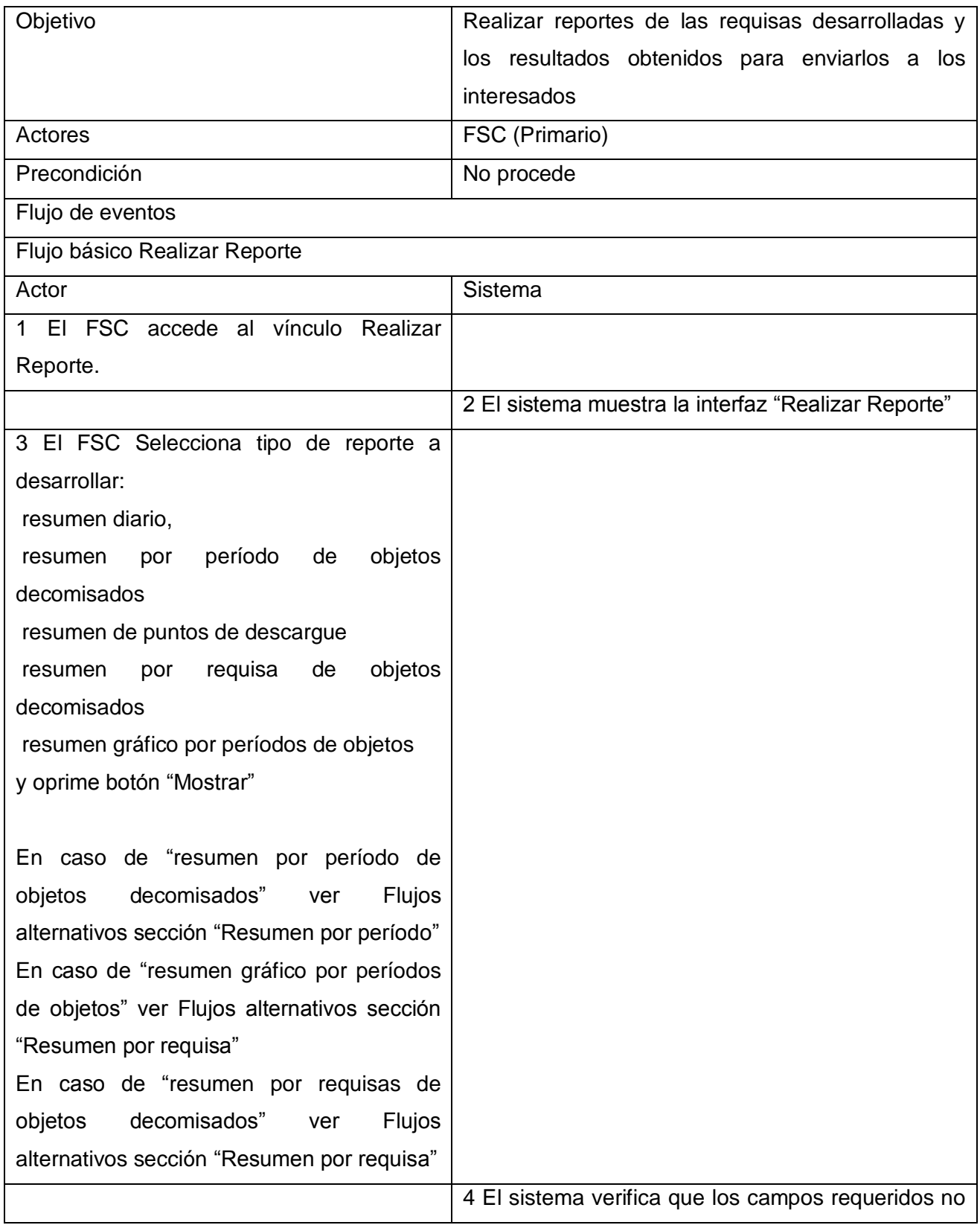

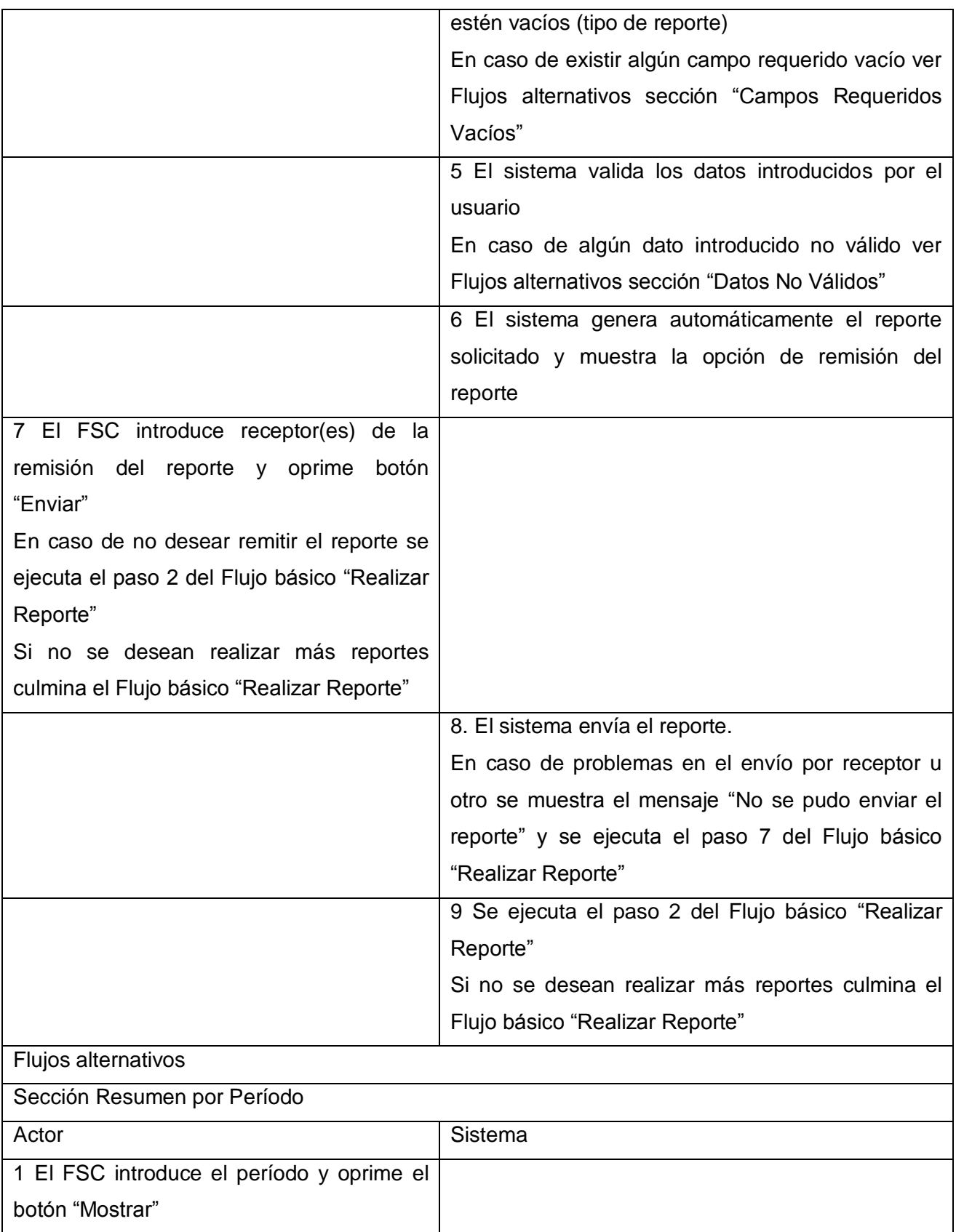

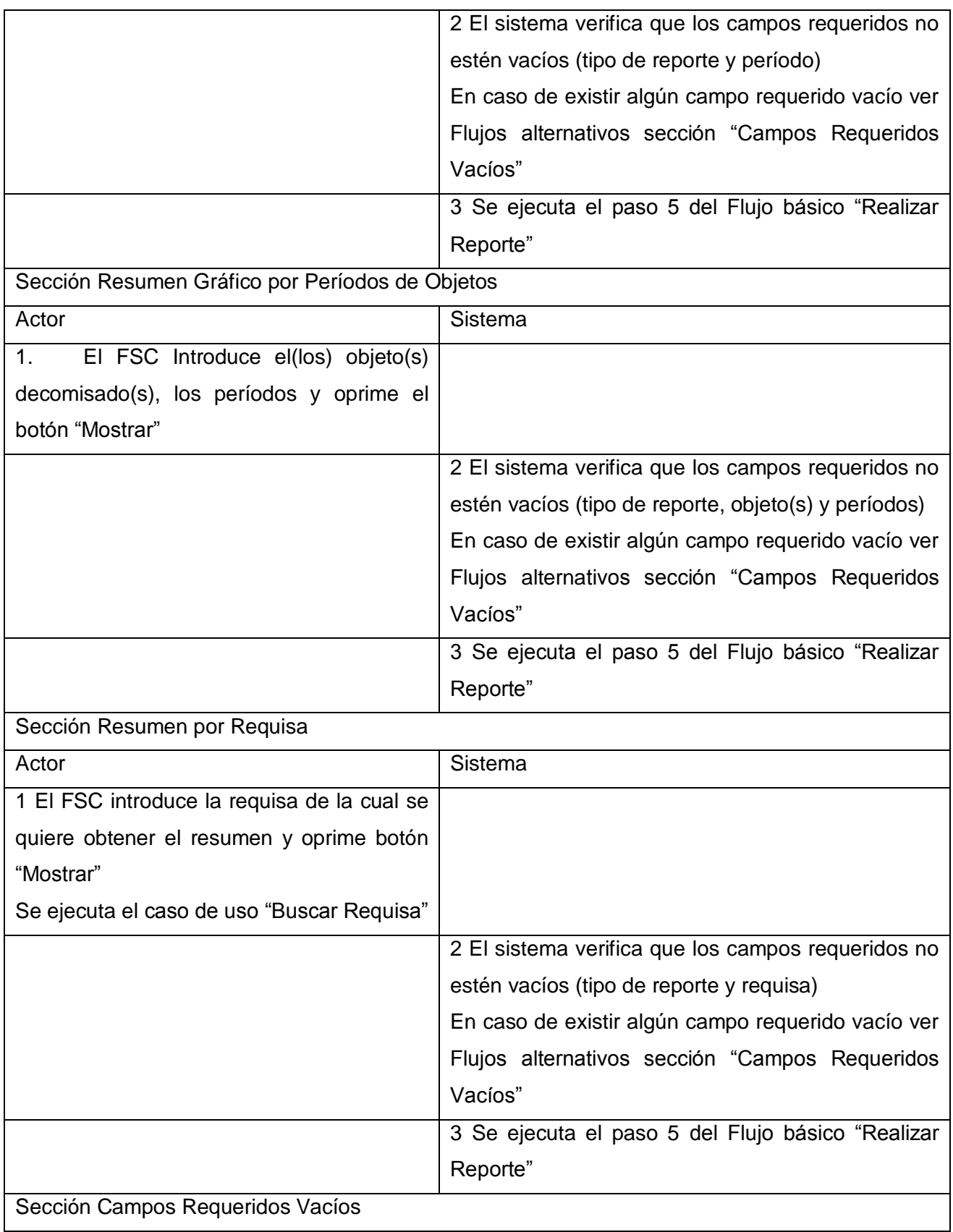

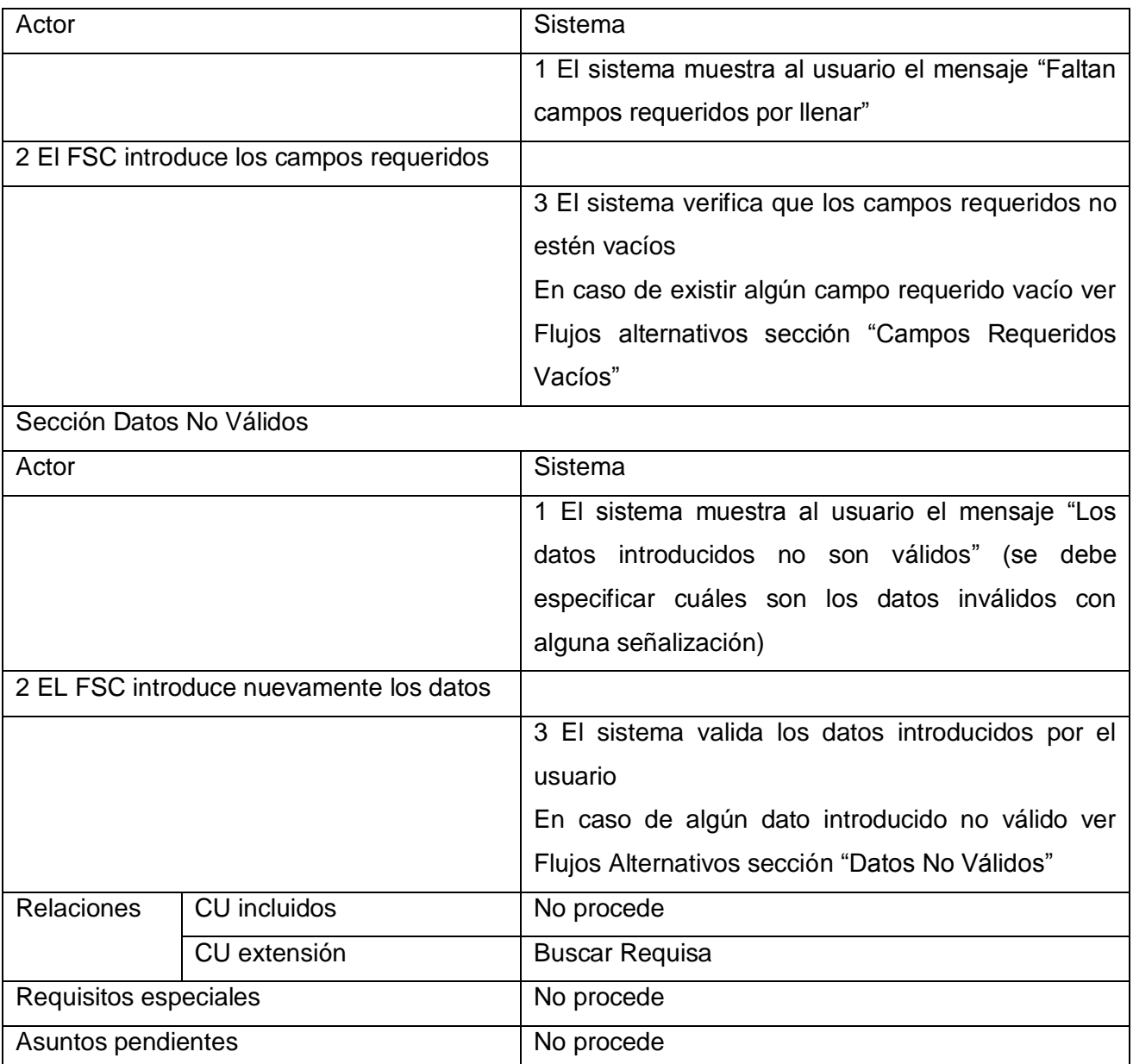

# **Tabla 4 Descripción del caso de uso Realizar Reportes**

# **3.4.5. Caso de uso: Buscar Requisa.**

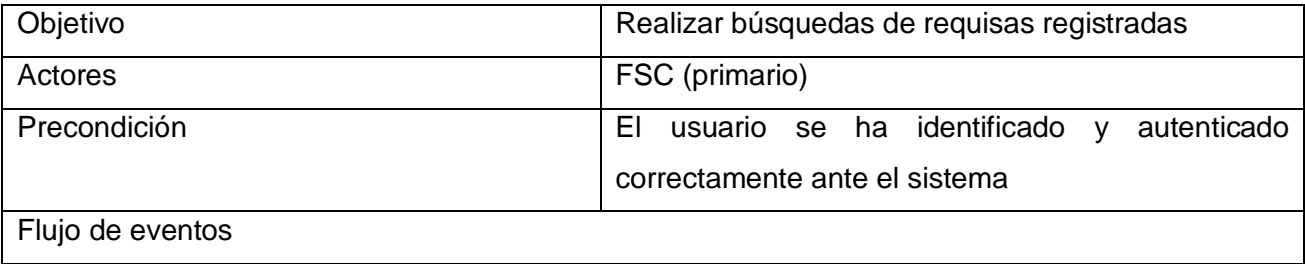

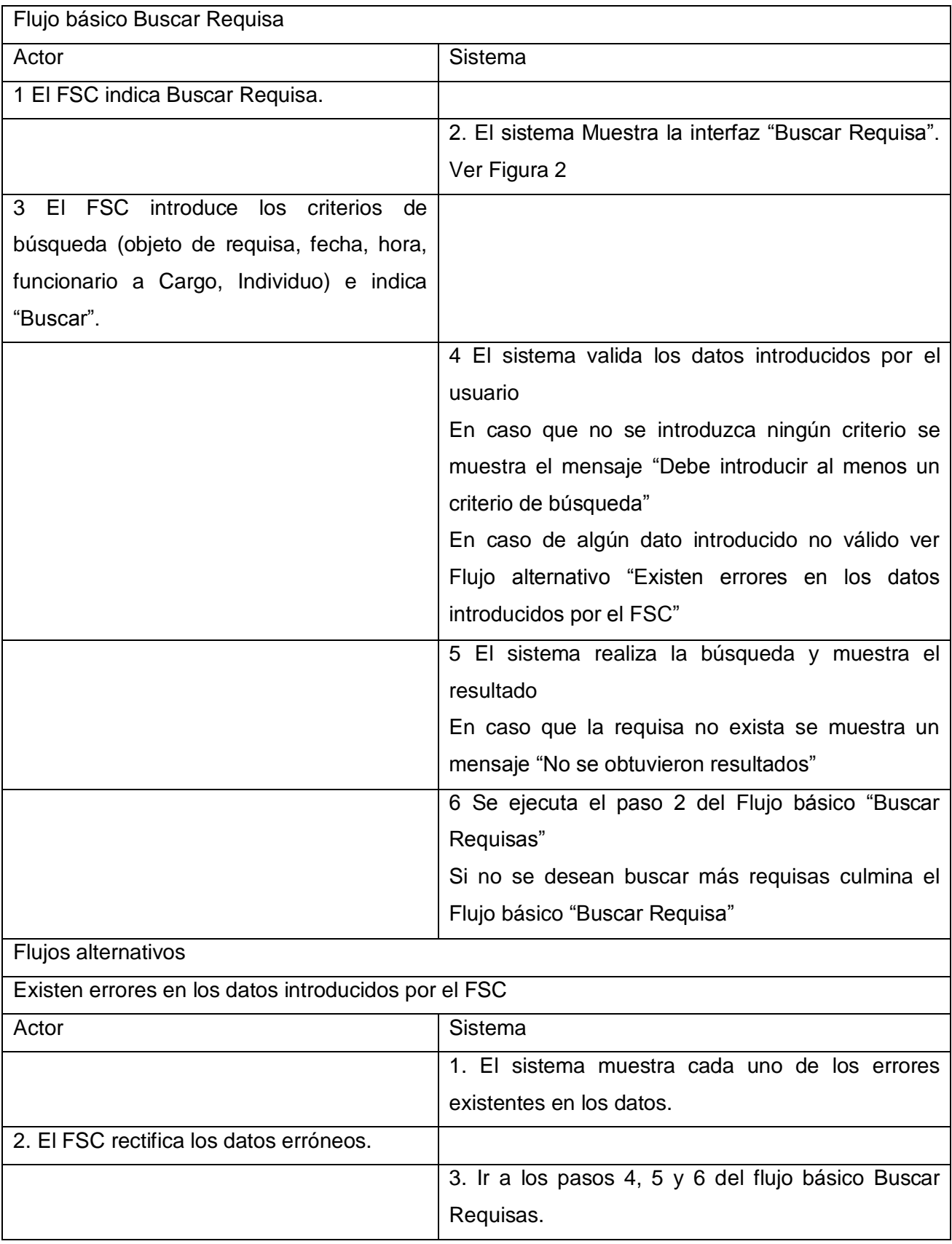

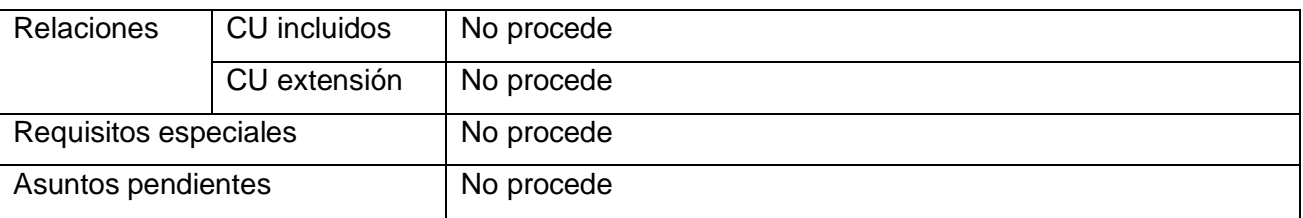

**Tabla 5 Descripción del caso de uso Buscar Requisa.**

### **Prototipo de Interfaz de usuario**

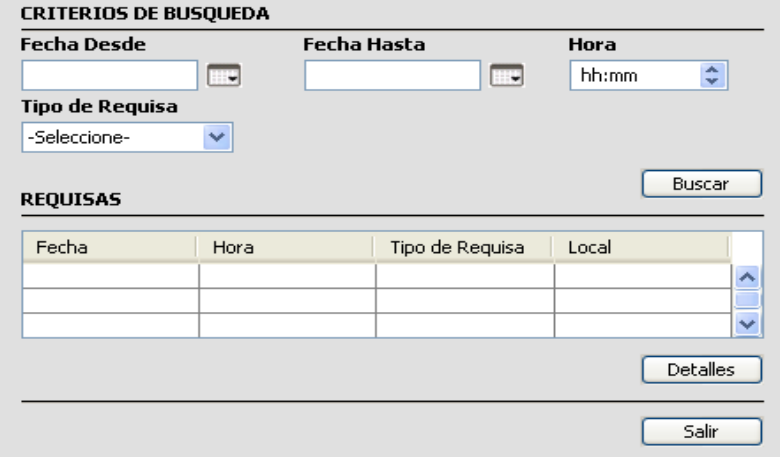

**Figura 29. PIU\_Buscar requisas**.

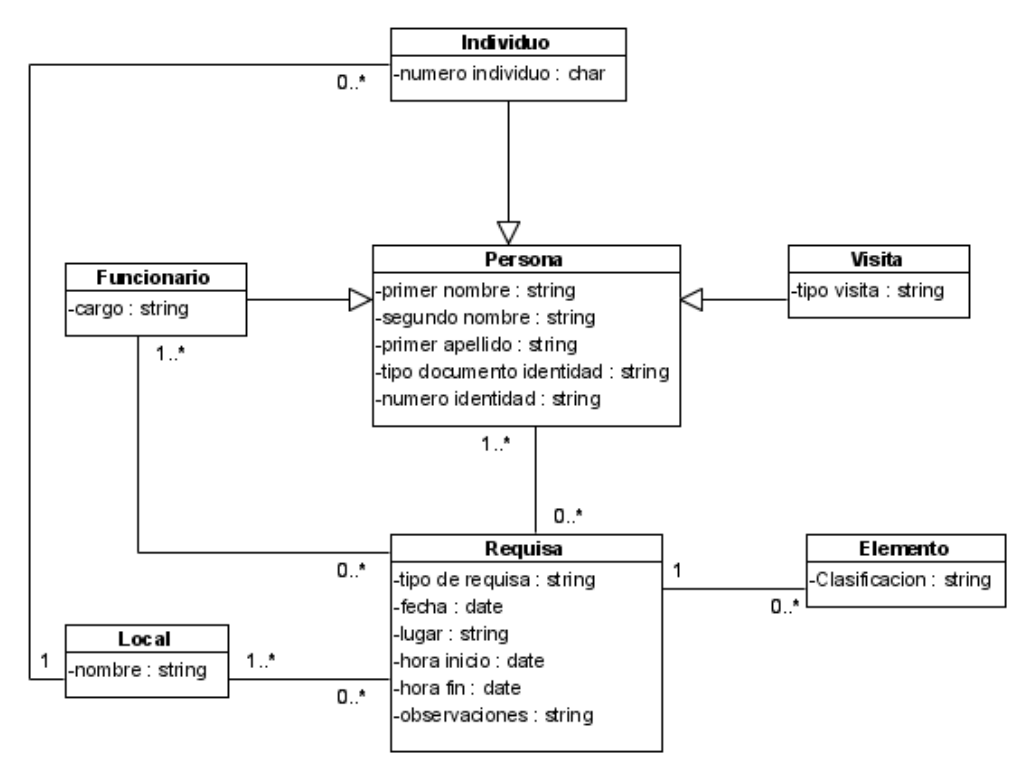

**Figura 30. Modelo conceptual del caso de uso Buscar Requisas**.
#### **3.4.6. Caso de uso: Buscar Individuo.**

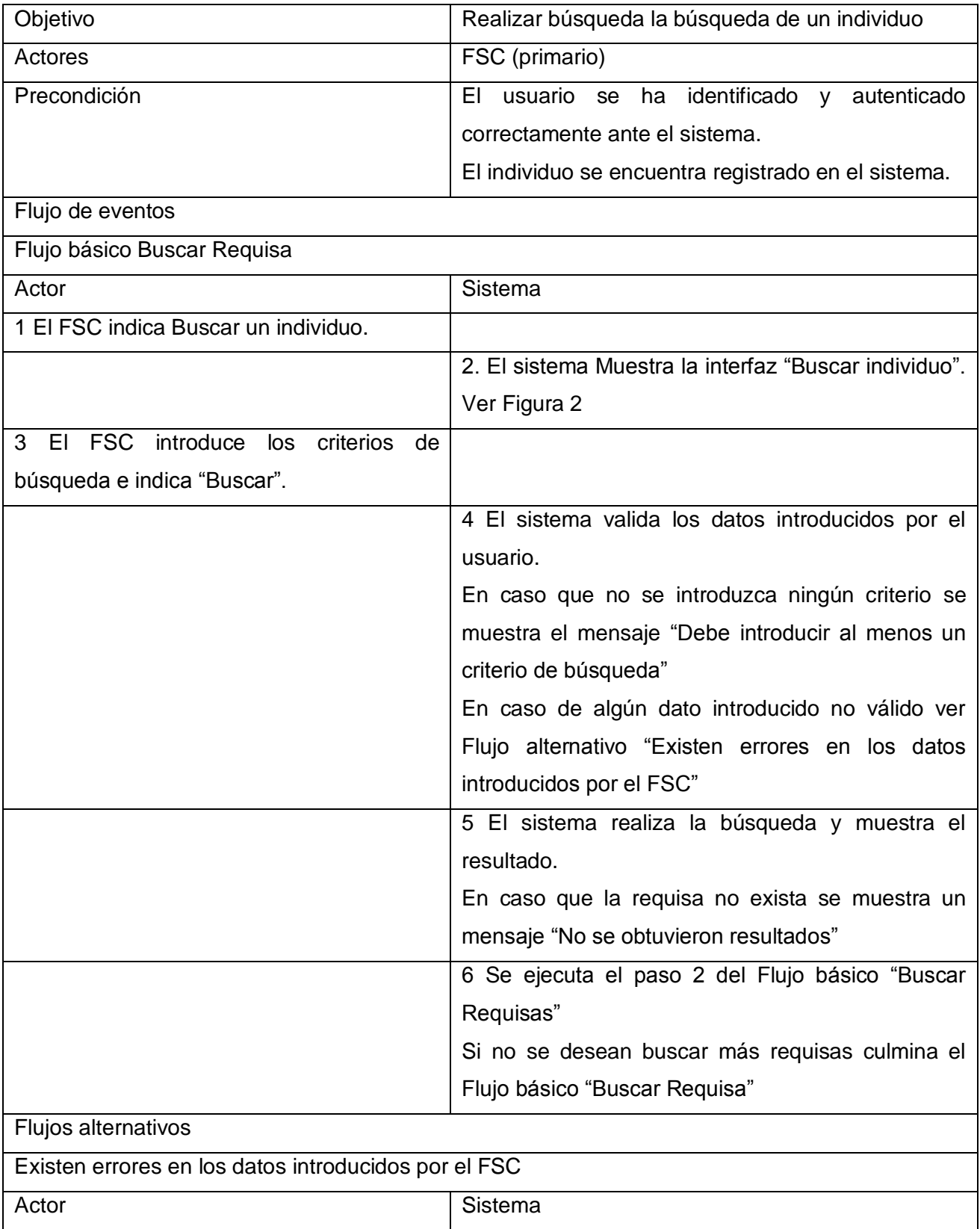

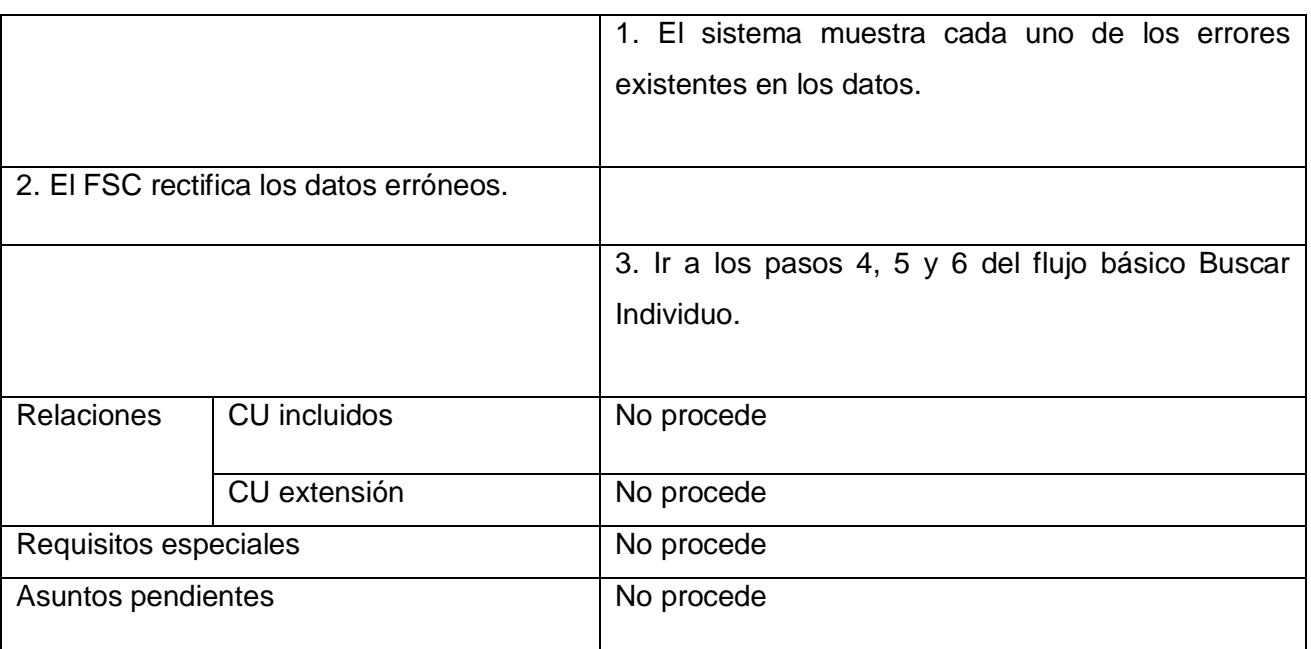

**Tabla 6 Descripción del caso de uso Buscar Individuo.**

# **Prototipo de Interfaz de usuario**.

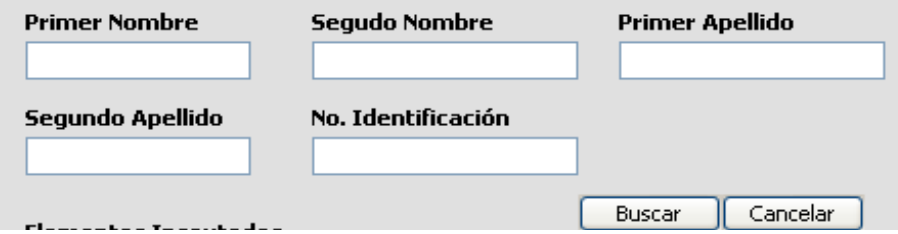

**Figura 31. PIU\_Buscar Individuo**.

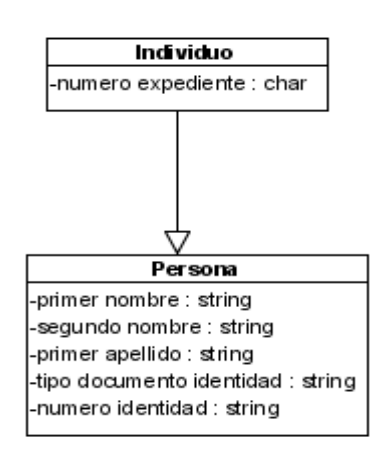

**Figura 32**. **Modelo conceptual del caso de uso Buscar Individuo**.

#### **3.4.7. Caso de uso: Buscar Funcionario.**

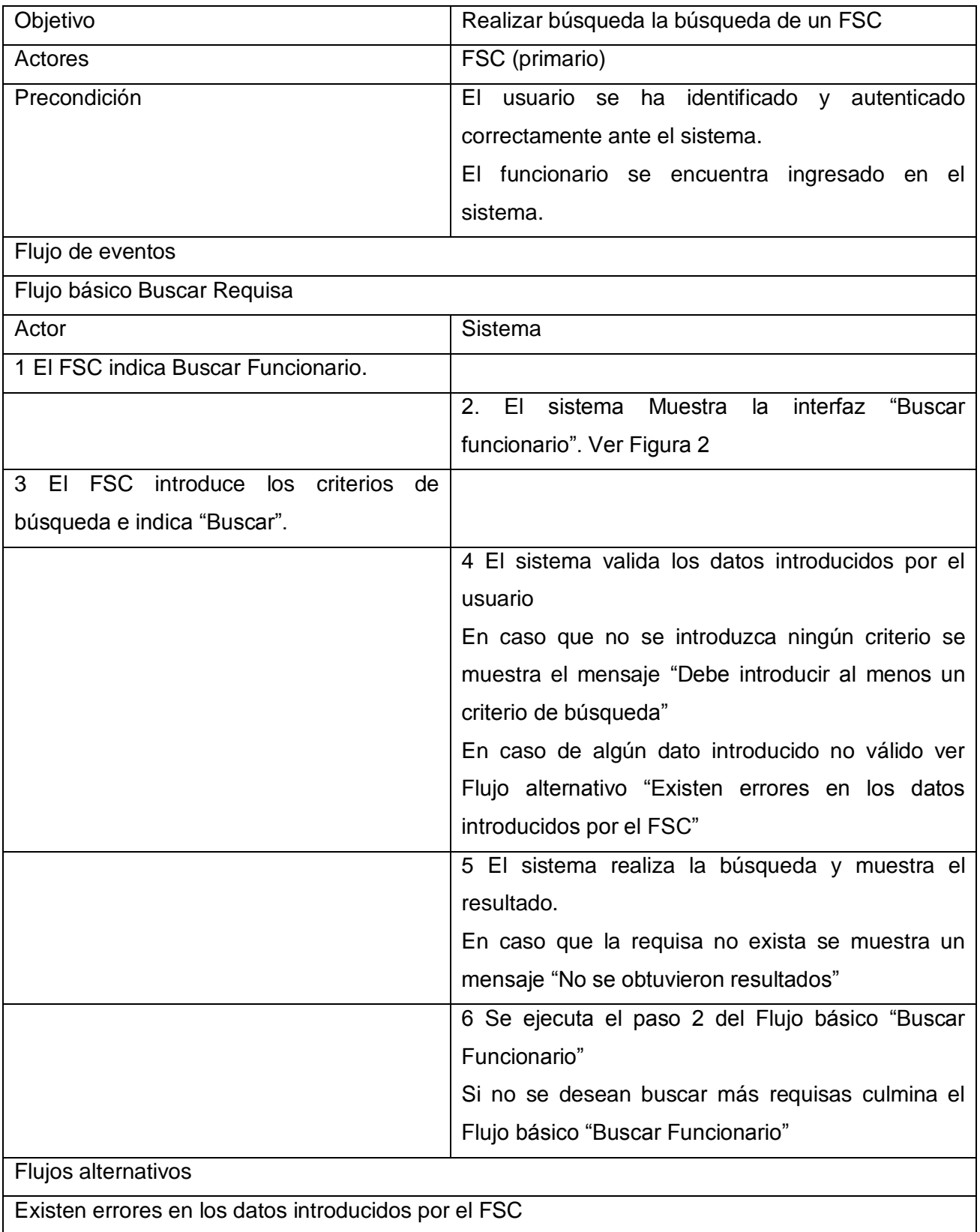

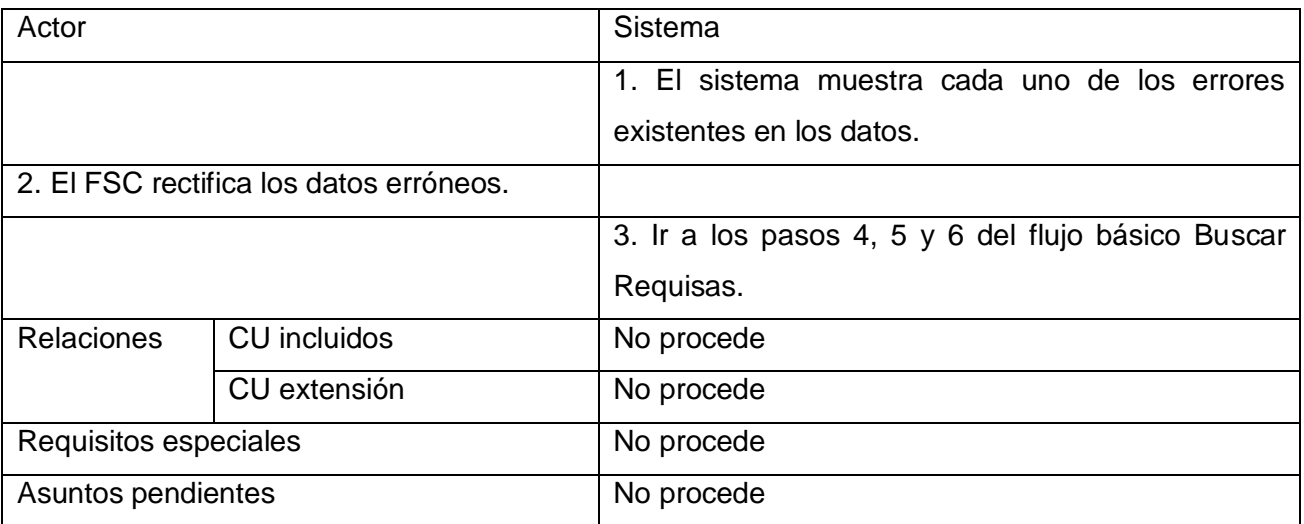

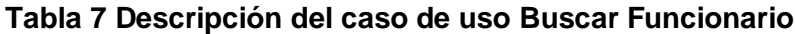

### **Prototipo de Interfaz de Usuario.**

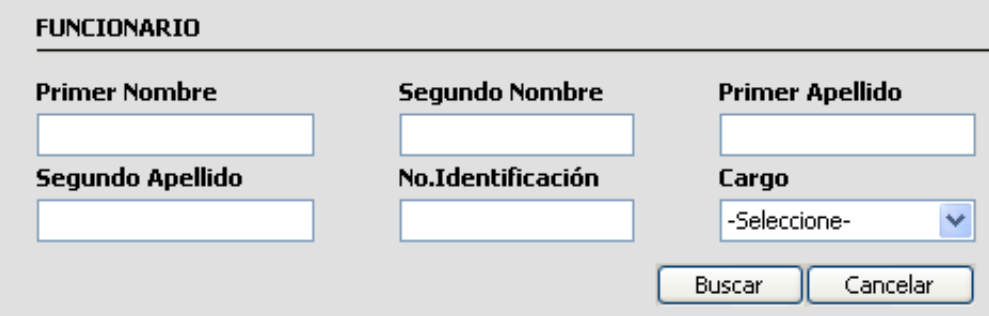

**Figura 33. PIU\_Buscar Funcionario.**

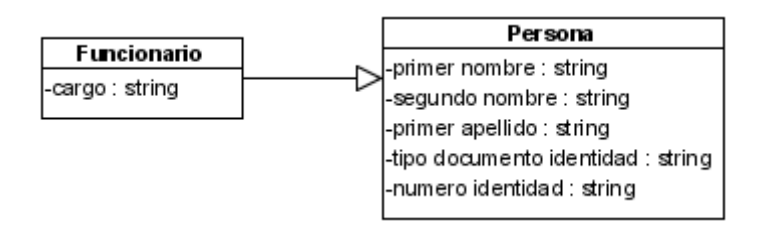

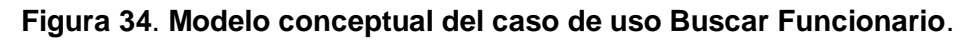

### **3.4.8. Caso de uso: CRUD Elementos.**

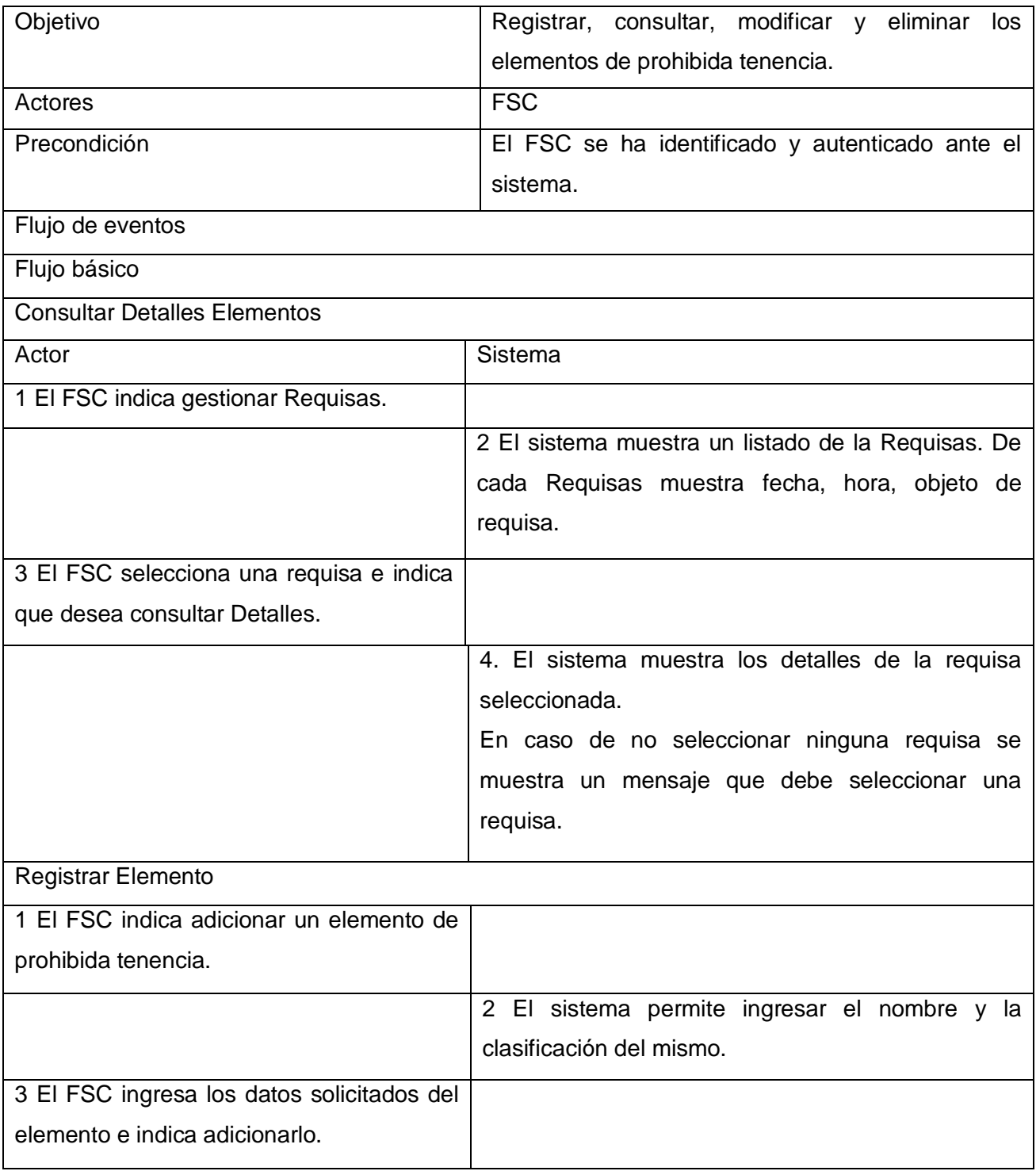

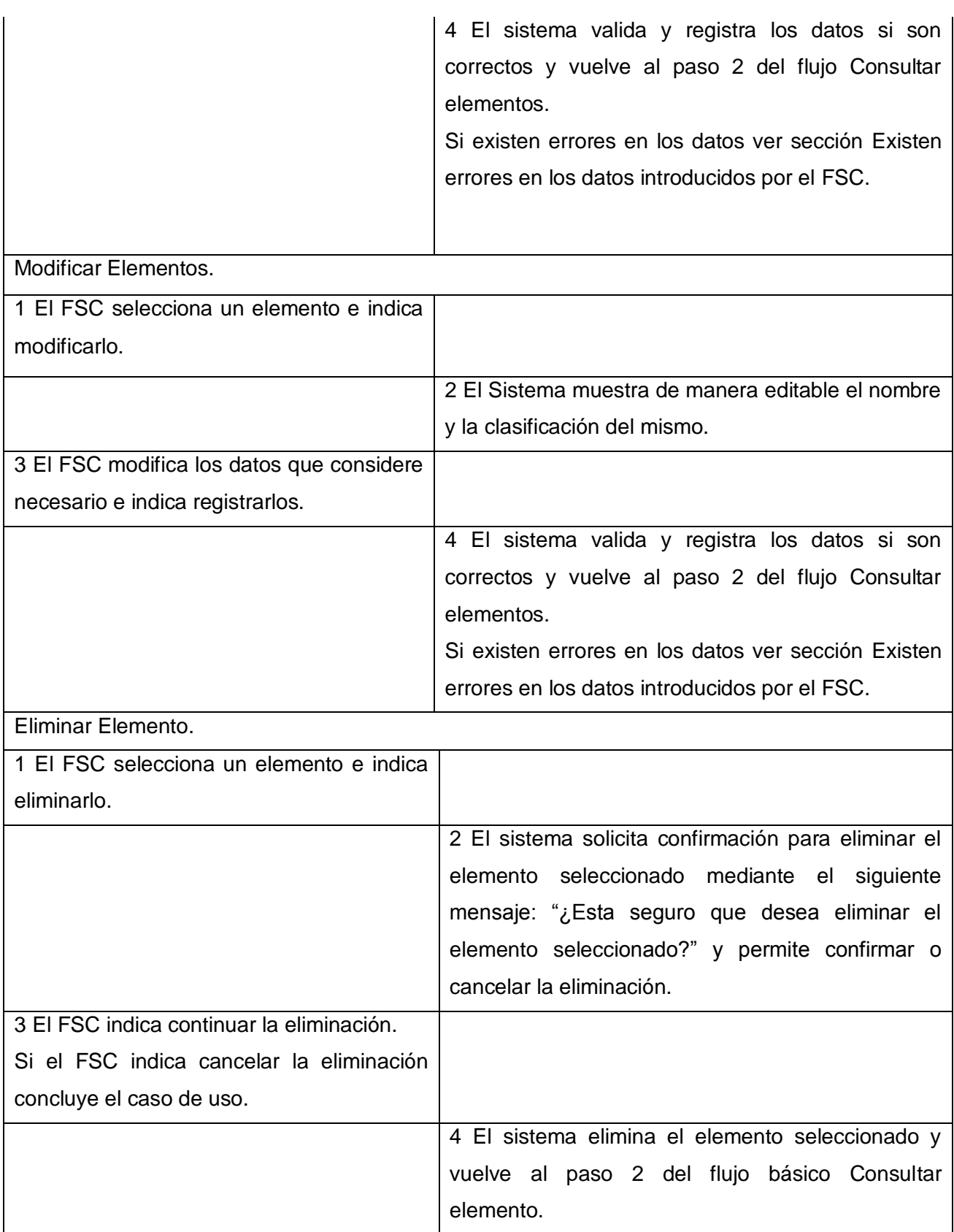

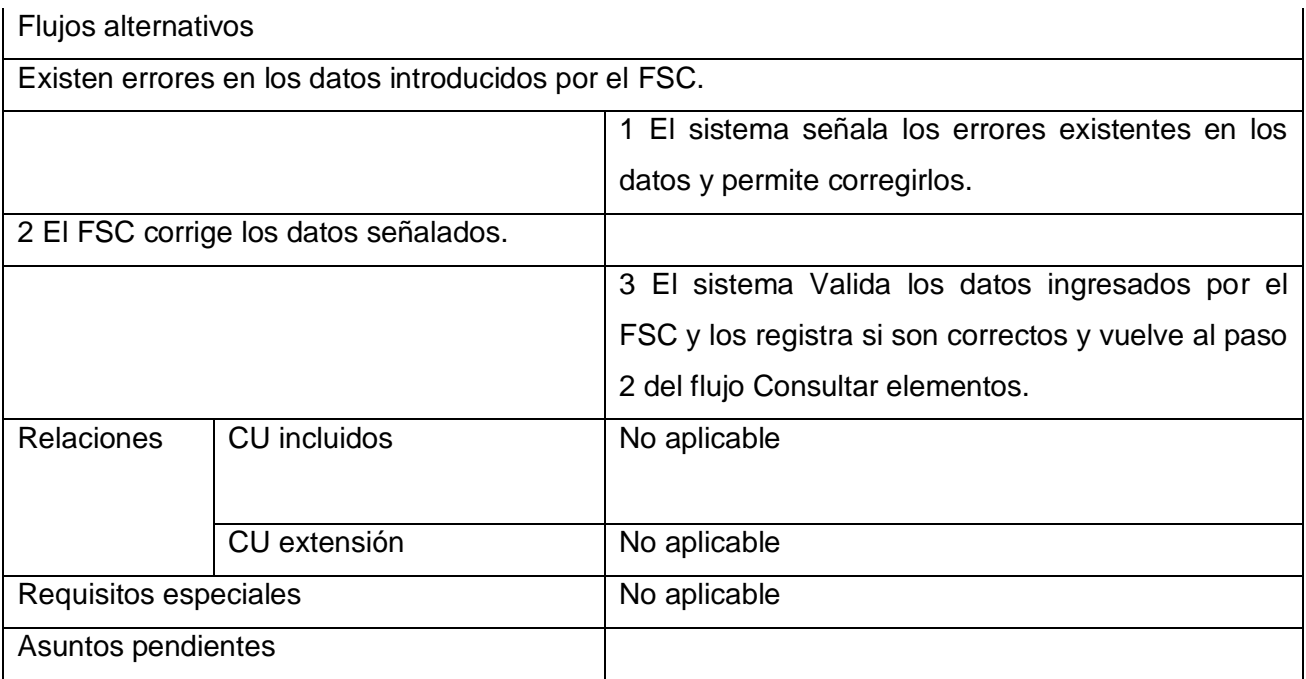

**Tabla 8 Descripción del caso de uso CRUD Elementos.**

# **Prototipo de Interfaz de Usuario**.

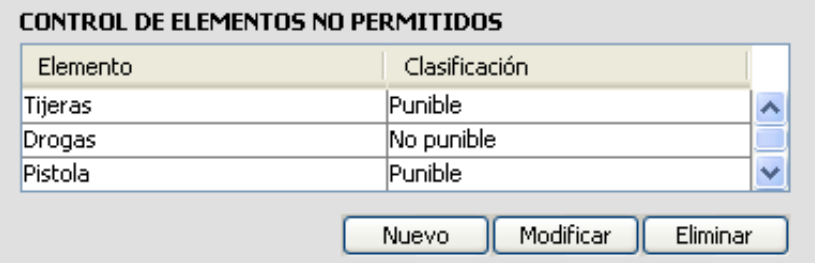

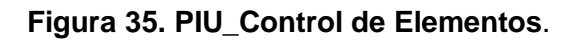

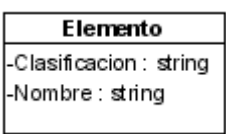

## **Figura 36**. **Modelo conceptual del caso de uso CRUD Elementos**.

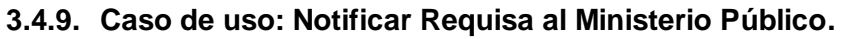

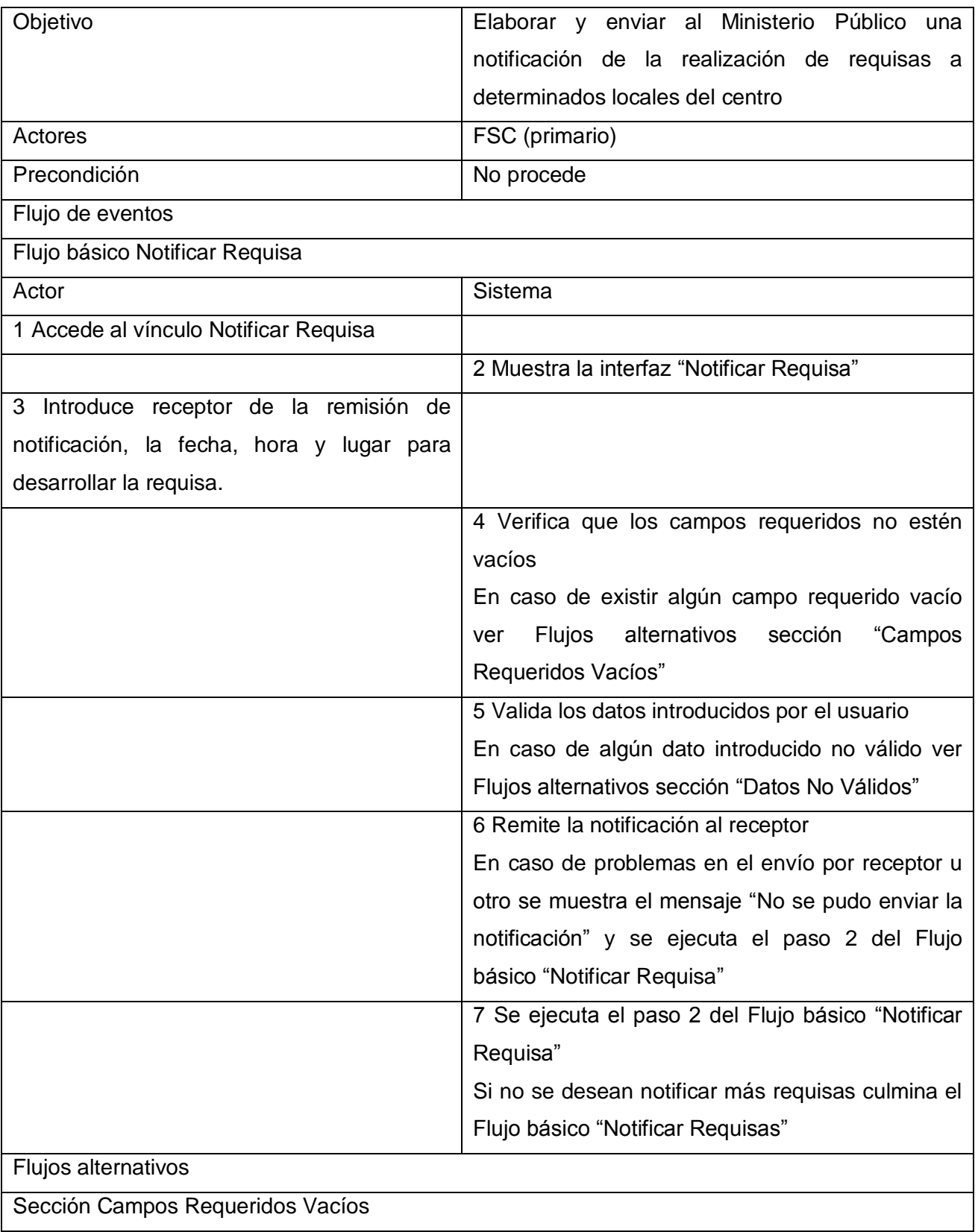

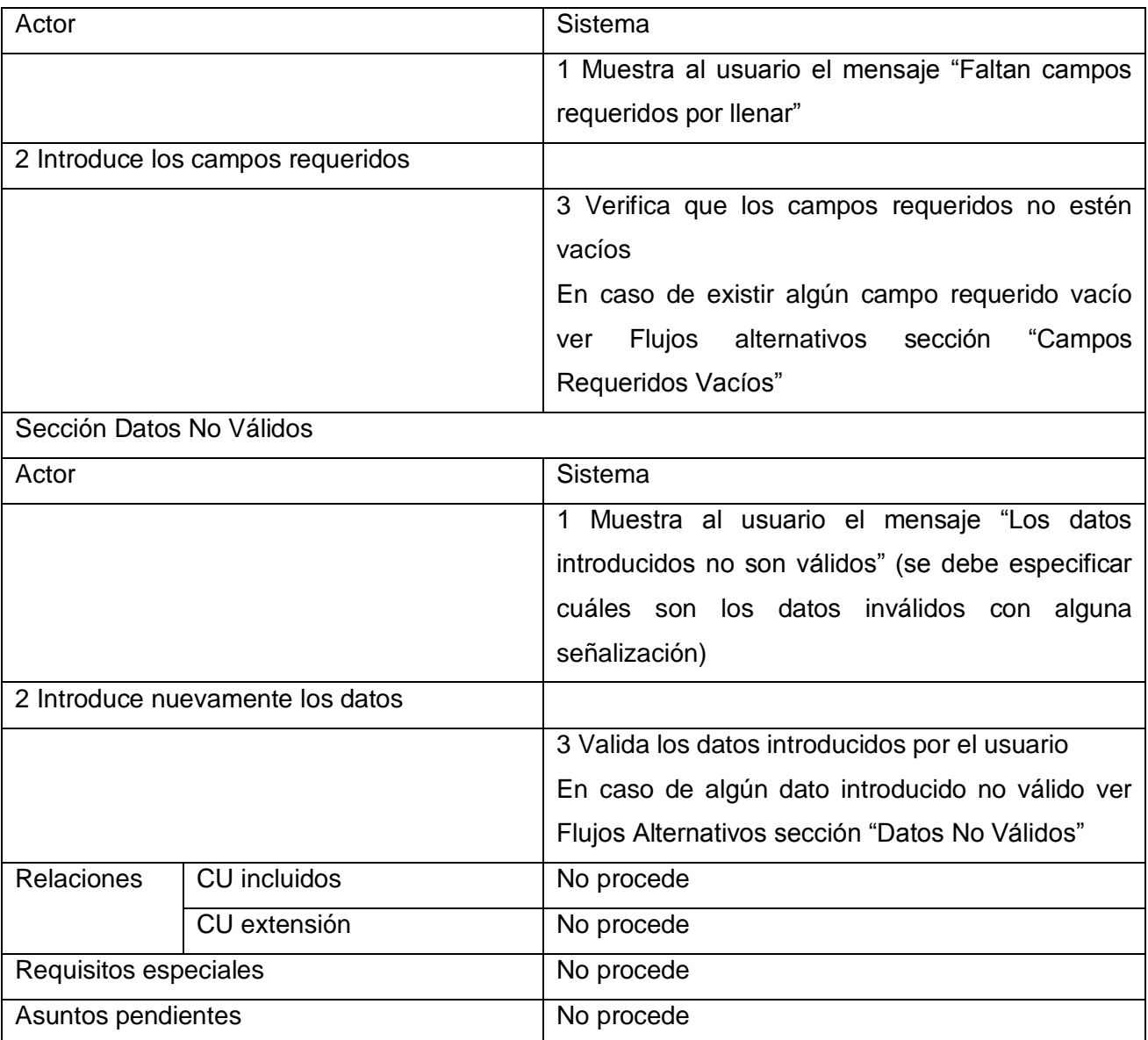

**Tabla 9.Descripción del caso de uso Notificar Requisa al Ministerio Publico.**

# **3.4.10.Caso de uso: CRUD Armamentos, Equipos y Medios de Seguridad.**

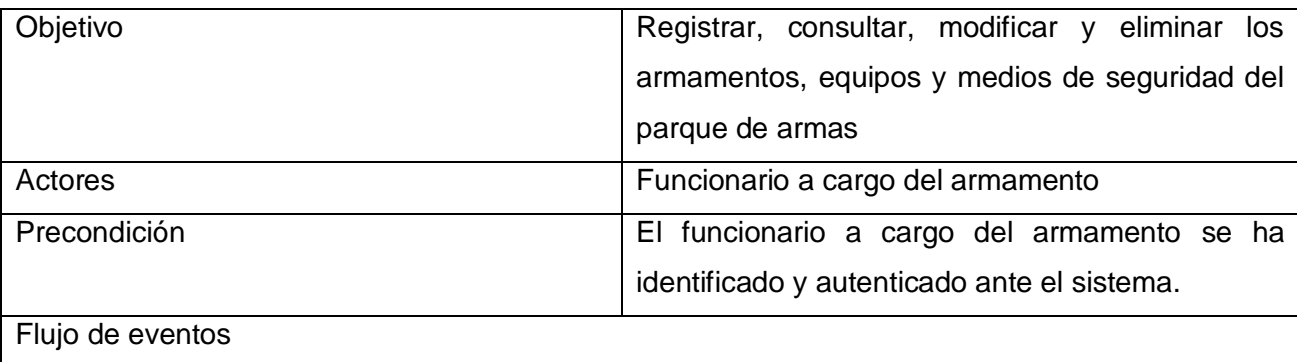

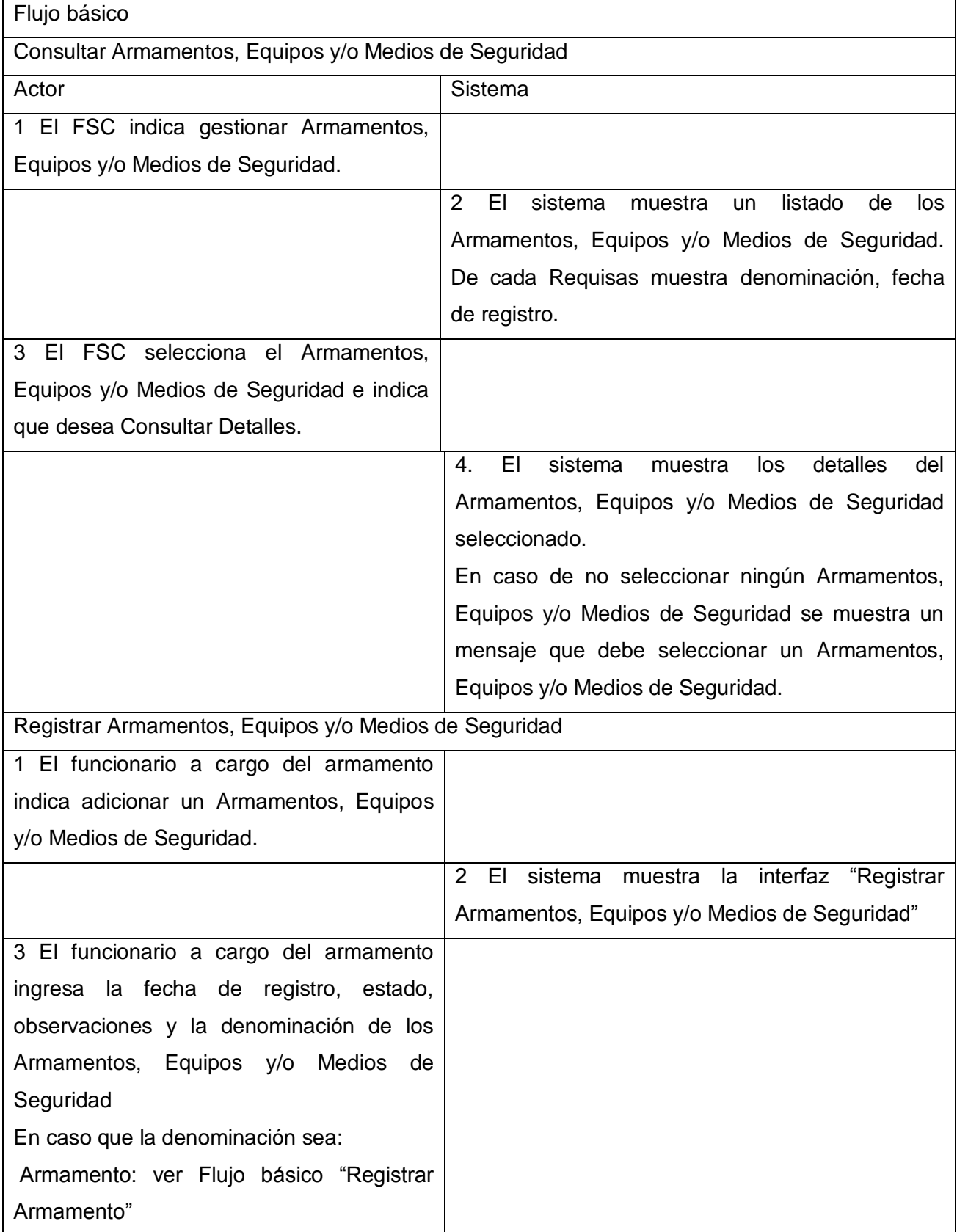

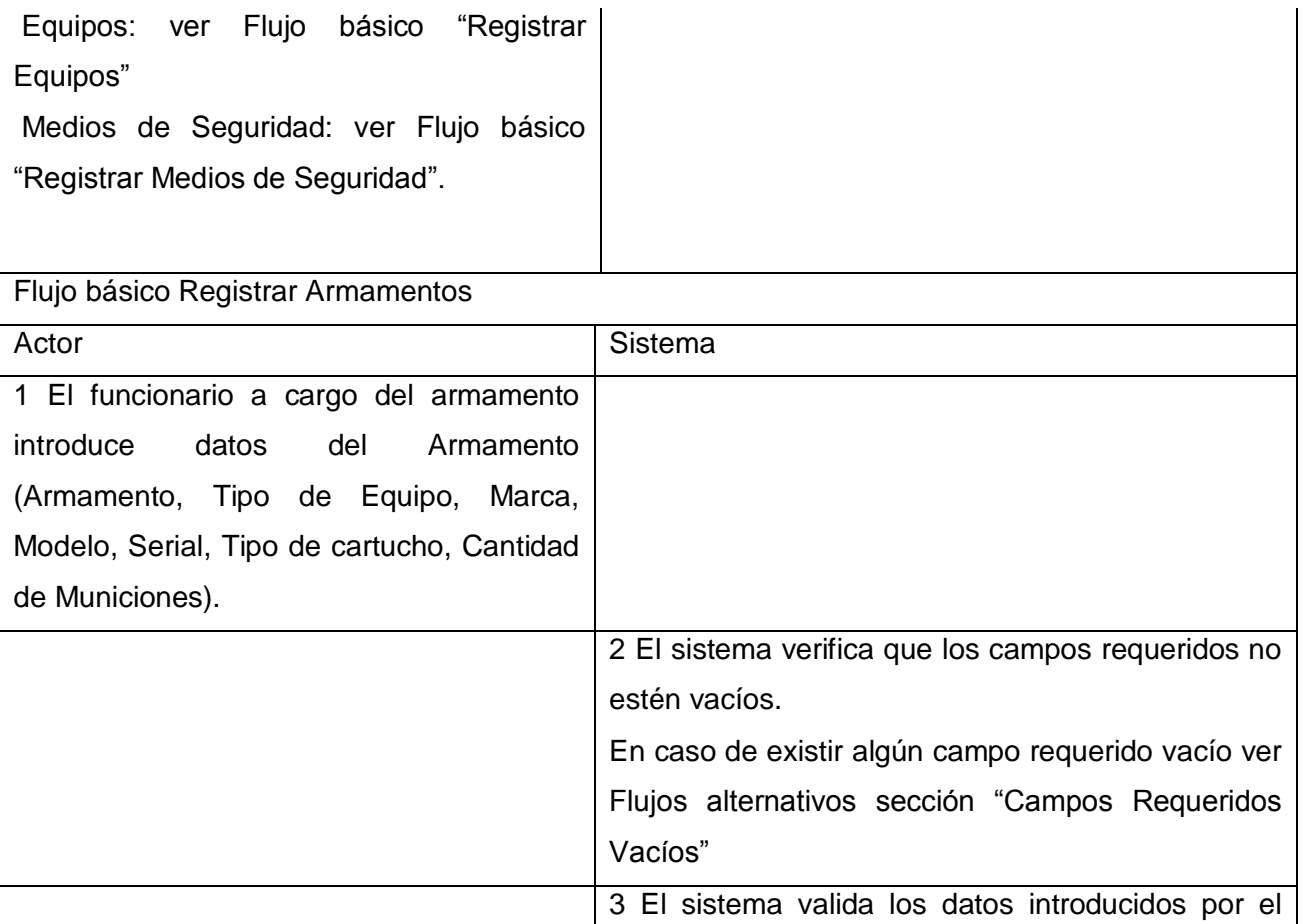

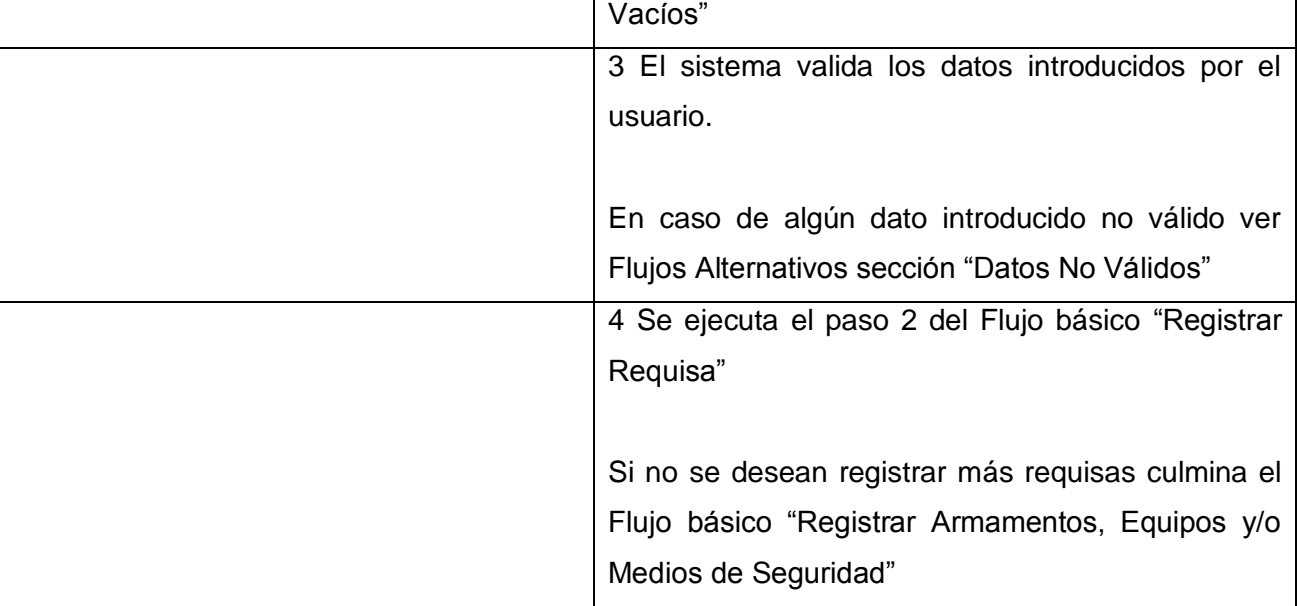

# Flujo básico Registrar Equipos

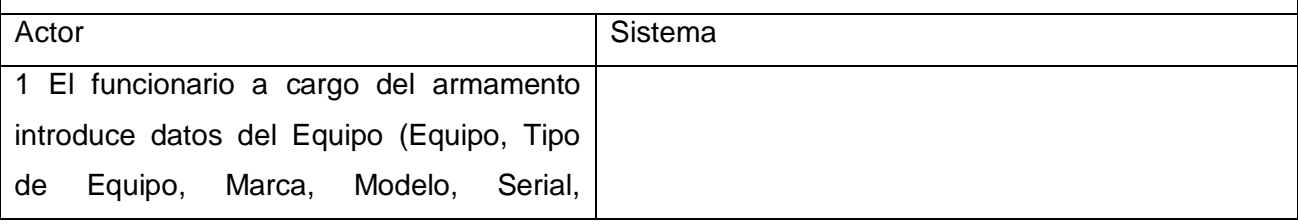

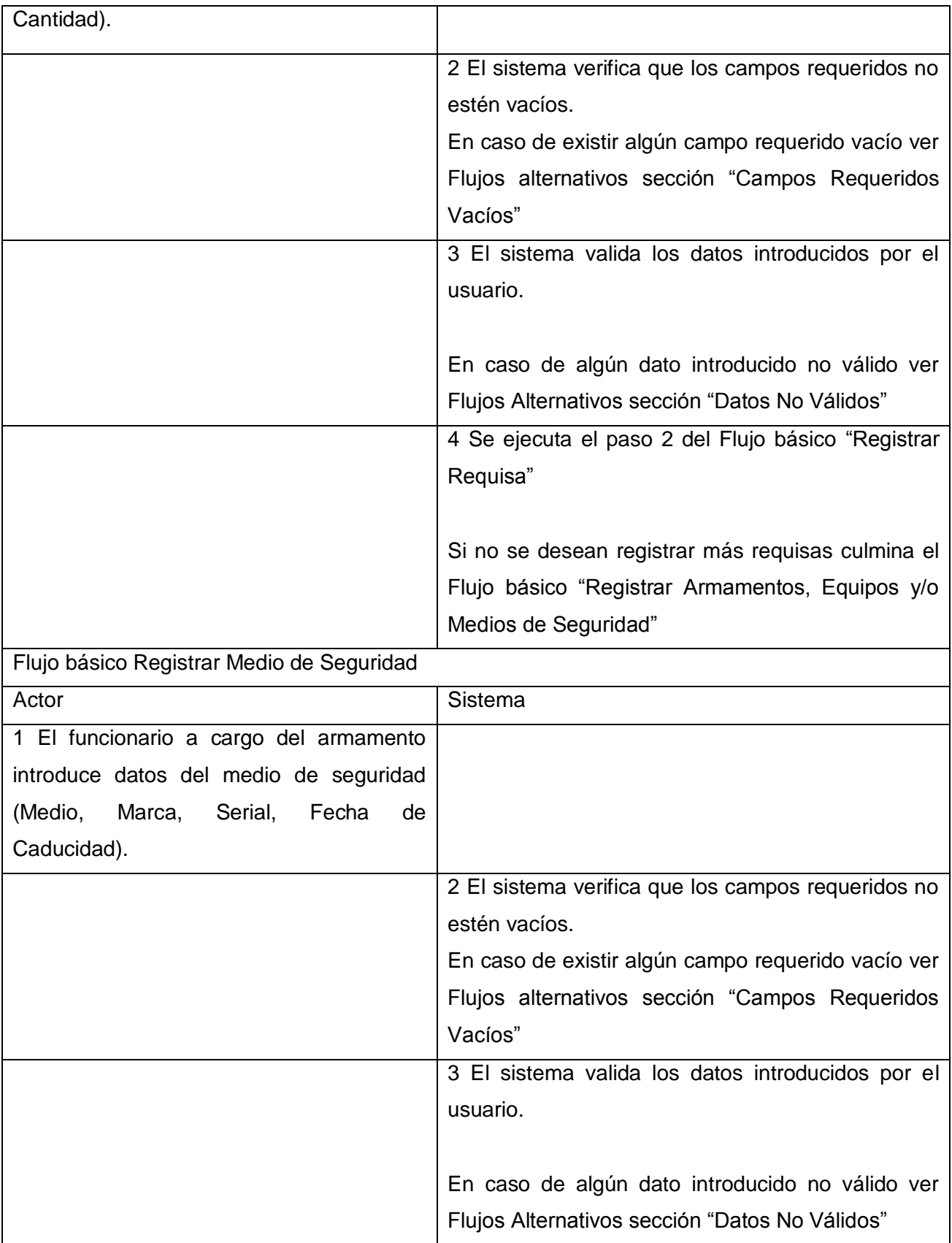

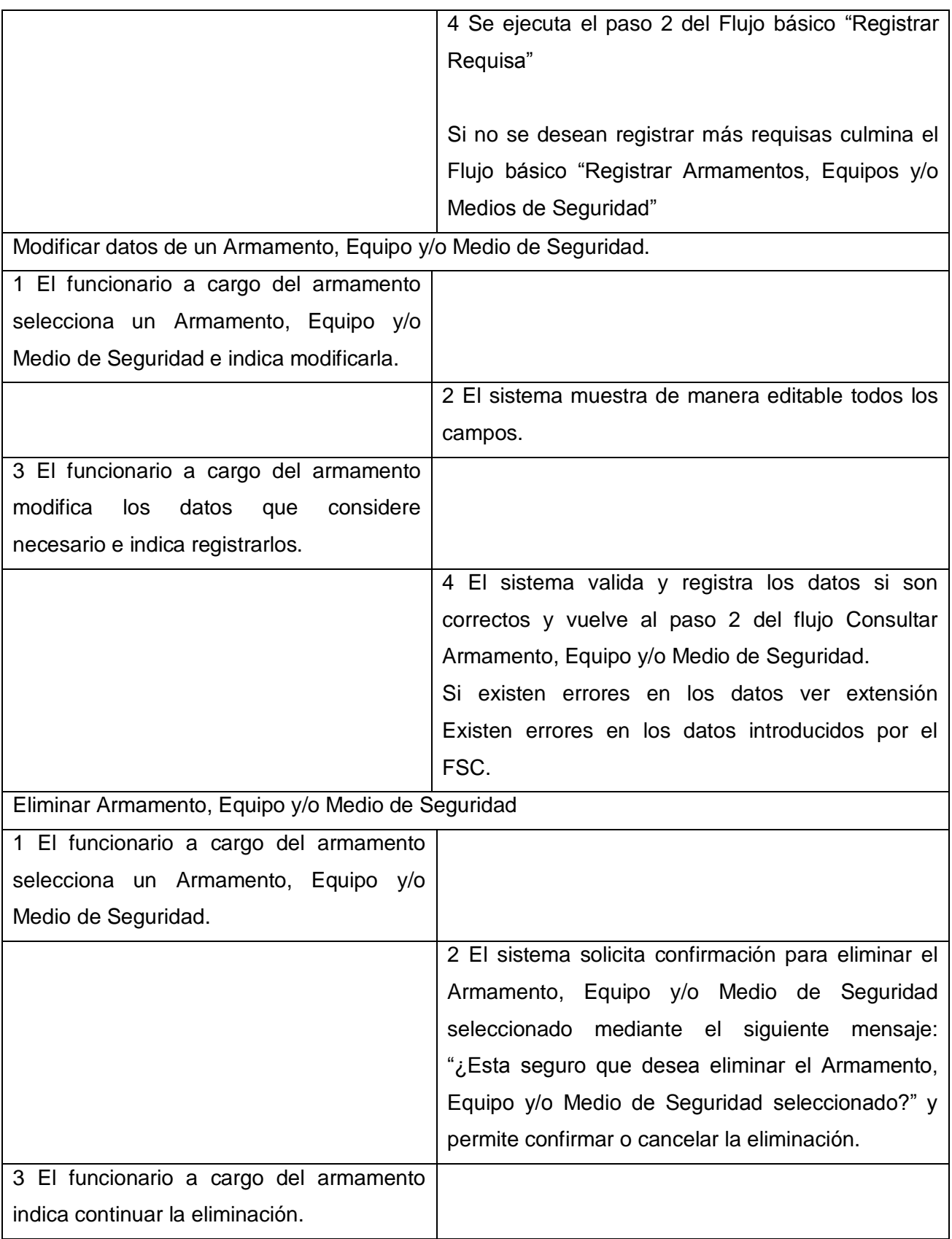

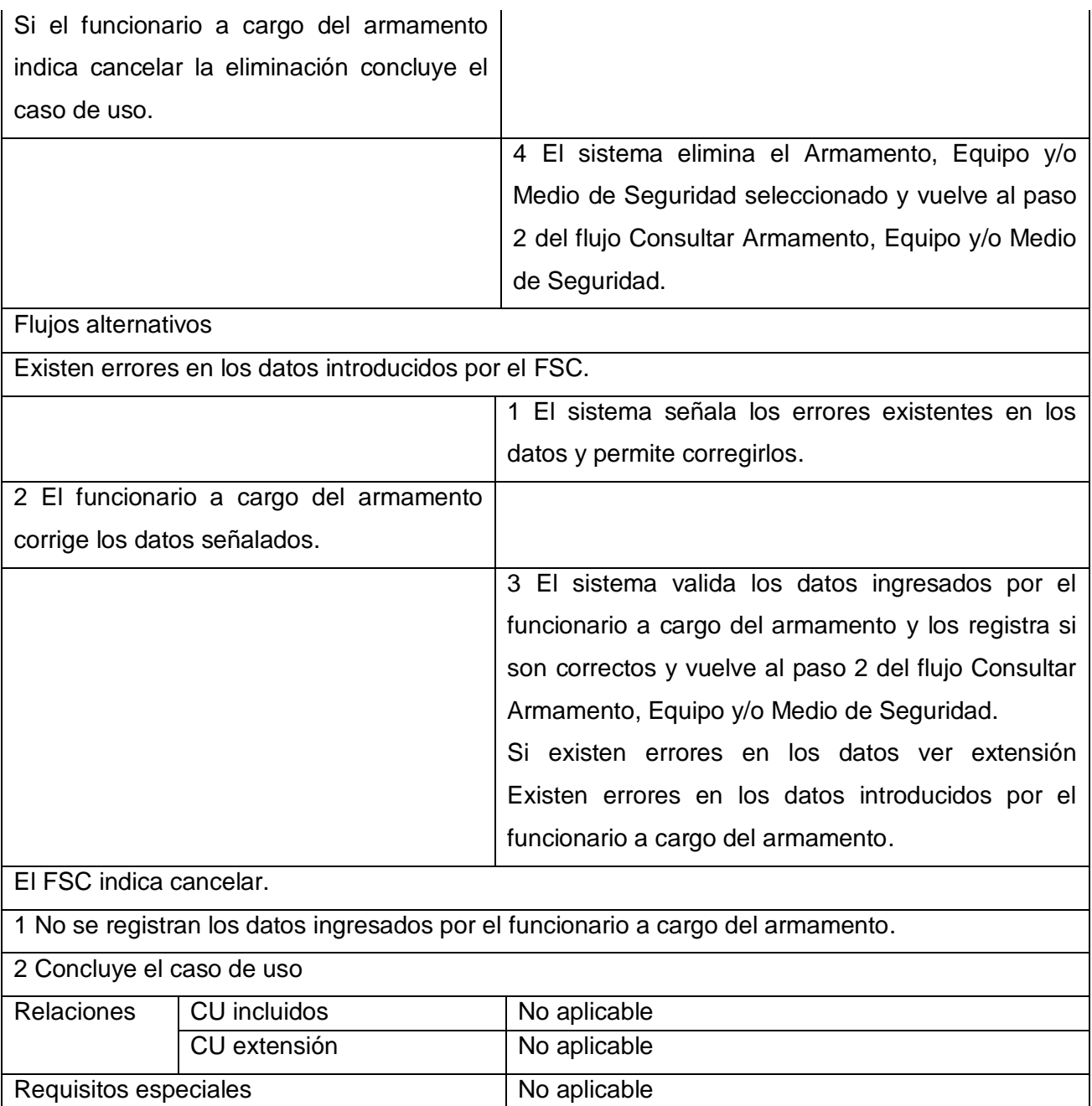

**Tabla 10 Descripción del caso de uso CRUD Armamentos, Equipos y Medios de Seguridad**

Asuntos pendientes

#### **Prototipo de Interfaz de Usuario**

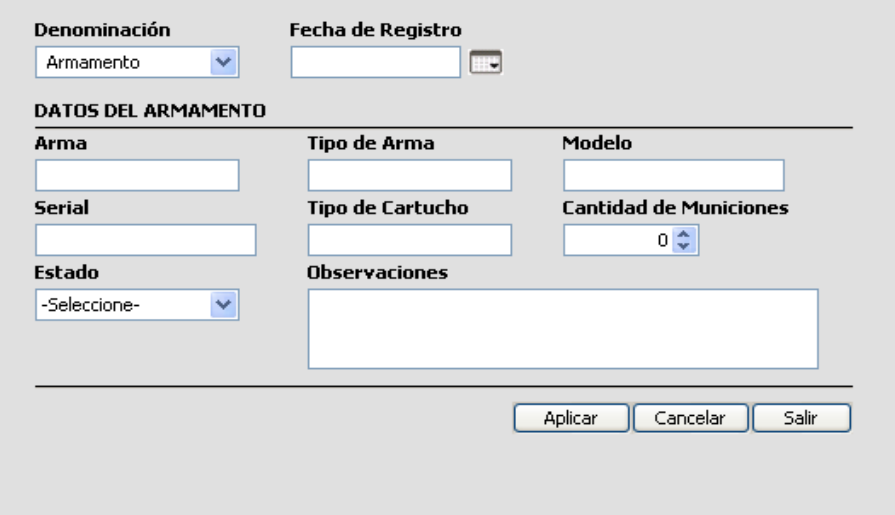

**Figura 37. PIU\_Registrar Armamentos, Equipos y/o Medios de Seguridad**.

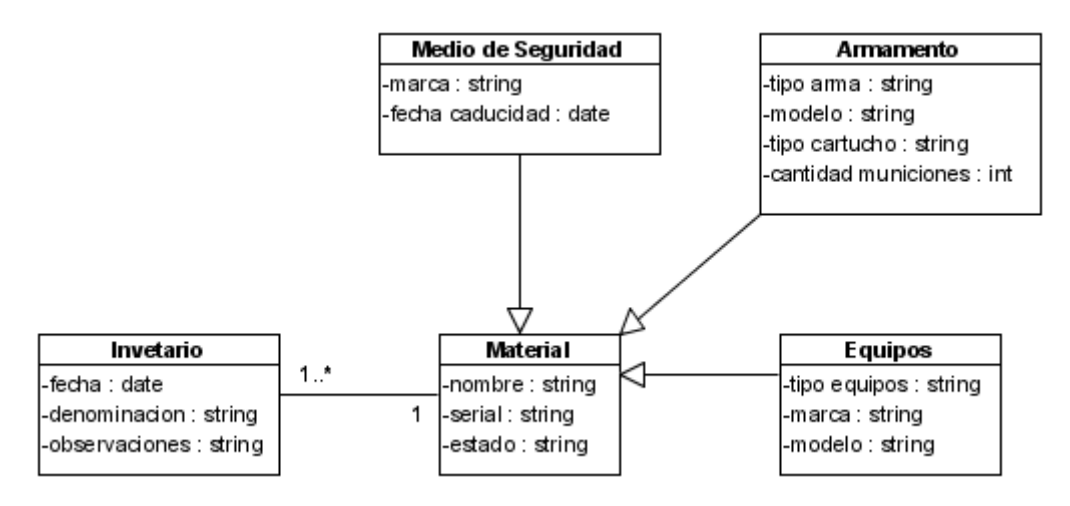

**Figura 38. Modelo conceptual del caso de uso CRUD Armamentos, Equipos y/o Medios de Seguridad**.

# **3.4.11.Caso de uso: CRUD Entregar de Armamento, Equipo y/o Medio de Seguridad.**

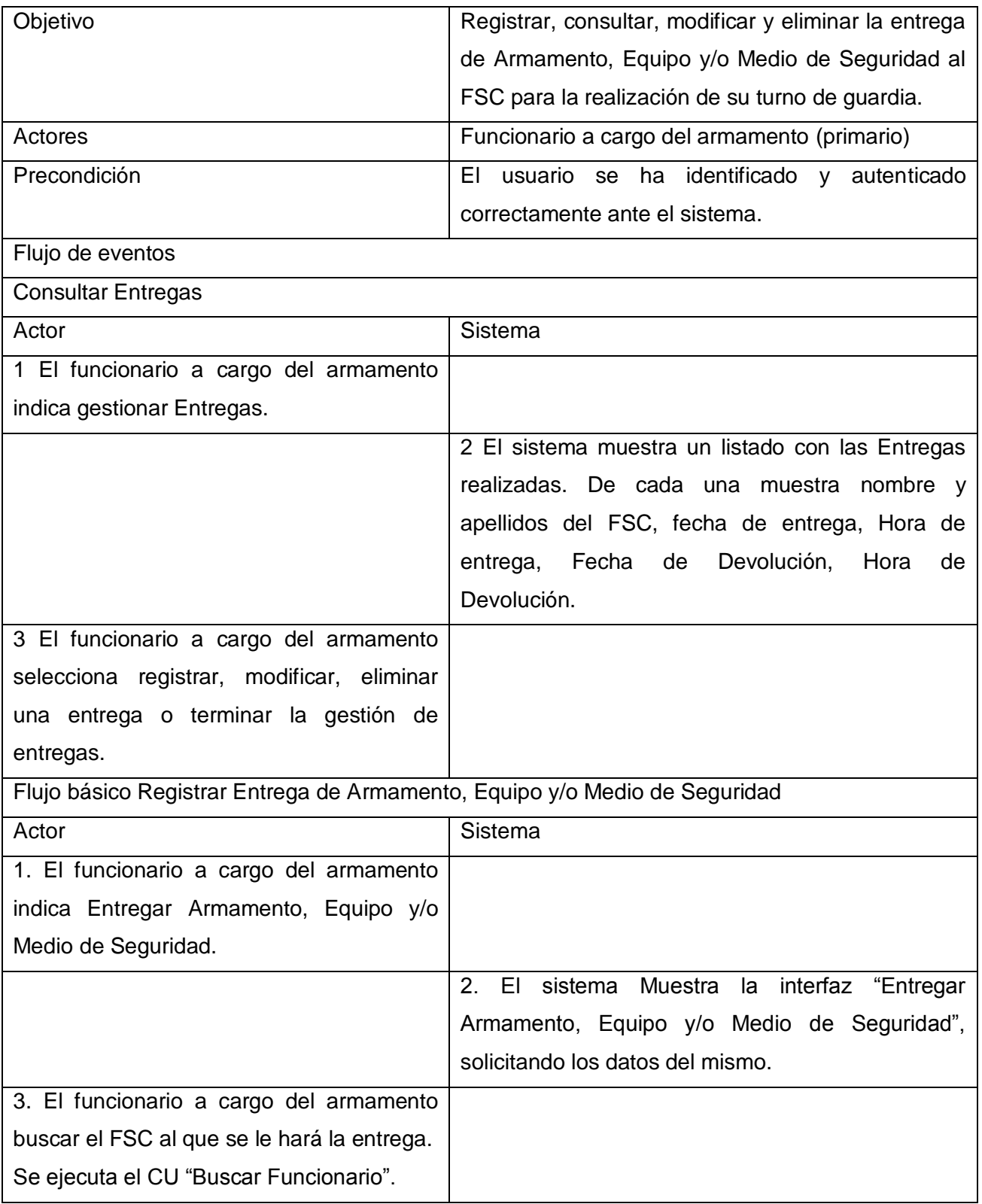

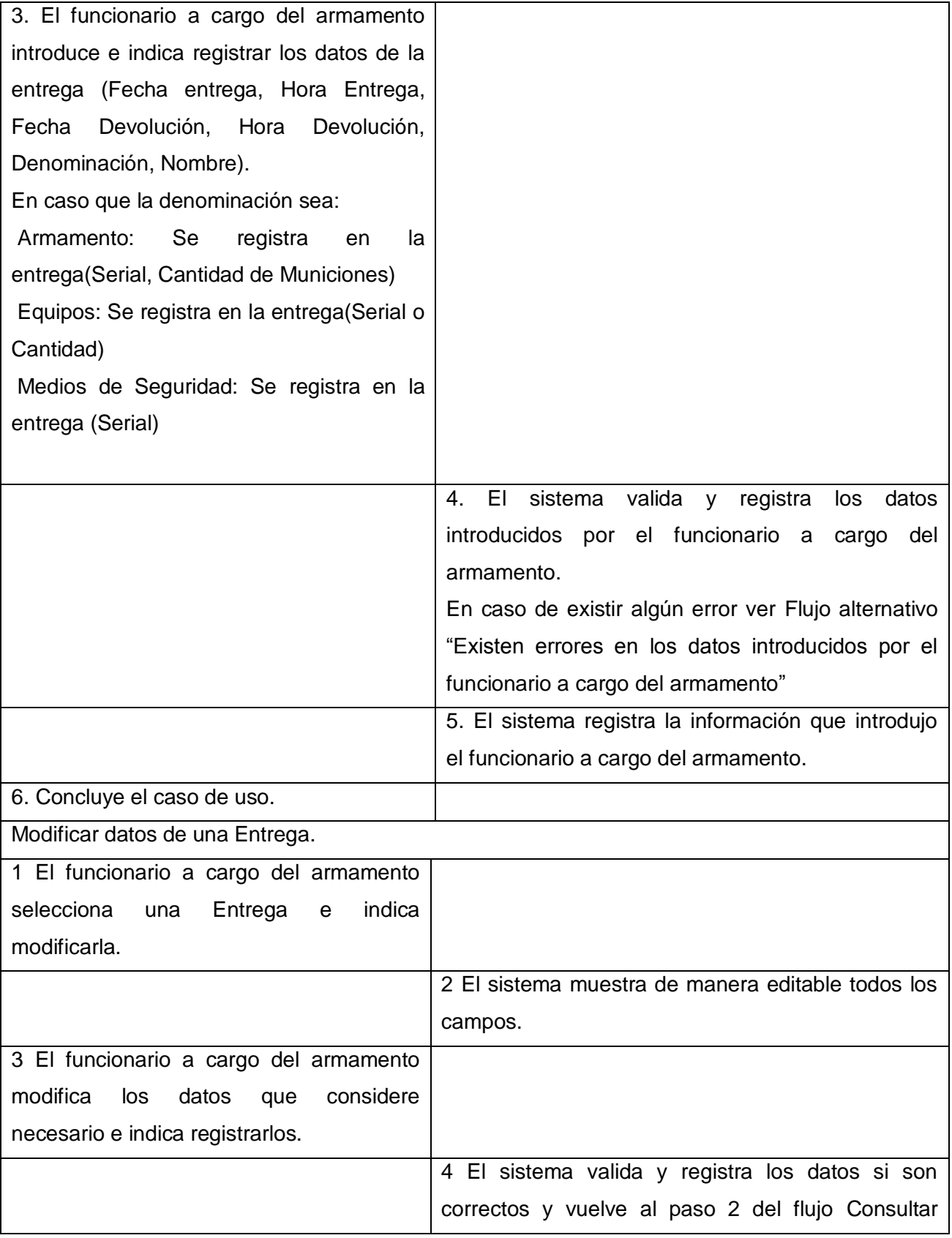

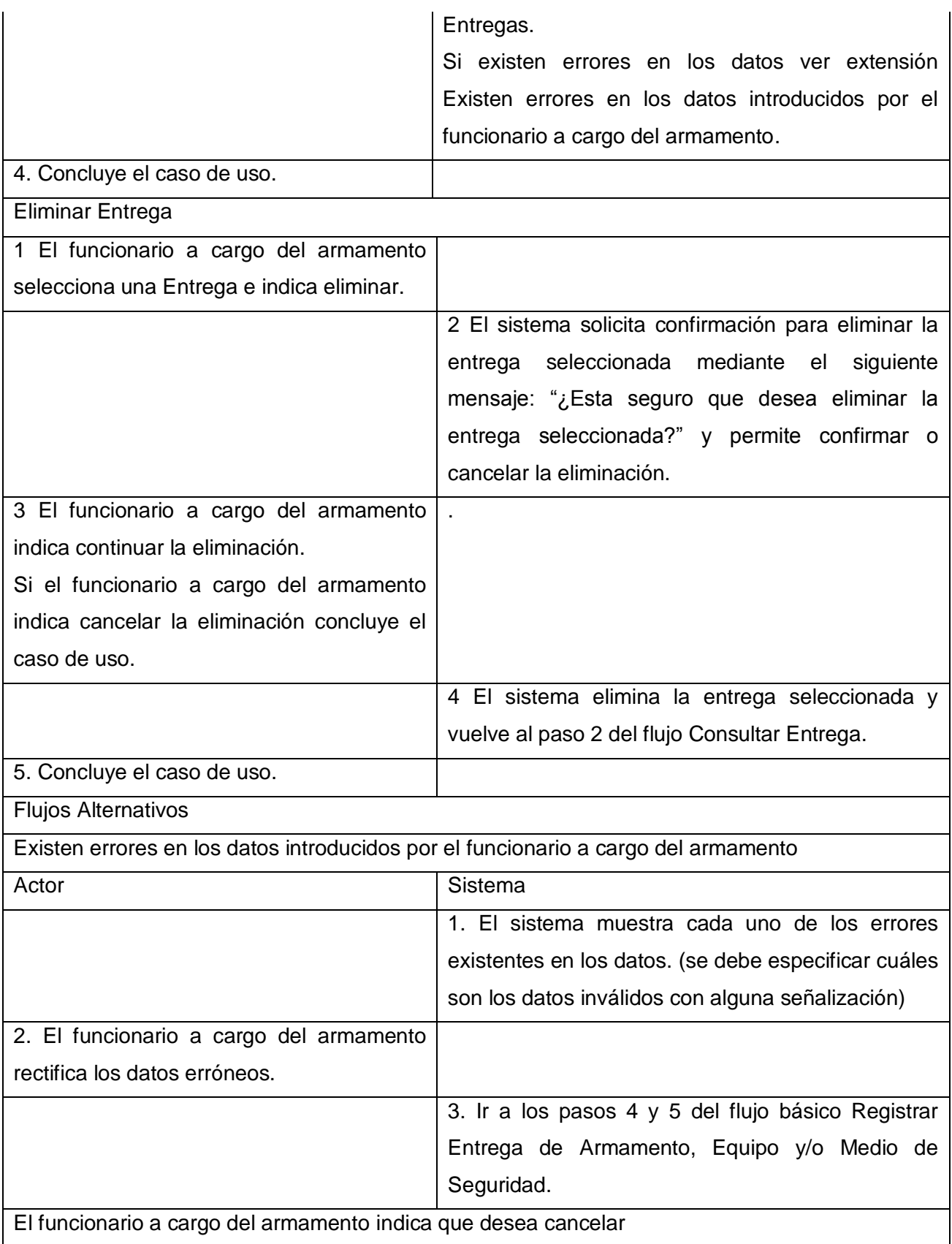

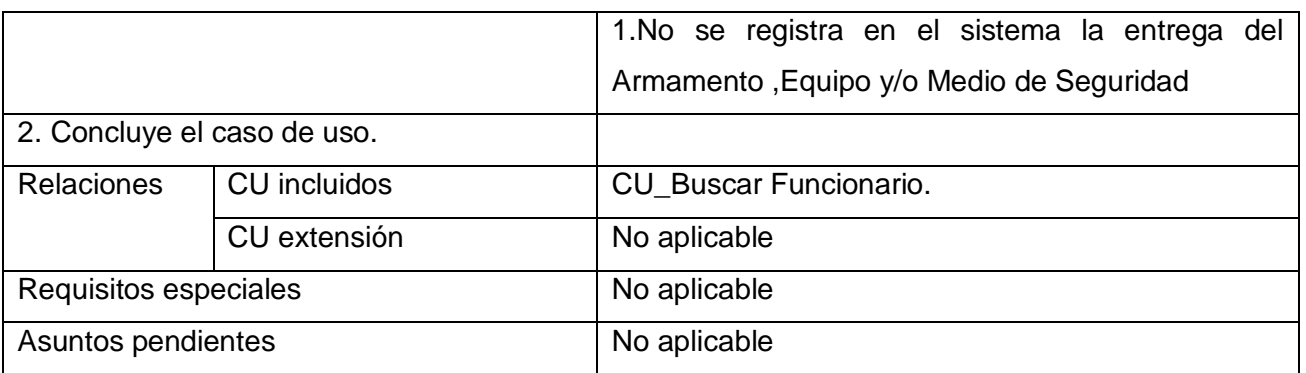

# **Tabla 11 Descripción del caso de uso CRUD Entregar de Armamento, Equipo y/o Medio de Seguridad**

## **Prototipo de interfaz gráfica de usuario**

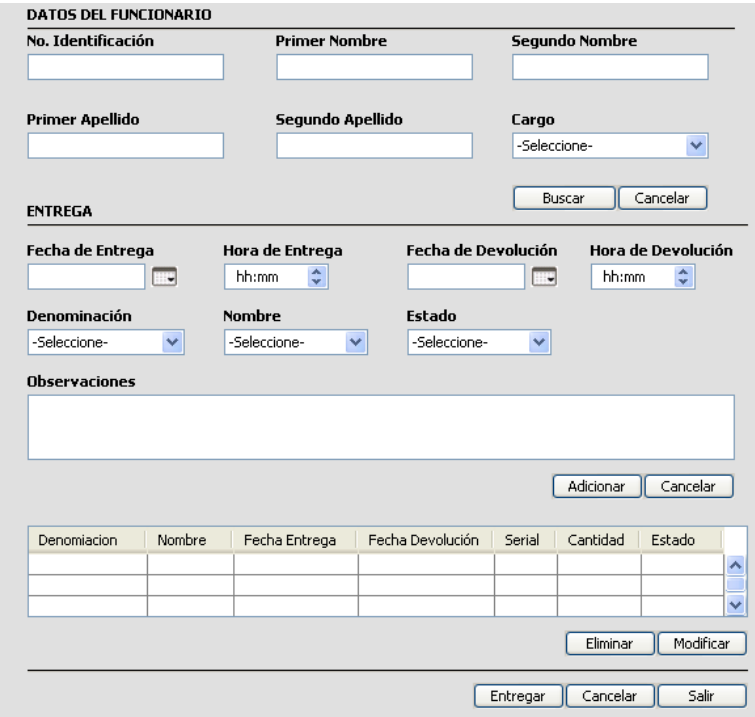

**Figura 39. PIU\_Registrar Entrega de Armamentos, Equipos y/o Medios de Seguridad.**

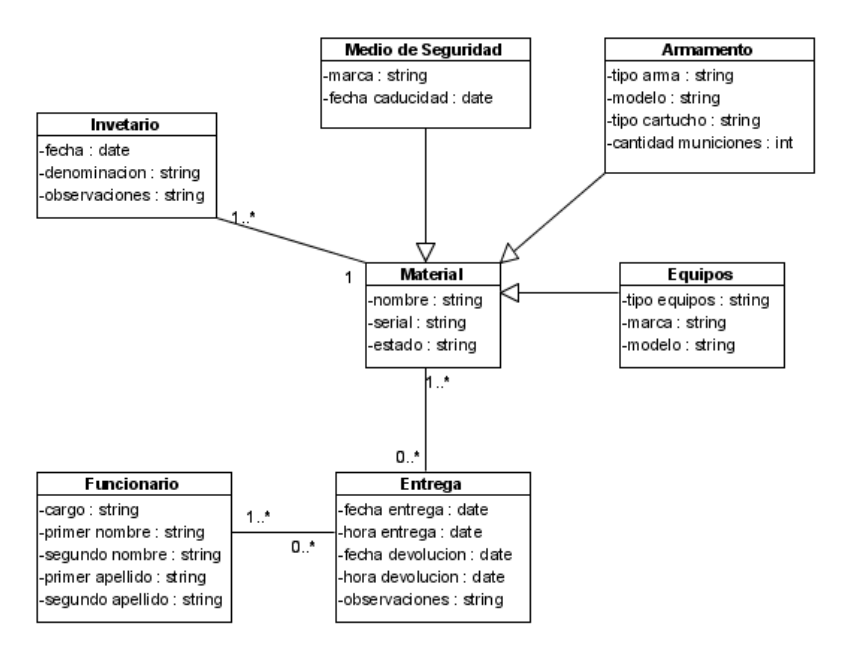

**Figura 40**. **Modelo conceptual del caso de uso CRUD Entregar de Armamento, Equipo y/o Medio de Seguridad.**

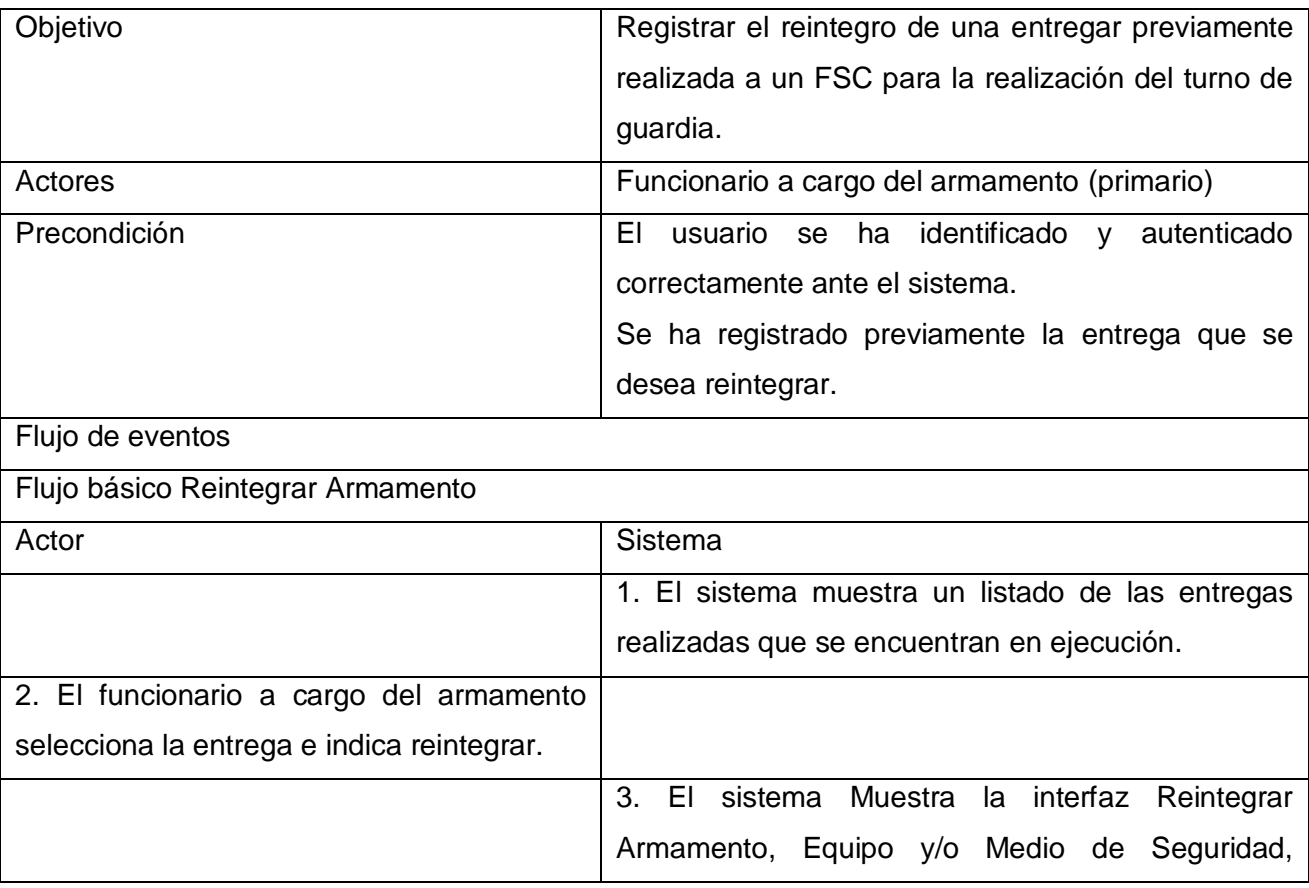

### **3.4.12.Caso de uso: Reintegrar Armamento.**

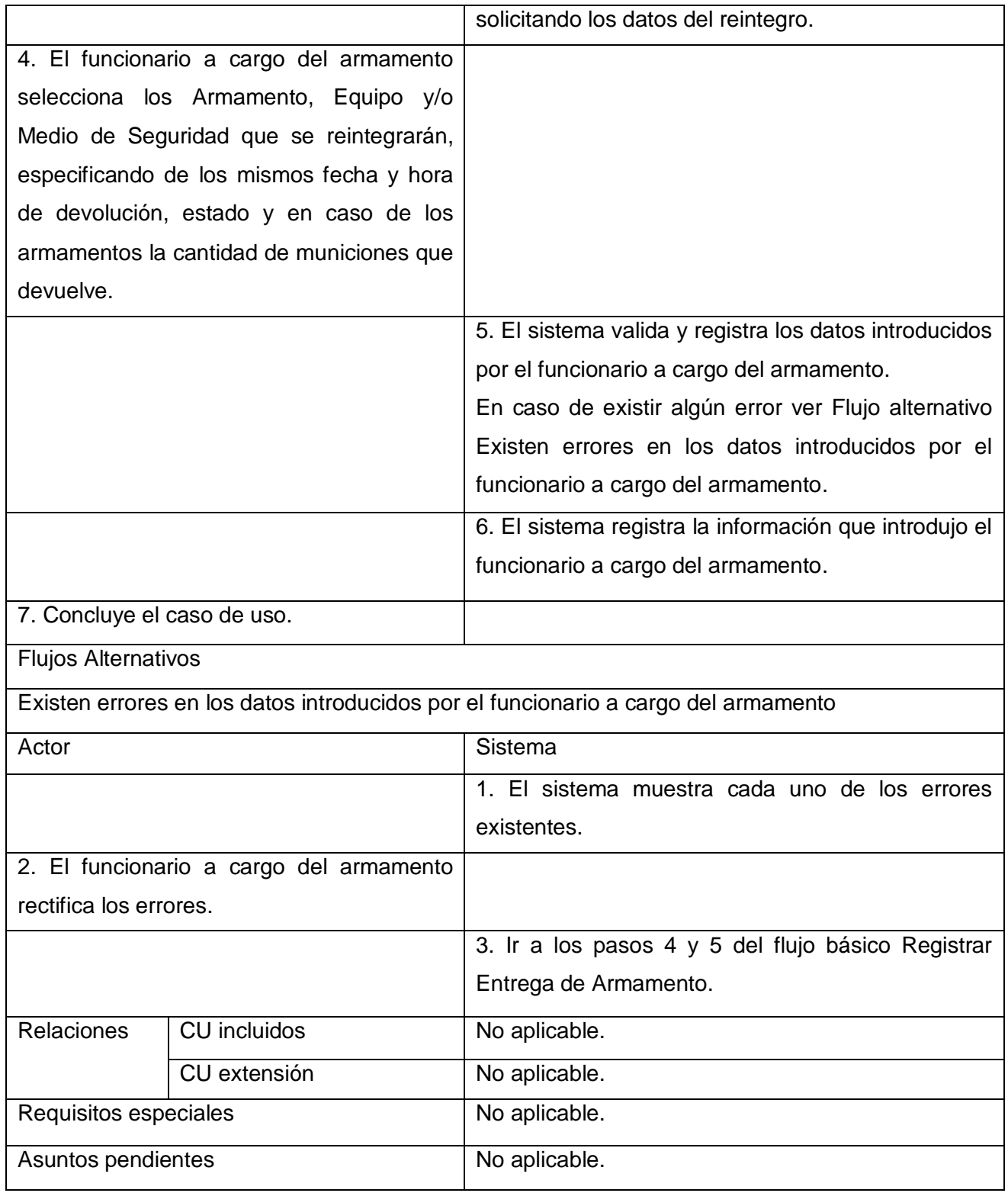

## **Tabla 12 Descripción del caso de uso Reintegrar Armamento**

**Prototipo de interfaz gráfica de usuario**.

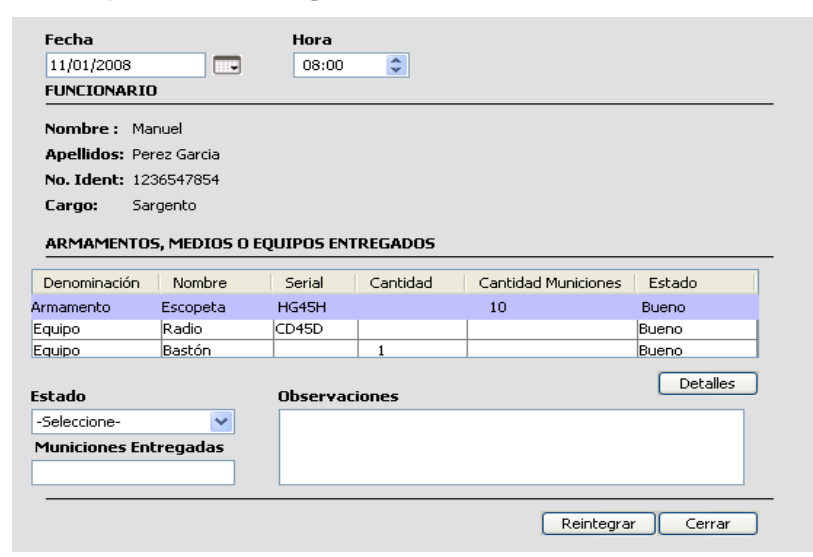

**Figura 41. PIU\_Reintegrar Armamentos, Equipos y/o Medios de Seguridad.**

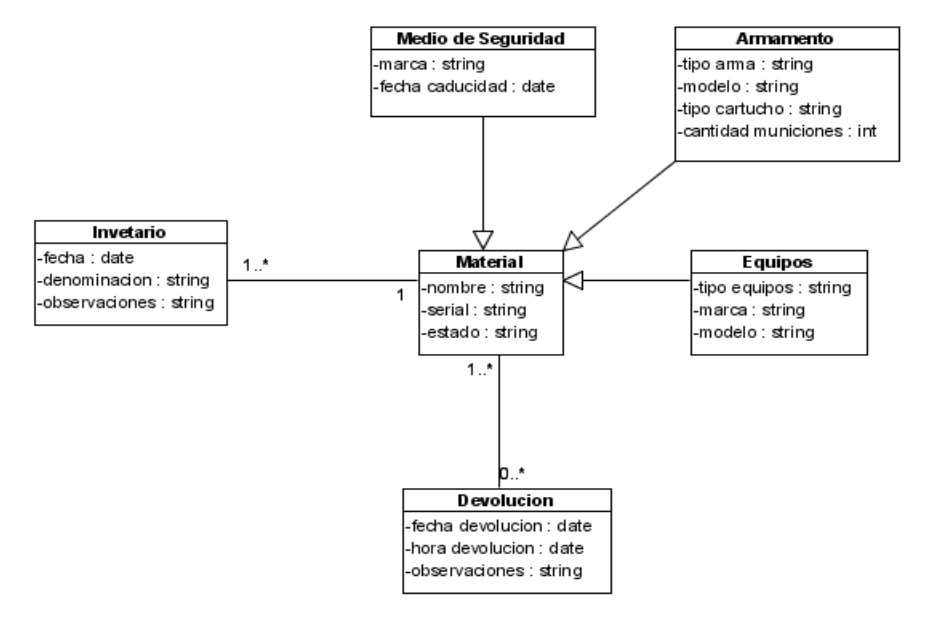

**Figura 42. Modelo conceptual del caso de uso Reintegrar Armamentos, Equipos y/o Medios de Seguridad**

## **3.4.13.Caso de uso: Buscar Entregas.**

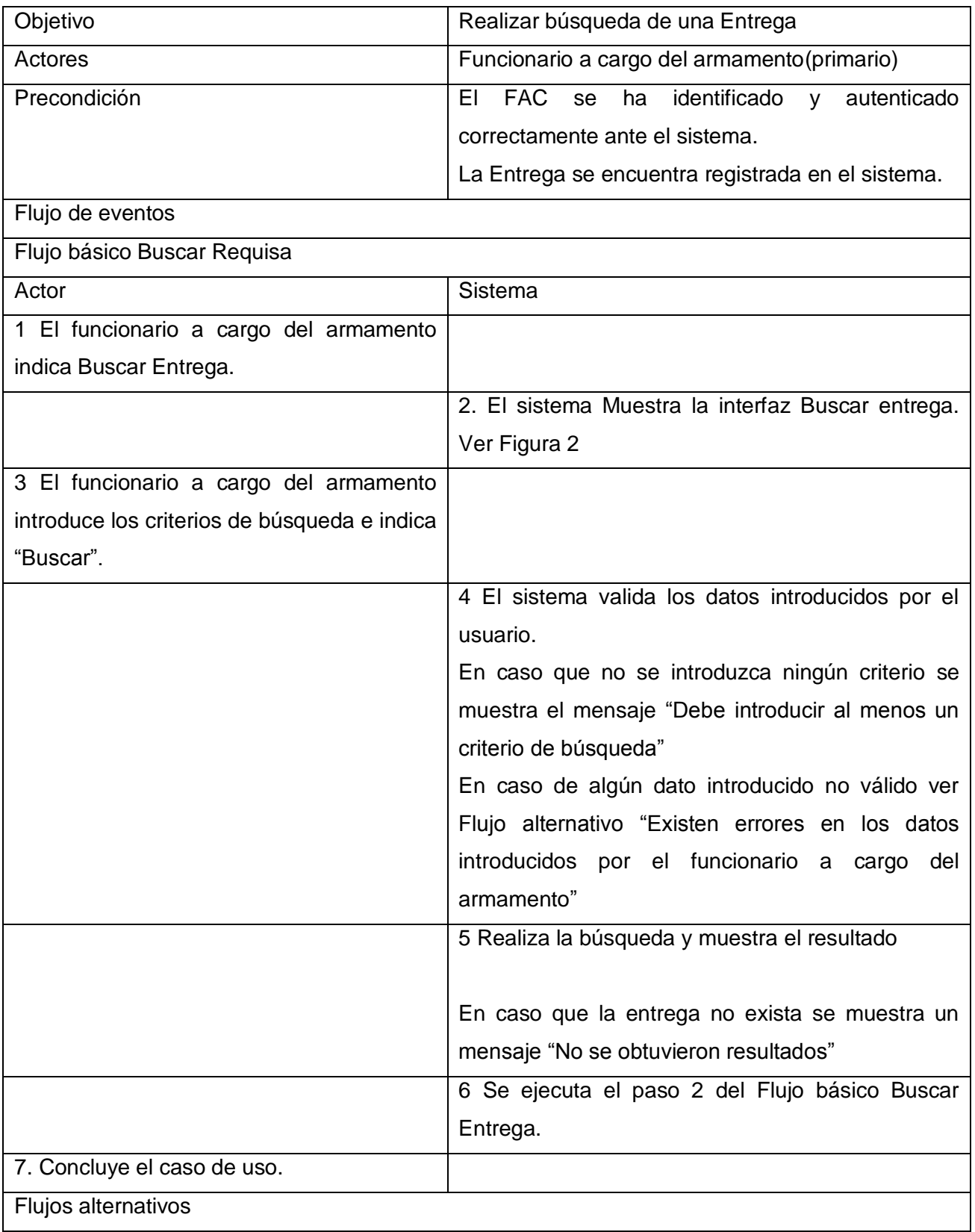

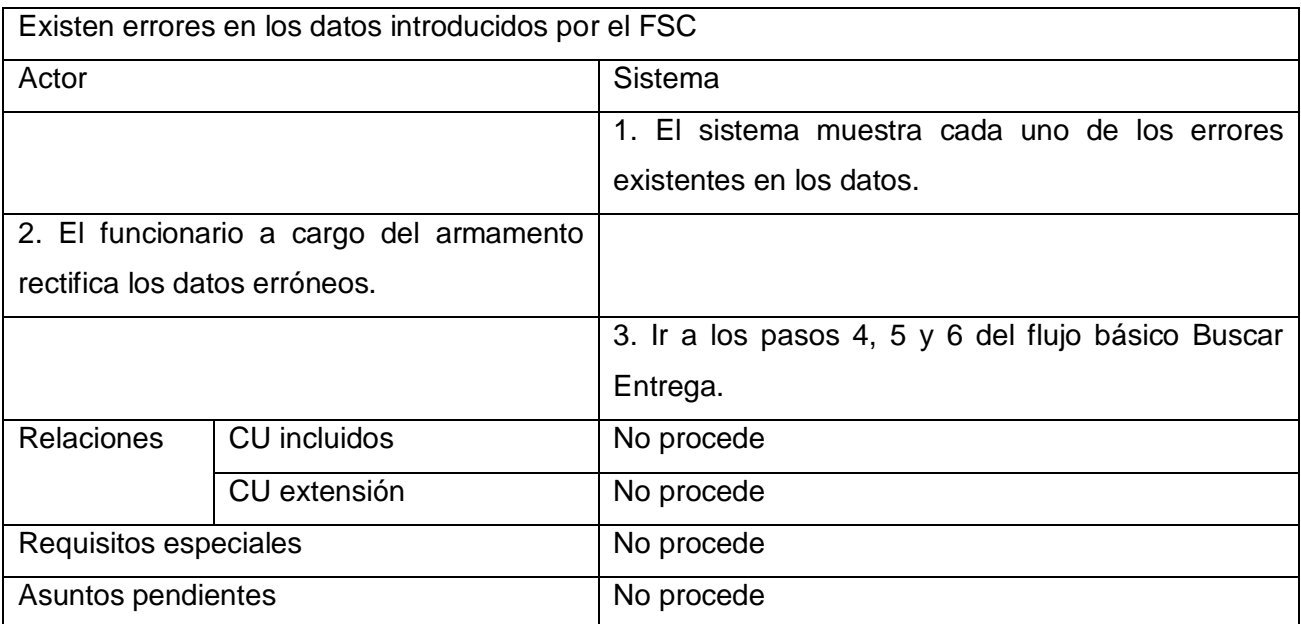

**Tabla 13 Descripción del caso de uso Buscar Entregas.**

# **Prototipo de Interfaz de Usuario**

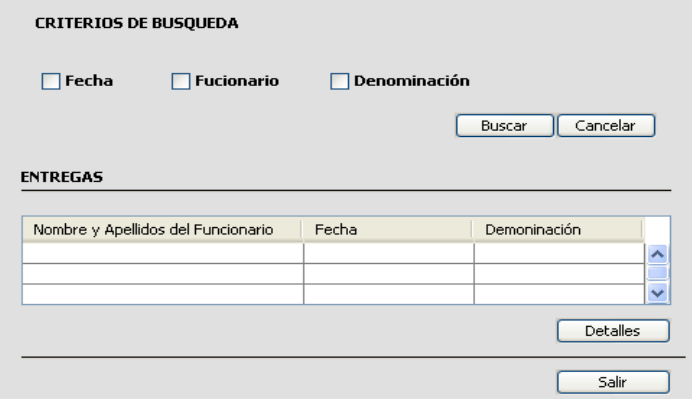

**Figura 43. PIU\_Buscar Entregas.**

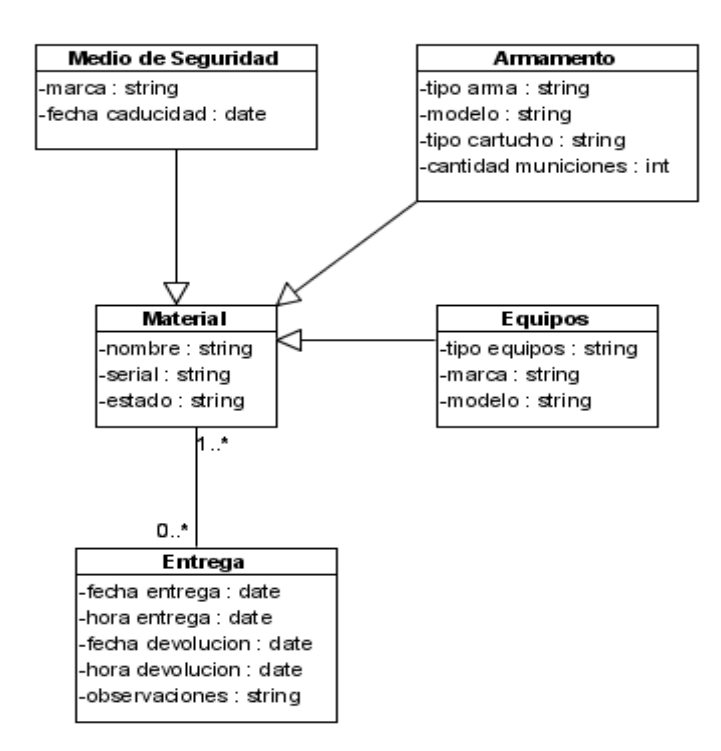

**Figura 44**. **Modelo conceptual del caso de uso Buscar Entregas**.

#### **3.4.14.Caso de uso: Dar Baja Armamento, Equipos y/o Medios de seguridad.**

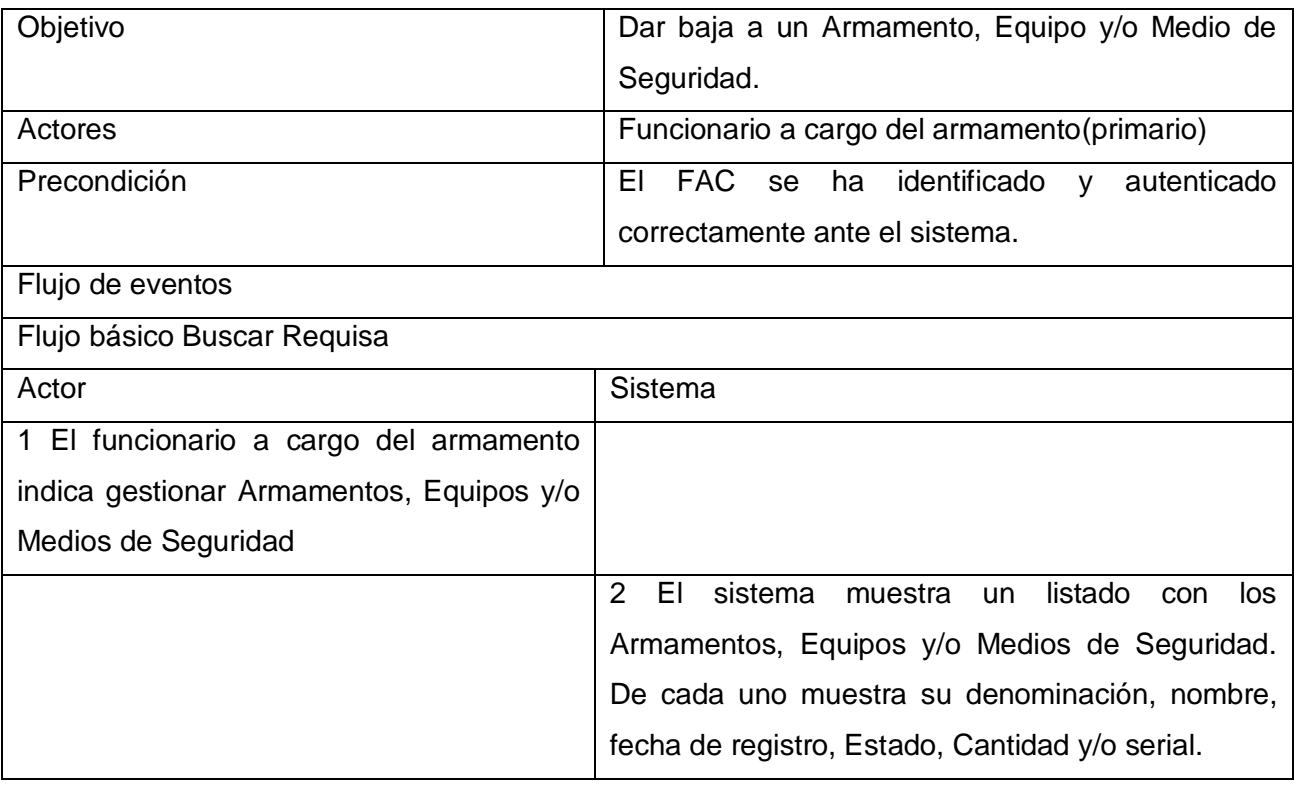

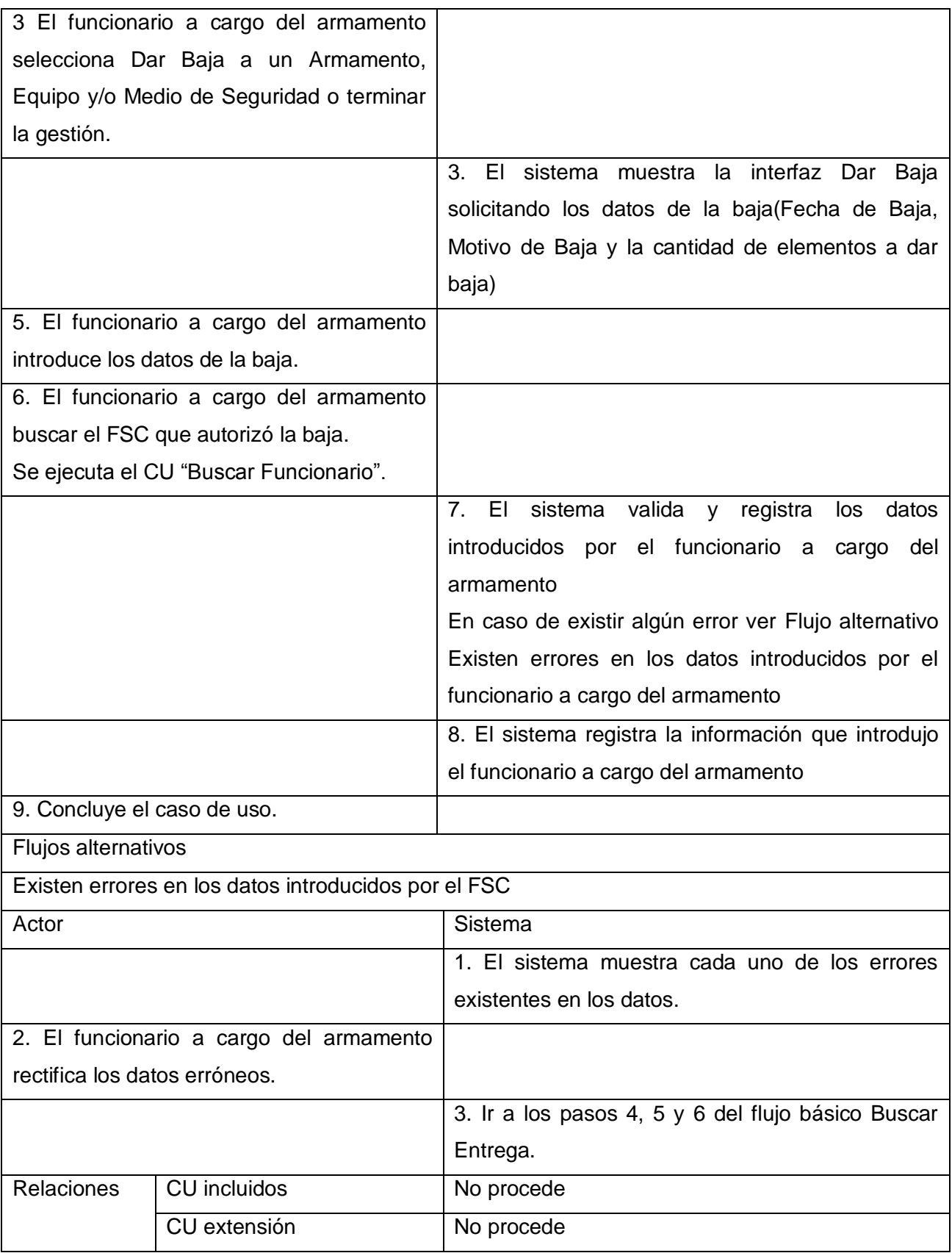

| Requisitos especiales | No procede |
|-----------------------|------------|
| Asuntos pendientes    | No procede |

**Tabla 14. Descripción del caso de uso Dar Baja Armamento, Equipos y/o Medios de seguridad**

# **Prototipo de Interfaz de Usuario**

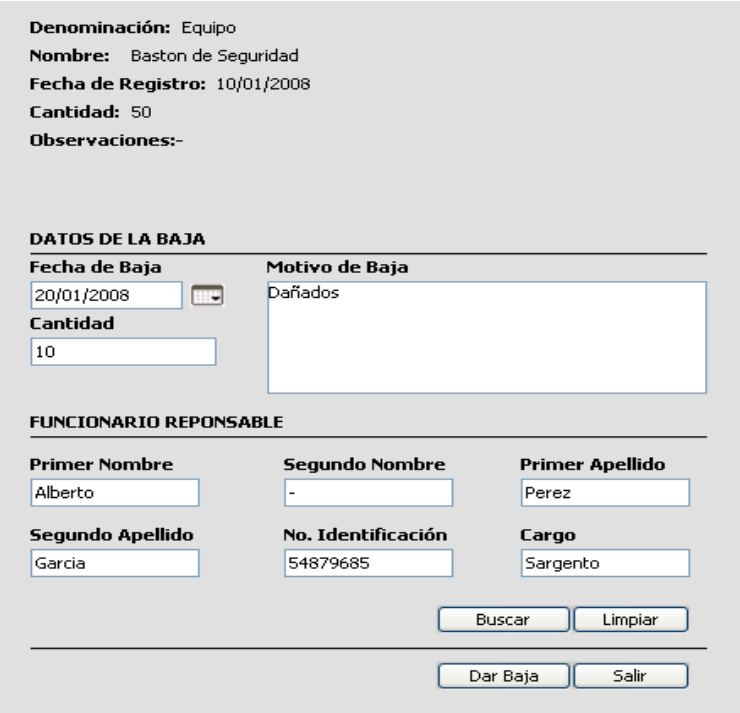

**Figura 45. PIU\_Dar Baja a un Armamento, Equipos y/o Medios de Seguridad.**

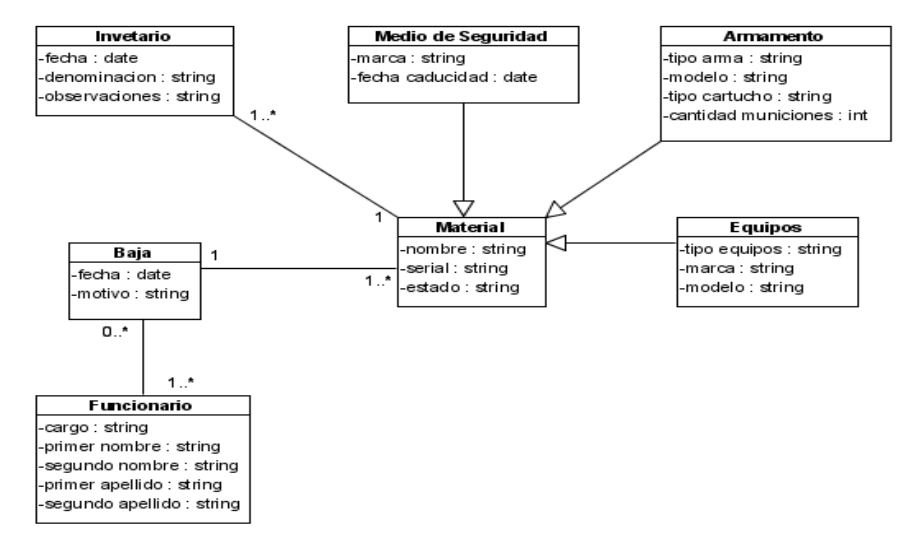

**Figura 46. Modelo conceptual del caso de uso Dar Baja.**

### **3.4.15.Caso de Uso: CRUD Novedades.**

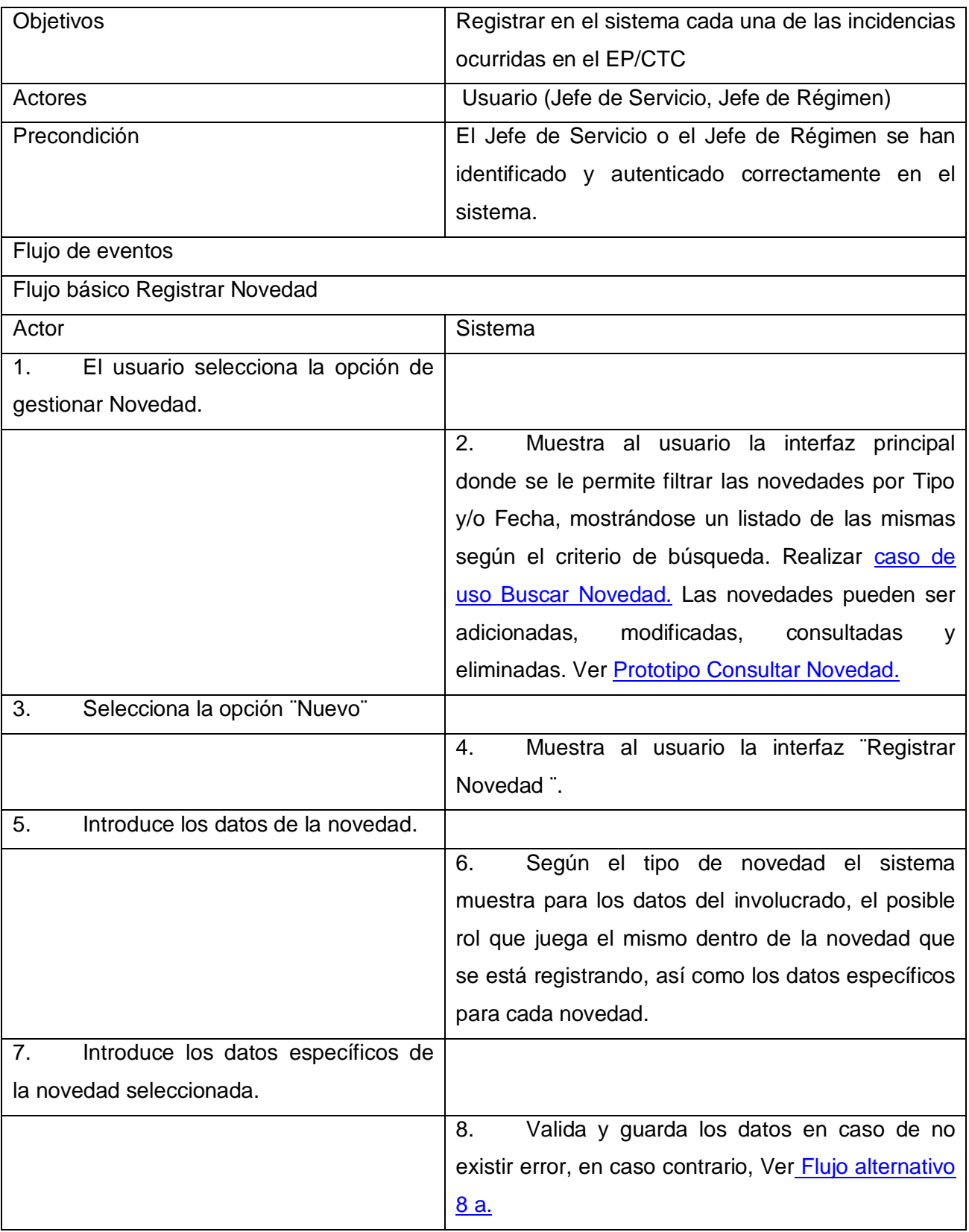

<span id="page-136-0"></span>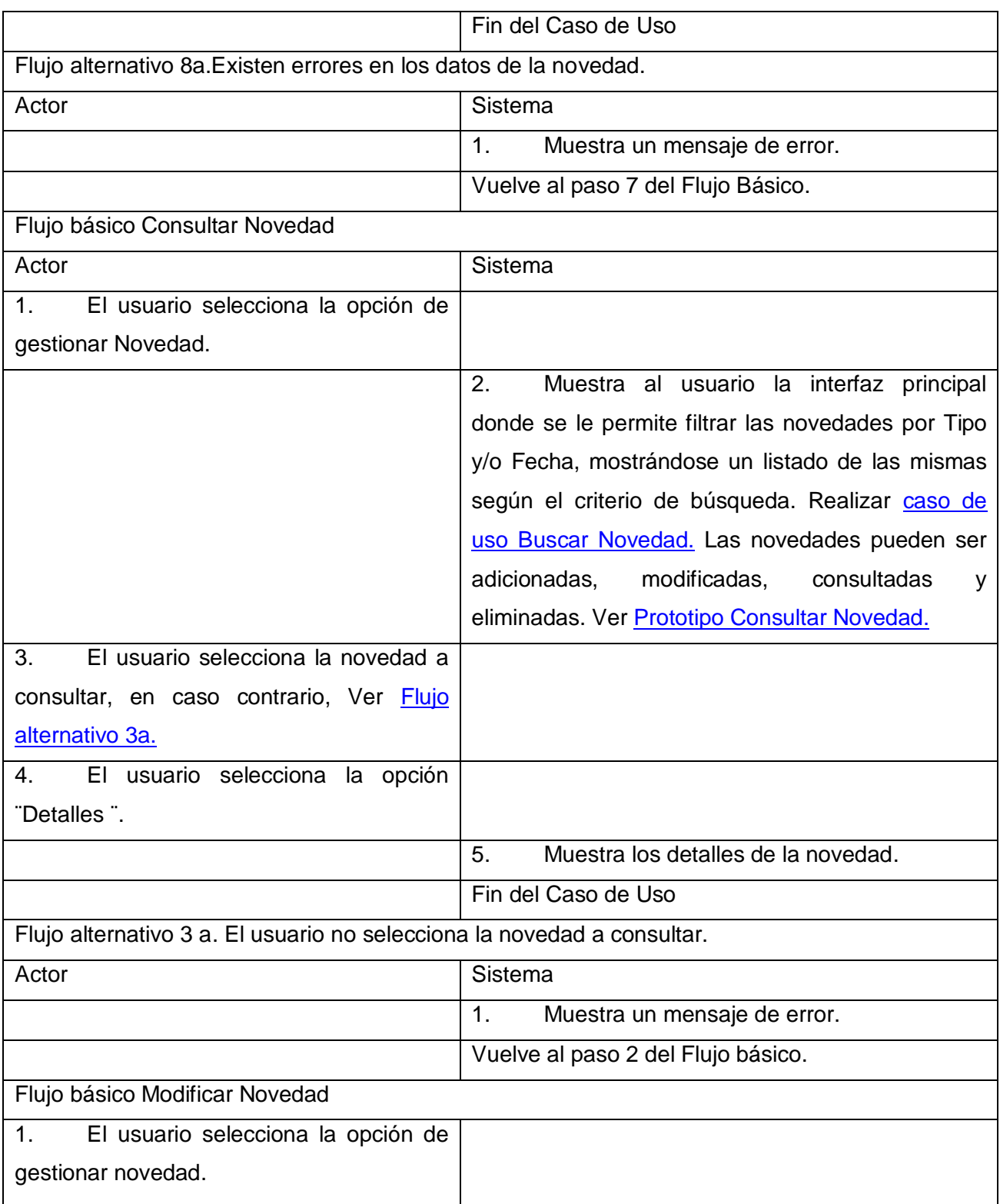

<span id="page-137-1"></span><span id="page-137-0"></span>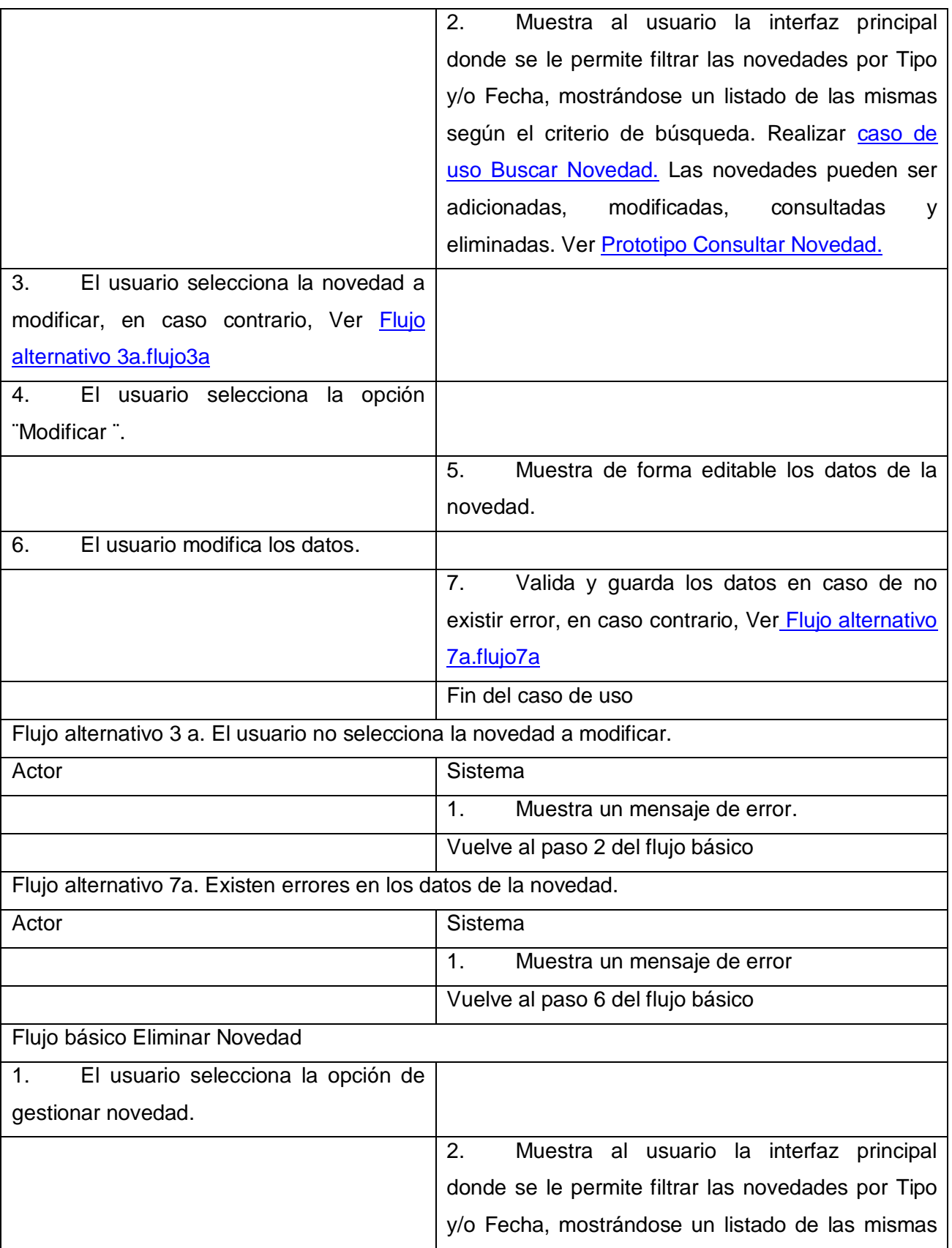

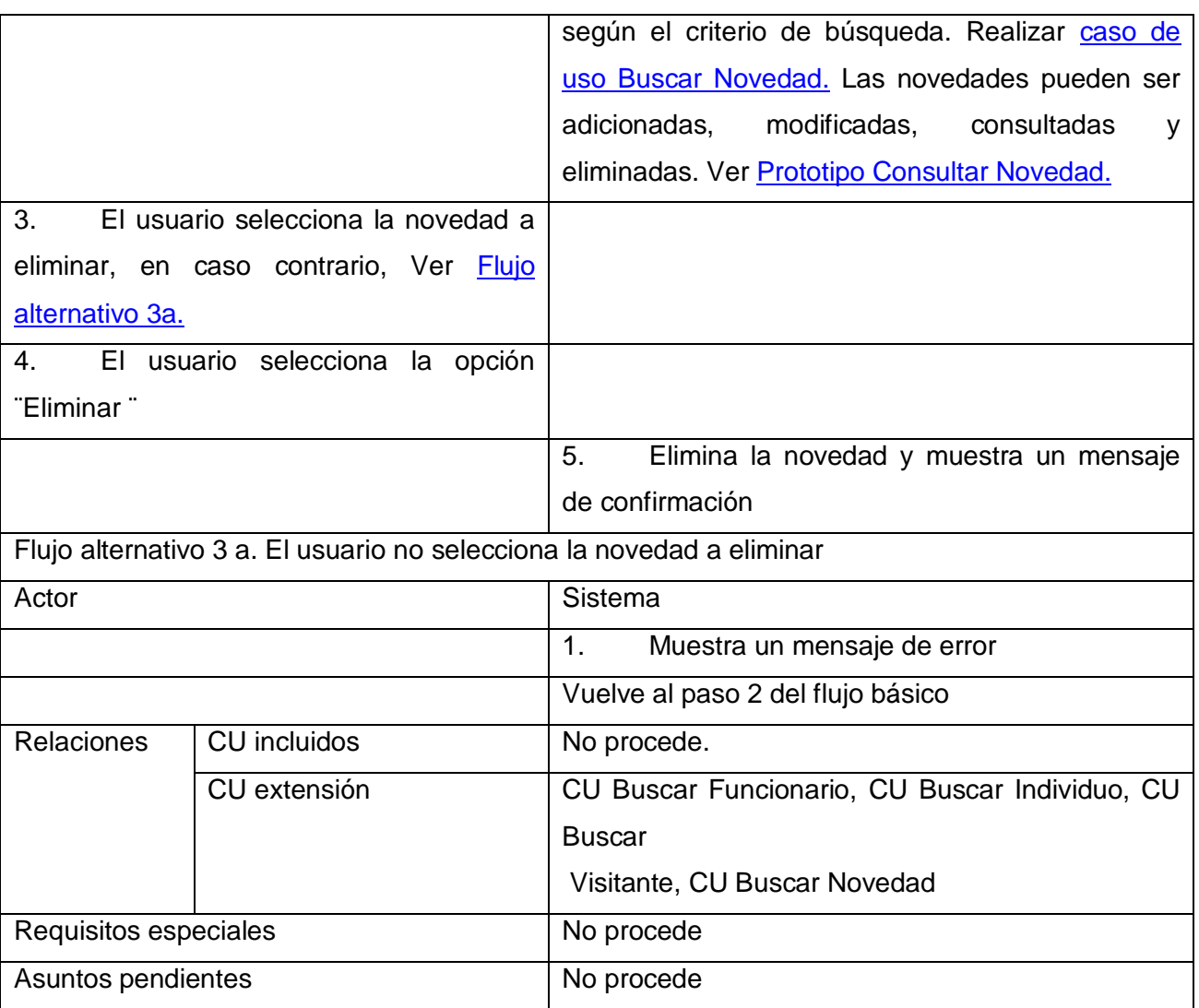

<span id="page-138-1"></span>**Tabla 15.Descripción del caso de uso CRUD Novedades.**

# **Prototipo de Interfaz de Usuario**

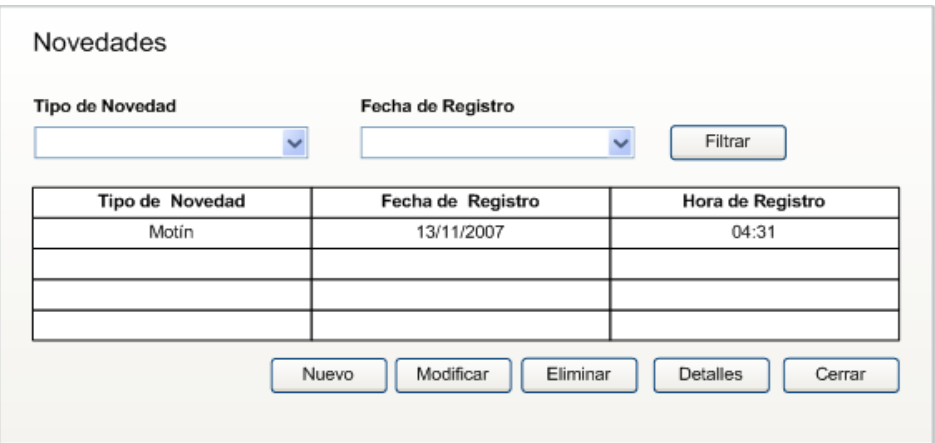

<span id="page-138-0"></span>**Figura 47. PIU\_Gestionar Novedad.**

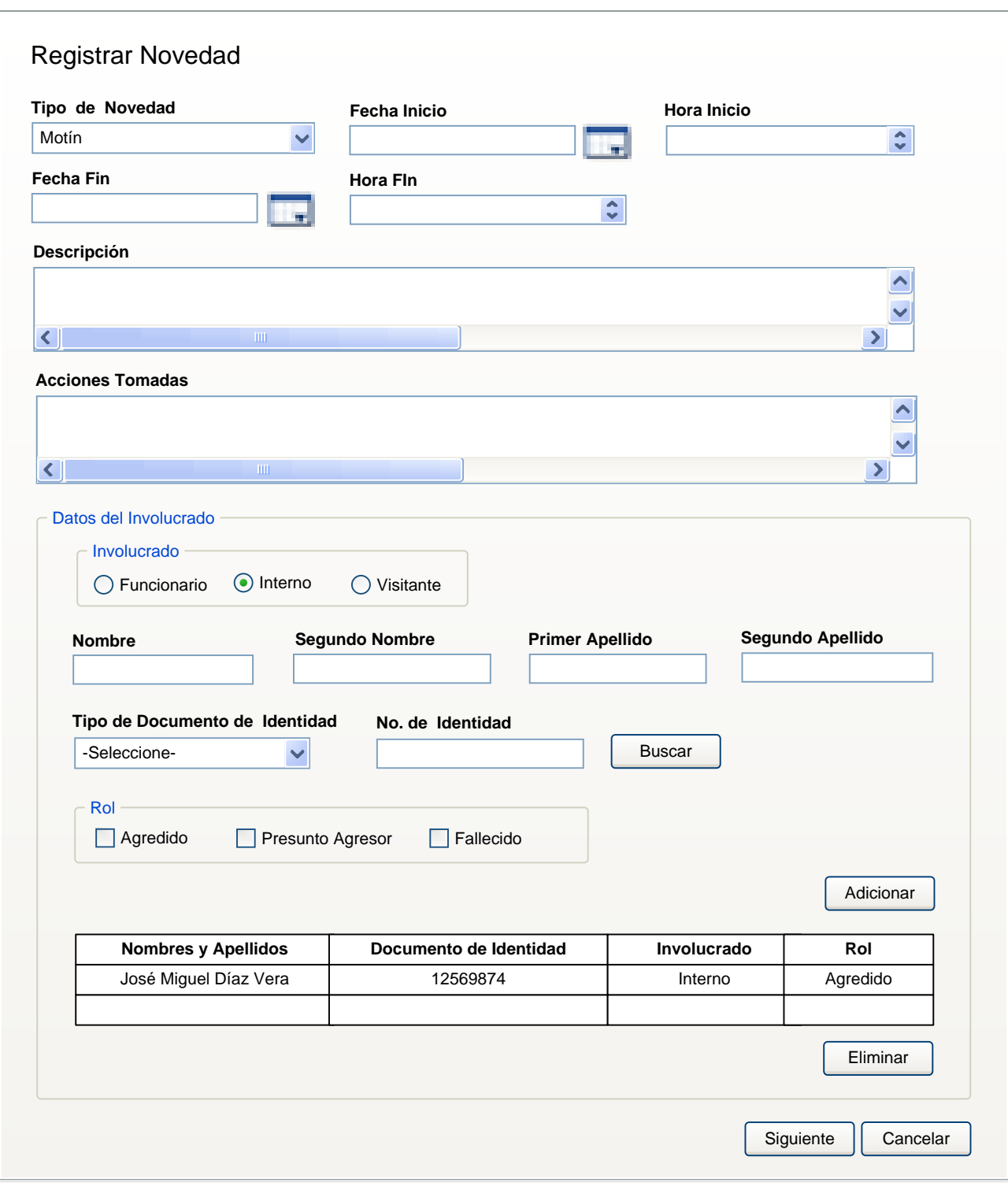

**Figura 48. PIU\_Registrar Novedad.**

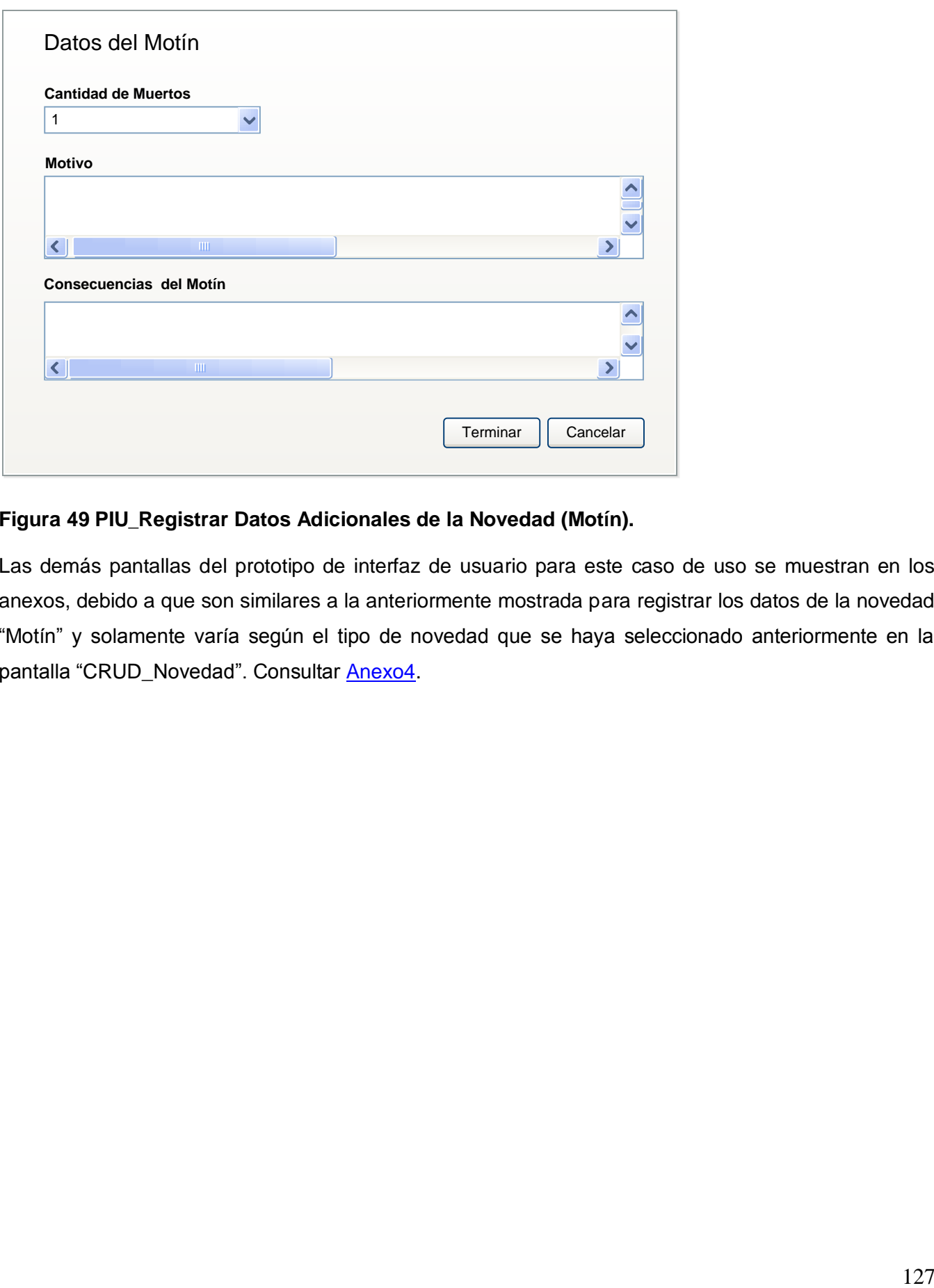

### **Figura 49 PIU\_Registrar Datos Adicionales de la Novedad (Motín).**

Las demás pantallas del prototipo de interfaz de usuario para este caso de uso se muestran en los anexos, debido a que son similares a la anteriormente mostrada para registrar los datos de la novedad "Motín" y solamente varía según el tipo de novedad que se haya seleccionado anteriormente en la pantalla "CRUD\_Novedad". Consultar [Anexo4.](#page-151-0)

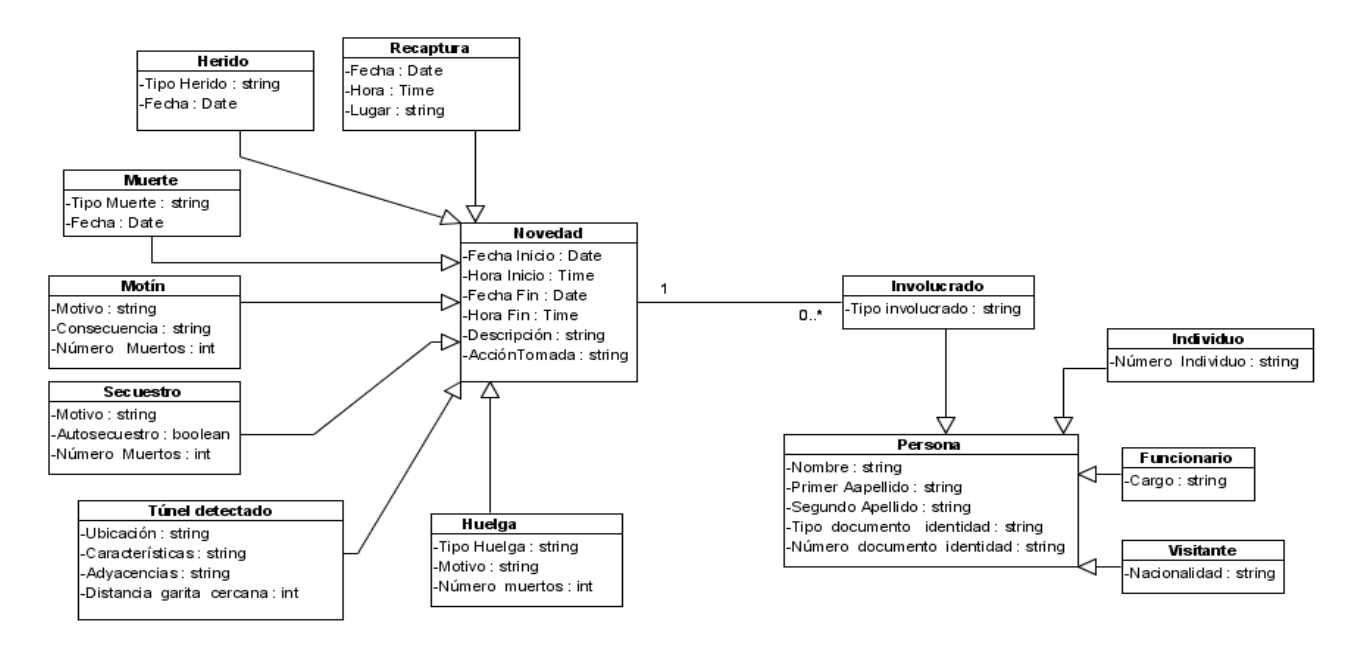

## **Figura 50. Modelo conceptual del caso de uso CRUD\_Novedades**

### <span id="page-141-0"></span>**3.4.16.Caso de uso: Buscar Novedad**

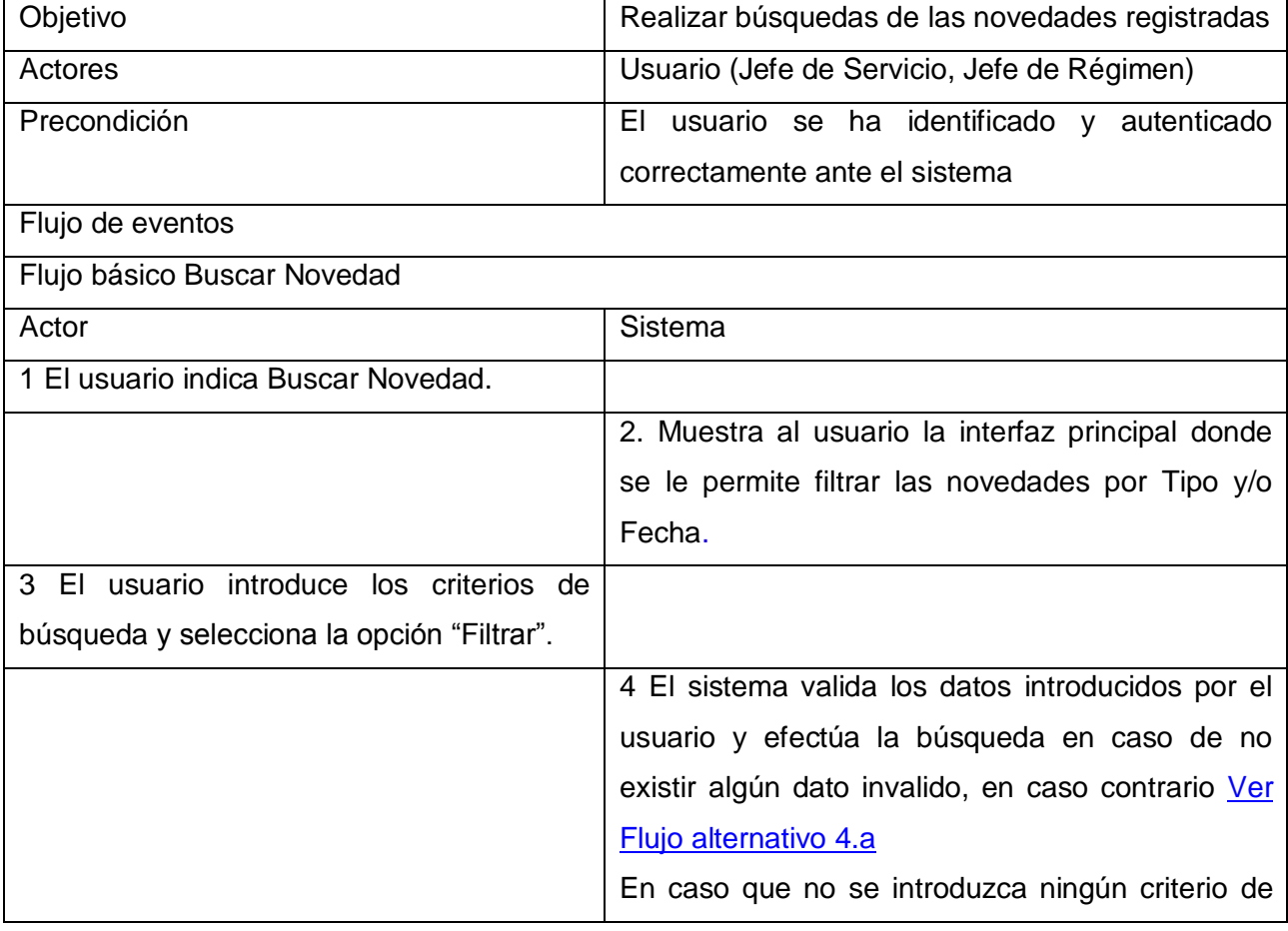

<span id="page-142-1"></span><span id="page-142-0"></span>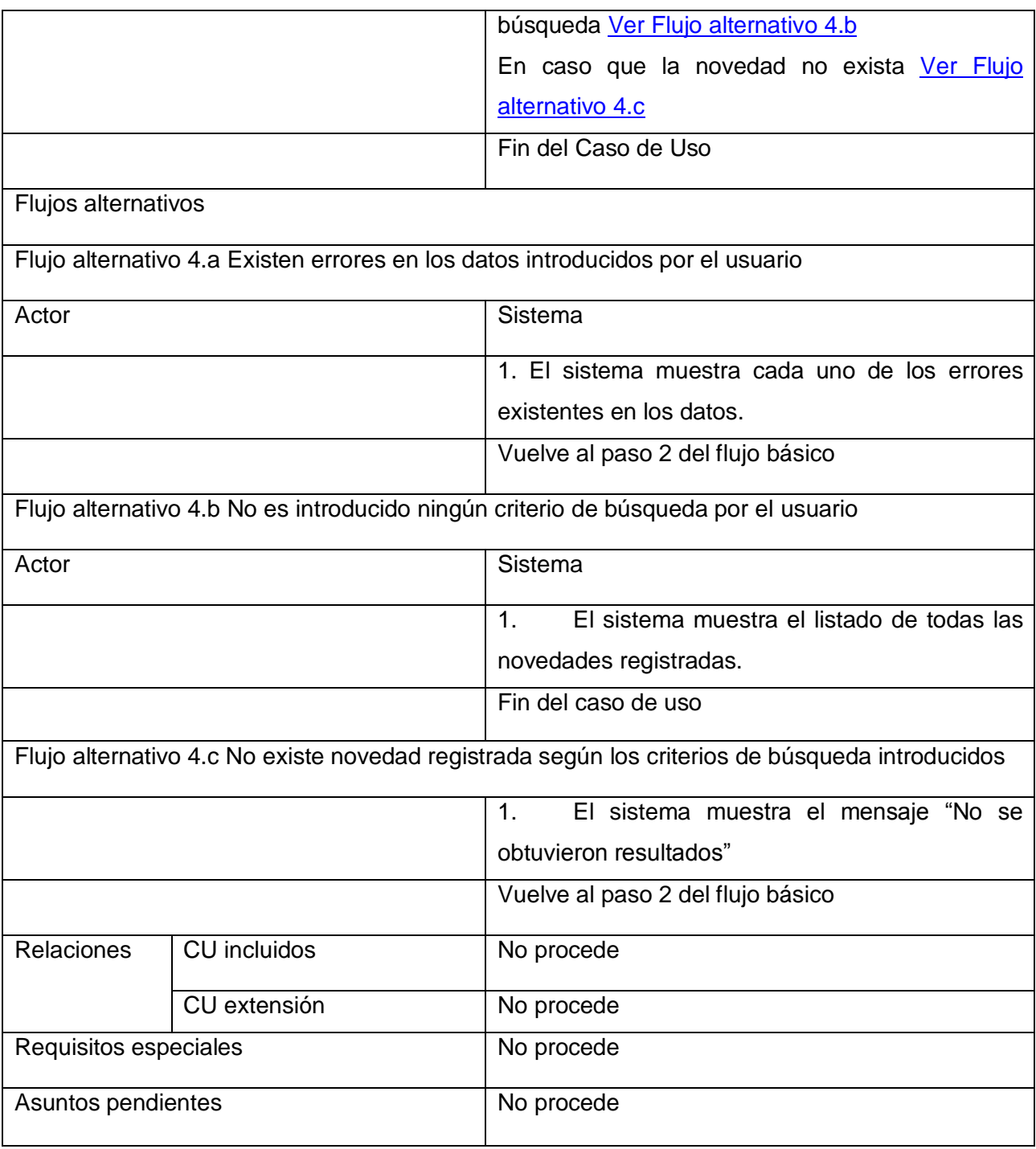

<span id="page-142-2"></span>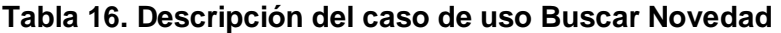

#### **Prototipo de Interfaz de Usuario**

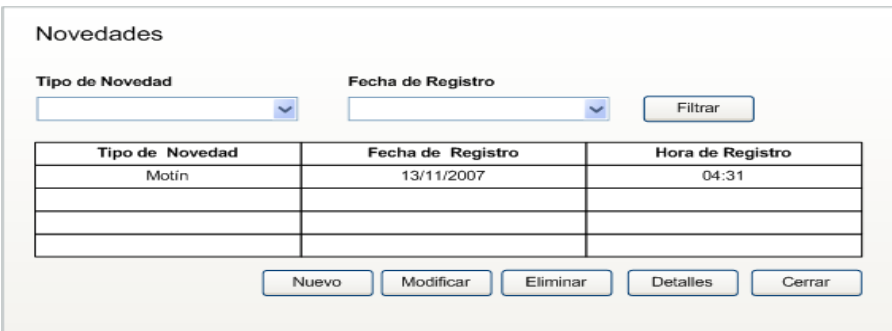

**Figura 51. PIU\_Buscar Novedad**

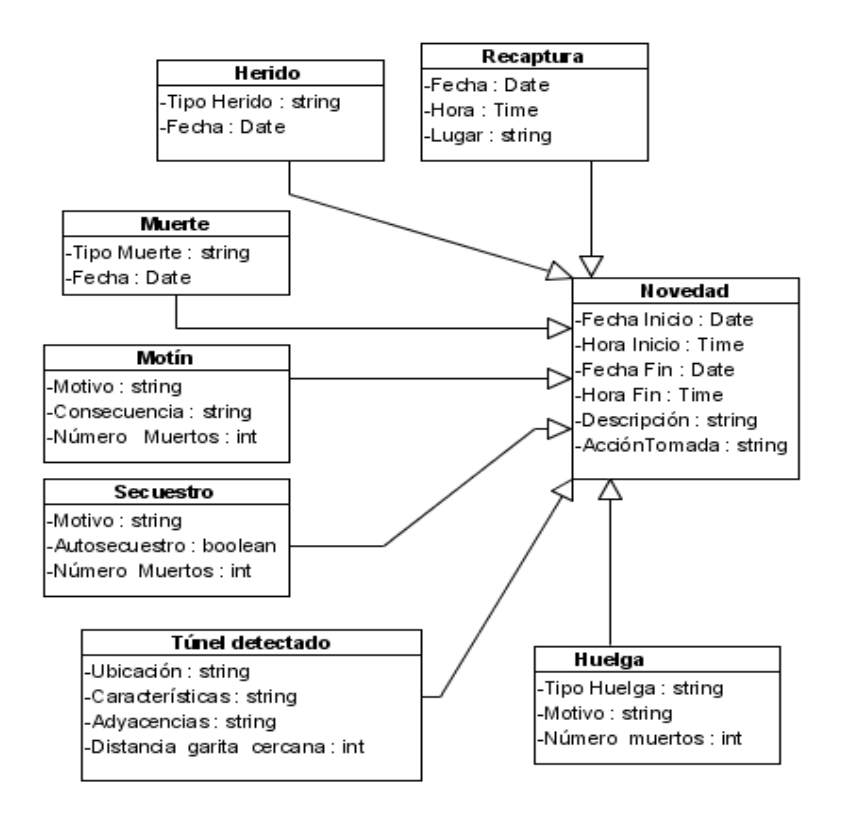

**Figura 52.Modelo conceptual del caso de uso Buscar Novedad**

# **3.5. Conclusiones parciales-**

En este capítulo se llevó a cabo la descripción de dieciséis casos de uso, que respondían a los principales requisitos con los que debe contar el sistema. Se realizó el prototipo de interfaz de usuario, como técnica de validación de los requisitos con el cliente y usuarios finales donde se logró satisfacer las necesidades reales de estos.
## **CONCLUSIONES.**

Con la ayuda de las técnicas utilizadas para comprender el negocio se logró realizar la modelación del mismo, obteniéndose la descripción detallada de los procesos de Requisas, Control de Armamentos y Novedades y Contingencia del Sistema Penitenciario Venezolano. Basado en las descripciones de dichos procesos se definieron los casos de uso del sistema, su descripción textual y el prototipo de interfaz de usuario, con los cuales quedó constituida la especificación de los requisitos del software. Todos los artefactos obtenidos durante el desarrollo del presente trabajo fueron realizados con el objetivo de llegar a un entendimiento entre clientes y desarrolladores en cuanto al sistema a desarrollar. Dichos artefactos fueron validados por los especialistas venezolanos, lográndose satisfacer las necesidades reales de los mismos.

El trabajo realizado es la base fundamental para llevar a cabo el análisis y diseño de los procesos que a lo largo de este se ha hecho referencia.

# **RECOMENDACIONES**

- $\checkmark$  Durante el desarrollo del trabajo se utilizaron diferentes patrones de casos de uso que permitieron definir correctamente los casos de uso del sistema por lo que se recomienda utilizar estos patrones para desarrollar la identificación y descripción de los casos de uso.
- $\checkmark$  Se recomienda a otros sistemas con características similares al SIGEP incluir las funcionalidades que se definieron durante el presente trabajo para un mayor control de las actividades administrativas del EP.

## **BIBLIOGRAFIA.**

### **Referenciada:**

ARIAS, O. Y. A. *"Proyecto Técnico de Asesoría Especializada, Colaboración Médica Odontológica, Comunicación Institucional y Solución Tecnológica para apoyar la modernización del Sistema Penitenciario de la República Bolivariana de Venezuela"*, 2006. CANÓS, J. H.; P. LETELIER*, y otros*. *Metodologías Ágiles en el Desarrollo de Software*: 8. DURAN A., BERNARDEZ, B., RUIZ, A., TORO M. (1999). *A Requirements Elicitation Approach Based in Templates and Patterns. Workshop de Engenharia de Requisitos. Buenos Aires, Argentina.*  JACOBSON, I.; G. BOOCH*, y otros*. *El Proceso Unificado del Desarrollo del Software*. 2004. 435 p. MINIET, Y. V. yA. R. BETANCOURT. *Procedimiento para desarrollar la Ingeniería de Requisitos en el proyecto Sistema de Gestión Penitenciaria*, 2007. p. OCEANO, E. G. *Diccionario de la Lengua española y de nombres propios*. Barcelona, España, Océano, p. 84-494-0055-4 OLSINA, L. (1999). *Metodología cualitativa para la evaluación y comparación de la calidad de sitios* 

*web. Ph. Tesis. Facultad de Ciencias Exactas. Universidad de la Pampa. Argentina.*

OSORIO, M. *Diccionario de Ciencias Jurídicas, Políticas y Sociales*. p.

RUP. *"Rational Unified Process".* 2003.

SENGE; ROSS*, y otros*. *La Quinta Disciplina en la Práctica*. Ediciones Jaun Granica S.A, 1997. p.

## **Consultadas:**

CAYMARES, J.L.C y PIÑEIRA, H.J. *Análisis y modelado del proceso Ingreso al Sistema Penitenciario Venezolano.*

COCKBURN, A. *Writing effective use cases*. 2000. 249 p. 0.201.70225.8

*Departamento de Sistemas Informáticos y Computación, Universidad Politécnica de Valencia. Rational Unified Process (RUP). [Disponible en:*

[https://pid.dsic.upv.es/C1/Material/Documentos%20Disponibles/Introducci%C3%B3n%20a%20RUP.do](https://pid.dsic.upv.es/C1/Material/Documentos%20Disponibles/Introducci%C3%B3n%20a%20RUP.doc) [c\]](https://pid.dsic.upv.es/C1/Material/Documentos%20Disponibles/Introducci%C3%B3n%20a%20RUP.doc).

*Herramientas CASE. [Disponible en:* http://www.monouml.org/docs/formal/spanish/x176.html].

KNIGHT, T. C. H. *Sistema Informativo de la Dirección de Establecimientos Penitenciarios*, 2005.

LETELIER, PATRICIO; PENADES, Mª CARMEN. *Metodologías ágiles para el desarrollo de software: eXtreme Programming (XP) [Disponible en*: [http://www.willydev.net/descargas/masyxp.pdf\]](http://www.willydev.net/descargas/masyxp.pdf).

MOLPECERES, ALBERTO. P*roceso de desarrollo: RUP, XP y FDD, [Disponible en*: [http://www.willydev.net/descargas/articulos/general/cualxpfddrup.PDF\]](http://www.willydev.net/descargas/articulos/general/cualxpfddrup.PDF).

OVERGAARD, GUNNAR; PALMKVIST, KARIN: *Use Cases Patterns and Blueprints, Addison Wesley Professional, November 12, 2004.*

PRESSMAN, R. S. *"Ingeniería del Software. Un Enfoque Práctico".* 1998. p.

PRESSMAN, R. S. *"Ingeniería del Software. Un Enfoque Práctico".* 2000. p.

ROMAN ZAMITIZ, Ing. CARLOS ALBERTO. *El Lenguaje Unificado de Modelado (UML) [Disponible en*[:http://www.fi-b.unam.mx/pp/profesores/carlos/aydoo/uml.html\]](http://www.fi-b.unam.mx/pp/profesores/carlos/aydoo/uml.html)

RUP. *"Rational Unified Process".* 2001.

TORO, A. D.; A. R. CORTES*, y otros*. *Identificación de Patrones de Reutilización de Requisitos de Sistemas de Información.*

## **ANEXOS.**

## **Anexo 1: Entrevista para determinar las características del proceso de Requisas.**

Entrevista #1 Identificación y descripción de Requisas Individuales. Descripción de procesos de Requisas.

Objetivos:

- 1. Identificar los eventos (causas) que generan las requisas a Individuos.
- 2. Identificar las precondiciones para que ocurran los eventos que generan las requisas a Individuos.
- 3. Describir cómo ocurren las requisas a Individuos en los EP.
- 4. Identificar documentos e información entrante y resultante de cada paso del las requisas a Individuos.

Puntos a tratar:

- 1. Introducción.
	- a. Explicación del cronograma de captura de requisitos.
	- b. Explicación de los objetivos de la entrevista.
	- c. Tomar cargo del entrevistado en la organización.
- 2. Desarrollo de la entrevista.
	- a. ¿Cuáles son los eventos (causas) que producen unas requisas individuales?
	- b. Requisas Individuales.
		- i. ¿Quién inicia este proceso?
		- ii. ¿Con qué frecuencia?
		- iii. ¿Qué actividades se realizan en este proceso?
			- 1. ¿Quién y cuándo las realiza?
			- 2. ¿Cuáles son sus objetivos?
			- 3. ¿Cuáles son sus entradas y salidas?
		- iv. Recolección de documentación y aclaración de dudas al respecto.
- 3. Conclusiones.
	- a. Revisión de causas de las requisas a Individuos.
	- b. Revisión de los pasos de las requisas a Individuos, responsables, entradas y salidas.

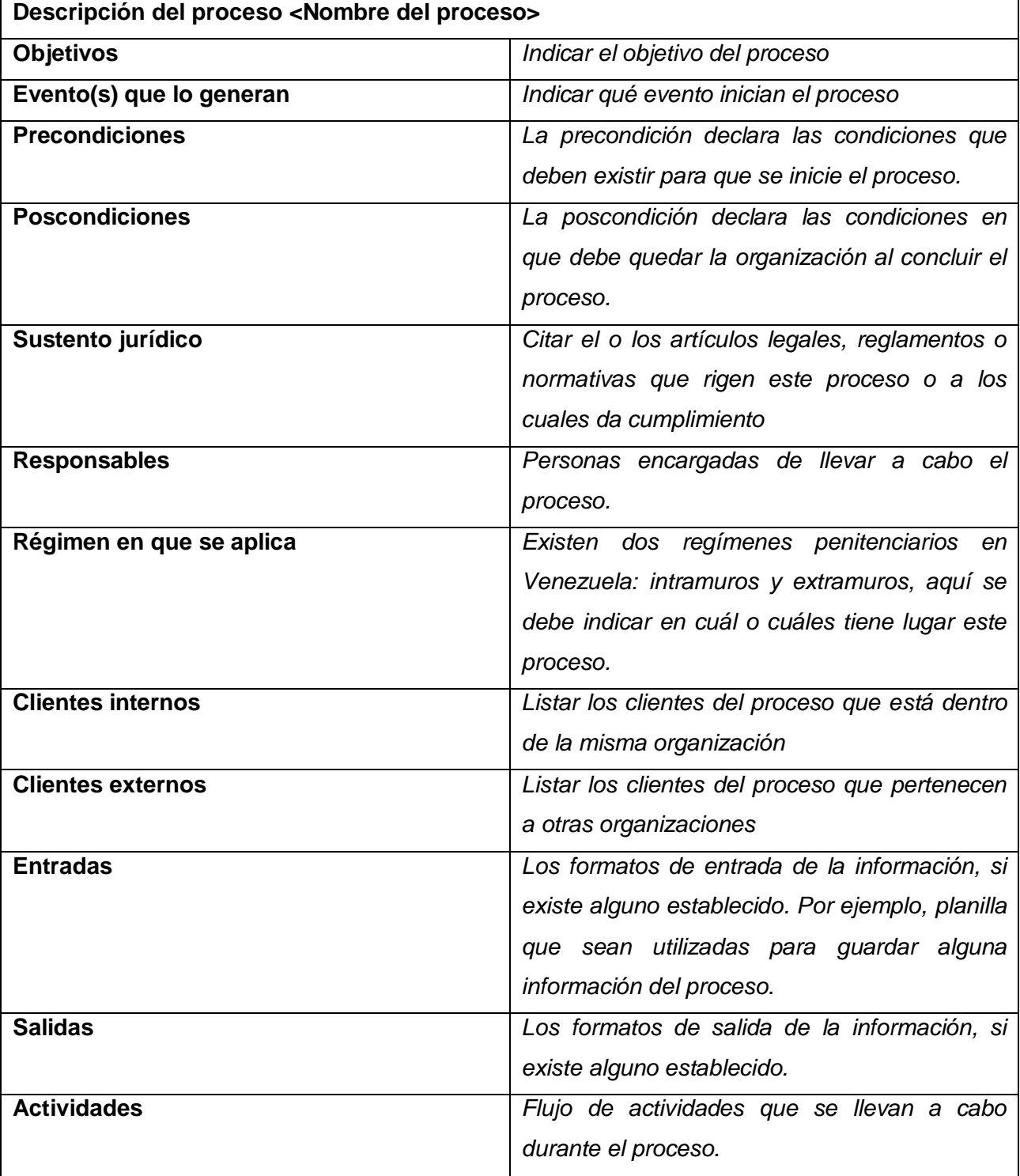

# **Anexo 2: Plantilla para describir procesos de negocio.**

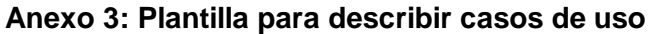

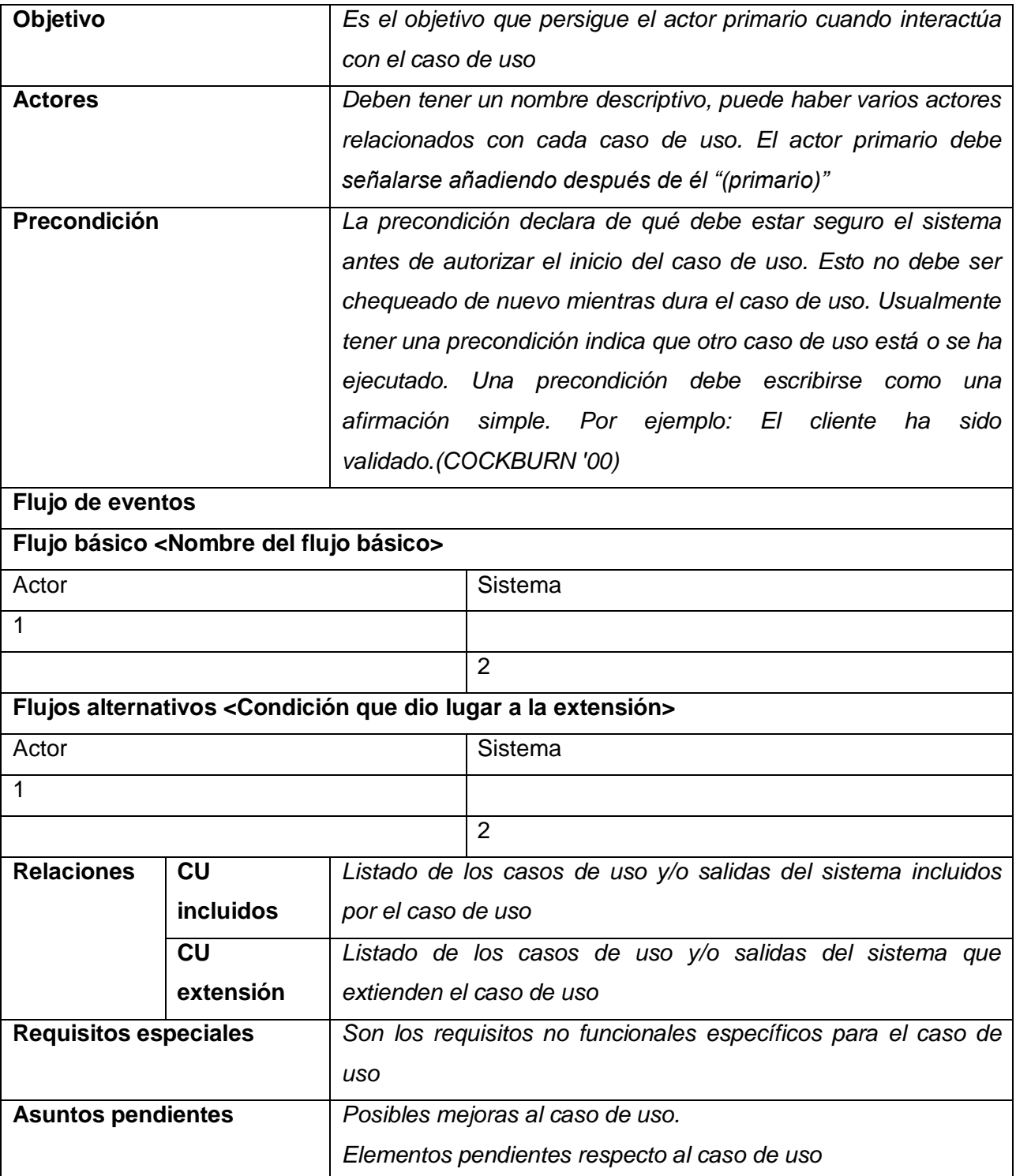

## **Prototipo de interfaz gráfica de usuario:**

*Imagen que muestra el prototipo de interfaz de usuario.*

#### **Modelo conceptual**

*Diagrama de clases que muestra las entidades relacionadas con el caso de uso. Es imprescindible especificar todos los atributos.*

#### **Anexo 4: Prototipo de interfaz de usuario para el caso de uso "CRUD\_Novedad"**

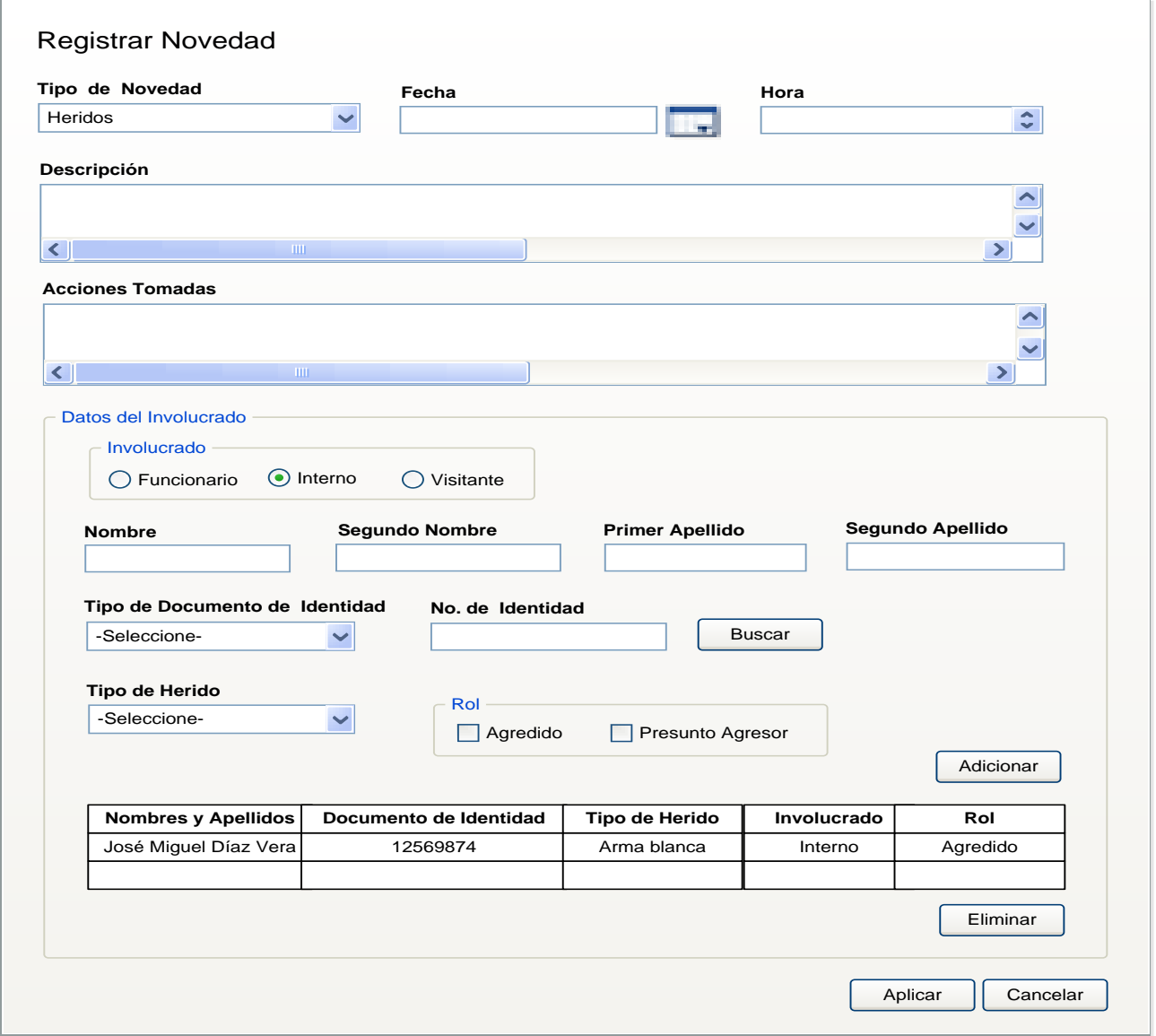

**Figura 53.PIU\_Registrar Novedad (Heridos).**

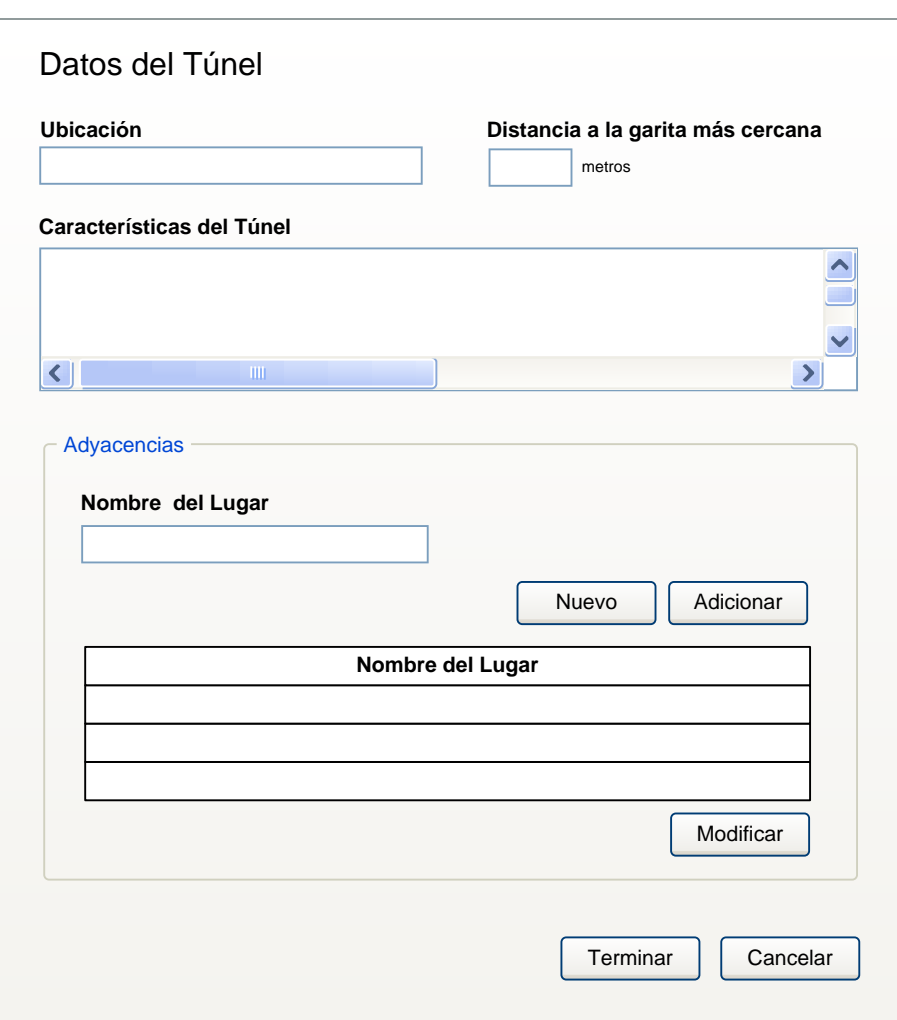

**Figura 54.PIU\_Registrar Datos Adicionales de la Novedad (Túnel).**

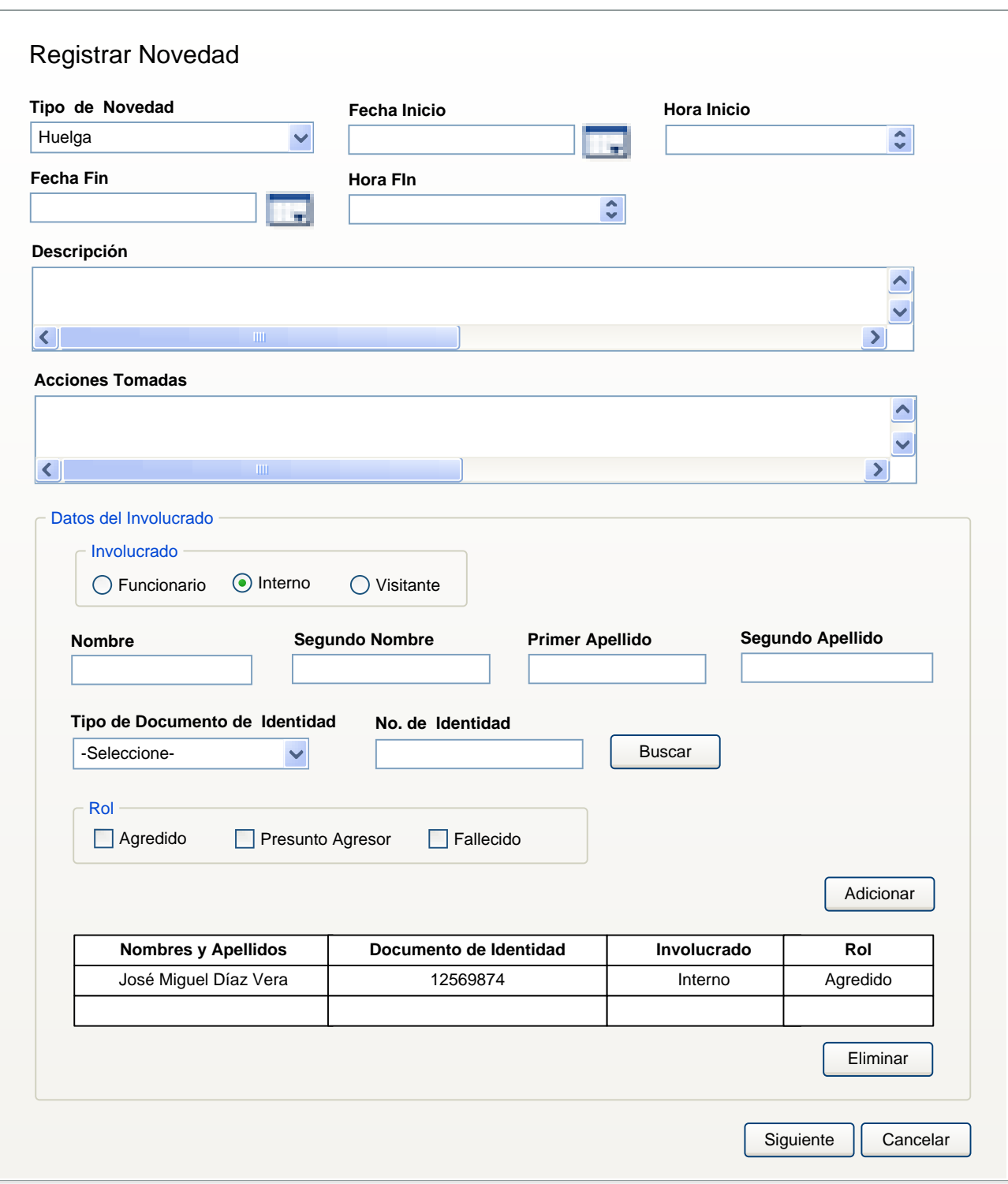

**Figura 55. PIU\_Registrar Novedad (Huelga).**

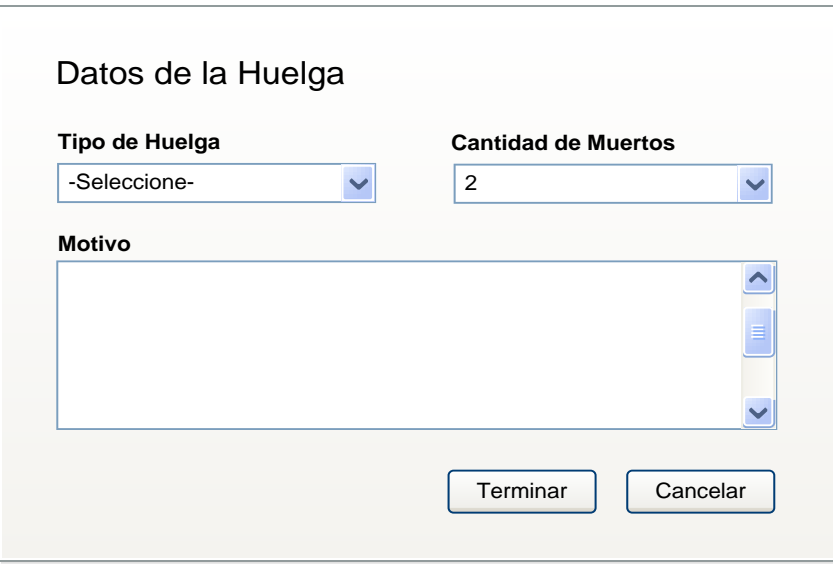

**Figura 56. PIU\_Registrar Datos Adicionales de la Novedad (Huelga).**

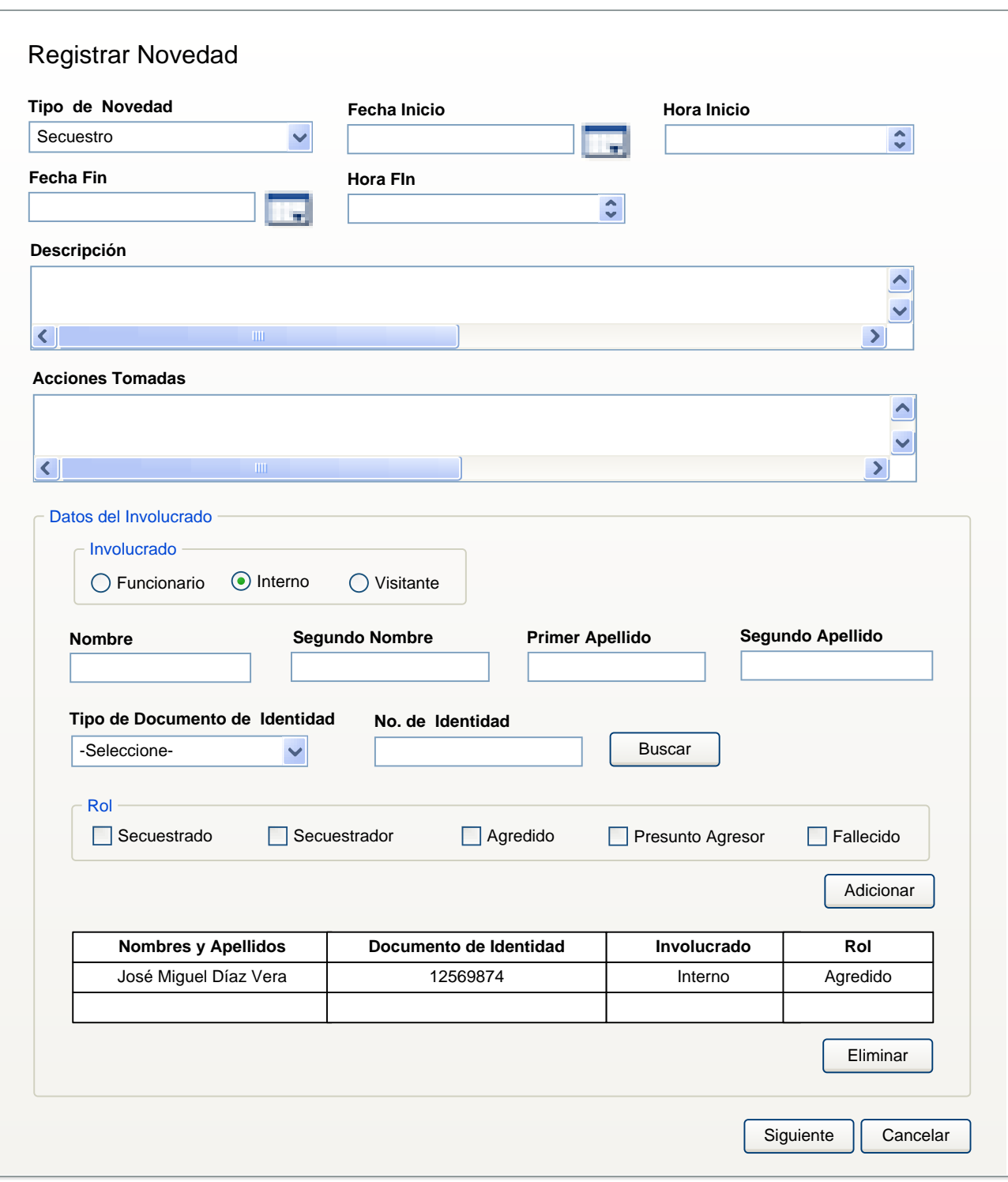

**Figura 57. PIU\_Registrar Novedad (Secuestro).**

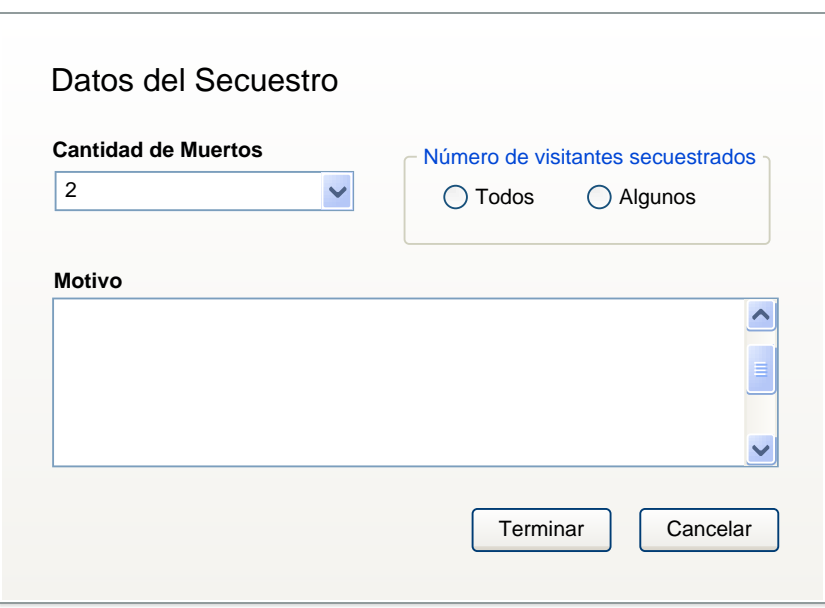

**Figura 58. PIU\_Registrar Datos Adicionales de la Novedad (Secuestro).**

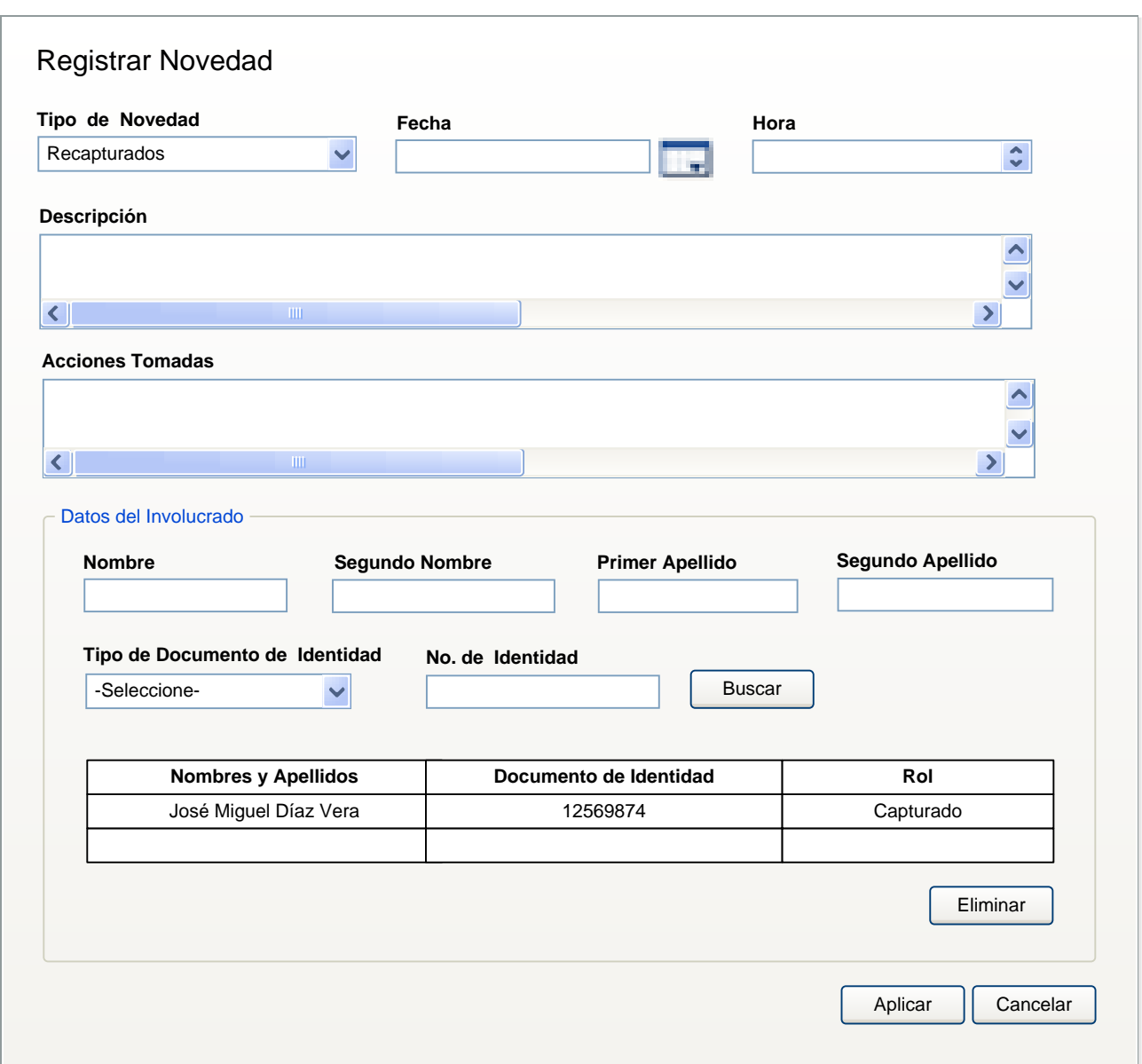

**Figura 59. PIU\_Registrar Novedad (Recapturados).**

# **GLOSARIO DE TERMINOS.**

**C**

**1.CASE**: Computer Aided Software Engineering, Ingeniería de Software Asistida por Ordenador.

**2.CTC:** Centro de Tratamiento Comunitario.

**D**

**3.DGCRR**: Dirección General de Custodia y Rehabilitación del Recluso

**4.DGSP:** Dirección General de Servicios Penitenciarios.

**E**

**5.EP**: Establecimiento Penitenciario.

**6.ERIC**: Equipo de Reacción Inmediata de Custodia.

**F**

**7.FSC**: Funcionario de Seguridad y Custodia

**I**

**8.IDE:** Integrated Development Enviroment (Ambiente Integrado de Desarrollo).

**P**

- **9.Penado:** Persona del sexo femenino o masculino que se encuentra en un centro penitenciario en cumplimiento de una sanción firme de privación de libertad.
- **10.Procesado:** Persona de sexo femenino o masculino que se le señale como autor o participe de un hecho punible y que ingresa al Sistema Penitenciario en virtud de Auto de Privación Judicial de libertad dictado por el Juez de Control o de Juicio según el estado del proceso.

# **R**

- **11. Régimen intramuros:** Establecimientos penitenciarios cerrados dónde cumplen sanción los individuos privados de libertad o los individuos que se encuentran bajo una medida cautelar privativa de libertad.
- **12. Régimen extramuros:** Centros penitenciarios abiertos, en estos centros solo se ingresa por otorgamiento de régimen abierto, libertad condicional, suspensión condicional de le ejecución de la pena y suspensión condicional del proceso.

**S**

**13.SIGEP**: Sistema de Gestión Penitenciario.

### **U**

**14.UTASP**: Unidad Técnica de Apoyo al Sistema Penitenciario